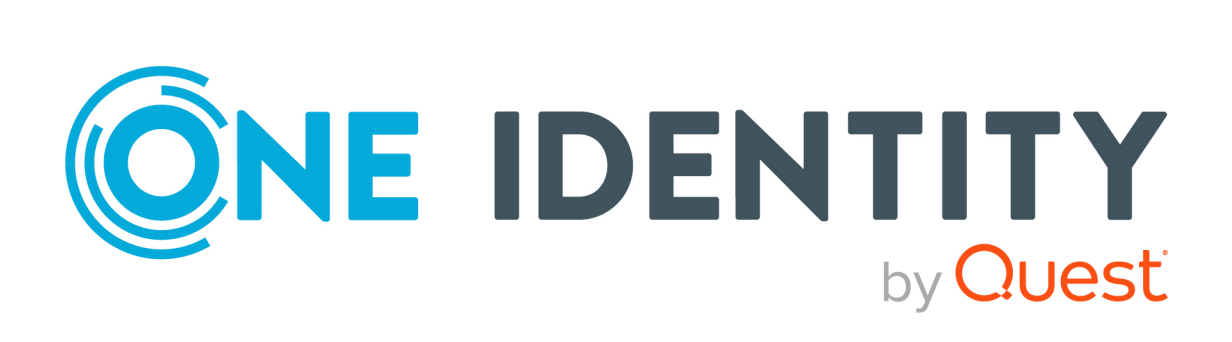

# One Identity Manager 9.2

# Administrationshandbuch für das Identity Management Basismodul

#### **Copyright 2023 One Identity LLC.**

#### **ALLE RECHTE VORBEHALTEN.**

Diese Anleitung enthält urheberrechtlich geschützte Informationen. Die in dieser Anleitung beschriebene Software wird unter einer Softwarelizenz oder einer Geheimhaltungsvereinbarung bereitgestellt. Diese Software darf nur in Übereinstimmung mit den Bestimmungen der geltenden Vereinbarung verwendet oder kopiert werden. Kein Teil dieser Anleitung darf ohne die schriftliche Erlaubnis von One Identity LLC in irgendeiner Form oder mit irgendwelchen Mitteln, elektronisch oder mechanisch reproduziert oder übertragen werden, einschließlich Fotokopien und Aufzeichnungen für irgendeinen anderen Zweck als den persönlichen Gebrauch des Erwerbers.

Die Informationen in diesem Dokument werden in Verbindung mit One Identity Produkten bereitgestellt. Durch dieses Dokument oder im Zusammenhang mit dem Verkauf von One Identity LLC Produkten wird keine Lizenz, weder ausdrücklich oder stillschweigend, noch durch Duldung oder anderweitig, an jeglichem geistigen Eigentumsrecht eingeräumt. MIT AUSNAHME DER IN DER LIZENZVEREINBARUNG FÜR DIESES PRODUKT GENANNTEN BEDINGUNGEN ÜBERNIMMT ONE IDENTITY KEINERLEI HAFTUNG UND SCHLIESST JEGLICHE AUSDRÜCKLICHE, IMPLIZIERTE ODER GESETZLICHE GEWÄHRLEISTUNG ODER GARANTIE IN BEZUG AUF IHRE PRODUKTE AUS, EINSCHLIESSLICH, ABER NICHT BESCHRÄNKT AUF DIE IMPLIZITE GEWÄHRLEISTUNG DER ALLGEMEINEN GEBRAUCHSTAUGLICHKEIT, EIGNUNG FÜR EINEN BESTIMMTEN ZWECK ODER NICHTVERLETZUNG VON RECHTEN. IN KEINEM FALL HAFTET ONE IDENTITY FÜR JEGLICHE DIREKTE, INDIREKTE, FOLGE-, STÖRUNGS-, SPEZIELLE ODER ZUFÄLLIGE SCHÄDEN (EINSCHLIESSLICH, OHNE EINSCHRÄNKUNG, SCHÄDEN FÜR VERLUST VON GEWINNEN, GESCHÄFTSUNTERBRECHUNGEN ODER VERLUST VON INFORMATIONEN), DIE AUS DER NUTZUNG ODER UNMÖGLICHKEIT DER NUTZUNG DIESES DOKUMENTS RESULTIEREN, SELBST WENN ONE IDENTITY AUF DIE MÖGLICHKEIT SOLCHER SCHÄDEN HINGEWIESEN HAT. One Identity übernimmt keinerlei Zusicherungen oder Garantien hinsichtlich der Richtigkeit und Vollständigkeit des Inhalts dieses Dokuments und behält sich das Recht vor, Änderungen an Spezifikationen und Produktbeschreibungen jederzeit ohne vorherige Ankündigung vorzunehmen. One Identity verpflichtet sich nicht, die in diesem Dokument enthaltenen Informationen zu aktualisieren.

Wenn Sie Fragen zu Ihrer potenziellen Nutzung dieses Materials haben, wenden Sie sich bitte an:

One Identity LLC. Attn: LEGAL Dept 4 Polaris Way Aliso Viejo, CA 92656

Besuchen Sie unsere Website [\(http://www.OneIdentity.com](http://www.oneidentity.com/)) für regionale und internationale Büro-Adressen.

#### **Patente**

One Identity ist stolz auf seine fortschrittliche Technologie. Für dieses Produkt können Patente und anhängige Patente gelten. Für die aktuellsten Informationen über die geltenden Patente für dieses Produkt besuchen Sie bitte unsere Website unter [http://www.OneIdentity.com/legal/patents.aspx.](http://www.oneidentity.com/legal/patents.aspx)

#### **Marken**

One Identity und das One Identity Logo sind Marken und eingetragene Marken von One Identity LLC. in den USA und anderen Ländern. Für eine vollständige Liste der One Identity Marken, besuchen Sie bitte unsere Website unter [www.OneIdentity.com/legal/trademark-information.aspx](http://www.oneidentity.com/legal/trademark-information.aspx). Alle anderen Marken sind Eigentum der jeweiligen Besitzer.

#### **Legende**

- **WARNUNG: Das Symbol WARNUNG weist auf ein potenzielles Risiko von Körperverletzungen oder Sachschäden hin, für das Sicherheitsvorkehrungen nach Industriestandard empfohlen werden. Dieses Symbol ist oft verbunden mit elektrischen Gefahren bezüglich Hardware.**
- **VORSICHT: Das Symbol VORSICHT weist auf eine mögliche Beschädigung von Hardware oder den möglichen Verlust von Daten hin, wenn die Anweisungen nicht befolgt werden.**

One Identity Manager Administrationshandbuch für das Identity Management Basismodul Aktualisiert - 29. September 2023, 02:59 Uhr

Die aktuellsten Versionen der Produktdokumentation finden Sie unter [One Identity Manager](https://support.oneidentity.com/identity-manager/technical-documents/) [Dokumentation](https://support.oneidentity.com/identity-manager/technical-documents/).

# **Inhalt**

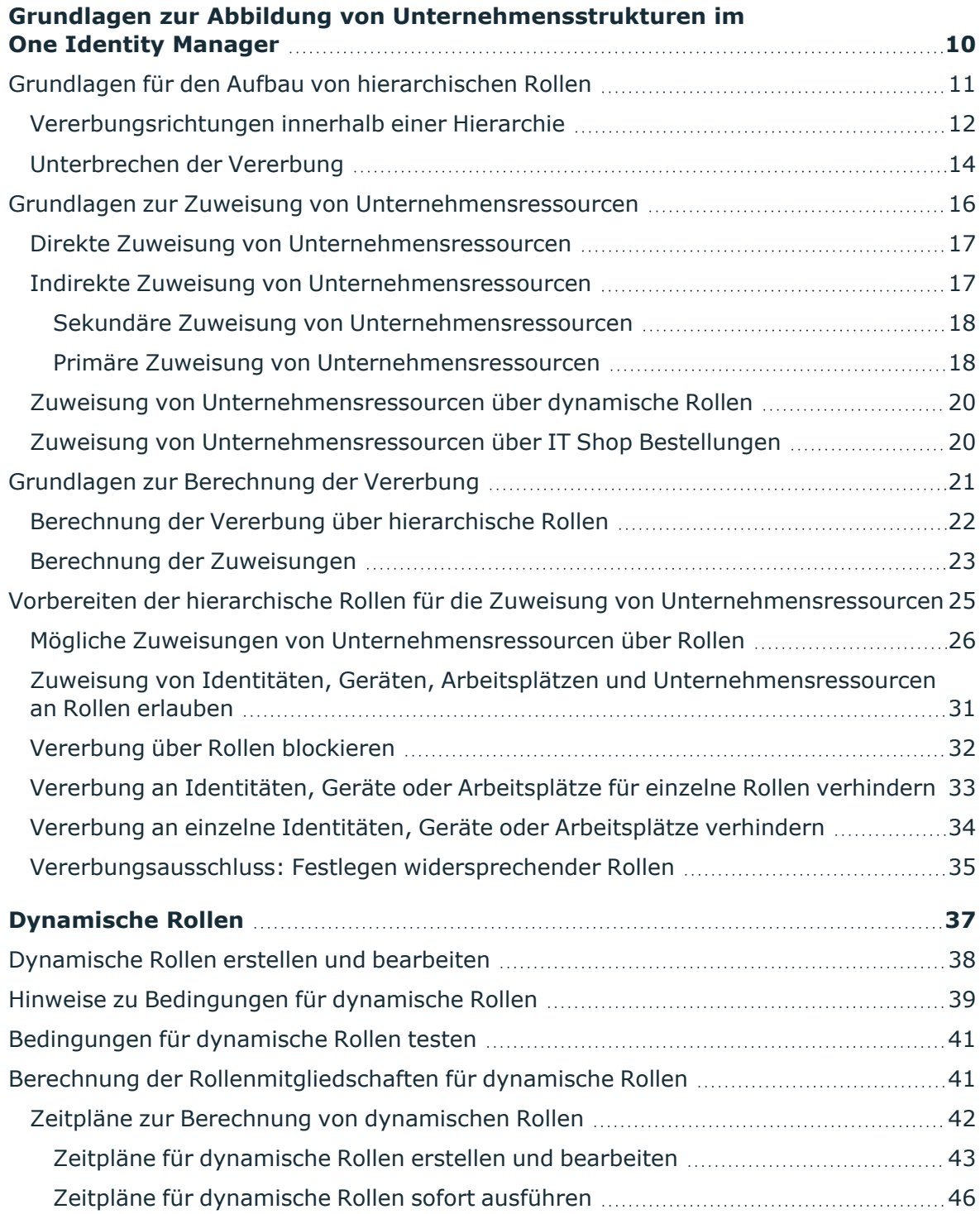

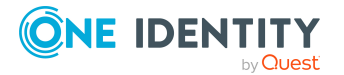

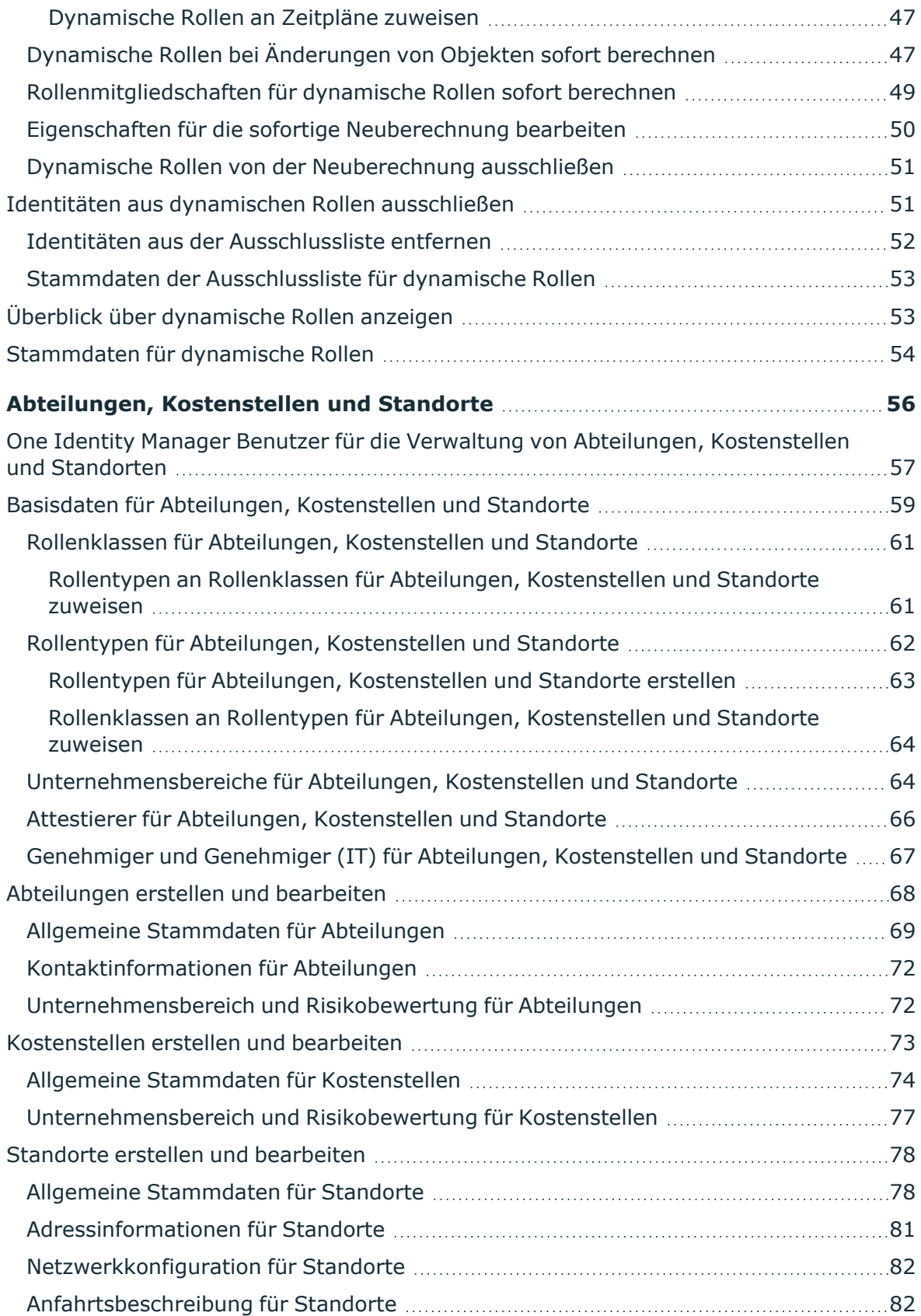

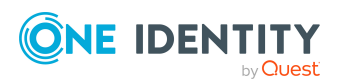

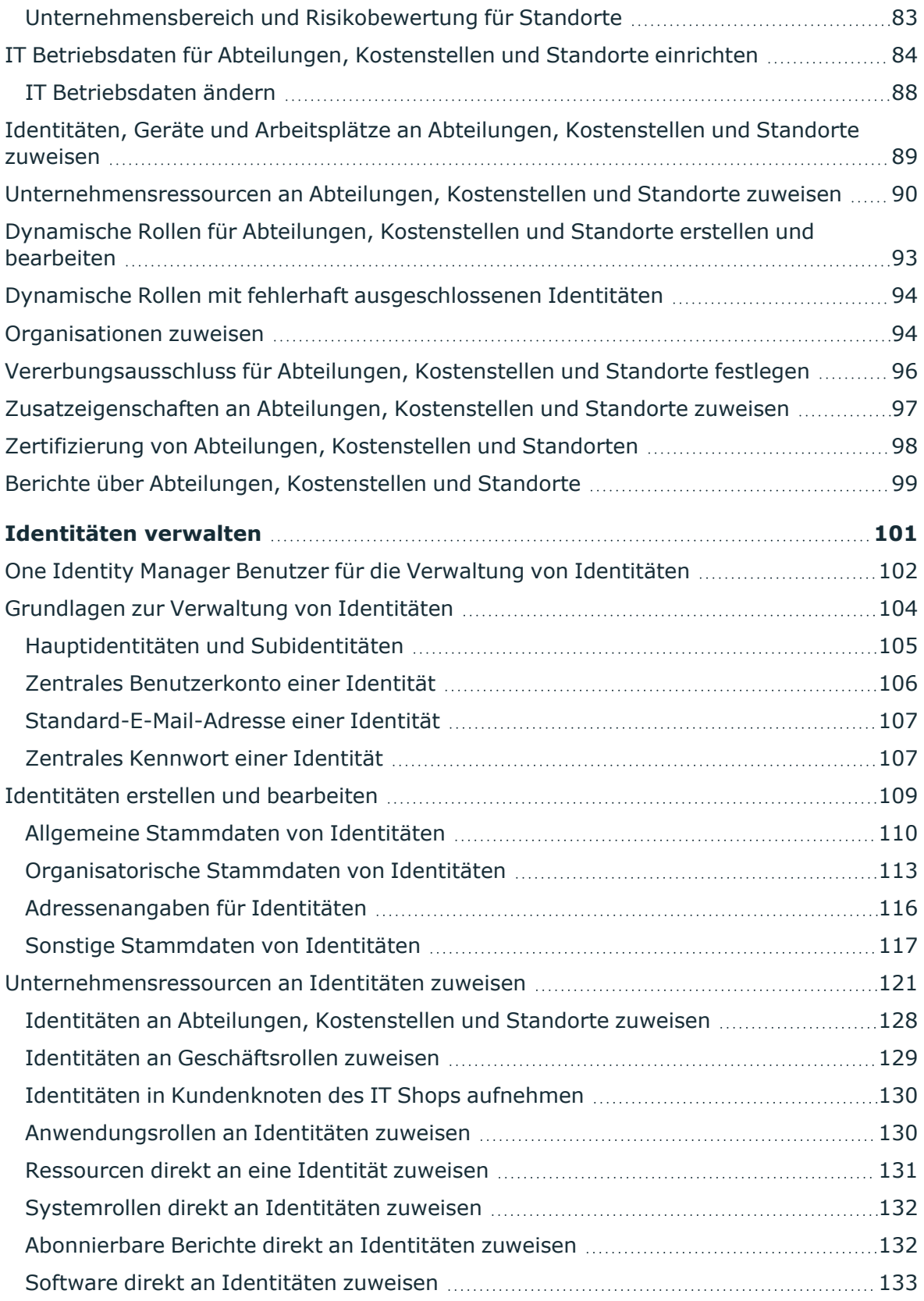

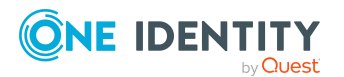

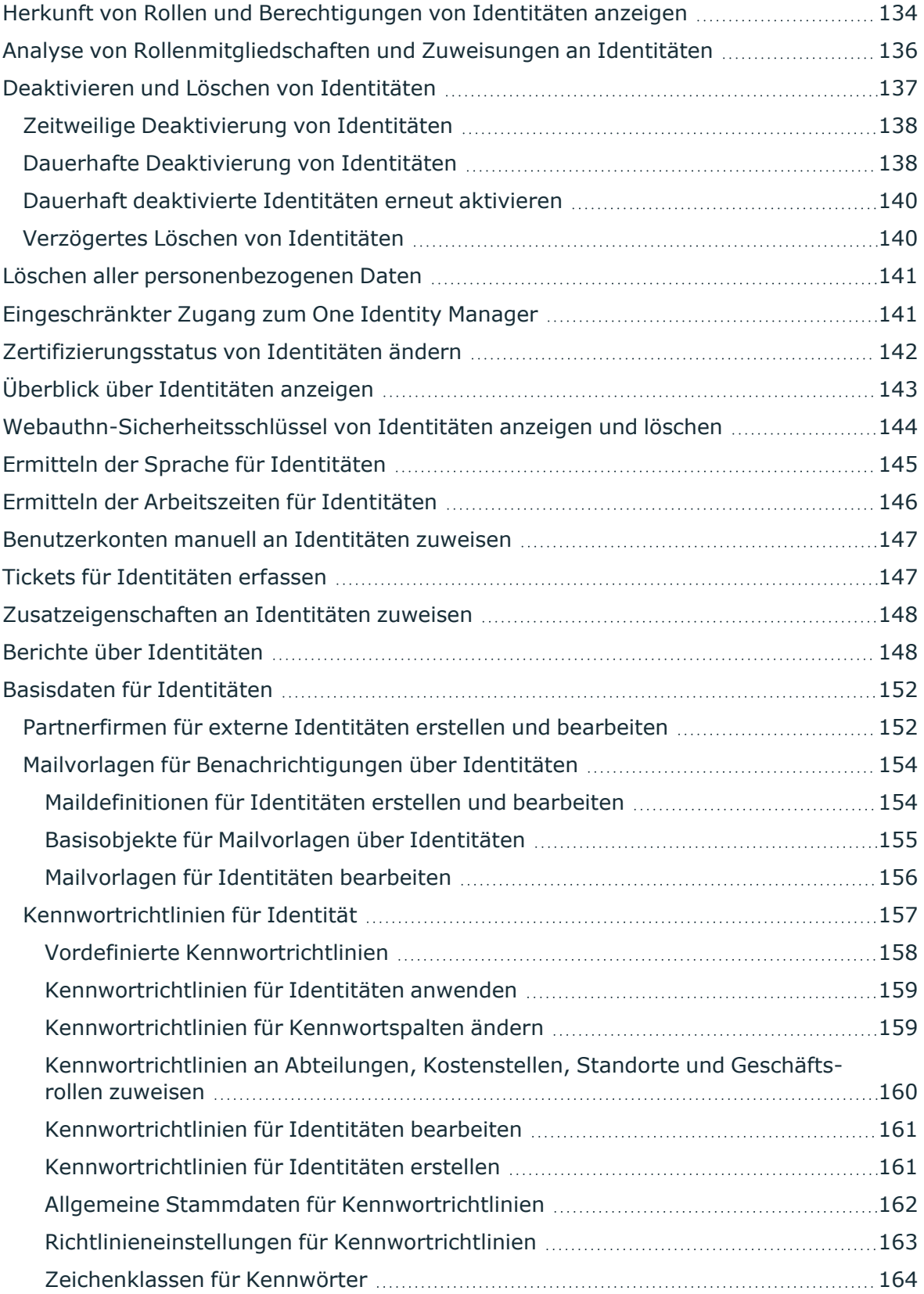

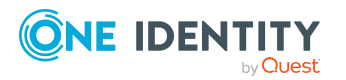

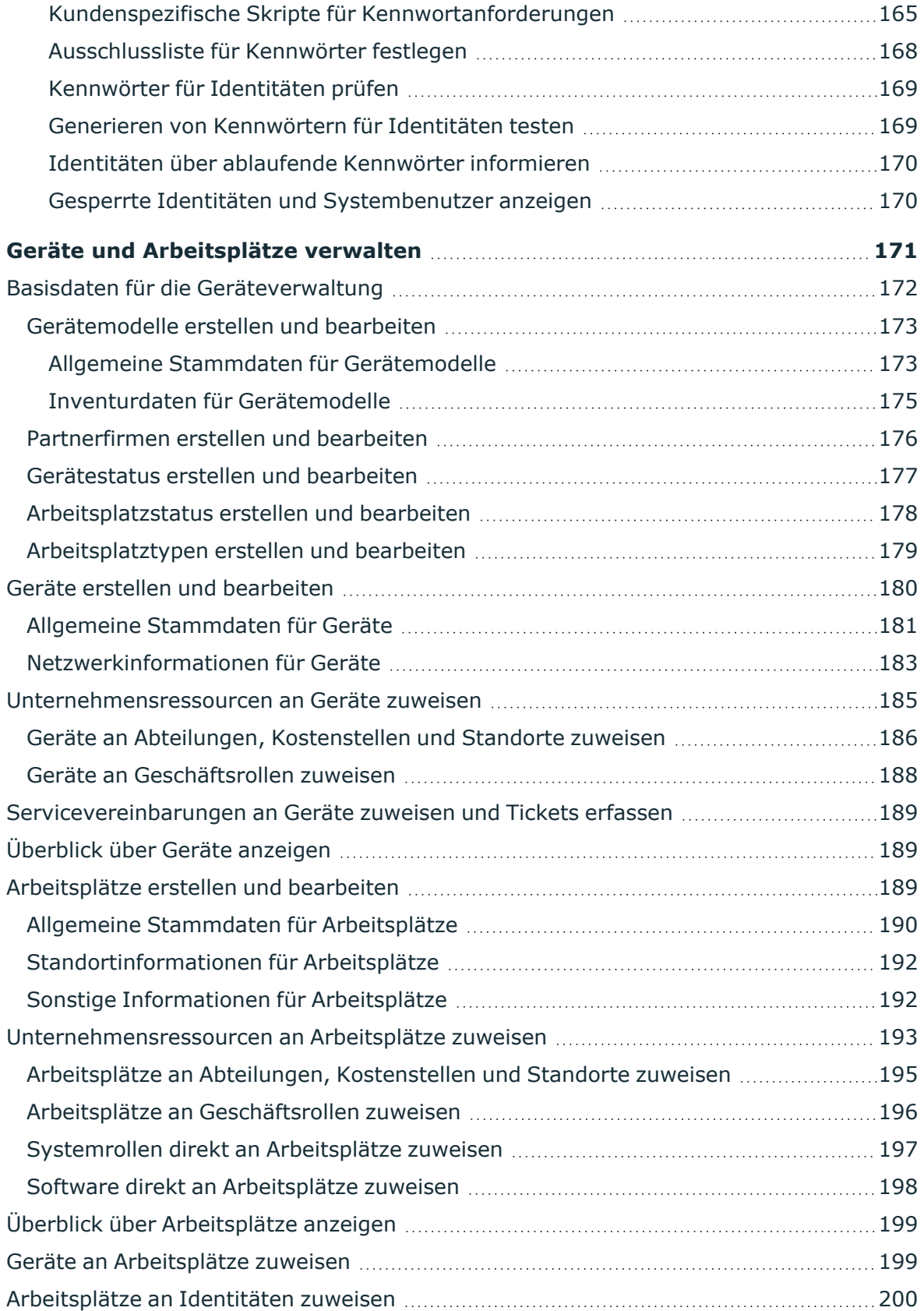

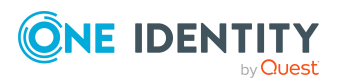

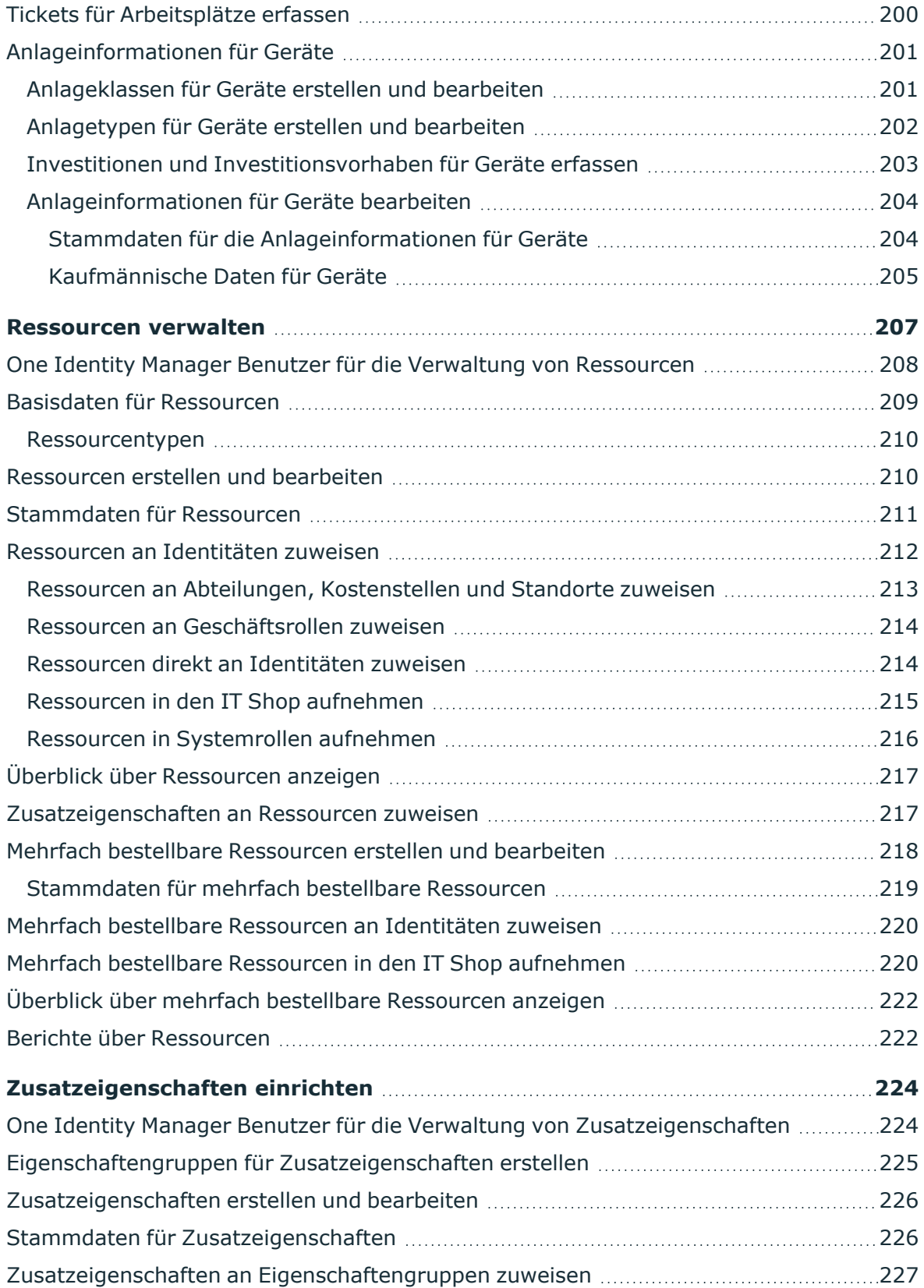

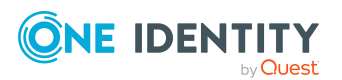

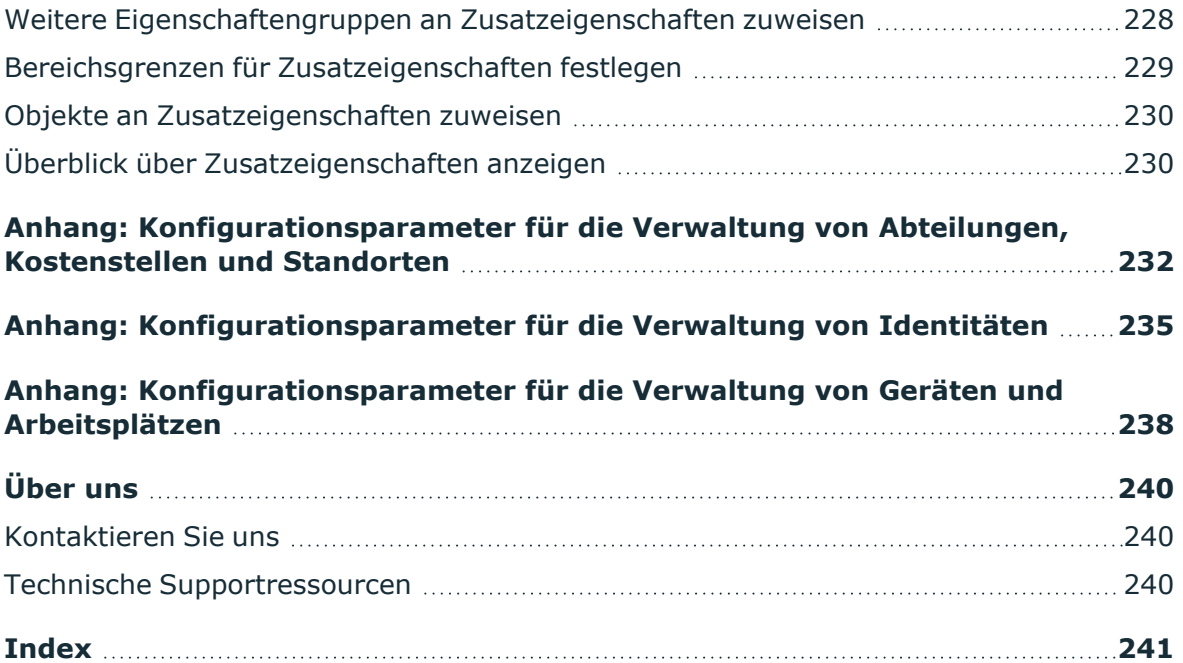

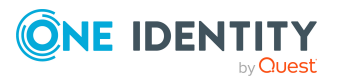

# <span id="page-9-0"></span>**Grundlagen zur Abbildung von Unternehmensstrukturen im One Identity Manager**

Mit dem One Identity Manager können die Identitäten in einem Unternehmen entsprechend ihrer Funktion mit Unternehmensressourcen, beispielsweise Berechtigungen oder Software, versorgt werden. Dafür werden im One Identity Manager die Unternehmensstrukturen in Form hierarchisch aufgebauter Rollen dargestellt.

Rollen sind Objekte über die Unternehmensressourcen zugewiesen werden können. Dazu werden Identitäten, Geräte und Arbeitsplätze den Rollen als Mitglieder zugeordnet. Bei entsprechender Konfiguration des One Identity Manager erhalten die Mitglieder über diese Rollen ihre Unternehmensressourcen.

Zuweisungen von Unternehmensressourcen werden somit nicht mehr zu jeder einzelnen Identität, jedem Gerät oder jedem Arbeitsplatz vorgenommen, sondern an einer zentralen Stelle und dann automatisch an vorher definierte Verteiler vererbt.

Im One Identity Manager sind folgende Rollen zur Abbildung von Unternehmensstrukturen definiert:

• Abteilungen, Kostenstellen und Standorte

Aufgrund ihrer besonderen Bedeutung für betriebliche Abläufe in vielen Unternehmen werden Abteilungen, Kostenstellen und Standorte in eigenständigen Hierarchien, unter dem Begriff **Organisationen** abgebildet.

• Geschäftsrollen

Geschäftsrollen bilden Unternehmensstrukturen mit gleichartiger Funktionalität ab, die zusätzlich zu Abteilungen, Kostenstellen und Standorten existieren. Das können zum Beispiel Projektgruppen sein. Ausführliche Informationen zu Geschäftsrollen finden Sie im *One Identity Manager Administrationshandbuch für Geschäftsrollen*.

HINWEIS: Diese Funktion steht zur Verfügung, wenn das Geschäftsrollenmodul vorhanden ist.

• Anwendungsrollen

Anwendungsrollen werden genutzt, um Berechtigungen auf die One Identity Manager Objekte an die One Identity Manager Benutzer zu vergeben. Ausführliche

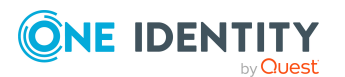

Informationen zu Anwendungsrollen finden Sie im *One Identity Manager Handbuch zur Autorisierung und Authentifizierung*.

### **Detaillierte Informationen zum Thema**

- Grundlagen für den Aufbau von [hierarchischen](#page-10-0) Rollen auf Seite 11
- Grundlagen zur Zuweisung von [Unternehmensressourcen](#page-15-0) auf Seite 16
- Grundlagen zur [Berechnung](#page-20-0) der Vererbung auf Seite 21
- Vorbereiten der [hierarchische](#page-24-0) Rollen für die Zuweisung von [Unternehmensressourcen](#page-24-0) auf Seite 25

# <span id="page-10-0"></span>**Grundlagen für den Aufbau von hierarchischen Rollen**

Abteilungen, Kostenstellen, Standorte und Anwendungsrollen werden hierarchisch angeordnet. Über diese Hierarchien werden die zugeordneten Unternehmensressourcen an ihre Mitglieder vererbt. Zuweisungen von Unternehmensressourcen werden somit nicht mehr zu jeder einzelnen Identität, jedem Gerät oder jedem Arbeitsplatz vorgenommen, sondern an einer zentralen Stelle und dann automatisch an vorher definierte Verteiler vererbt.

Die Erstellung von Hierarchien kann im One Identity Manager entweder nach dem Top-Down-Modell oder Bottom-Up-Modell erfolgen. Beim Top-Down-Modell werden Rollen anhand von Aufgabengebieten definiert und die zur Erfüllung der Aufgaben benötigten Unternehmensressourcen den Rollen zugeordnet. Beim Bottom-Up-Modell werden die zugeordneten Unternehmensressourcen analysiert und daraus Rollen abgeleitet.

### **Detaillierte Informationen zum Thema**

- [Vererbungsrichtungen](#page-11-0) innerhalb einer Hierarchie auf Seite 12
- [Unterbrechen](#page-13-0) der Vererbung auf Seite 14

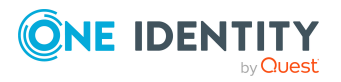

### <span id="page-11-0"></span>**Vererbungsrichtungen innerhalb einer Hierarchie**

Innerhalb einer Hierarchie entscheidet die Vererbungsrichtung über die Zuteilung der Unternehmensressourcen. Grundsätzlich kennt der One Identity Manager zwei Vererbungsrichtungen:

• Top-Down-Vererbung

Die Standardstruktur innerhalb eines Unternehmens wird im One Identity Manager über die Top-Down-Vererbung realisiert. Mit ihrer Hilfe wird beispielsweise die mehrstufige Gliederung eines Unternehmens in Hauptabteilungen und darunter liegende Fachabteilungen abgebildet.

• Bottom-Up-Vererbung

Während mit der Top-Down-Vererbung die Zuweisungen in Richtung der feineren Gliederung vererbt werden, wirkt die Bottom-Up-Vererbung in umgekehrter Richtung. Diese Vererbungsrichtung wurde besonders im Hinblick auf die Abbildung von Projektgruppen eingeführt. Das Ziel ist dabei, dem Koordinator mehrerer Projektgruppen die Unternehmensressourcen, mit denen die einzelnen Projektgruppen umgehen, zur Verfügung zu stellen.

HINWEIS: Die Vererbungsrichtung wird nur bei der Vererbung von Unternehmensressourcen beachtet. Auf die Ermittlung der verantwortlichen Manager hat die Vererbungsrichtung keinen Einfluss. Der Manager einer übergeordneten Rolle ist immer für alle untergeordneten Rollen verantwortlich.

Die Auswirkungen auf die Zuteilung der Unternehmensressourcen werden nachfolgend am Beispiel der Applikationszuweisung erläutert.

### **Beispiel: Zuweisung von Unternehmensressourcen über Top-Down-Vererbung**

Es wird ein Ausschnitt aus einer Unternehmensstruktur dargestellt. Zusätzlich sind Software-Anwendungen aufgeführt, die der jeweiligen Abteilung zugewiesen sind. Eine Identität des Händlervertriebes erhält alle Software-Anwendungen, die ihrer Abteilung und allen Abteilungen auf dem Pfad zur Gesamtorganisation zugewiesen sind. In diesem Fall sind das Mail, Textverarbeitung, Adressenverwaltung und Internetsoftware.

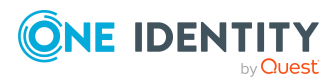

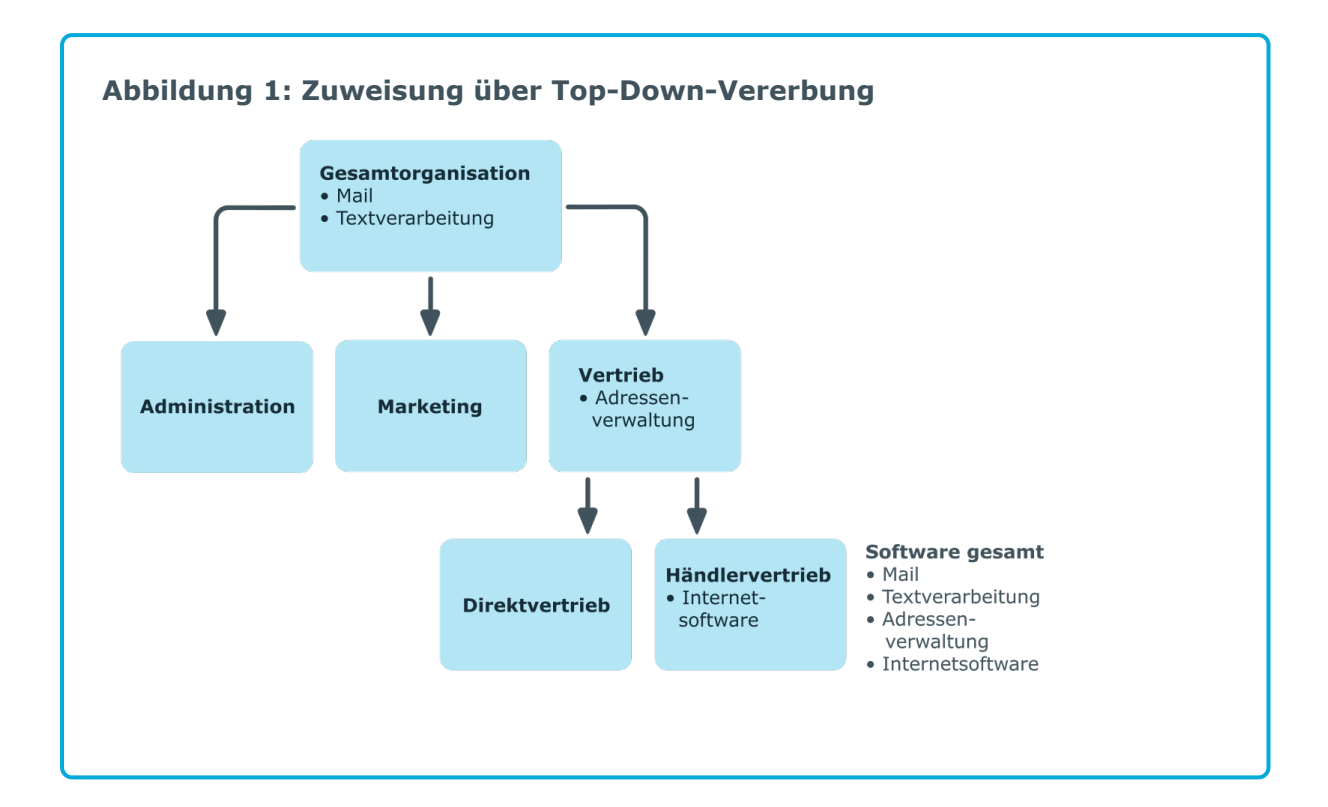

### **Beispiel: Zuweisung von Unternehmensressourcen über Bottom-Up-Vererbung**

In der nachfolgenden Abbildung ist eine Bottom-Up-Vererbung im Rahmen eines Projektes angedeutet. Zusätzlich sind Software-Anwendungen aufgeführt, die der jeweiligen Projektgruppe zugewiesen sind. Eine Identität der Projektgruppe "Projektleitung" erhält neben den Software-Anwendungen ihrer Projektgruppe alle Software-Anwendungen der ihr unterstellten Projektgruppen. In diesem Fall sind das Projektmanagement, CASE Tool, Entwicklungsumgebung, Assembler Tool und Prototyping Tool.

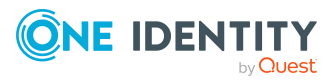

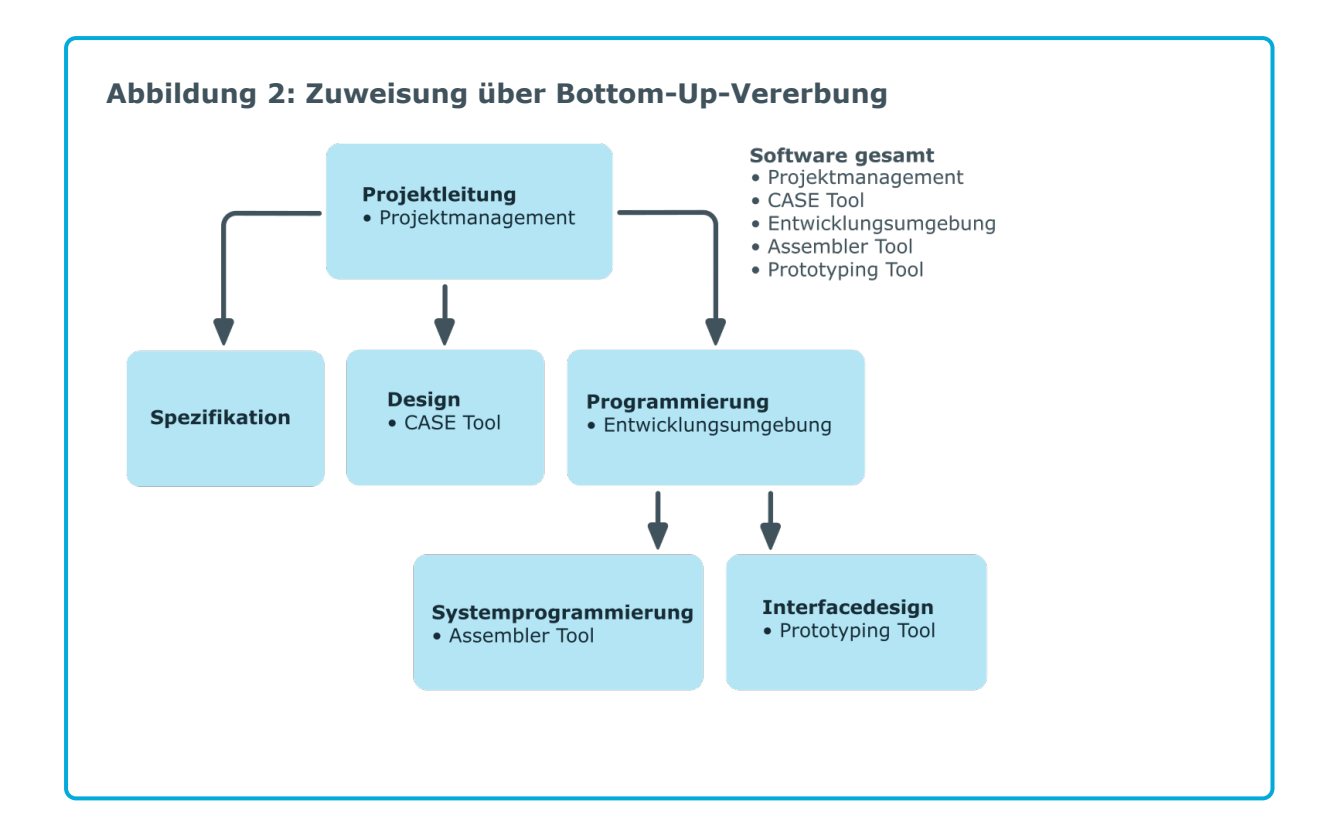

### <span id="page-13-0"></span>**Unterbrechen der Vererbung**

In speziellen Fällen ist die Vererbung über mehrere Hierarchieebenen nicht gewünscht. Deshalb ist die Unterbrechung der Vererbung innerhalb einer Hierarchie möglich. An welcher Stelle der Hierarchie die Vererbung unterbrochen wird, wird mit der Option **Vererbung blockieren** festgelegt. In Abhängigkeit von der gewählten Vererbungsrichtung hat diese Festlegung unterschiedliche Auswirkungen.

- <sup>l</sup> Bei einer Top-Down-Vererbung erbt die mit der Option **Vererbung blockieren** versehene Rolle keine Zuweisungen aus der übergeordneten Ebene. Sie vererbt die ihr direkt zugewiesenen Unternehmensressourcen ihrerseits jedoch an die ihr untergeordneten Ebenen weiter.
- In einer Bottom-Up-Vererbung erbt die mit der Option Vererbung blockieren versehene Rolle alle Zuweisungen der untergeordneten Ebenen. Die Rolle selbst vererbt jedoch keinerlei Zuweisungen weiter nach oben.

Die Option **Vererbung blockieren** hat keinen Einfluss auf die Berechnung der verantwortlichen Manager.

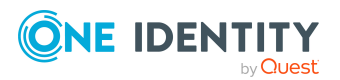

### **Beispiel: Unterbrechung der Vererbung in einer Top-Down-Vererbung**

Wird im Beispiel einer Top-Down-Vererbung für die Abteilung "Vertrieb" die Option **Vererbung blockieren** gesetzt, hat das zur Folge, dass eine Identität in der Abteilung "Vertrieb" nur die Software "Adressenverwaltung" und eine Identität in der Abteilung "Händlervertrieb" die Software "Adressenverwaltung" und "Internetsoftware" erbt. Die Software-Anwendungen der Abteilung "Gesamtorganisation" werden jedoch nicht an die Identitäten in den Abteilungen

"Vertrieb" und "Händlervertrieb" zugewiesen.

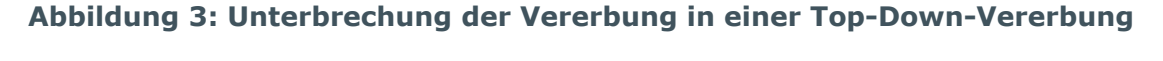

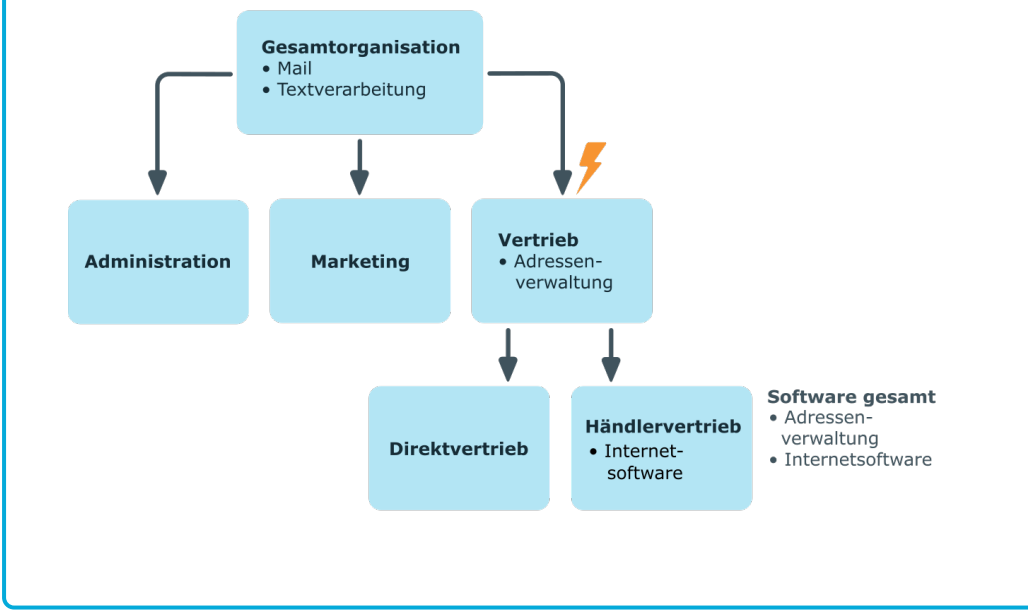

### **Beispiel: Unterbrechung der Vererbung in einer Bottom-Up-Vererbung**

Eine Identität der Projektgruppe "Programmierung" erhält neben den Software-Anwendungen seiner Projektgruppe alle Software-Anwendungen der ihr unterstellten Projektgruppen. In diesem Fall die Entwicklungsumgebung, Assembler Tool und Prototyping Tool. Wird die Projektgruppe "Programmierung" mit der Option **Vererbung blockieren** versehen, vererbt sie keine Zuweisungen weiter. In der Folge wird den Identitäten in der Projektgruppe "Projektleitung" neben der Software-Anwendung Projektmanagement nur das CASE Tool zugewiesen. Die Software-Anwendungen der Projektgruppen "Programmierung", "Systemprogrammierung" und "Interfacedesign" werden nicht an die Projektleitung vererbt.

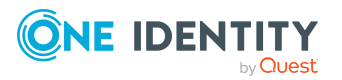

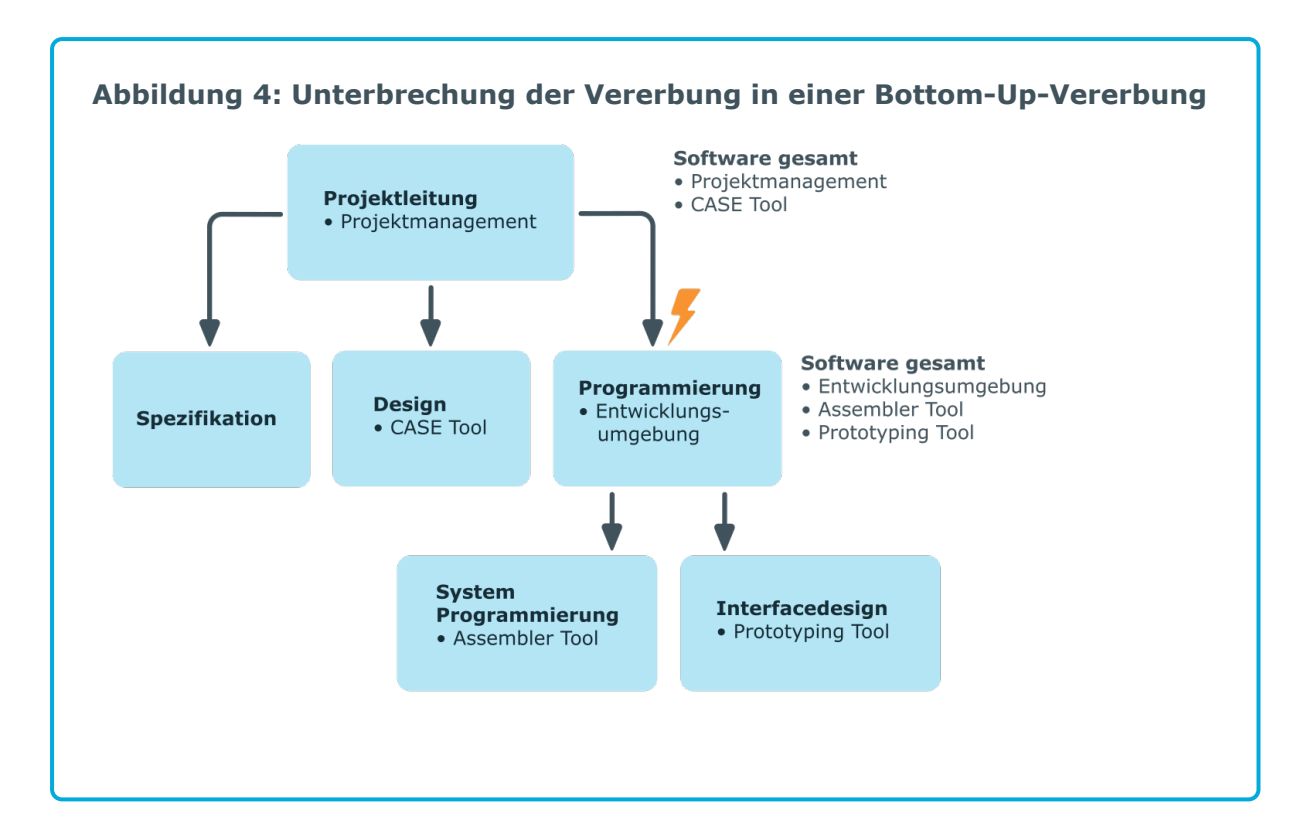

### **Verwandte Themen**

• [Vererbung](#page-31-0) über Rollen blockieren auf Seite 32

### <span id="page-15-0"></span>**Grundlagen zur Zuweisung von Unternehmensressourcen**

Unternehmensressourcen können im One Identity Manager an Identitäten, Geräte und Arbeitsplätze zugewiesen werden. Bei Zuweisung von Unternehmensressourcen werden unterschiedliche Zuweisungsarten genutzt.

Die Zuweisungsarten sind:

- Direkte Zuweisung von [Unternehmensressourcen](#page-16-0)
- Indirekte Zuweisung von [Unternehmensressourcen](#page-16-1)
- Zuweisung von [Unternehmensressourcen](#page-19-0) über dynamische Rollen
- Zuweisung von [Unternehmensressourcen](#page-19-1) über IT Shop Bestellungen

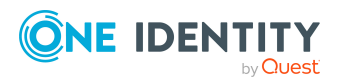

### <span id="page-16-0"></span>**Direkte Zuweisung von Unternehmensressourcen**

Die direkte Zuweisung von Unternehmensressourcen erfolgt beispielsweise durch die Zuordnung einer Unternehmensressource zu einer Identität, einem Gerät oder einem Arbeitsplatz. Durch die direkte Zuweisung von Unternehmensressourcen kann ohne weiteren Aufwand auf Sonderanforderungen reagiert werden.

**Abbildung 5: Schema einer direkten Zuweisung am Beispiel Identität**

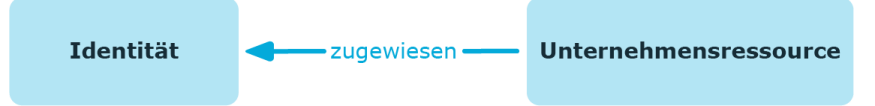

### <span id="page-16-1"></span>**Indirekte Zuweisung von Unternehmensressourcen**

Bei der indirekten Zuweisung von Unternehmensressourcen werden Identitäten, Geräte und Arbeitsplätze in Abteilungen, Kostenstellen, Standorte, Geschäftsrollen oder Anwendungsrollen eingeordnet. Aus der Position innerhalb der Hierarchie, der Vererbungsrichtung (Top-Down, Bottom-Up) und den Unternehmensressourcen, die diesen Rollen zugeordnet sind, berechnet sich die Summe der zugeordneten Unternehmensressourcen für eine Identität, ein Gerät oder einen Arbeitsplatz. Bei der indirekten Zuweisung von Unternehmensressourcen wird nochmals zwischen der primären Zuweisung und der sekundären Zuweisung unterschieden.

### **Abbildung 6: Schema einer indirekten Zuweisung am Beispiel Identität**

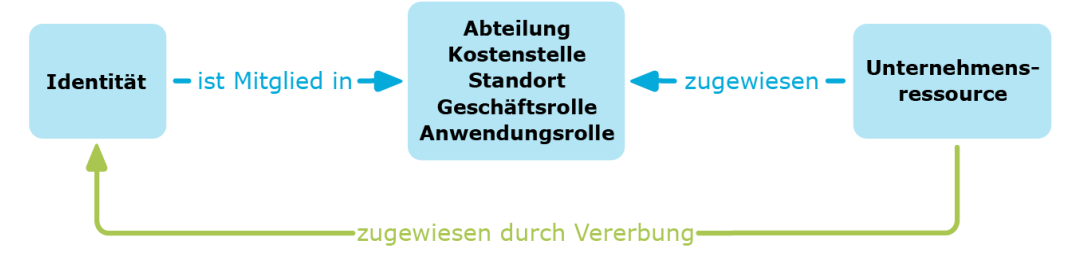

### **Verwandte Themen**

- Sekundäre Zuweisung von [Unternehmensressourcen](#page-17-0) auf Seite 18
- Primäre Zuweisung von [Unternehmensressourcen](#page-17-1) auf Seite 18

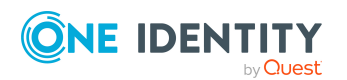

### <span id="page-17-0"></span>**Sekundäre Zuweisung von Unternehmensressourcen**

Die sekundäre Zuweisung erfolgt über die Einordnung einer Identität, eines Gerätes oder eines Arbeitsplatzes in eine Rollenhierarchie. Die sekundäre Zuweisung ist das Standardverfahren für die Zuweisung und Vererbung von Unternehmensressourcen über Rollen. Ob eine sekundäre Zuweisung von Unternehmensressourcen an Identitäten, Geräte und Arbeitsplätze möglich ist, legen Sie an den Rollenklassen für Abteilungen, Standorte, Kostenstellen, Geschäftsrollen und Anwendungsrollen fest.

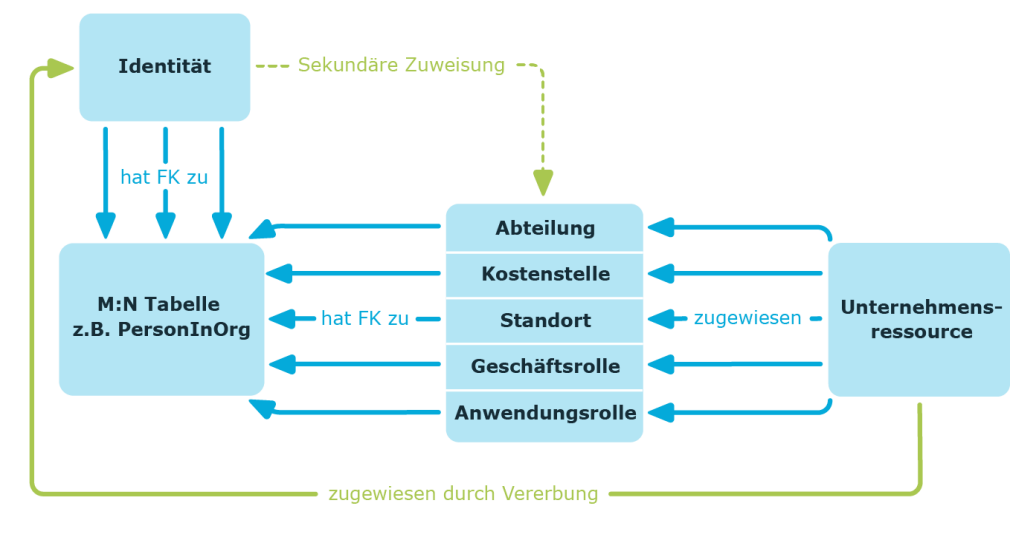

**Abbildung 7: Schema einer sekundären Zuweisung**

### **Verwandte Themen**

• Zuweisung von Identitäten, Geräten, Arbeitsplätzen und [Unternehmensressourcen](#page-30-0) an Rollen [erlauben](#page-30-0) auf Seite 31

### <span id="page-17-1"></span>**Primäre Zuweisung von Unternehmensressourcen**

Die primäre Zuweisung erfolgt über die Fremdschlüssel-Referenzierung einer Abteilung, Kostenstelle oder eines Standortes in den Identitäten-, Geräte- und Arbeitsplatzobjekten. Dazu nutzen Sie die Eingabefelder für Rollen auf den Stammdatenformularen für Identitäten, Geräte und Arbeitsplätze. Die Vererbung über die primären Zuweisungen kann über Konfigurationsparameter aktiviert werden. Für Identitäten ist die primäre Zuweisung standardmäßig aktiv.

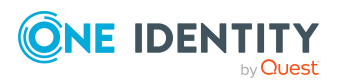

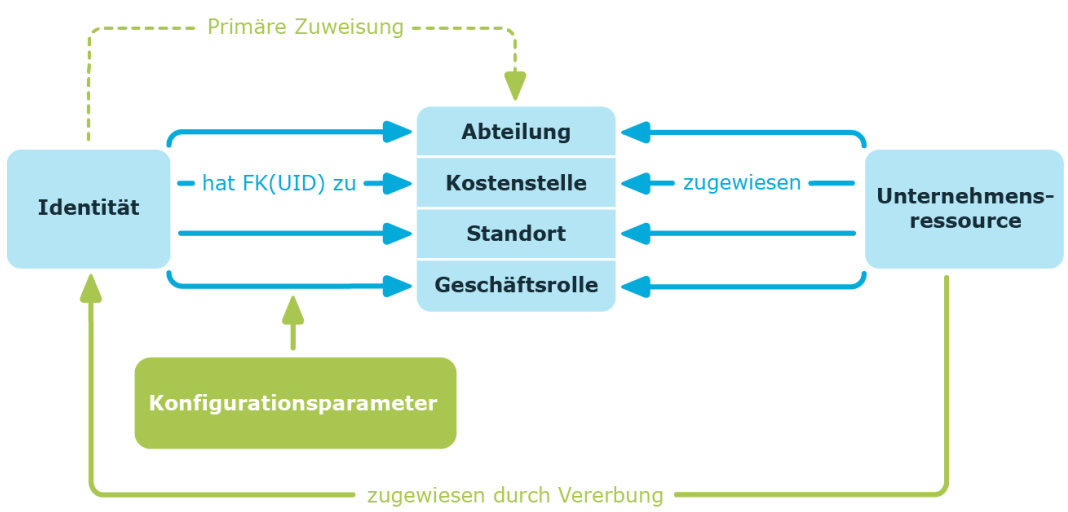

### **Abbildung 8: Schema einer primären Zuweisung**

HINWEIS: Die Änderung der Konfigurationsparameter führt zu einer Neuberechnung der Vererbungsdaten! Das bedeutet: Wenn die primäre Zuweisung zu einem späteren Zeitpunkt wieder deaktiviert wird, werden die über diesen Weg entstandenen Vererbungsdaten aus der Datenbank entfernt.

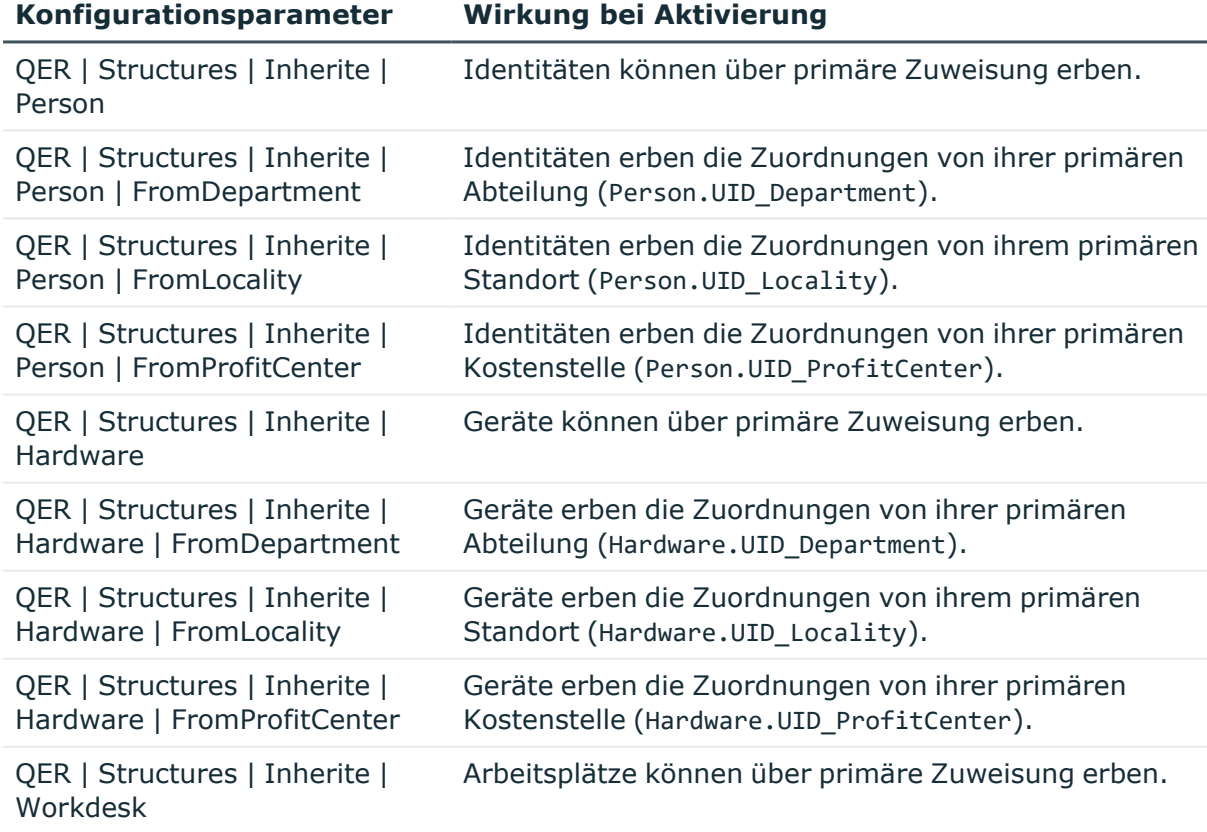

#### **Tabelle 1: Konfigurationsparameter für die primäre Zuweisung**

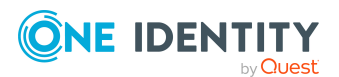

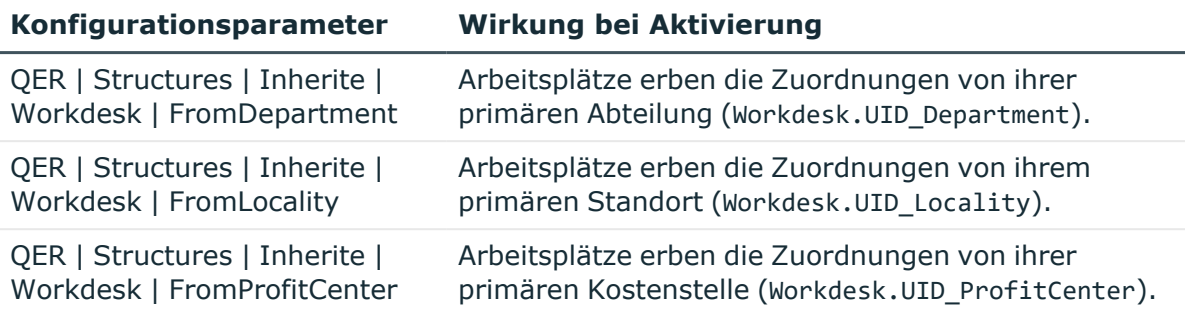

### <span id="page-19-0"></span>**Zuweisung von Unternehmensressourcen über dynamische Rollen**

Die Zuweisung über dynamische Rollen ist ein Spezialfall der indirekten Zuweisung. Dynamische Rollen werden eingesetzt, um Rollenmitgliedschaften dynamisch festzulegen. Dabei werden Identitäten, Geräte oder Arbeitsplätze nicht fest an eine Rolle zugewiesen, sondern nur dann, wenn sie bestimmte Bedingungen erfüllen. Welche Identitäten, Geräte oder Arbeitsplätze diese Bedingungen erfüllen, wird regelmäßig überprüft. Dadurch ändern sich die Rollenmitgliedschaften dynamisch. So können beispielsweise Unternehmensressourcen an alle Identitäten einer Abteilung zugewiesen werden; verlässt eine Identität diese Abteilung, verliert sie sofort die zugewiesenen Unternehmensressourcen.

### **Verwandte Themen**

• [Dynamische](#page-36-0) Rollen auf Seite 37

### <span id="page-19-1"></span>**Zuweisung von Unternehmensressourcen über IT Shop Bestellungen**

Die Zuweisung über IT Shop Bestellungen ist ein Spezialfall der indirekten Zuweisung. Damit Unternehmensressourcen über IT Shop Bestellungen zugewiesen werden können, werden Identitäten als Kunden in einen Shop aufgenommen. Alle Unternehmensressourcen, die als Produkte diesem Shop zugeordnet sind, können von den Kunden bestellt werden. Bestellte Unternehmensressourcen werden nach erfolgreicher

Genehmigung den Identitäten zugewiesen. Neben den Unternehmensressourcen können über den IT Shop auch Rollenmitgliedschaften bestellt werden.

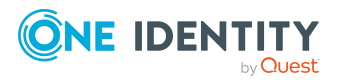

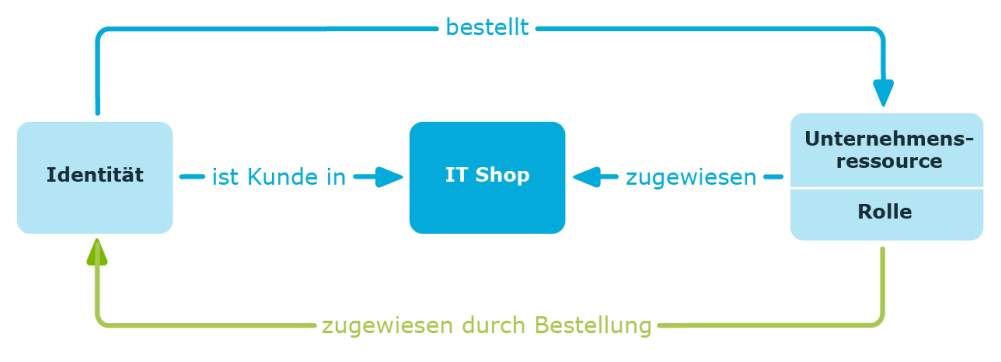

### **Abbildung 9: Schema einer Zuweisung über Bestellungen**

# <span id="page-20-0"></span>**Grundlagen zur Berechnung der Vererbung**

Die Berechnung der durch die Vererbung zugeordneten Objekte erfolgt durch den DBQueue Prozessor. Durch Trigger werden bei vererbungsrelevanten Zuordnungen Aufträge in die DBQueue eingestellt. Diese Aufträge werden durch den DBQueue Prozessor verarbeitet und resultieren in weiteren Folgeaufträgen für die DBQueue oder in Prozessen für die Prozesskomponente HandleObjectComponent in der Jobqueue. Durch die Prozessverarbeitung werden die resultierenden Zuordnungen von Berechtigungen zu Benutzerkonten in den Zielsystem-Umgebungen eingefügt, geändert oder gelöscht.

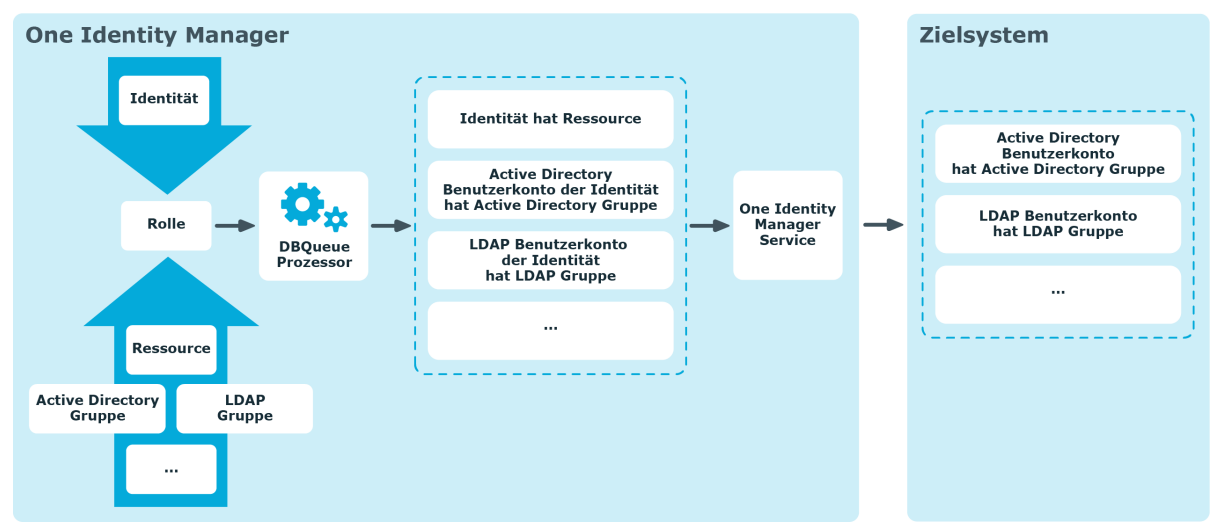

### **Abbildung 10: Überblick über die Berechnung der Vererbung**

### **Detaillierte Informationen zum Thema**

- Berechnung der Vererbung über [hierarchische](#page-21-0) Rollen auf Seite 22
- Berechnung der [Zuweisungen](#page-22-0) auf Seite 23

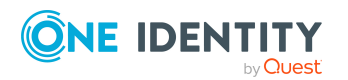

One Identity Manager 9.2 Administrationshandbuch für das Identity Management Basismodul

> Grundlagen zur Abbildung von Unternehmensstrukturen im One Identity Manager

### <span id="page-21-0"></span>**Berechnung der Vererbung über hierarchische Rollen**

Identitäten, Geräte und Arbeitsplätze können nur Mitglieder in Rollen werden, die auf der Tabelle BaseTree aufbauen. Diese Rollen werden in Sichten (Views) abgebildet, die jeweils einen bestimmten Teilausschnitt der Tabelle BaseTree repräsentieren. Zur Abbildung von Unternehmensstrukturen enthält das Datenmodell des One Identity Manager die folgenden Sichten:

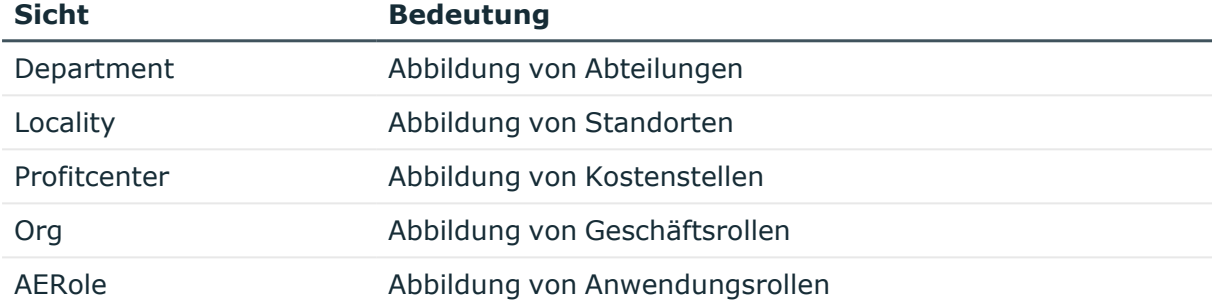

### **Tabelle 2: Sichten auf die Tabelle BaseTree**

HINWEIS: Da die Sichten Teilausschnitte der Tabelle BaseTree sind, gelten alle nachfolgend beschriebenen Vererbungsmechanismen ebenso für die Sichten.

Vererbungen gehen von der Tabelle BaseTree aus. Die Tabelle BaseTree kann über die Beziehung UID Org - UID ParentOrg beliebig viele Rollenhierarchien abbilden. Diese werden in der Tabelle BaseTreeCollection abgelegt. Dabei werden alle Rollen aufgezählt, von denen die angegebene Rolle erbt. Entsprechend ihrer Teilausschnitte aus der Tabelle BaseTree gibt es für jede Sicht eine entsprechend benannte \*Collection-Tabelle mit dem Teilausschnitt der Rollenhierarchie.

In der Tabelle BaseTreeCollection gilt folgende Beziehung:

- · UID Org ist die Rolle, die erbt.
- UID ParentOrg ist die Rolle, die vererbt.

Dieses Prinzip gilt auch bei Bottom-Up-Bäumen, die von unten nach oben vererben, auch wenn scheinbar die Eltern-Beziehung aus der BaseTree-Tabelle umgekehrt wird.

Jede Rolle erbt auch von sich selbst.

Jede Rolle einer Rollenhierarchie muss einen Bezug zur Tabelle OrgRoot (Rollenklassen) haben. OrgRoot ist die Klammer für Rollenhierarchien. Eine Rollenhierarchie wird immer nur für eine Rollenklasse gebildet. Rollen aus verschiedenen Rollenklassen dürfen nicht in ein und derselben Rollenhierarchie vorkommen oder per Eltern-Kind-Beziehung aufeinander verweisen.

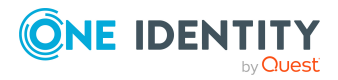

### **Abbildung 11: Darstellung einer hierarchischen Rollenstruktur am Beispiel einer OrgCollection**

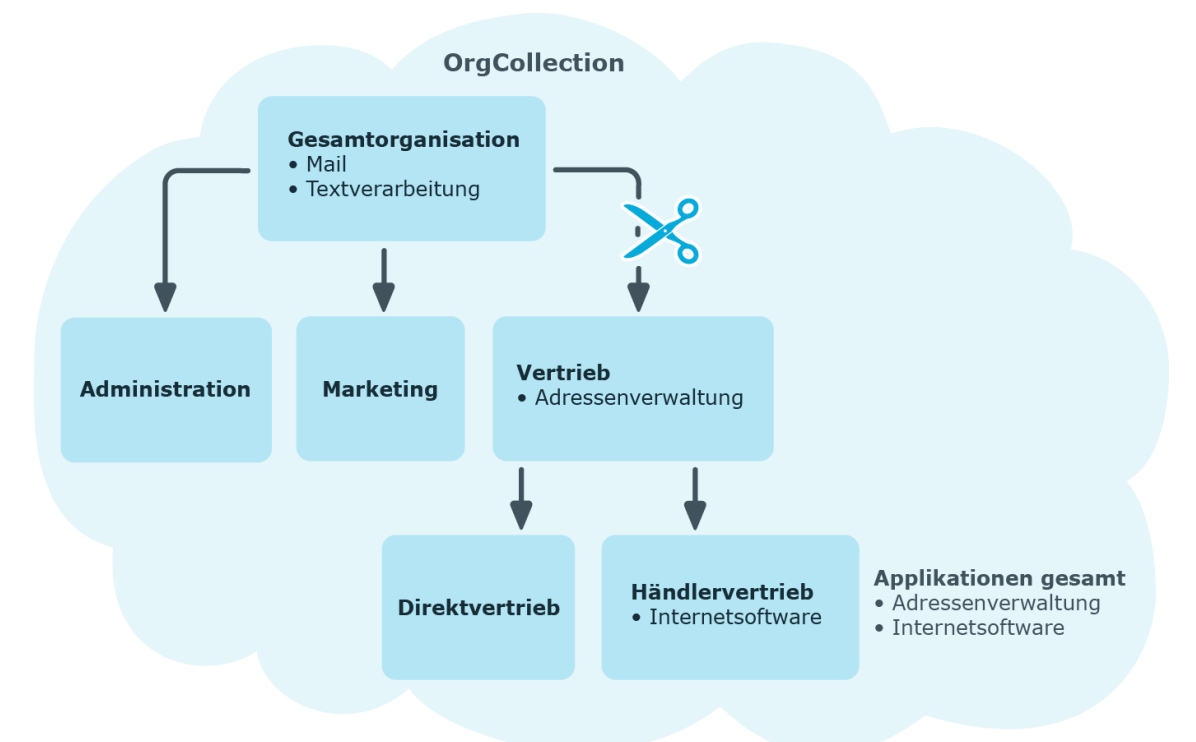

Eine Rolle erbt alles, was ihren Eltern in der Rollenhierarchie zugewiesen wurde, einschließlich dem, was ihr selbst zugewiesen wurde. Ändert sich die Menge der Rollen, von denen eine Rolle etwas erbt, so wird für alle Mitglieder dieser Rolle eine Neuberechnung der zugeordneten Objekte veranlasst. Ändert sich die Menge von zugeordneten Objekten eines Objekttyps zu einer Rolle, so wird für alle Mitglieder der Rolle eine Neuberechnung der zugeordneten Objekte dieses Objekttyps veranlasst. Wird also beispielsweise Software an eine übergeordnete Rolle zugewiesen, werden die Mitglieder der Tabelle BaseTreeHasApp neu berechnet.

Die Mitglieder einer Rolle erben nach definierten Regeln alle Zuweisungen über die primären und sekundären Rollenstrukturen, denen Sie laut der Tabelle BaseTree angehören sowie den Vorgängerstrukturen laut der Tabelle BaseTreeCollection.

### <span id="page-22-0"></span>**Berechnung der Zuweisungen**

Bei der Berechnung der Vererbung erfolgt für jede Zuweisung ein Eintrag in die entsprechende Zuweisungstabelle. Jede Tabelle, in der Zuweisungen abgebildet werden, hat eine Spalte XOrigin. In dieser Spalte wird die Herkunft einer Zuweisung als Verknüpfung von Bit-Positionen abgelegt. Bei jedem Eintrag in die Zuweisungstabelle erfolgt entsprechend der Zuweisungsart eine Änderung der Bit-Positionen. Jede Zuweisungsart ändert dabei nur die für sie vorgesehene Bit-Position.

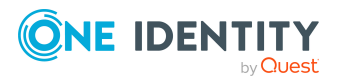

One Identity Manager 9.2 Administrationshandbuch für das Identity Management Basismodul

> Grundlagen zur Abbildung von Unternehmensstrukturen im One Identity Manager

Es bedeuten:

- Bit 0: Die Zuweisung wurde direkt vorgenommen.
- Bit 1: Die Zuweisung wurde indirekt vorgenommen, jedoch nicht über eine dynamischen Rolle.
- Bit 2: Die Zuweisung erfolgte über eine dynamische Rolle.
- Bit 3: Die Zuweisung erfolgte über eine Zuweisungsbestellung.
- Bit 4: Das Bit wird modulspezifisch unterschiedlich verwendet. Ausführliche Informationen finden Sie in den Administrationshandbüchern der Module, in denen das Bit genutzt wird.

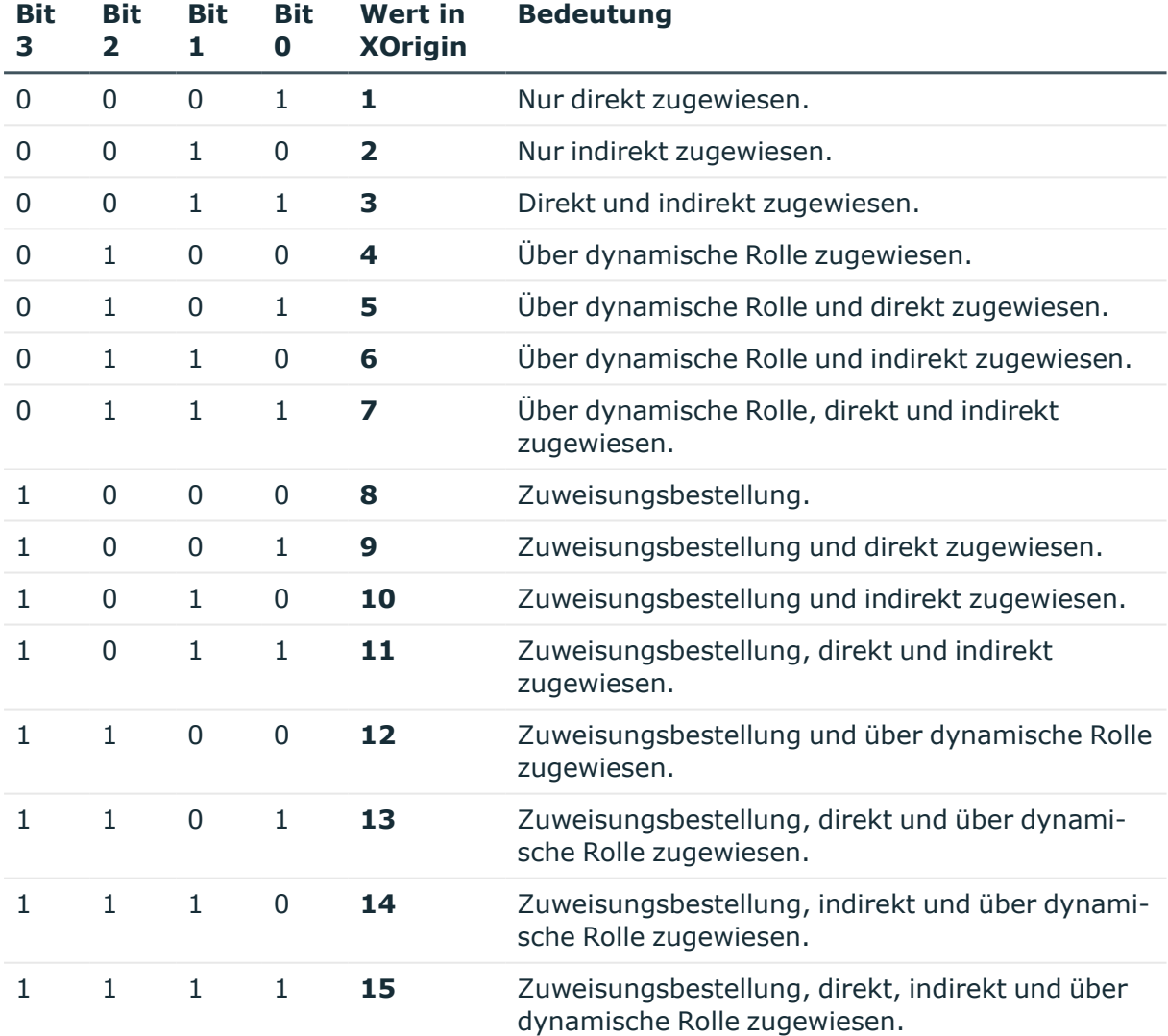

#### **Tabelle 3: Mögliche Werte der Spalte XOrigin**

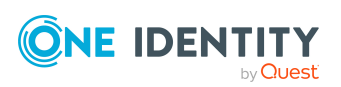

### **Besonderheiten bei Vererbung von Zuweisungen über Rollenhierarchie**

HINWEIS: Wenn eine Zuweisung über die Rollenhierarchie vererbt wird, wird an der geerbten Zuweisung das **Bit 1** gesetzt. Geerbte Zuweisungen sind folglich immer indirekt zugewiesen, auch wenn sie ursprünglich direkt, über eine dynamische Rolle oder eine Zuweisungsbestellung entstanden sind.

### **Beispiel:**

Für den Standort "Europe" wurde die Zuweisung einer Active Directory Gruppe bestellt. Der untergeordnete Standort "Madrid" erbt diese Zuweisung. In der Tabelle LocalityHasADSGroup ist XOrigin folgendermaßen gesetzt:

- Standort "Europe": X0rigin='8' (Zuweisungsbestellung)
- Standort "Madrid": X0rigin='2' (indirekt zugewiesen)

### **Wirksamkeit von Zuweisungen**

Ob eine Zuweisung wirksam ist, wird über die Spalte XIsInEffect abgebildet. Ist beispielsweise eine Identität deaktiviert, zum Löschen markiert oder als sicherheitsgefährdend eingestuft, so kann für diese Identität die Vererbung der Unternehmensressourcen unterbunden werden. Die Zuweisung der Unternehmensressourcen bleibt erhalten, diese Zuweisung wird jedoch nicht wirksam.

Der DBQueue Prozessor überwacht die Änderung der Spalte XOrigin. Bei Änderung des Wertes in XOrigin wird die Spalte XIsInEffect neu berechnet.

## <span id="page-24-0"></span>**Vorbereiten der hierarchische Rollen für die Zuweisung von Unternehmensressourcen**

Der One Identity Manager liefert eine Konfiguration, die den sofortigen Einsatz von hierarchischen Rollen für Abteilungen, Kostenstellen, Standorte und Anwendungsrollen unterstützt. Abhängig von der Unternehmensstruktur, kann es jedoch erforderlich sein, zusätzliche Festlegungen für die Zuweisungen zu Rollen treffen.

Folgende Einstellungen sollten Sie vor der Zuweisung von Unternehmensressourcen prüfen und gegebenenfalls anpassen:

• Legen Sie fest, ob und wie Identitäten, Geräte und Arbeitsplätze und Unternehmensressourcen an Rollen zugewiesen werden dürfen.

Für Abteilungen, Kostenstellen, Standorte und Anwendungsrollen sind Zuweisungen von Identitäten, Geräten, Arbeitsplätzen und Unternehmensressourcen vordefiniert.

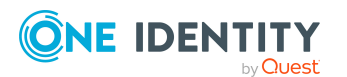

Die Konfiguration für Zuweisungen zu Anwendungsrollen kann nicht geändert werden.

• Legen Sie die Vererbungsrichtung innerhalb der Hierarchie fest.

Für Abteilungen, Kostenstellen, Standorte und Anwendungsrollen ist eine Top-Down Vererbung definiert.

• Schränken Sie bei Bedarf die Vererbung für bestimmte Rollen ein.

Sie können für einzelne Rollen oder einzelne Identitäten, Geräte oder Arbeitsplätze festlegen, ob die Vererbung von Unternehmensressourcen verhindert werden soll.

• Definieren Sie bei Bedarf Rollen, die sich gegenseitig ausschließen.

Über die Festlegung sogenannter widersprechende Rollen verhindern Sie, dass Identitäten, Geräte oder Arbeitsplätze in Rollen aufgenommen werden, die sich ausschließende Unternehmensressourcen enthalten.

### **Detaillierte Informationen zum Thema**

- Mögliche Zuweisungen von [Unternehmensressourcen](#page-25-0) über Rollen auf Seite 26
- Zuweisung von Identitäten, Geräten, Arbeitsplätzen und [Unternehmensressourcen](#page-30-0) an Rollen [erlauben](#page-30-0) auf Seite 31
- [Vererbung](#page-31-0) über Rollen blockieren auf Seite 32
- <sup>l</sup> Vererbung an Identitäten, Geräte oder [Arbeitsplätze](#page-32-0) für einzelne Rollen verhindern auf [Seite](#page-32-0) 33
- Vererbung an einzelne Identitäten, Geräte oder [Arbeitsplätze](#page-33-0) verhindern auf Seite 34
- [Vererbungsausschluss:](#page-34-0) Festlegen widersprechender Rollen auf Seite 35

### <span id="page-25-0"></span>**Mögliche Zuweisungen von Unternehmensressourcen über Rollen**

Identitäten, Geräte und Arbeitsplätze können über indirekte Zuweisung Unternehmensressourcen erhalten. Dazu sind Identitäten, Geräte und Arbeitsplätze in beliebig viele Rollen eingeordnet. Über definierte Regeln erhalten die Identitäten, Geräte und Arbeitsplätze die entsprechenden Unternehmensressourcen.

Um Unternehmensressourcen an Rollen zuzuweisen, nutzen Sie die entsprechenden Aufgaben an den Rollen.

In der nachfolgenden Tabelle sind die möglichen Zuweisungen von Unternehmensressourcen an Identitäten, Geräte und Arbeitsplätze über Rollen dargestellt.

HINWEIS: Die Unternehmensressourcen sind in den One Identity Manager Modulen definiert und stehen erst zur Verfügung, wenn die Module installiert sind.

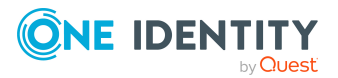

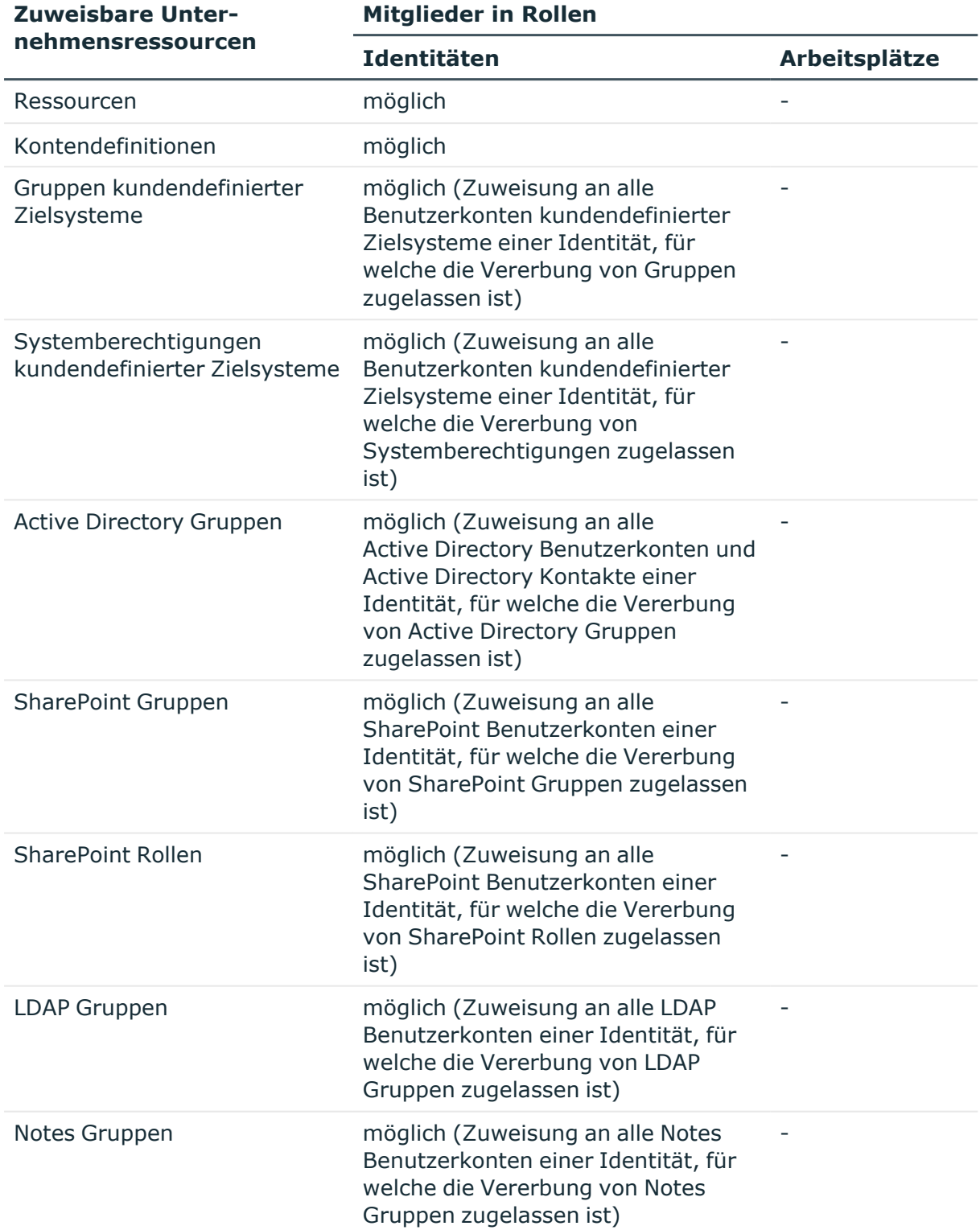

### **Tabelle 4: Mögliche Zuweisungen von Unternehmensressourcen über Rollen**

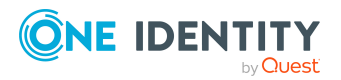

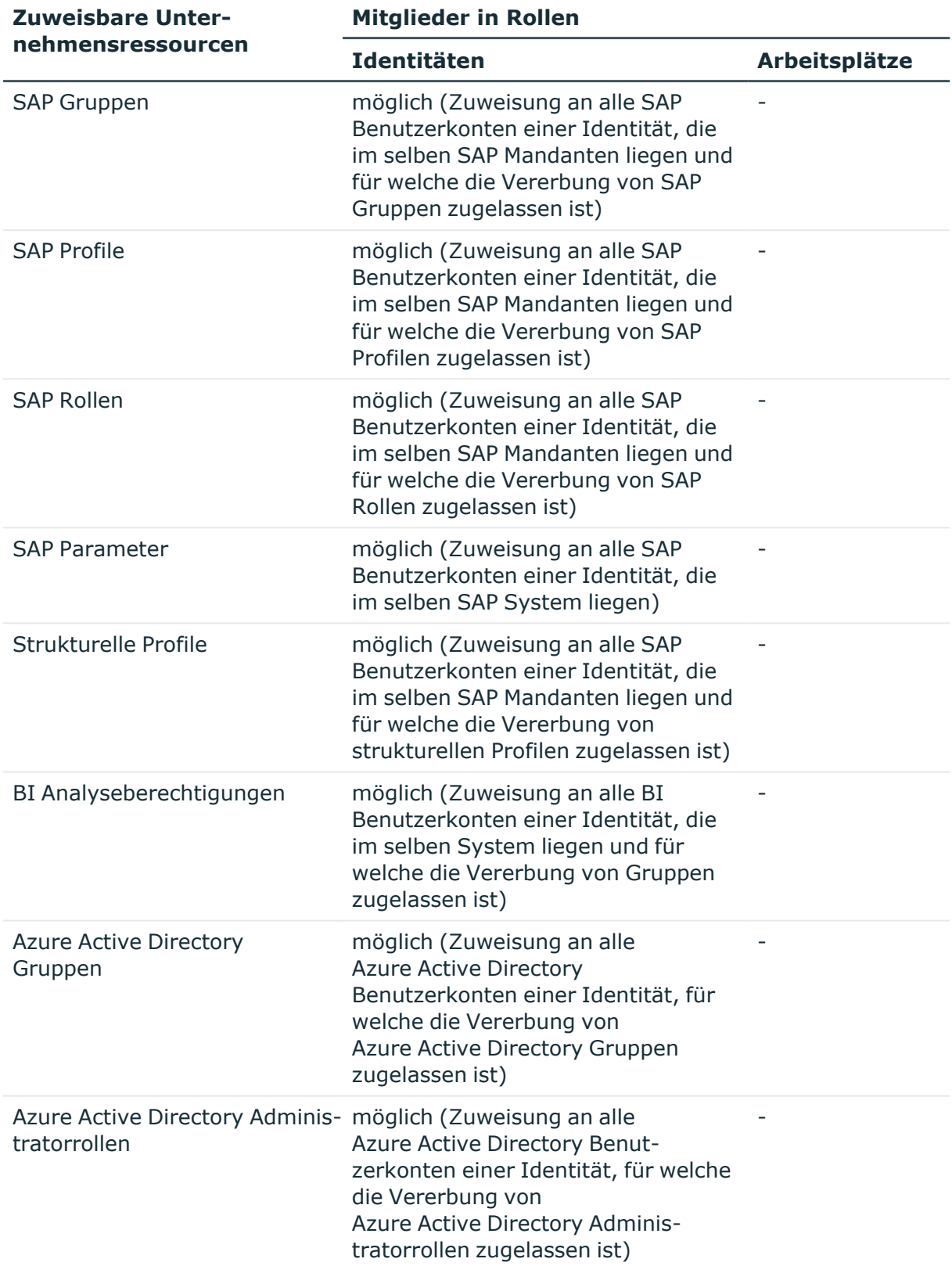

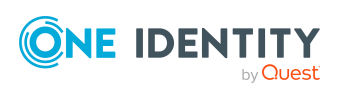

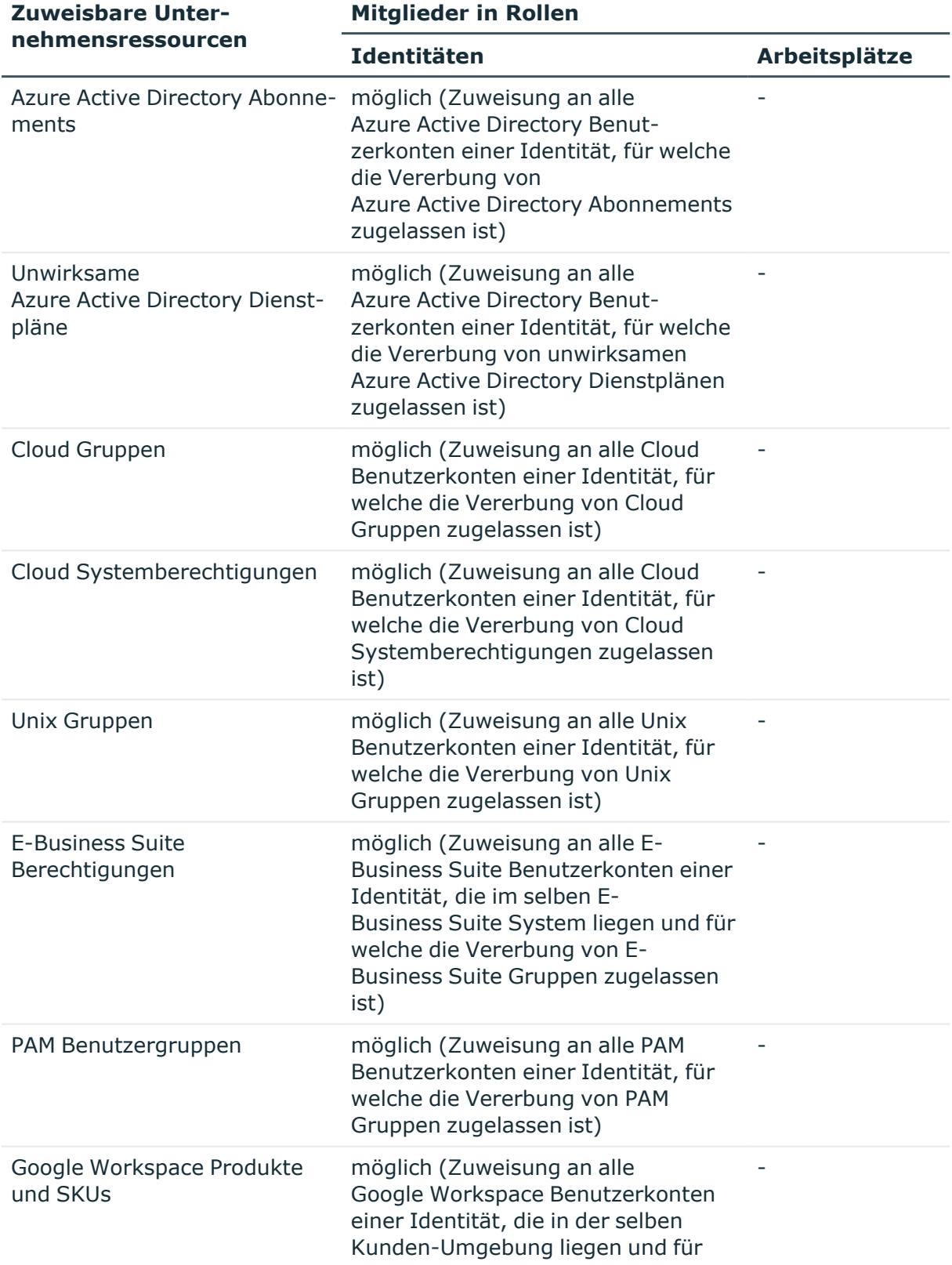

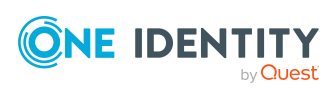

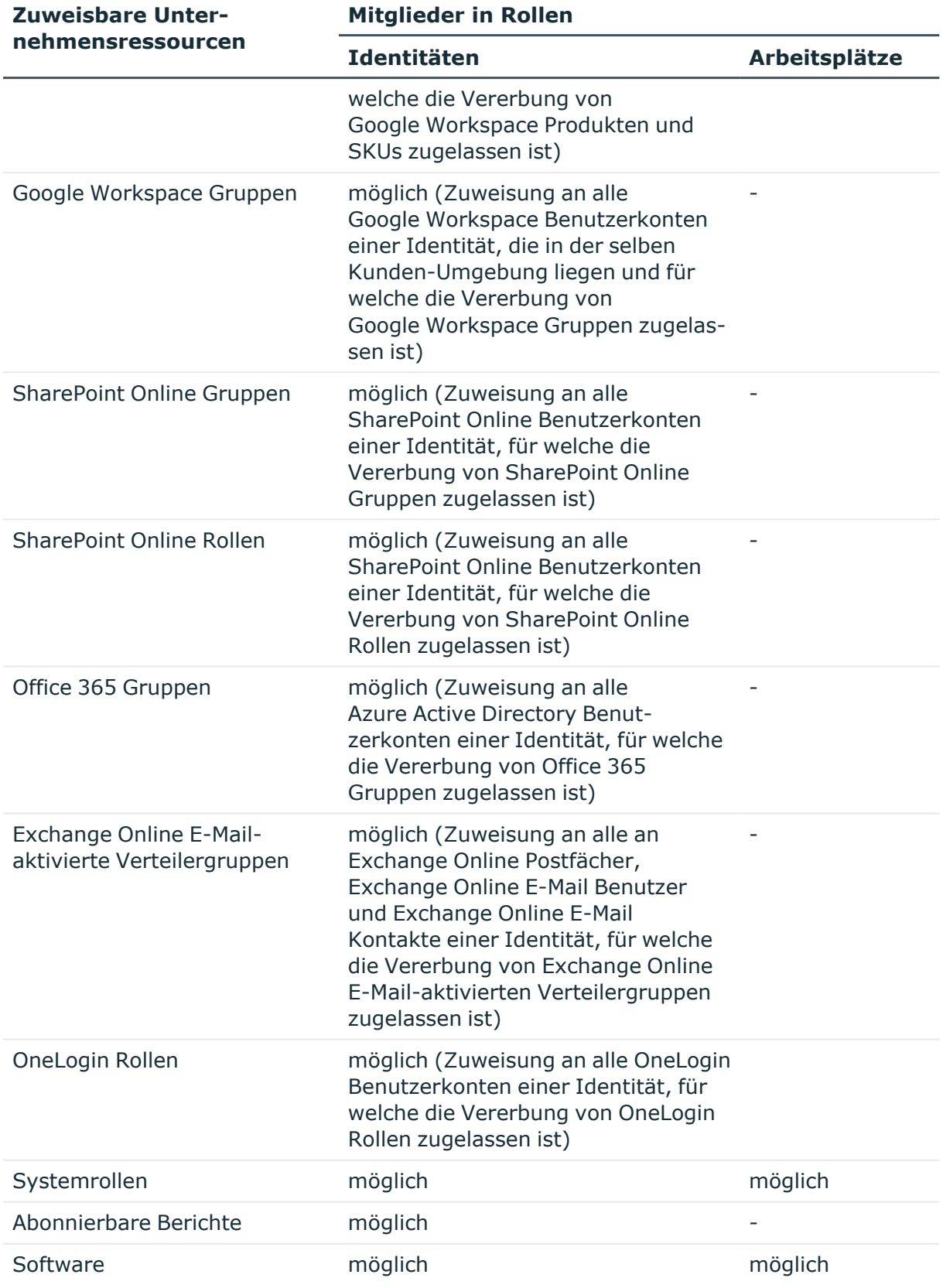

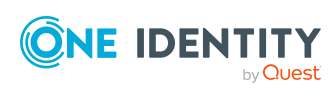

### **Verwandte Themen**

• [Unternehmensressourcen](#page-89-0) an Abteilungen, Kostenstellen und Standorte zuweisen auf [Seite](#page-89-0) 90

### <span id="page-30-0"></span>**Zuweisung von Identitäten, Geräten, Arbeitsplätzen und Unternehmensressourcen an Rollen erlauben**

Das Standardverfahren für die Zuweisung von Unternehmensressourcen über Rollen ist die sekundäre Zuweisung. Dafür werden sowohl Identitäten, Geräte und Arbeitsplätze als auch die Unternehmensressourcen über die sekundäre Zuweisung in die Rollen aufgenommen.

Ob und wie Identitäten, Geräte, Arbeitsplätze und Unternehmensressourcen an Rollen sekundär zugewiesen werden dürfen, legen Sie über die Rollenklasse fest. Rollenklassen bilden die Basis für die Abbildung von hierarchischen Rollen im One Identity Manager. Rollenklassen dienen zur Zusammenfassung gleichartiger Rollen. Folgende Rollenklassen sind standardmäßig im One Identity Manager vorhanden:

- Abteilung
- Kostenstelle
- Standort
- Anwendungsrolle

Die sekundäre Zuweisung von Objekten zu Rollen einer Rollenklasse wird über folgende Optionen definiert:

- <sup>l</sup> **Zuweisungen erlaubt:** Mit dieser Option legen Sie fest, ob die Zuweisung der jeweiligen Objekttypen zu Rollen der Rollenklasse generell erlaubt ist.
- <sup>l</sup> **Direkte Zuweisungen erlaubt**: Mit dieser Option legen Sie fest, ob die jeweiligen Objekttypen direkt an die Rollen der Rollenklasse zugewiesen werden können. Sollen beispielsweise Ressourcen über die Zuweisungsformulare im Manager an Abteilungen, Kostenstellen oder Standorte zugewiesen werden, dann setzen Sie diese Option.

HINWEIS: Ist die Option nicht gesetzt, dann ist die Zuweisung des jeweiligen Objekttyps nur über Bestellungen im IT Shop, dynamische Rollen oder Systemrollen möglich.

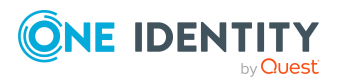

### **Beispiel:**

Um Identitäten im Manager direkt an Abteilungen zuzuweisen, aktivieren Sie an der Rollenklasse **Abteilung**, für den Eintrag **Identitäten** die Optionen **Zuweisungen erlaubt** und **Direkte Zuweisungen erlaubt**.

Sollen Identitäten die Mitgliedschaft in einer Abteilung nur über den IT Shop erhalten, dann aktivieren Sie an der Rollenklasse **Abteilung**, für den Eintrag **Identitäten**, die Option **Zuweisungen erlaubt** und deaktivieren die Option **Direkte Zuweisungen erlaubt**. Im IT Shop muss dann eine entsprechende Zuweisungsressource verfügbar sein.

HINWEIS: Für Abteilungen, Kostenstellen, Standorte und Anwendungsrollen sind Zuweisungen von Identitäten, Geräten, Arbeitsplätzen und Unternehmensressourcen vordefiniert. Die Konfiguration für Zuweisungen zu Anwendungsrollen kann nicht geändert werden.

#### *Um die Zuweisungen zu Rollen einer Rollenklasse zu konfigurieren*

- 1. Wählen Sie im Manager in der Kategorie **Organisationen > Basisdaten zur Konfiguration > Rollenklassen** die Rollenklasse.
- 2. Wählen Sie die Aufgabe **Rollenzuweisungen konfigurieren**.
- 3. Verwenden Sie die Spalte **Zuweisungen erlaubt** um festzulegen, ob eine Zuweisung generell erlaubt ist.

HINWEIS: Sie können die Option **Zuweisungen erlaubt** nur dann deaktivieren, wenn es keine Zuweisungen der jeweiligen Objekte zu Rollen dieser Rollenklasse gibt oder über bestehende dynamische Rollen entstehen könnten.

4. Verwenden Sie die Spalte **Direkte Zuweisungen erlaubt** um festzulegen, ob eine direkte Zuweisung erlaubt ist.

HINWEIS: Sie können die Option **Direkte Zuweisungen erlaubt** nur dann deaktivieren, wenn es keine direkten Zuweisungen der jeweiligen Objekte zu Rollen der Rollenklasse gibt.

<span id="page-31-0"></span>5. Speichern Sie die Änderungen.

### **Vererbung über Rollen blockieren**

In speziellen Fällen ist die Vererbung über mehrere Hierarchieebenen nicht gewünscht. Deshalb ist die Unterbrechung der Vererbung innerhalb einer Hierarchie möglich. Abhängig von der Vererbungsrichtung hat diese Festlegung unterschiedliche Auswirkungen.

<sup>l</sup> Bei einer Top-Down-Vererbung erbt die mit der Option **Vererbung blockieren** versehene Rolle keine Zuweisungen aus der übergeordneten Ebene. Sie vererbt die ihr direkt zugewiesenen Unternehmensressourcen ihrerseits jedoch an die ihr

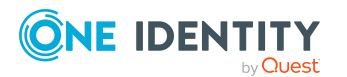

untergeordneten Ebenen weiter.

<sup>l</sup> In einer Bottom-Up-Vererbung erbt die mit der Option **Vererbung blockieren** versehene Rolle alle Zuweisungen der untergeordneten Ebenen. Die Rolle selbst vererbt jedoch keinerlei Zuweisungen weiter nach oben.

#### *Um die Vererbung für Abteilungen, Kostenstellen oder Standorte zu unterbrechen*

- 1. Wählen Sie im Manager in der Kategorie **Organisationen** die Abteilung, die Kostenstelle oder den Standort.
- 2. Wählen Sie die Aufgabe **Stammdaten bearbeiten**.
- 3. Aktivieren Sie die Option **Vererbung blockieren**.
- 4. Speichern Sie die Änderungen.

HINWEIS: Für Anwendungsrollen kann die Vererbung nur für kundenspezifische Anwendungsrollen unterbrochen werden. Ausführliche Informationen zu Anwendungsrollen finden Sie im *One Identity Manager Handbuch zur Autorisierung und Authentifizierung*.

### **Verwandte Themen**

- [Unterbrechen](#page-13-0) der Vererbung auf Seite 14
- <sup>l</sup> Vererbung an Identitäten, Geräte oder [Arbeitsplätze](#page-32-0) für einzelne Rollen verhindern auf [Seite](#page-32-0) 33
- <sup>l</sup> Vererbung an einzelne Identitäten, Geräte oder [Arbeitsplätze](#page-33-0) verhindern auf Seite 34

### <span id="page-32-0"></span>**Vererbung an Identitäten, Geräte oder Arbeitsplätze für einzelne Rollen verhindern**

Für einzelne Rollen kann die Vererbung von Unternehmensressourcen vorübergehend verhindert werden. Dieses Verhalten können Sie beispielsweise nutzen, um alle erforderlichen Unternehmensressourcen an eine Rolle zuzuweisen. Die Vererbung der Unternehmensressourcen erfolgt jedoch erst dann, wenn die Vererbung für diese Rolle wieder zugelassen wird, beispielsweise nach Durchlaufen eines definierten Freigabeprozesses.

#### *Um die Vererbung für Abteilungen, Kostenstellen oder Standorte zu verhindern*

- 1. Wählen Sie im Manager in der Kategorie **Organisationen** die Abteilung, die Kostenstelle oder den Standort.
- 2. Wählen Sie die Aufgabe **Stammdaten bearbeiten**.
- 3. Aktivieren Sie eine oder mehrere der folgenden Optionen.
	- Um die Vererbung an Identitäten zu verhindern, aktivieren Sie die Option **Keine Vererbung an Identitäten**.

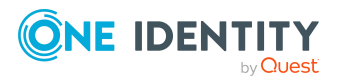

- **·** Um die Vererbung an Geräte zu verhindern, aktivieren Sie die Option Keine **Vererbung an Geräte**.
- Um die Vererbung an Arbeitsplätze zu verhindern, aktivieren Sie die Option **Keine Vererbung an Arbeitsplätze**.
- 4. Speichern Sie die Änderungen.

HINWEIS: Für Anwendungsrollen können diese Optionen nicht konfiguriert werden. Ausführliche Informationen zu Anwendungsrollen finden Sie im *One Identity Manager Handbuch zur Autorisierung und Authentifizierung*.

### **Verwandte Themen**

- [Vererbung](#page-31-0) über Rollen blockieren auf Seite 32
- <sup>l</sup> Vererbung an einzelne Identitäten, Geräte oder [Arbeitsplätze](#page-33-0) verhindern auf Seite 34

### <span id="page-33-0"></span>**Vererbung an einzelne Identitäten, Geräte oder Arbeitsplätze verhindern**

Für einzelne Identitäten, Geräte oder Arbeitsplätze kann die Vererbung von Unternehmensressourcen verhindert werden. Dieses Verhalten können Sie beispielsweise nutzen, um nach einem Import die importierten Daten zunächst zu korrigieren und erst anschließend die Vererbung freizuschalten.

#### *Um die Vererbung für eine Identität zu verhindern*

- 1. Wählen Sie im Manager in der Kategorie **Identitäten** die Identität.
- 2. Wählen Sie die Aufgabe **Stammdaten bearbeiten**.
- 3. Aktivieren Sie die Option **Keine Vererbung**.

Die Identität erbt keine Unternehmensressourcen über Rollen.

HINWEIS: Diese Option hat keinen Einfluss auf direkte Zuweisungen! Direkt zugewiesene Unternehmensressourcen bleiben zugewiesen.

4. Speichern Sie die Änderungen.

### *Um die Vererbung für ein Gerät zu verhindern*

- 1. Wählen Sie im Manager in der Kategorie **Geräte & Arbeitsplätze > Geräte** das Gerät.
- 2. Wählen Sie die Aufgabe **Stammdaten bearbeiten**.
- 3. Aktivieren Sie die Option **Keine Vererbung**.

Das Gerät erbt keine Unternehmensressourcen über Rollen.

HINWEIS: Diese Option hat keinen Einfluss auf direkte Zuweisungen! Direkt zugewiesene Unternehmensressourcen bleiben zugewiesen.

4. Speichern Sie die Änderungen.

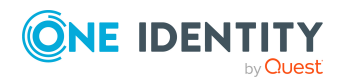

#### *Um die Vererbung für einen Arbeitsplatz zu verhindern*

- 1. Wählen Sie im Manager in der Kategorie **Geräte & Arbeitsplätze > Arbeitsplätze** den Arbeitsplatz.
- 2. Wählen Sie die Aufgabe **Stammdaten bearbeiten**.
- 3. Aktivieren Sie die Option **Keine Vererbung**.

Der Arbeitsplatz erbt keine Unternehmensressourcen über Rollen.

HINWEIS: Diese Option hat keinen Einfluss auf direkte Zuweisungen! Direkt zugewiesene Unternehmensressourcen bleiben zugewiesen.

4. Speichern Sie die Änderungen.

### **Verwandte Themen**

- <sup>l</sup> [Vererbung](#page-31-0) über Rollen blockieren auf Seite 32
- Vererbung an Identitäten, Geräte oder [Arbeitsplätze](#page-32-0) für einzelne Rollen verhindern auf [Seite](#page-32-0) 33

### <span id="page-34-0"></span>**Vererbungsausschluss: Festlegen widersprechender Rollen**

Um zu verhindern, dass Identitäten, Geräte oder Arbeitsplätze gleichzeitig an verschiedene Rollen zugewiesen werden und über diese Rollen sich ausschließende Unternehmensressourcen erhalten könnten, können Sie widersprechende Rollen definieren. Dabei legen Sie fest, welche Abteilungen, Kostenstellen oder Standorte sich gegenseitig ausschließen. Sie dürfen diese Rollen dann nicht mehr an ein und dieselbe Identität (Gerät, Arbeitsplatz) zuweisen.

HINWEIS: Nur Rollen, die direkt als widersprechende Rollen definiert sind, können nicht an ein und dieselbe Identität (Gerät, Arbeitsplatz) zugewiesen werden. Festlegungen an übergeordneten oder untergeordneten Rollen haben keinen Einfluss auf die Zuweisung.

### **Beispiel:**

An der Kostenstelle A wurde Kostenstelle B als widersprechende Kostenstelle eingetragen. Jenna Miller und Hans Peter sind Mitglied der Kostenstelle A. Lotte Louise ist Mitglied der Kostenstelle B. Hans Peter kann nicht an Kostenstelle B zugewiesen werden. Der One Identity Manager verhindert außerdem, dass Jenna Miller an Kostenstelle B und Lotte Louise an Kostenstelle A zugewiesen wird.

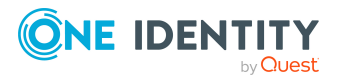

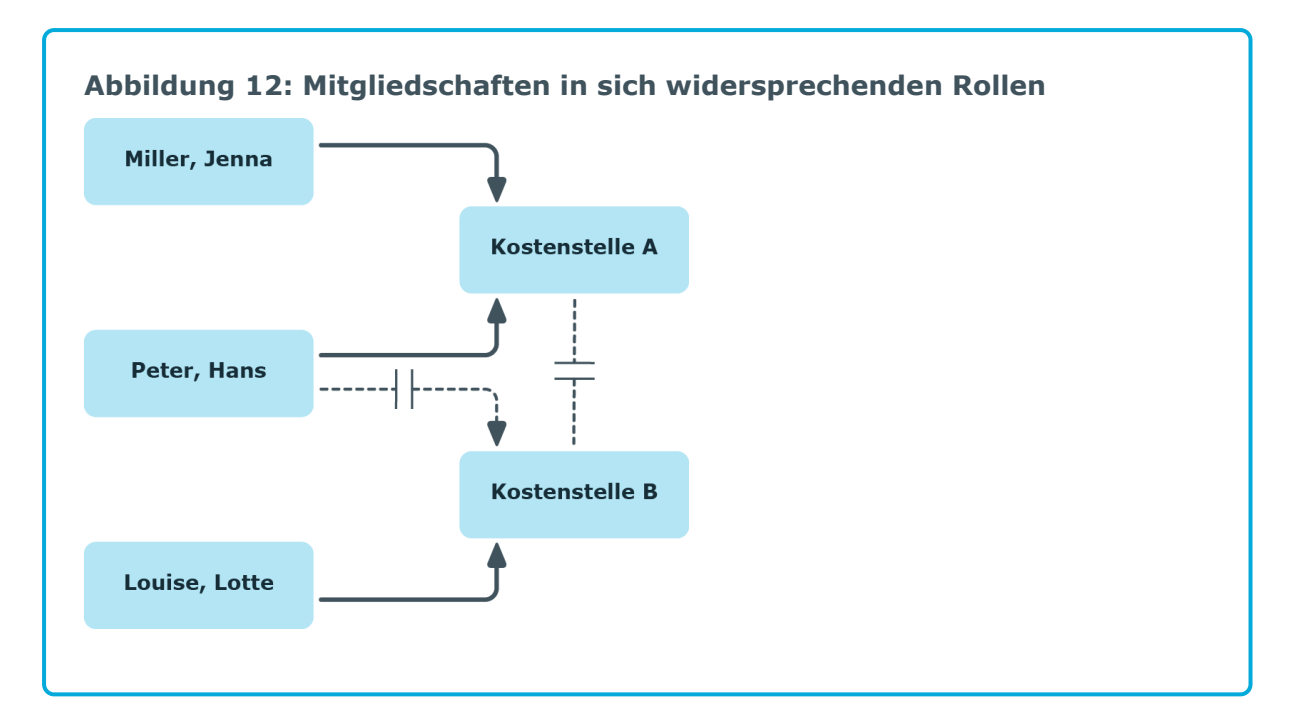

#### *Um den Vererbungsausschluss zu konfigurieren*

<sup>l</sup> Aktivieren Sie im Designer den Konfigurationsparameter **QER | Structures | ExcludeStructures** und kompilieren Sie die Datenbank.

HINWEIS: Wenn Sie den Konfigurationsparameter zu einem späteren Zeitpunkt deaktivieren, werden die nicht benötigten Modellbestandteile und Skripte deaktiviert. SQL Prozeduren und Trigger werden weiterhin ausgeführt. Ausführliche Informationen zum Verhalten präprozessorrelevanter Konfigurationsparameter und zur bedingten Kompilierung finden Sie im *One Identity Manager Konfigurationshandbuch*.

### **Verwandte Themen**

• [Vererbungsausschluss](#page-95-0) für Abteilungen, Kostenstellen und Standorte festlegen auf [Seite](#page-95-0) 96

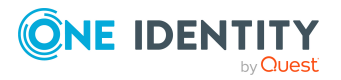
# **Dynamische Rollen**

Dynamische Rollen werden eingesetzt, um Mitgliedschaften für Abteilungen, Kostenstellen, Standort, Geschäftsrollen, Anwendungsrollen und IT Shop Knoten dynamisch festzulegen. Dabei werden Identitäten, Geräte oder Arbeitsplätze nicht fest an diese Rollen zugewiesen, sondern nur dann, wenn sie bestimmte Bedingungen erfüllen. Welche Identitäten (Geräte oder Arbeitsplätze) diese Bedingungen erfüllen, wird regelmäßig überprüft. Dadurch ändern sich die Rollenmitgliedschaften dynamisch. So können beispielsweise Unternehmensressourcen an alle Identitäten einer Abteilung zugewiesen werden; verlässt eine Identität diese Abteilung verliert sie sofort die zugewiesenen Unternehmensressourcen.

#### **Beispiel: Funktion dynamischer Rollen**

In einer neu angelegten dynamischen Rolle werden alle externen Identitäten zusammengefasst. Diesen Identitäten soll eine Unternehmensressource ABC zugewiesen werden. Zunächst wird die dynamische Rolle mit folgenden Angaben definiert:

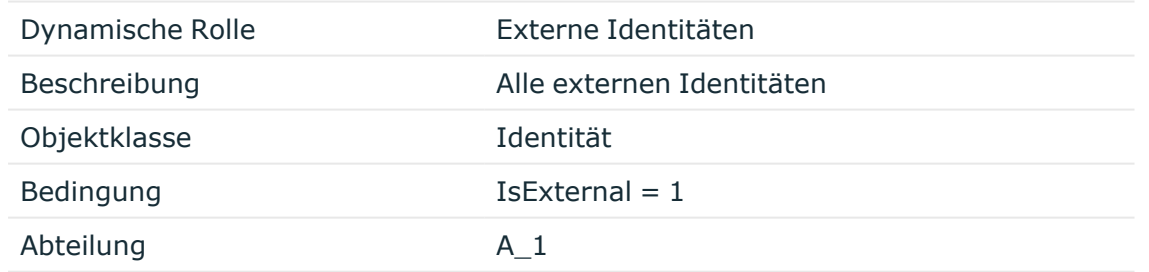

Der Abteilung A\_1 wird nun die Ressource ABC zugewiesen. Alle Identitäten, die zum Zeitpunkt der Definition der dynamischen Rolle die Bedingung erfüllen, werden der Abteilung A\_1 zugeordnet und erben von ihr die Ressource ABC. Erfüllen zu einem späteren Zeitpunkt weitere Identitäten die Bedingung, so werden diese Identitäten ab dem Moment in die Abteilung A\_1 aufgenommen. Umgekehrt gilt jedoch auch, dass Identitäten aus der Abteilung A\_1 entfernt werden, sobald sie im One Identity Manager nicht mehr als externe Identitäten bekannt sind. Sofern den

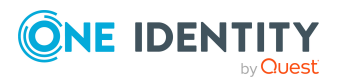

Identitäten die Ressource ABC nicht noch über einen anderen Weg zugewiesen wurde, ist die Ressource ab diesem Zeitpunkt nicht mehr verfügbar.

Rollenmitgliedschaften über dynamische Rollen werden als indirekte, sekundäre Zuweisung realisiert. Daher muss die sekundäre Zuweisung von Identitäten, Geräten und Arbeitsplätzen an den Rollenklassen zugelassen sein. Gegebenenfalls müssen Sie dazu weitere Konfigurationseinstellungen vornehmen.

Identitäten können aufgrund einer abgelehnten Attestierung oder einer Regelverletzung automatisch aus dynamischen Rollen ausgeschlossen werden. Dafür wird eine Ausschlussliste geführt. Zusätzlich können Ausschlüsse auch direkt für einzelne Identitäten definiert werden. Identitäten können zusätzlich auch direkt oder durch eine Zuweisungsbestellung oder Delegierung Mitglied der Rolle werden. Diese Mitgliedschaften werden durch die Ausschlussliste nicht eingeschränkt.

Ausführliche Informationen zum automatischen Ausschluss bei abgelehnter Attestierung finden Sie im *One Identity Manager Administrationshandbuch für Attestierungen*. Ausführliche Informationen zum automatischen Ausschluss bei einer Regelverletzung finden Sie im *One Identity Manager Web Designer Web Portal Anwenderhandbuch*.

#### **Detaillierte Informationen zum Thema**

- [Dynamische](#page-37-0) Rollen erstellen und bearbeiten auf Seite 38
- Hinweise zu [Bedingungen](#page-38-0) für dynamische Rollen auf Seite 39
- [Bedingungen](#page-40-0) für dynamische Rollen testen auf Seite 41
- Berechnung der [Rollenmitgliedschaften](#page-40-1) für dynamische Rollen auf Seite 41
- Identitäten aus [dynamischen](#page-50-0) Rollen ausschließen auf Seite 51
- Überblick über [dynamische](#page-52-0) Rollen anzeigen auf Seite 53
- [Stammdaten](#page-53-0) für dynamische Rollen auf Seite 54

#### **Verwandte Themen**

- Grundlagen zur Zuweisung von [Unternehmensressourcen](#page-15-0) auf Seite 16
- Zuweisung von Identitäten, Geräten, Arbeitsplätzen und [Unternehmensressourcen](#page-30-0) an Rollen [erlauben](#page-30-0) auf Seite 31

# <span id="page-37-0"></span>**Dynamische Rollen erstellen und bearbeiten**

Dynamische Rollen können Sie für Abteilungen, Kostenstellen, Standort, Geschäftsrollen, Anwendungsrollen und IT Shop Knoten erstellen. Damit können Sie Mitgliedschaften in diesen Rollen dynamisch festlegen.

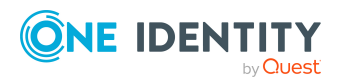

#### *Um eine dynamische Rolle zu erstellen*

- 1. Wählen Sie im Manager die Rolle, für die eine dynamische Rolle erstellt werden soll.
- 2. Wählen Sie die Aufgabe **Dynamische Rolle erstellen**.
- 3. Erfassen Sie die erforderlichen Stammdaten.
- 4. Speichern Sie die Änderungen.

#### *Um eine dynamische Rolle zu bearbeiten*

- 1. Wählen Sie im Manager die Rolle, für die eine dynamische Rolle erstellt wurde.
- 2. Öffnen Sie das Überblicksformular für diese Rolle.
- 3. Wählen Sie das Formularelement **Dynamische Rollen** und klicken Sie auf die dynamische Rolle.
- 4. Wählen Sie die Aufgabe **Stammdaten bearbeiten**.
- 5. Bearbeiten Sie die Daten und speichern Sie anschließend die Änderungen.

#### **Verwandte Themen**

- Hinweise zu [Bedingungen](#page-38-0) für dynamische Rollen auf Seite 39
- $\cdot$  [Bedingungen](#page-40-0) für dynamische Rollen testen auf Seite 41
- [Stammdaten](#page-53-0) für dynamische Rollen auf Seite 54
- <sup>l</sup> Dynamische Rollen für Abteilungen, [Kostenstellen](#page-92-0) und Standorte erstellen und [bearbeiten](#page-92-0) auf Seite 93

# <span id="page-38-0"></span>**Hinweise zu Bedingungen für dynamische Rollen**

WICHTIG: Umfasst die Bedingung eine große Anzahl zuzuordnender Objekte, kann bei der Berechnung der Mitgliedschaften eine hohe Last im DBQueue Prozessor und damit auf dem Datenbankserver erzeugt werden.

Die Bedingung einer dynamischen Rolle wird als gültige Where–Klausel für Datenbankabfragen definiert und muss sich auf die gewählte Objektklasse **Identität**, **Geräte** oder **Arbeitsplatz** beziehen.

Sie haben im Manager verschiedene Möglichkeiten die Bedingungen zu erstellen:

- Die Bedingung können Sie direkt als SQL-Abfrage eingeben.
- Sie können zum Erstellen der Bedingungen den Where-Klausel Assistenten nutzen.
- Bedingungen für Identitäten können Sie alternativ über den Filterdesigner zusammenstellen.

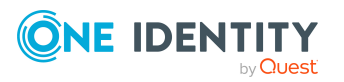

HINWEIS: Wenn Sie im Filterdesigner den Bedingungstyp **Für das Konto mit dem Zielsystemtyp** oder **Für die Berechtigung mit dem Zielsystemtyp** wählen, können nur Spalten ausgewählt werden, die im Unified Namespace abgebildet sind und für die die Spalteneigenschaft **Anzeige im Filterdesigner** aktiviert ist.

Über die Variable @UID\_Org können Sie auf die Rolle oder die Organisation zugreifen, auf welche die dynamische Rolle verweist.

#### **Beispiel:**

Die Bedingung für die dynamische Rolle für Identitäten soll nur wirken, wenn der Standort der Identität (Person.UID\_Locality) und der Standort der zugeordnete Rolle oder Organisation (BaseTree.UID.UID\_OrgLocality) übereinstimmen.

Ergänzung der Where-Klausel:

...

```
and uid locality = (select b.UID OrgLocality from BaseTree b where b.UID Org
= @UID Org)
```
#### **Beispiel:**

Die Bedingung für die dynamische Rolle für Identitäten soll nur wirken, solange die zugeordnete Rolle oder Organisation eine bestimmte Eigenschaft hat.

Ergänzung der Where-Klausel:

```
...
and exists (select top 1 1
from BaseTree b
where b.UID_Org = @UID_Org
and b.CustomProperty01 = '123'
)
```
HINWEIS: Wenn Sie Kommentare in die Bedingung einfügen und die Kommentarzeichen --, // oder % verwenden, kann der DBQueue Prozessor die dynamische Rolle nicht korrekt berechnen. Die Berechnung wird mit einem Fehler abgebrochen. Schließen Sie Kommentare immer mit den Kommentarzeichen /\* ... \*/ ein.

### **Verwandte Themen**

• [Bedingungen](#page-40-0) für dynamische Rollen testen auf Seite 41

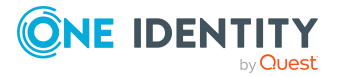

# <span id="page-40-0"></span>**Bedingungen für dynamische Rollen testen**

HINWEIS: Um die Aufgabe auszuführen, benötigen die Benutzer die Programmfunktion **Common\_AllowRiskyWhereClauses**.

HINWEIS: Diese Aufgabe ist nur sichtbar, wenn die Bedingung für die dynamische Rolle direkt als SQL-Abfrage angezeigt wird.

Vor dem Speichern einer dynamischen Rolle sollten Sie überprüfen, welche Objekte die angegebene Bedingung erfüllen.

#### *Um die SQL-Bedingung für eine dynamische Rolle zu testen*

- 1. Wählen Sie im Manager die Rolle, für die eine dynamische Rolle erstellt wurde.
- 2. Öffnen Sie das Überblicksformular für die Rolle.
- 3. Wählen Sie das Formularelement **Dynamische Rollen** und klicken Sie auf die dynamische Rolle.
- 4. Wählen Sie die Aufgabe **Stammdaten bearbeiten**.
- 5. Klicken Sie auf dem Stammdatenformular (**SQL bearbeiten**).

Die Bedingung wird als SQL-Abfrage angezeigt.

6. Wählen Sie die Aufgabe **Bedingung testen**.

Auf dem Stammdatenformular werden im Feld **Testergebnis** alle Objekte angezeigt, die durch die Bedingung ermittelt werden.

### **Verwandte Themen**

• Hinweise zu [Bedingungen](#page-38-0) für dynamische Rollen auf Seite 39

# <span id="page-40-1"></span>**Berechnung der Rollenmitgliedschaften für dynamische Rollen**

Um die Rollenmitgliedschaften zu berechnen, prüft der One Identity Manager zu jeder dynamischen Rolle, ob

- es mindestens ein Objekt gibt, das der Bedingung genügt, aber nicht der Rolle zugeordnet ist
- es mindestens ein Objekt gibt, das der Bedingung nicht genügt, aber der Rolle zugeordnet ist
- die Ausschlussliste geändert wurde

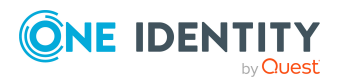

Ist eine der Bedingungen erfüllt, wird ein Auftrag zum Hinzufügen oder zum Löschen von Mitgliedschaften für den DBQueue Prozessor eingestellt.

HINWEIS: Bei der Prüfung der dynamischen Rollen werden Identitäten, die zum Löschen markiert sind:

- nicht über dynamische Rollen in Rollen aufgenommen, auch wenn die sonstige Bedingung erfüllt sein sollte
- aus der Rolle entfernt, auch wenn die sonstige Bedingung erfüllt sein sollte

Die Berechnung der Rollenmitgliedschaften in dynamischen Rollen kann über verschiedene Verfahren ausgelöst werden.

- Zyklische Überprüfung über einen Zeitplan
- Neuberechnung bei Änderung von Objekten
- Manueller Start der Neuberechnung

#### **Verwandte Themen**

- Zeitpläne zur Berechnung von [dynamischen](#page-41-0) Rollen auf Seite 42
- [Dynamische](#page-46-0) Rollen bei Änderungen von Objekten sofort berechnen auf Seite 47
- [Rollenmitgliedschaften](#page-48-0) für dynamische Rollen sofort berechnen auf Seite 49
- Dynamische Rollen von der [Neuberechnung](#page-50-1) ausschließen auf Seite 51
- Identitäten aus [dynamischen](#page-50-0) Rollen ausschließen auf Seite 51

### <span id="page-41-0"></span>**Zeitpläne zur Berechnung von dynamischen Rollen**

HINWEIS: Wenn ein Zeitplan gestartet wird, werden Neuberechnungen für alle dynamischen Rollen ausgeführt, denen der Zeitplan zugeordnet ist und für die die Option **Keine Neuberechnung von Zuweisungen** nicht aktiviert ist.

In der Standardinstallation des One Identity Manager ist bereits der Zeitplan **Berechnung dynamischer Rollen** definiert. Dieser Zeitplan wird beim Erstellen einer neuen dynamischen Rolle verwendet. Durch den Zeitplan werden die Rollenmitgliedschaften für alle dynamischen Rollen geprüft und nötigenfalls Aufträge zur Neuberechnung für den DBQueue Prozessor eingestellt. Die Überprüfung erfolgt in definierten Zeitabständen. Bei Bedarf können Sie den Standardzeitplan für dynamische Rollen ändern oder neue Zeitpläne erstellen.

Ausführliche Informationen zu Zeitplänen finden Sie im *One Identity Manager Administrationshandbuch für betriebsunterstützende Aufgaben*.

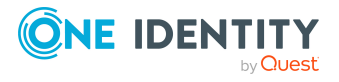

#### **Verwandte Themen**

- Zeitpläne für [dynamische](#page-42-0) Rollen erstellen und bearbeiten auf Seite 43
- Zeitpläne für [dynamische](#page-45-0) Rollen sofort ausführen auf Seite 46
- [Dynamische](#page-46-1) Rollen an Zeitpläne zuweisen auf Seite 47
- [Dynamische](#page-46-0) Rollen bei Änderungen von Objekten sofort berechnen auf Seite 47
- Eigenschaften für die sofortige [Neuberechnung](#page-49-0) bearbeiten auf Seite 50
- [Rollenmitgliedschaften](#page-48-0) für dynamische Rollen sofort berechnen auf Seite 49
- [Stammdaten](#page-53-0) für dynamische Rollen auf Seite 54

### <span id="page-42-0"></span>**Zeitpläne für dynamische Rollen erstellen und bearbeiten**

Bei Bedarf können Sie den Standardzeitplan für dynamische Rollen ändern oder neue Zeitpläne erstellen.

#### *Um einen Zeitplan zu bearbeiten*

1. Wählen Sie im Manager die Kategorie **Organisationen > Basisdaten zur Konfiguration > Zeitpläne**.

In der Ergebnisliste werden alle Zeitpläne angezeigt, die für dynamische Rollen konfiguriert sind.

- 2. Wählen Sie in der Ergebnisliste einen Zeitplan und führen Sie die Aufgabe **Stammdaten bearbeiten** aus.
- 3. Bearbeiten Sie die Stammdaten des Zeitplans.
- 4. Speichern Sie die Änderungen.

#### *Um einen Zeitplan zu erstellen*

- 1. Wählen Sie im Manager die Kategorie **Organisationen > Basisdaten zur Konfiguration > Zeitpläne**.
- 2. Klicken Sie in der Ergebnisliste <sup>1</sup>.
- 3. Bearbeiten Sie die Stammdaten des Zeitplans.
- 4. Speichern Sie die Änderungen.

Für einen Zeitplan bearbeiten Sie folgende Eigenschaften.

#### **Tabelle 5: Eigenschaften für einen Zeitplan**

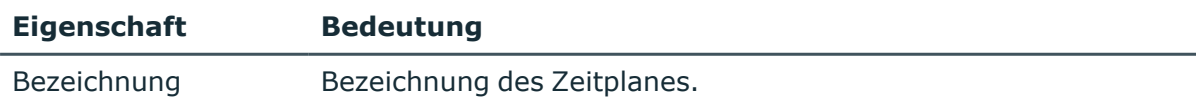

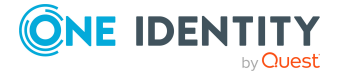

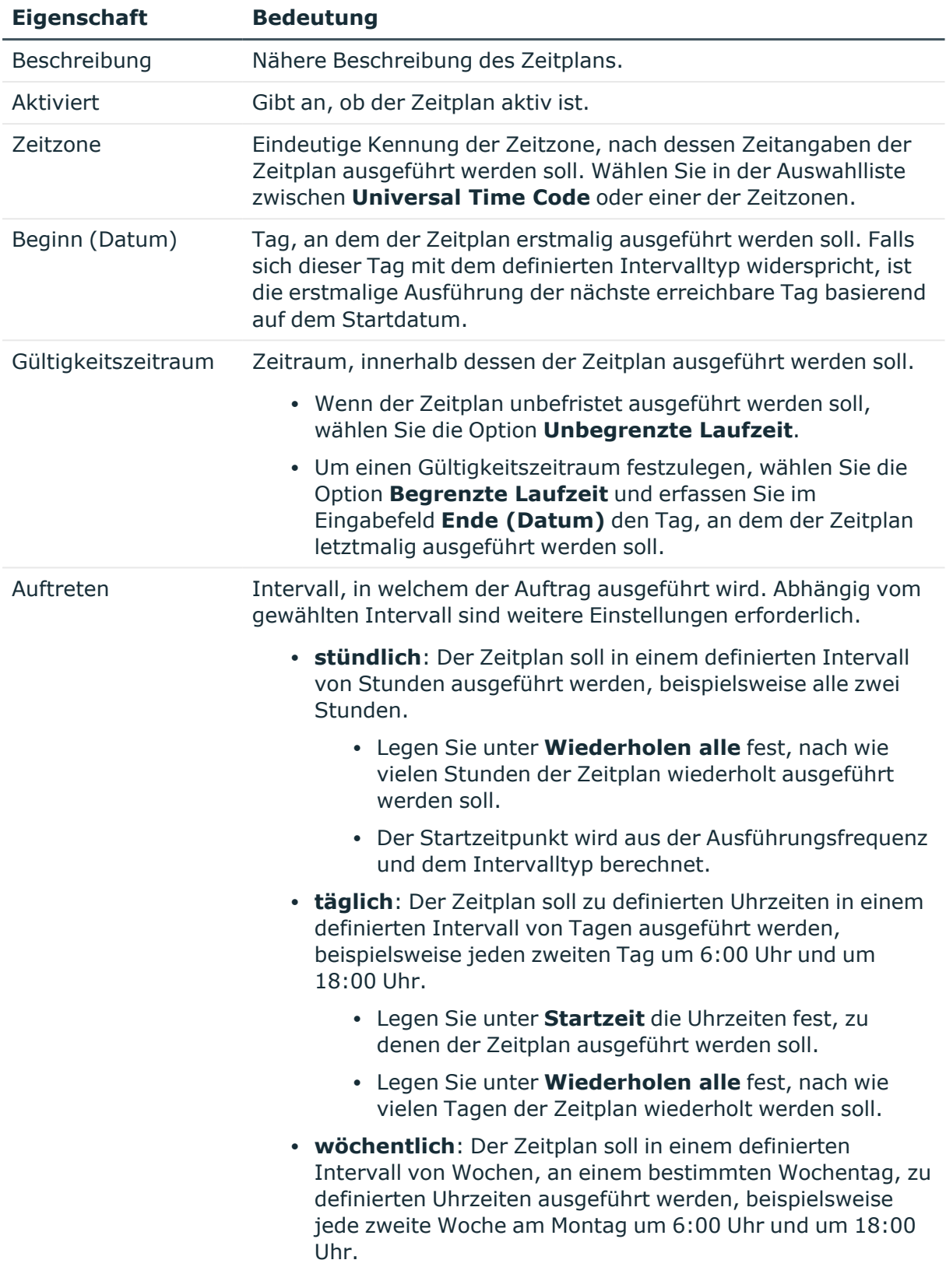

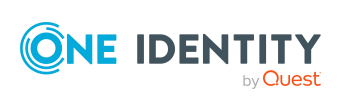

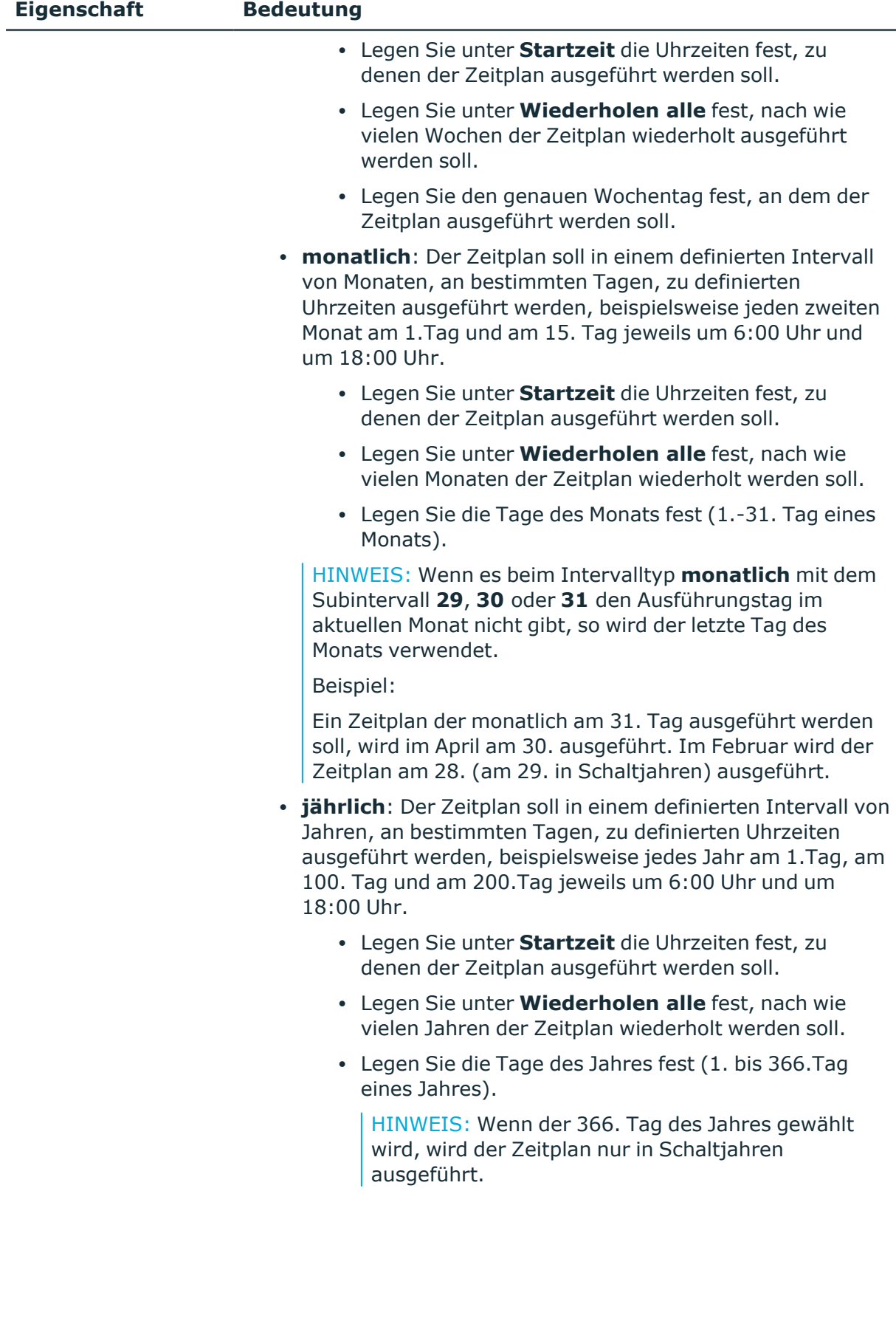

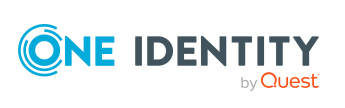

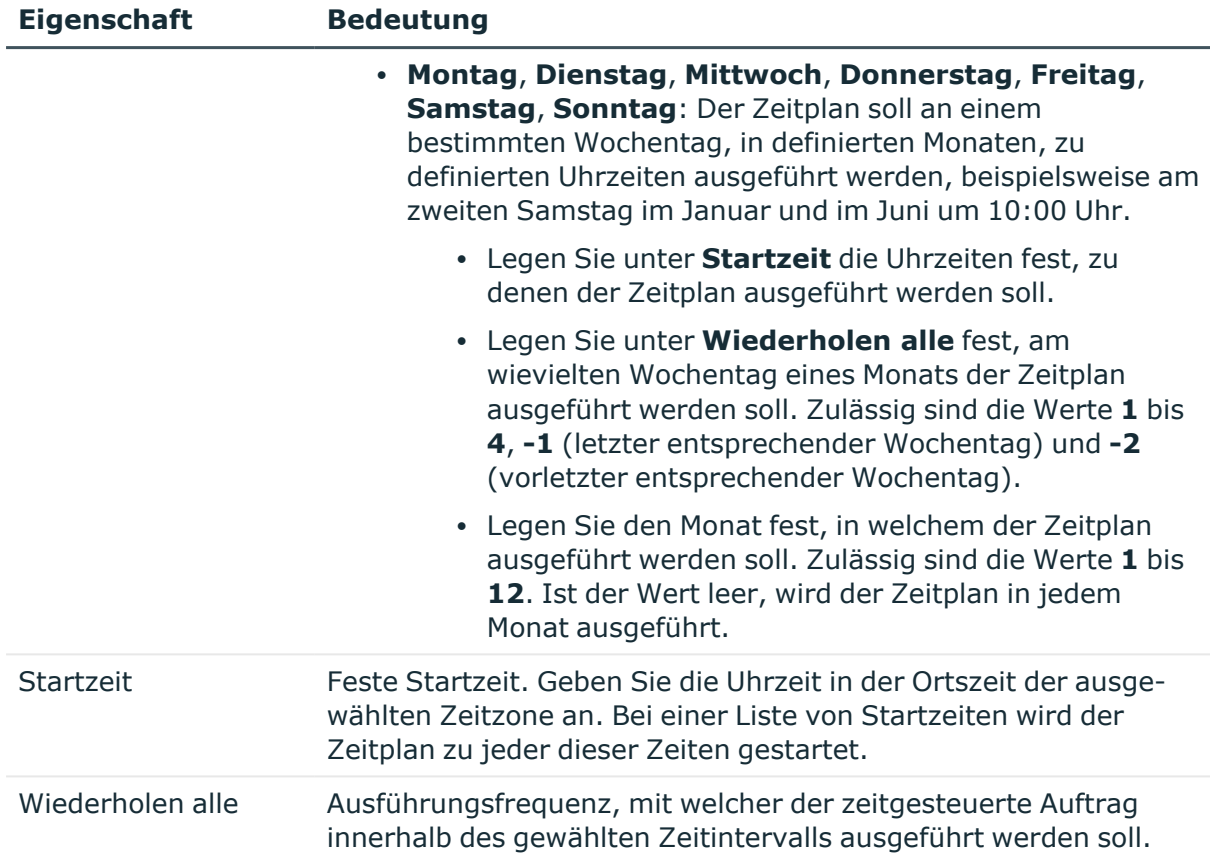

#### **Verwandte Themen**

- [Dynamische](#page-46-1) Rollen an Zeitpläne zuweisen auf Seite 47
- Zeitpläne für [dynamische](#page-45-0) Rollen sofort ausführen auf Seite 46
- [Stammdaten](#page-53-0) für dynamische Rollen auf Seite 54

### <span id="page-45-0"></span>**Zeitpläne für dynamische Rollen sofort ausführen**

HINWEIS: Wenn ein Zeitplan gestartet wird, werden Neuberechnungen für alle dynamischen Rollen ausgeführt, denen der Zeitplan zugeordnet ist und für die die Option **Keine Neuberechnung von Zuweisungen** nicht aktiviert ist.

#### *Um einen Zeitplan sofort zu starten*

- 1. Wählen Sie im Manager die Kategorie **Organisationen > Basisdaten zur Konfiguration > Zeitpläne**.
- 2. Wählen Sie in der Ergebnisliste den Zeitplan.
- 3. Wählen Sie die Aufgabe **Sofort ausführen**.

Es erscheint eine Meldung, die bestätigt, dass der Zeitplan gestartet wurde.

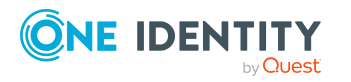

### <span id="page-46-1"></span>**Dynamische Rollen an Zeitpläne zuweisen**

Über diese Aufgabe weisen Sie dem ausgewählten Zeitplan die dynamischen Rollen zu, die mit diesem Zeitplan ausgeführt werden sollen. Auf dem Zuordnungsformular werden alle dynamischen Rollen angezeigt, denen der ausgewählte Zeitplan zugewiesen ist.

#### *Um dynamische Rollen an einen Zeitplan zuzuweisen*

- 1. Wählen Sie im Manager die Kategorie **Organisationen > Basisdaten zur Konfiguration > Zeitpläne**.
- 2. Wählen Sie in der Ergebnisliste den Zeitplan.
- 3. Wählen Sie die Aufgabe **Dynamische Rollen zuweisen**.
- 4. Doppelklicken Sie im Bereich **Zuordnungen hinzufügen** auf die dynamischen Rollen, die zugewiesen werden sollen.
- 5. Speichern Sie die Änderungen.

#### *Um eine Zuordnung zu ändern*

- 1. Wählen Sie im Manager die Kategorie **Organisationen > Basisdaten zur Konfiguration > Zeitpläne**.
- 2. Wählen Sie in der Ergebnisliste den Zeitplan.
- 3. Wählen Sie die Aufgabe **Dynamische Rollen zuweisen**.
- 4. Wählen Sie im Kontextmenü des Zuordnungsformulars **Zeige bereits anderen Objekten zugewiesene Objekte**.

Es werden die dynamischen Rollen eingeblendet, die bereits anderen Zeitplänen zugewiesen sind.

5. Doppelklicken Sie im Bereich **Zuordnungen hinzufügen** auf eine dieser dynamischen Rollen.

Dieser dynamischen Rolle wird der aktuell ausgewählte Zeitplan zugeordnet.

6. Speichern Sie die Änderungen.

HINWEIS: Zuordnungen können nicht entfernt werden. Die Zuordnung eines Zeitplans ist für dynamische Rollen eine Pflichteingabe.

### **Verwandte Themen**

• [Stammdaten](#page-53-0) für dynamische Rollen auf Seite 54

# <span id="page-46-0"></span>**Dynamische Rollen bei Änderungen von Objekten sofort berechnen**

Die Rollenmitgliedschaften können bei Eigenschaftsänderung der Objekte sofort durch den DBQueue Prozessor überprüft und nötigenfalls geändert. Sie können für jede dynamische

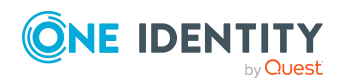

Dynamische Rollen

Rollen festlegen, bei welchen Eigenschaften eine erneute Berechnung der Rollenmitgliedschaften erfolgen soll.

#### **Voraussetzungen für die sofortige Neuberechnung**

- Die Konfigurationsparameter für die sofortige Neuberechnung sind aktiviert. Prüfen Sie im Designer die folgenden Konfigurationsparameter und aktivieren Sie diese bei Bedarf.
	- <sup>l</sup> **QER | Structures | DynamicGroupCheck**: Der Konfigurationsparameter steuert die Erzeugung von Berechnungsaufträgen für dynamische Rollen.

Ist der Konfigurationsparameter deaktiviert, sind auch die untergeordneten Konfigurationsparameter nicht wirksam.

- <sup>l</sup> **QER | Structures | DynamicGroupCheck | CalculateImmediatelyPerson**: Ist der Konfigurationsparameter aktiviert, wird bei Änderungen an Identitäten oder identitätennahen Objekten sofort ein Berechnungsauftrag für den DBQueue Prozessor eingestellt.
- <sup>l</sup> **QER | Structures | DynamicGroupCheck | CalculateImmediatelyHardware**: Ist der Konfigurationsparameter aktiviert, wird bei Änderungen an Geräten oder Geräte-nahen Objekten sofort ein Berechnungsauftrag für den DBQueue Prozessor eingestellt.
- <sup>l</sup> **QER | Structures | DynamicGroupCheck | CalculateImmediatelyWorkdesk**: Ist der Konfigurationsparameter aktiviert, wird bei Änderungen an Arbeitsplätzen oder Arbeitsplatz-nahen Objekten sofort ein Berechnungsauftrag für den DBQueue Prozessor eingestellt.
- <sup>l</sup> Für die dynamischen Rollen ist die Option **Sofortige Neuberechnung der Zuweisungen** aktiviert. Es sind die Eigenschaften definiert, die eine Neuberechnung auslösen sollen.
- <sup>l</sup> Für die dynamischen Rollen ist die Option **Keine Neuberechnung von Zuweisungen** nicht aktiviert.

#### *Um die sofortige Neuberechnung für eine dynamische Rolle zu aktivieren*

- 1. Wählen Sie im Manager die Rolle, für die eine dynamische Rolle erstellt wurde.
- 2. Öffnen Sie das Überblicksformular für die Rolle.
- 3. Wählen Sie das Formularelement **Dynamische Rollen** und klicken Sie auf die dynamische Rolle.
- 4. Wählen Sie die Aufgabe **Stammdaten bearbeiten**.
- 5. Aktivieren Sie die Option **Sofortige Neuberechnung der Zuweisungen**.
- 6. Auf dem Tabreiter **Neuberechnungseigenschaften** fügen Sie die Eigenschaften ein, die eine erneute Berechnung der dynamischen Rolle auslösen sollen.
	- a. Klicken Sie **Hinzufügen**.
	- b. Klicken Sie auf die Schaltfläche → neben dem Eingabefeld **Eigenschaft**.

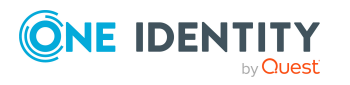

- c. Wählen Sie unter **Eigenschaft** die Tabelle und Spalte, die eine erneute Berechnung auslösen soll.
- d. Klicken Sie **OK**.
- e. Wiederholen Sie diese Schritte für alle Eigenschaften.
- 7. Speichern Sie die Änderungen.

### **Verwandte Themen**

- Eigenschaften für die sofortige [Neuberechnung](#page-49-0) bearbeiten auf Seite 50
- [Stammdaten](#page-53-0) für dynamische Rollen auf Seite 54
- Berechnung der [Rollenmitgliedschaften](#page-40-1) für dynamische Rollen auf Seite 41
- [Rollenmitgliedschaften](#page-48-0) für dynamische Rollen sofort berechnen auf Seite 49

## <span id="page-48-0"></span>**Rollenmitgliedschaften für dynamische Rollen sofort berechnen**

Sie können die Berechnung für eine einzelne dynamische Rolle auch sofort ausführen.

#### *Um Rollenmitgliedschaften sofort zu berechnen*

- 1. Wählen Sie im Manager die Rolle, für die eine dynamische Rolle erstellt wurde.
- 2. Öffnen Sie das Überblicksformular für die Rolle.
- 3. Wählen Sie das Formularelement **Dynamische Rollen** und klicken Sie auf die dynamische Rolle.
- 4. Wählen Sie die Aufgabe **Stammdaten bearbeiten**.
- 5. Wählen Sie die Aufgabe **Neuberechnung sofort veranlassen** und schließen Sie die Meldung mit **OK**.

Es wird ein Verarbeitungsauftrag für den DBQueue Prozessor in die DBQueue eingestellt.

### **Verwandte Themen**

- Berechnung der [Rollenmitgliedschaften](#page-40-1) für dynamische Rollen auf Seite 41
- [Dynamische](#page-46-0) Rollen bei Änderungen von Objekten sofort berechnen auf Seite 47
- Eigenschaften für die sofortige [Neuberechnung](#page-49-0) bearbeiten auf Seite 50

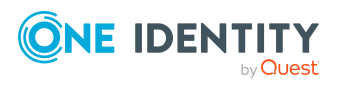

### <span id="page-49-0"></span>**Eigenschaften für die sofortige Neuberechnung bearbeiten**

Sie können für einzelne dynamische Rollen festlegen, bei welchen Eigenschaften eine erneute Berechnung der Rollenmitgliedschaften erfolgen soll.

#### *Um eine Eigenschaft hinzuzufügen*

- 1. Wählen Sie im Manager die Rolle, für die eine dynamische Rolle erstellt wurde.
- 2. Öffnen Sie das Überblicksformular für die Rolle.
- 3. Wählen Sie das Formularelement **Dynamische Rollen** und klicken Sie auf die dynamische Rolle.
- 4. Wählen Sie die Aufgabe **Stammdaten bearbeiten**.
- 5. Fügen Sie auf dem Tabreiter **Neuberechnungseigenschaften** die Eigenschaften hinzu.
	- a. Klicken Sie **Hinzufügen**.
	- b. Klicken Sie auf die Schaltfläche neben dem Eingabefeld **Eigenschaft**.
	- c. Wählen Sie unter **Eigenschaft** die Tabelle und Spalte, die eine erneute Berechnung auslösen soll.
	- d. Klicken Sie **OK**.
- 6. Speichern Sie die Änderungen.

#### *Um eine Eigenschaft zu deaktivieren*

- 1. Wählen Sie im Manager die Rolle, für die eine dynamische Rolle erstellt wurde.
- 2. Öffnen Sie das Überblicksformular für die Rolle.
- 3. Wählen Sie das Formularelement **Dynamische Rollen** und klicken Sie auf die dynamische Rolle.
- 4. Wählen Sie die Aufgabe **Stammdaten bearbeiten**.
- 5. Wählen Sie auf dem Tabreiter **Neuberechnungseigenschaften** die Spalte in der Liste aus und aktivieren Sie die Option **deaktiviert**.
- 6. Speichern Sie die Änderungen.

#### *Um eine Eigenschaft zu entfernen*

- 1. Wählen Sie im Manager die Rolle, für die eine dynamische Rolle erstellt wurde.
- 2. Öffnen Sie das Überblicksformular für die Rolle.
- 3. Wählen Sie das Formularelement **Dynamische Rollen** und klicken Sie auf die dynamische Rolle.
- 4. Wählen Sie die Aufgabe **Stammdaten bearbeiten**.

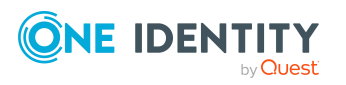

- 5. Wählen Sie auf dem Tabreiter **Neuberechnungseigenschaften** die Spalte in der Liste aus und klicken Sie **Entfernen**.
- <span id="page-50-1"></span>6. Speichern Sie die Änderungen.

### **Dynamische Rollen von der Neuberechnung ausschließen**

Einzelne dynamische Rollen können Sie von der Neuberechnung ausschließen. In diesem Fall werden die Rollenmitgliedschaften nicht automatisch neu berechnet. Bereits bestehende Rollenmitgliedschaften bleiben bestehen.

#### *Um eine dynamische Rolle von der Neuberechnung auszuschließen*

- 1. Wählen Sie im Manager die Rolle, für die eine dynamische Rolle erstellt wurde.
- 2. Öffnen Sie das Überblicksformular für die Rolle.
- 3. Wählen Sie das Formularelement **Dynamische Rollen** und klicken Sie auf die dynamische Rolle.
- 4. Wählen Sie die Aufgabe **Stammdaten bearbeiten**.
- 5. Aktivieren Sie die Option **Keine Neuberechnung von Zuweisungen**.
- 6. Speichern Sie die Änderungen.

#### **Verwandte Themen**

- Berechnung der [Rollenmitgliedschaften](#page-40-1) für dynamische Rollen auf Seite 41
- <span id="page-50-0"></span>• [Stammdaten](#page-53-0) für dynamische Rollen auf Seite 54

# **Identitäten aus dynamischen Rollen ausschließen**

Identitäten können aufgrund einer abgelehnten Attestierung oder einer Regelverletzung automatisch aus dynamischen Rollen ausgeschlossen werden. Dafür wird eine Ausschlussliste geführt. Zusätzlich können Ausschlüsse auch direkt für einzelne Identitäten definiert werden.

#### *Um eine Identität in die Ausschlussliste aufzunehmen*

- 1. Wählen Sie im Manager die Rolle, für die eine dynamische Rolle erstellt wurde.
- 2. Öffnen Sie das Überblicksformular für diese Rolle.

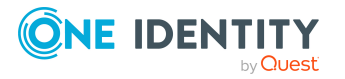

- 3. Wählen Sie das Formularelement **Dynamische Rollen** und klicken Sie auf die dynamische Rolle.
- 4. Wählen Sie die Aufgabe **Identitäten ausschließen**.
- 5. Klicken Sie **Hinzufügen** und wählen Sie die Identität aus der Auswahlliste **Identität** aus.
- 6. (Optional) Erfassen Sie eine Begründung für den Ausschluss.
- 7. Speichern Sie die Änderungen.

#### **Verwandte Themen**

- Stammdaten der [Ausschlussliste](#page-52-1) für dynamische Rollen auf Seite 53
- Identitäten aus der [Ausschlussliste](#page-51-0) entfernen auf Seite 52
- Dynamische Rollen mit fehlerhaft [ausgeschlossenen](#page-93-0) Identitäten auf Seite 94

### <span id="page-51-0"></span>**Identitäten aus der Ausschlussliste entfernen**

Identitäten, die beispielsweise fehlerhaft in der Ausschlussliste einer dynamischen Rolle aufgeführt werden, können Sie aus der Ausschlussliste entfernen.

#### *Um eine Identität aus der Ausschlussliste zu entfernen*

- 1. Wählen Sie im Manager die Rolle, für die eine dynamische Rolle erstellt wurde.
- 2. Öffnen Sie das Überblicksformular für diese Rolle.
- 3. Wählen Sie das Formularelement **Dynamische Rollen** und klicken Sie auf die dynamische Rolle.
- 4. Wählen Sie die Aufgabe **Identitäten ausschließen**.
- 5. Wählen Sie die Identität und klicken Sie **Entfernen**.
- 6. Speichern Sie die Änderungen.

#### **Verwandte Themen**

- Stammdaten der [Ausschlussliste](#page-52-1) für dynamische Rollen auf Seite 53
- Identitäten aus [dynamischen](#page-50-0) Rollen ausschließen auf Seite 51
- <sup>l</sup> Dynamische Rollen mit fehlerhaft [ausgeschlossenen](#page-93-0) Identitäten auf Seite 94

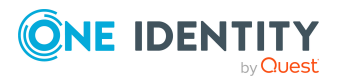

## <span id="page-52-1"></span>**Stammdaten der Ausschlussliste für dynamische Rollen**

Für eine Identität in der Ausschlussliste einer dynamischen Rolle werden folgende Stammdaten angezeigt.

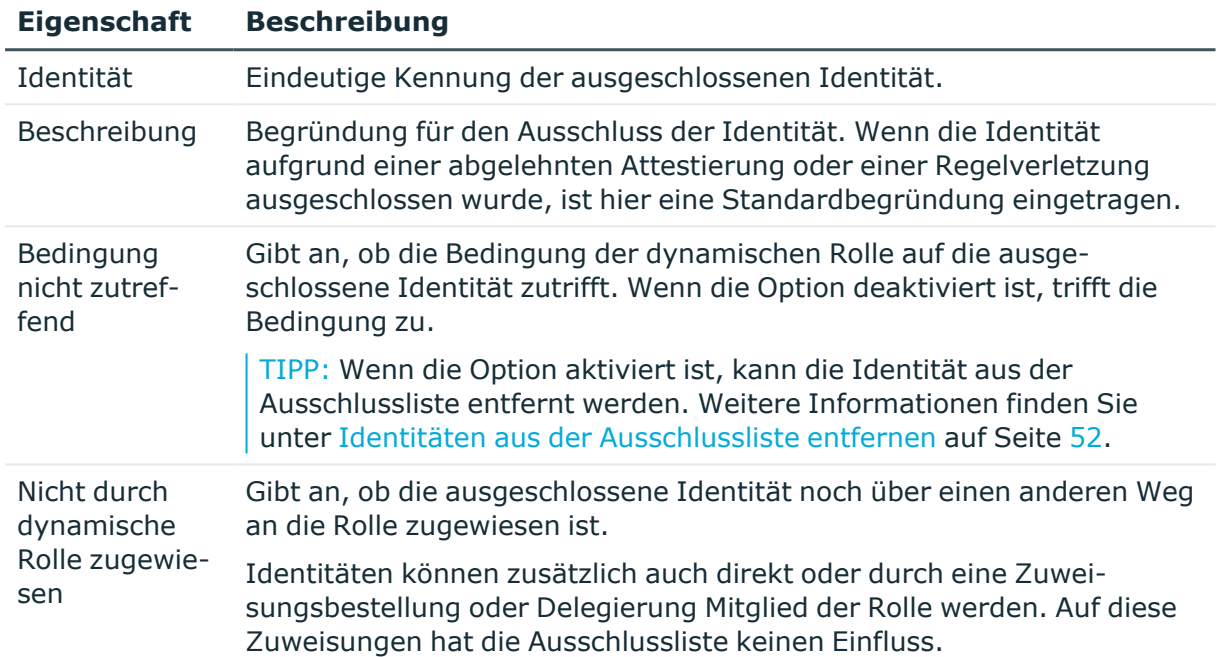

#### **Tabelle 6: Stammdaten der Ausschlussliste für dynamische Rollen**

#### **Verwandte Themen**

- Identitäten aus [dynamischen](#page-50-0) Rollen ausschließen auf Seite 51
- Identitäten aus der [Ausschlussliste](#page-51-0) entfernen auf Seite 52
- Dynamische Rollen mit fehlerhaft [ausgeschlossenen](#page-93-0) Identitäten auf Seite 94

# <span id="page-52-0"></span>**Überblick über dynamische Rollen anzeigen**

Auf dem Überblicksformular erhalten Sie auf einen Blick die wichtigsten Information zu einer dynamischen Rolle.

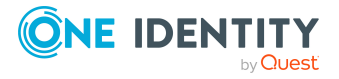

#### *Um einen Überblick über eine dynamische Rolle zu erhalten*

- 1. Wählen Sie im Manager die Rolle, für die eine dynamische Rolle erstellt wurde, beispielsweise die Abteilung.
- 2. Öffnen Sie das Überblicksformular für die Rolle.
- 3. Wählen Sie das Formularelement **Dynamische Rollen** und klicken Sie auf die dynamische Rolle.
- 4. Wählen Sie die Aufgabe **Überblick über die dynamische Rolle**.
- 5. Wählen Sie den Bericht **Übersicht anzeigen**.

Der Bericht enthält eine Zusammenfassung der wichtigsten Information zu einer dynamischen Rolle einschließlich des Zeitplans, der ausgeschlossenen Identitäten und der Eigenschaften zur Neuberechnung.

# <span id="page-53-0"></span>**Stammdaten für dynamische Rollen**

Für eine dynamische Rolle erfassen Sie die folgenden Daten.

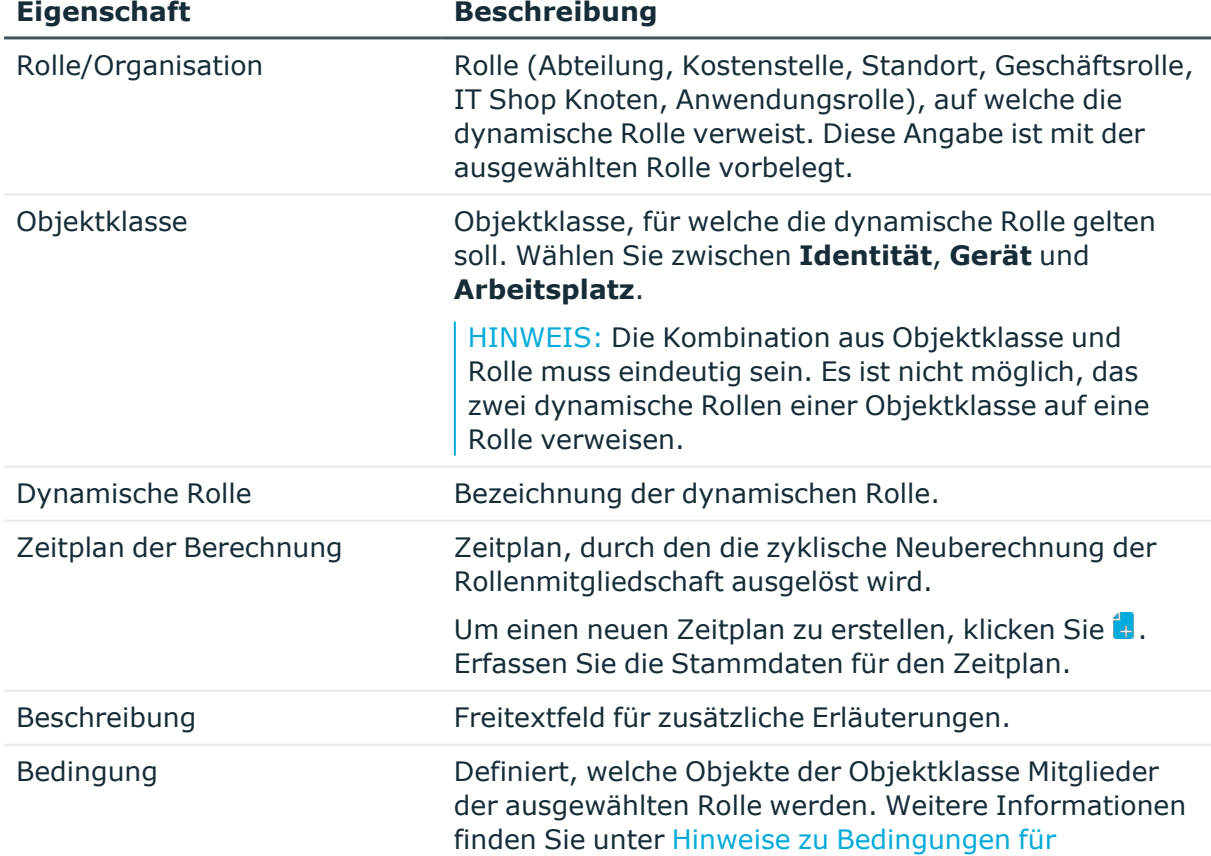

#### **Tabelle 7: Stammdaten einer dynamischen Rolle**

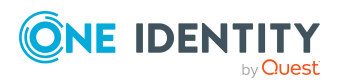

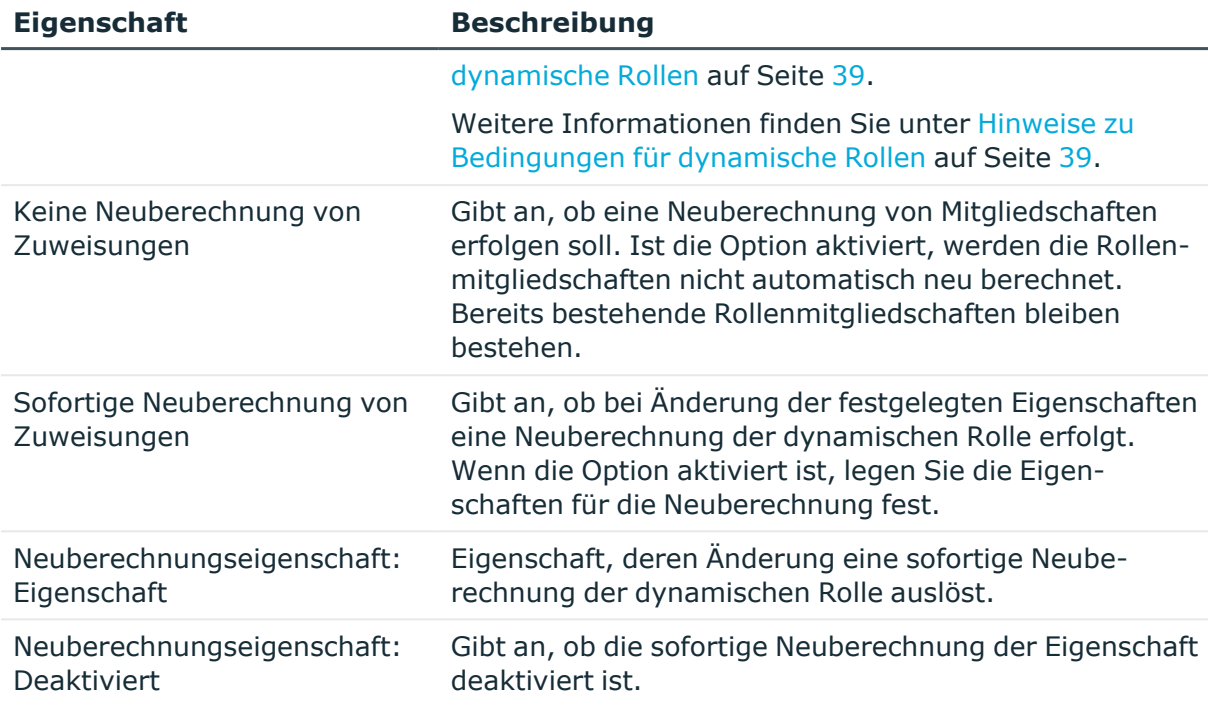

#### **Verwandte Themen**

- [Dynamische](#page-37-0) Rollen erstellen und bearbeiten auf Seite 38
- [Bedingungen](#page-40-0) für dynamische Rollen testen auf Seite 41
- Zeitpläne zur Berechnung von [dynamischen](#page-41-0) Rollen auf Seite 42
- [Dynamische](#page-46-1) Rollen an Zeitpläne zuweisen auf Seite 47
- [Rollenmitgliedschaften](#page-48-0) für dynamische Rollen sofort berechnen auf Seite 49
- Dynamische Rollen von der [Neuberechnung](#page-50-1) ausschließen auf Seite 51

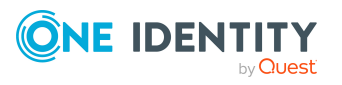

# **Abteilungen, Kostenstellen und Standorte**

Aufgrund ihrer besonderen Bedeutung für betriebliche Abläufe in vielen Unternehmen werden Abteilungen, Kostenstellen und Standorte in eigenständigen Hierarchien, unter dem Begriff **Organisationen** abgebildet. An Organisationen können verschiedene Unternehmensressourcen zugewiesen werden, beispielsweise Berechtigungen in SAP Systemen oder Azure Active Directory Mandanten. Identitäten können als Mitglieder in die einzelnen Rollen aufgenommen werden. Bei entsprechender Konfiguration des One Identity Manager erhalten die Identitäten über diese Zuordnungen ihre Unternehmensressourcen.

#### **Detaillierte Informationen zum Thema**

- [One Identity Manager](#page-56-0) Benutzer für die Verwaltung von Abteilungen, Kostenstellen und [Standorten](#page-56-0) auf Seite 57
- Basisdaten für Abteilungen, [Kostenstellen](#page-58-0) und Standorte auf Seite 59
- [Abteilungen](#page-67-0) erstellen und bearbeiten auf Seite 68
- [Kostenstellen](#page-72-0) erstellen und bearbeiten auf Seite 73
- Standorte erstellen und [bearbeiten](#page-77-0) auf Seite 78
- IT [Betriebsdaten](#page-83-0) für Abteilungen, Kostenstellen und Standorte einrichten auf [Seite](#page-83-0) 84
- Vorbereiten der [hierarchische](#page-24-0) Rollen für die Zuweisung von [Unternehmensressourcen](#page-24-0) auf Seite 25
- <sup>l</sup> Identitäten, Geräte und Arbeitsplätze an Abteilungen, [Kostenstellen](#page-88-0) und Standorte [zuweisen](#page-88-0) auf Seite 89
- [Unternehmensressourcen](#page-89-0) an Abteilungen, Kostenstellen und Standorte zuweisen auf [Seite](#page-89-0) 90
- Dynamische Rollen für Abteilungen, [Kostenstellen](#page-92-0) und Standorte erstellen und [bearbeiten](#page-92-0) auf Seite 93
- [Organisationen](#page-93-1) zuweisen auf Seite 94

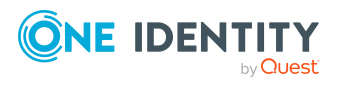

- [Vererbungsausschluss](#page-95-0) für Abteilungen, Kostenstellen und Standorte festlegen auf [Seite](#page-95-0) 96
- [Zusatzeigenschaften](#page-96-0) an Abteilungen, Kostenstellen und Standorte zuweisen auf [Seite](#page-96-0) 97
- Berichte über Abteilungen, [Kostenstellen](#page-98-0) und Standorte auf Seite 99
- [Konfigurationsparameter](#page-231-0) für die Verwaltung von Abteilungen, Kostenstellen und [Standorten](#page-231-0) auf Seite 232

# <span id="page-56-0"></span>**One Identity Manager Benutzer für die Verwaltung von Abteilungen, Kostenstellen und Standorten**

In die Verwaltung von Abteilungen, Kostenstellen und Standorte sind folgende Benutzer eingebunden.

#### **Tabelle 8: Benutzer**

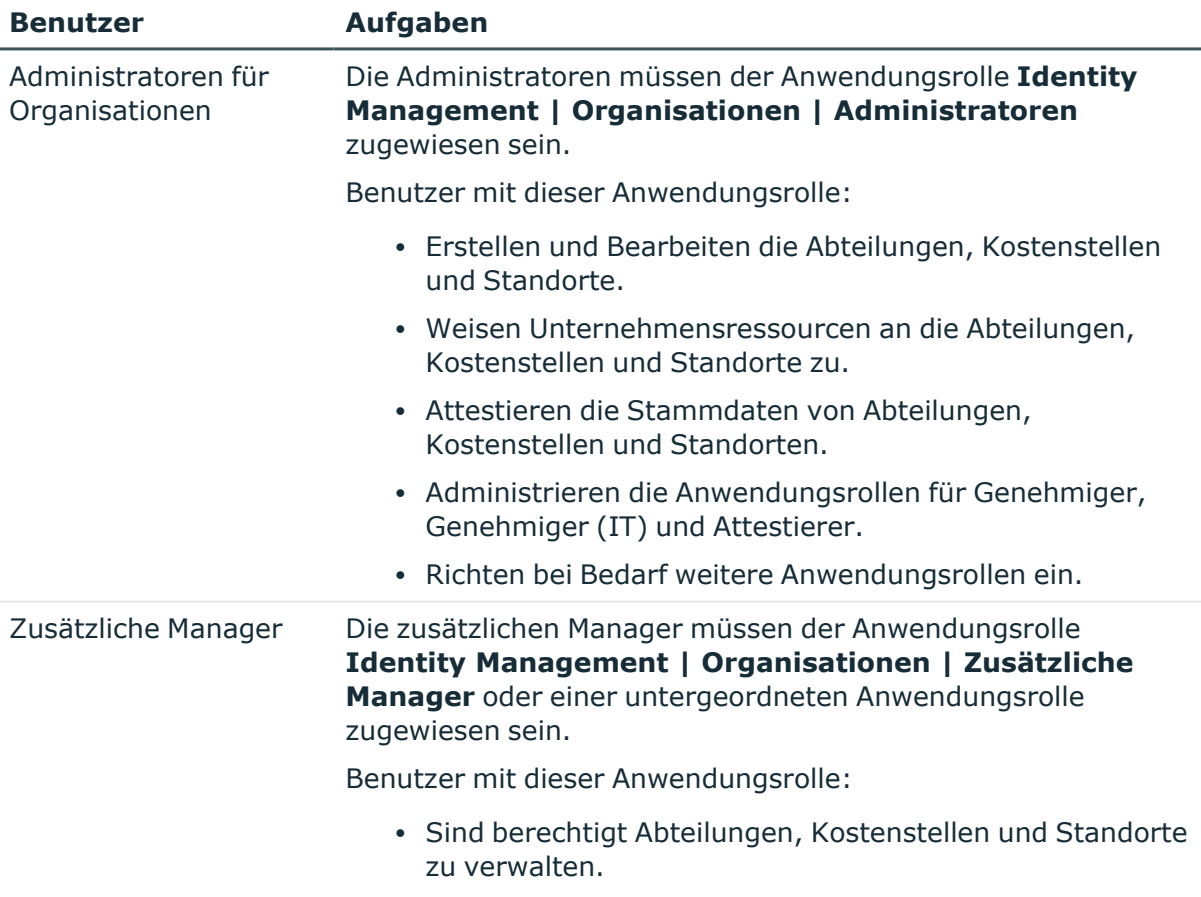

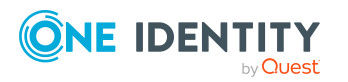

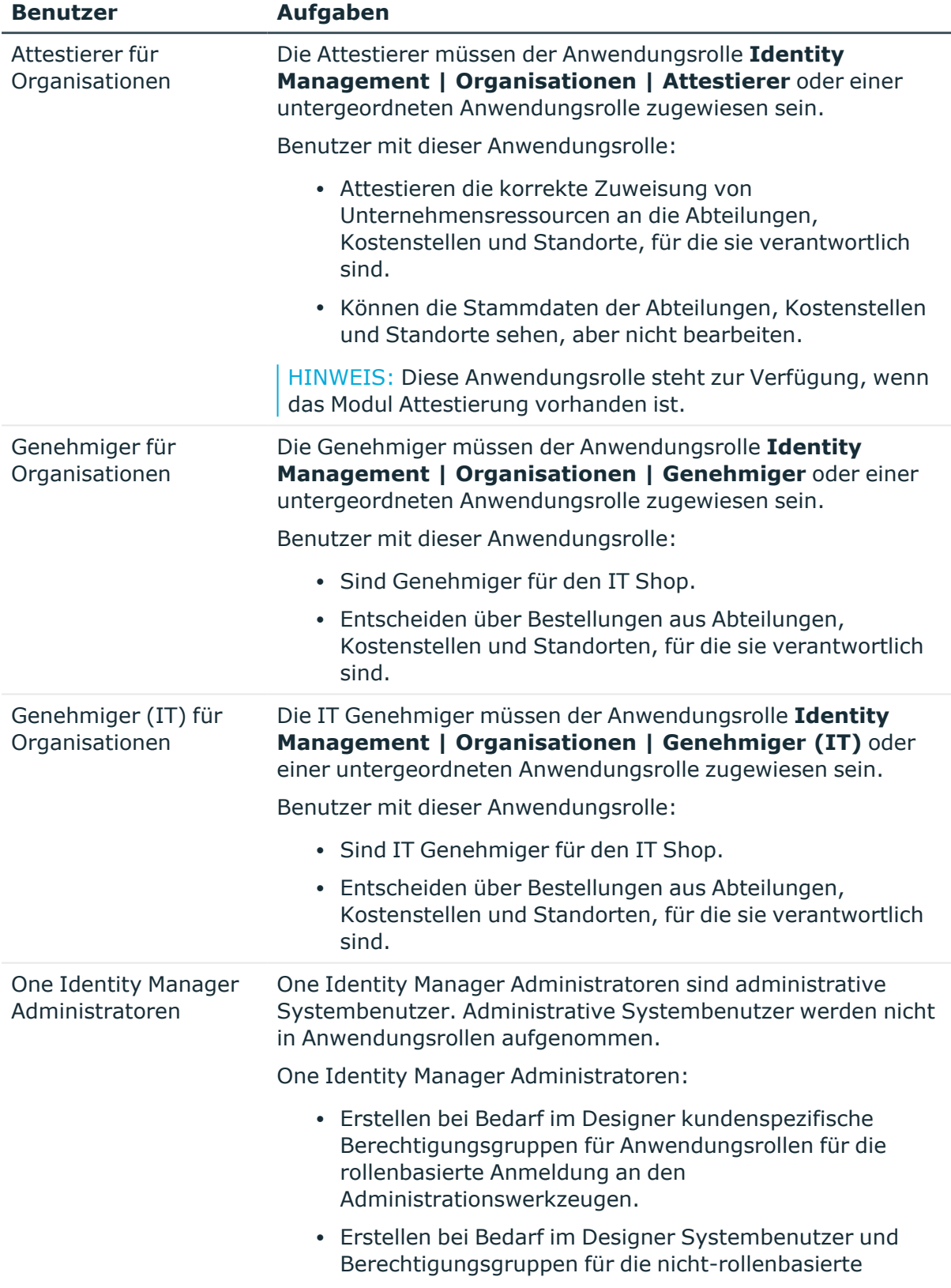

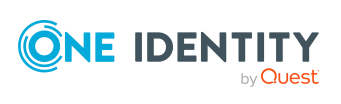

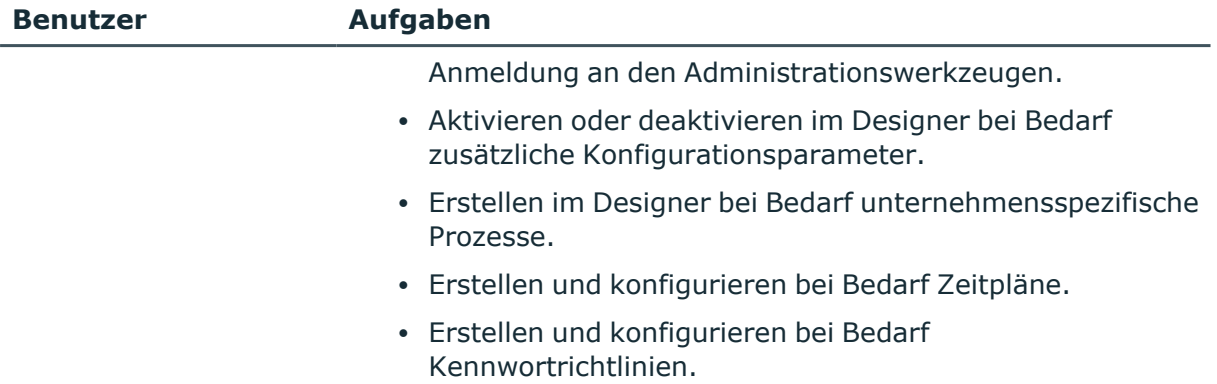

# <span id="page-58-0"></span>**Basisdaten für Abteilungen, Kostenstellen und Standorte**

Für die Abbildung von hierarchischen Rollen im One Identity Manager sind folgende Basisdaten relevant:

• Konfigurationsparameter

Über Konfigurationsparameter konfigurieren Sie die Grundeinstellungen zum Systemverhalten. Der One Identity Manager stellt für verschiedene Konfigurationsparameter Standardeinstellungen zur Verfügung. Prüfen Sie die Konfigurationsparameter und passen Sie die Konfigurationsparameter gegebenenfalls an das gewünschte Verhalten an.

Die Konfigurationsparameter sind in den One Identity Manager Modulen definiert. Jedes One Identity Manager Modul kann zusätzliche Konfigurationsparameter installieren. Einen Überblick über alle Konfigurationsparameter finden Sie im Designer in der Kategorie **Basisdaten > Allgemein > Konfigurationsparameter**.

• Rollenklassen

Rollenklassen bilden die Basis für die Abbildung von hierarchischen Rollen im One Identity Manager. Rollenklassen dienen zur Zusammenfassung gleichartiger Rollen.

• Rollentypen

Zur Einteilung von Rollen erstellen Sie Rollentypen. Rollentypen werden beispielsweise zur Abbildung der Rollen in der Benutzeroberfläche genutzt.

• Unternehmensbereiche

Um Regelprüfungen im Rahmen des Identity Audit für verschiedene Bereiche Ihres Unternehmens auswerten zu können, richten Sie Unternehmensbereiche ein. Unternehmensbereiche können an Rollen zugeordnet werden. Für Unternehmensbereiche und Rollen können Sie Kriterien erfassen, die Auskunft über das Risiko von Regelverletzungen geben. Unternehmensbereiche können darüber

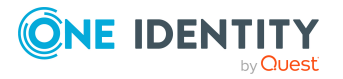

hinaus bei der Peer-Gruppen-Analyse von Bestellungen oder Attestierungsvorgängen genutzt werden.

• Attestierer

Im One Identity Manager können Sie an Abteilungen, Kostenstellen und Standorte Identitäten zuweisen, die bei entsprechender Einrichtung der Entscheidungsworkflows für die Attestierungsvorgänge als verantwortliche Attestierer herangezogen werden. Dazu ordnen Sie den Abteilungen, Kostenstellen und Standorten eine Anwendungsrolle für Attestierer zu. Ausführliche Informationen zur Attestierung finden Sie im *One Identity Manager Administrationshandbuch für Attestierungen*.

Im One Identity Manager ist eine Standardanwendungsrolle für Attestierer vorhanden. Bei Bedarf können Sie weitere Anwendungsrollen erstellen. Ausführliche Informationen zu Anwendungsrollen finden Sie im *One Identity Manager Handbuch zur Autorisierung und Authentifizierung*.

• Genehmiger und Genehmiger (IT)

Im One Identity Manager können Sie an Abteilungen, Kostenstellen und Standorte Identitäten zuweisen, die bei entsprechender Einrichtung der Entscheidungsworkflows als verantwortliche Entscheider für Genehmigungsverfahren bei IT Shop-Bestellungen herangezogen werden. Dazu ordnen Sie den Abteilungen, Kostenstellen und Standorten Anwendungsrollen für Genehmiger zu. Ausführliche Informationen finden Sie im *One Identity Manager Administrationshandbuch für IT Shop*.

Im One Identity Manager sind Standardanwendungsrollen für Genehmiger und Genehmiger (IT) vorhanden. Bei Bedarf können Sie weitere Anwendungsrollen erstellen. Ausführliche Informationen zum Einsatz und zur Bearbeitung von Anwendungsrollen finden Sie im *One Identity Manager Handbuch zur Autorisierung und Authentifizierung*.

#### **Detaillierte Informationen zum Thema**

- [Rollenklassen](#page-60-0) für Abteilungen, Kostenstellen und Standorte auf Seite 61
- Rollentypen für Abteilungen, [Kostenstellen](#page-61-0) und Standorte auf Seite 62
- [Unternehmensbereiche](#page-63-0) für Abteilungen, Kostenstellen und Standorte auf Seite 64
- Attestierer für Abteilungen, [Kostenstellen](#page-65-0) und Standorte auf Seite 66
- Genehmiger und Genehmiger (IT) für Abteilungen, [Kostenstellen](#page-66-0) und Standorte auf [Seite](#page-66-0) 67
- [Konfigurationsparameter](#page-231-0) für die Verwaltung von Abteilungen, Kostenstellen und [Standorten](#page-231-0) auf Seite 232

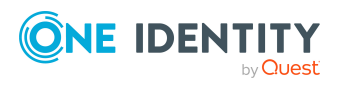

## <span id="page-60-0"></span>**Rollenklassen für Abteilungen, Kostenstellen und Standorte**

Rollenklassen bilden die Basis für die Abbildung von hierarchischen Rollen im One Identity Manager. Rollenklassen dienen zur Zusammenfassung gleichartiger Rollen. An der Rollenklasse ist die Vererbungsrichtung festgelegt. Zusätzlich wird für eine Rollenklasse festgelegt, welche Zuweisungen an die einzelnen Rollen dieser Rollenklasse erlaubt sind.

Folgende Rollenklassen sind standardmäßig für die Abbildung von Organisationen im One Identity Manager vorhanden:

- Abteilung
- Kostenstelle
- <sup>l</sup> Standort

Für Abteilungen, Kostenstellen, Standorte und Anwendungsrollen ist eine Top-Down Vererbung definiert. Für Abteilungen, Kostenstellen und Standorte sind Zuweisungen von Identitäten, Geräten, Arbeitsplätzen und Unternehmensressourcen vordefiniert. Sie können diese Zuweisungen für eine Rollenklasse bearbeiten.

### **Verwandte Themen**

- [Vererbungsrichtungen](#page-11-0) innerhalb einer Hierarchie auf Seite 12
- Zuweisung von Identitäten, Geräten, Arbeitsplätzen und [Unternehmensressourcen](#page-30-0) an Rollen [erlauben](#page-30-0) auf Seite 31

### <span id="page-60-1"></span>**Rollentypen an Rollenklassen für Abteilungen, Kostenstellen und Standorte zuweisen**

Zur weiteren Klassifizierung können Sie Rollentypen definieren und an Rollenklassen zuweisen. Beachten Sie die unter Rollentypen für Abteilungen, [Kostenstellen](#page-61-0) und Standorte auf [Seite](#page-61-0) 62 genannten Einschränkungen.

#### *Um Rollentypen an eine Rollenklasse zuzuweisen*

- 1. Wählen Sie im Manager die Kategorie **Organisationen > Basisdaten zur Konfiguration > Rollenklassen**.
- 2. Wählen Sie in der Ergebnisliste die Rollenklasse.
- 3. Wählen Sie die Aufgabe **Rollentyp zuweisen**.
- 4. Weisen Sie im Bereich **Zuordnungen hinzufügen** die Rollentypen zu.

TIPP: Im Bereich **Zuordnungen entfernen** können Sie die Zuweisung von Rollentypen entfernen.

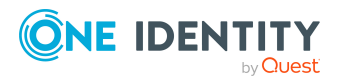

#### *Um eine Zuweisung zu entfernen*

• Wählen Sie den Rollentyp und doppelklicken Sie  $\bigcirc$ .

#### **Verwandte Themen**

- Rollentypen für Abteilungen, [Kostenstellen](#page-61-0) und Standorte auf Seite 62
- Rollentypen für Abteilungen, [Kostenstellen](#page-62-0) und Standorte erstellen auf Seite 63
- [Rollenklassen](#page-63-1) an Rollentypen für Abteilungen, Kostenstellen und Standorte zuweisen auf [Seite](#page-63-1) 64

### <span id="page-61-0"></span>**Rollentypen für Abteilungen, Kostenstellen und Standorte**

Zur weiteren Klassifizierung können Sie Rollentypen definieren und an Rollenklassen und an Rollen zuweisen. Dabei gelten folgende Einschränkungen:

- Einen Rollentyp können Sie an mehrere Rollenklassen zuweisen.
- Wenn Sie einer Rollenklasse Rollentypen zuweisen, dann können Sie an den Rollen dieser Rollenklasse nur diese Rollentypen auswählen. Andere Rollentypen werden nicht zur Auswahl angeboten.
- Wenn Sie einer Rollenklasse keinen Rollentyp zuweisen, dann können Sie an den Rollen dieser Rollenklasse nur die Rollentypen verwenden, die keiner anderen Rollenklasse zugewiesen sind.
- <sup>l</sup> Der Rollentyp **Geschäftsrollen** ist vordefiniert. Dieser Rollentyp kann nicht an die Rollenklassen **Abteilung**, **Kostenstelle** oder **Standort** zugewiesen werden. Weisen Sie diesen Rollentyp an die Rollenklassen zu, die Geschäftsrollen abbilden.

#### **Beispiel:**

Rollentyp **Geschäftsrollen** ist vordefiniert. Es werden zusätzlich die Rollentypen **Region**, **Land**, **Vertrieb** und **Entwicklung** erstellt.

<sup>l</sup> Der Rollenklasse **Externe Projekte** wird der Rollentyp **Geschäftsrollen** zugewiesen.

Rollen dieser Rollenklasse können den Rollentyp **Geschäftsrollen** erhalten.

<sup>l</sup> Der Rollenklasse **Mitarbeiter** werden die Rollentypen **Geschäftsrolle**, **Region** und **Land** zugewiesen.

Rollen diese Rollenklasse können die Rollentypen **Geschäftsrolle**, **Region** und **Land** erhalten.

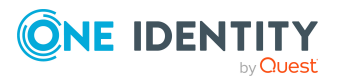

<sup>l</sup> Der Rollenklasse **Standort** werden die Rollentypen **Region** und **Land** zugewiesen.

Standorte können die Rollentypen **Region** und **Land** erhalten.

<sup>l</sup> Den Rollenklassen **Kostenstelle** und **Abteilung** werden keine Rollentypen zugewiesen.

Kostenstellen und Abteilungen können die Rollentypen **Vertrieb** und **Entwicklung** erhalten.

### <span id="page-62-0"></span>**Rollentypen für Abteilungen, Kostenstellen und Standorte erstellen**

Zur weiteren Klassifizierung können Sie Rollentypen erstellen und bearbeiten. Standardrollentypen können Sie nicht bearbeiten.

#### *Um Rollentypen zu erstellen*

- 1. Wählen Sie im Manager die Kategorie **Organisationen > Basisdaten zur Konfiguration > Rollentypen**.
- 2. Klicken Sie in der Ergebnisliste
- 3. Erfassen Sie die folgenden Informationen:
	- <sup>l</sup> **Rollentyp**: Bezeichnung des Rollentyp. Übersetzen Sie den eingegebenen Text über die Schaltfläche ...
	- <sup>l</sup> **Beschreibung**: (Optional) Freitextfeld für zusätzliche Erläuterungen.
	- <sup>l</sup> **Keine Mehrfachzuweisung von Identitäten**: Die Option wirkt nicht für Abteilungen, Kostenstellen und Standorte.
- 4. Speichern Sie die Änderungen.

#### *Um Rollentypen zu erstellen*

- 1. Wählen Sie im Manager die Kategorie **Organisationen > Basisdaten zur Konfiguration > Rollentypen**.
- 2. Wählen Sie in der Ergebnisliste den Rollentyp.
- 3. Wählen Sie die Aufgabe **Stammdaten bearbeiten**.
- 4. Bearbeiten Sie die Stammdaten.
- 5. Speichern Sie die Änderungen.

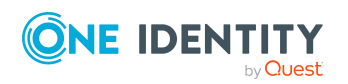

### <span id="page-63-1"></span>**Rollenklassen an Rollentypen für Abteilungen, Kostenstellen und Standorte zuweisen**

Zur weiteren Klassifizierung können Sie Rollentypen definieren und an Rollenklassen zuweisen. Beachten Sie die unter Rollentypen für Abteilungen, [Kostenstellen](#page-61-0) und Standorte auf [Seite](#page-61-0) 62 genannten Einschränkungen.

#### *Um Rollenklassen an einen Rollentyp zuzuweisen*

- 1. Wählen Sie im Manager die Kategorie **Organisationen > Basisdaten zur Konfiguration > Rollentypen**.
- 2. Wählen Sie in der Ergebnisliste den Rollentyp.
- 3. Wählen Sie die Aufgabe **Rollenklassen zuweisen**.
- 4. Weisen Sie im Bereich **Zuordnungen hinzufügen** die Organisationen zu.
	- <sup>l</sup> Weisen Sie auf dem Tabreiter **Abteilungen** die Abteilungen zu.
	- <sup>l</sup> Weisen Sie auf dem Tabreiter **Standorte** die Standorte zu.
	- <sup>l</sup> Weisen Sie auf dem Tabreiter **Kostenstellen** die Kostenstellen zu.

TIPP: Im Bereich **Zuordnungen entfernen** können Sie die Zuweisung von Organisationen entfernen.

#### *Um eine Zuweisung zu entfernen*

- Wählen Sie die Organisation und doppelklicken Sie $\bigcirc$ .
- 5. Speichern Sie die Änderungen.

#### **Verwandte Themen**

- Rollentypen für Abteilungen, [Kostenstellen](#page-61-0) und Standorte auf Seite 62
- Rollentypen an [Rollenklassen](#page-60-1) für Abteilungen, Kostenstellen und Standorte zuweisen auf [Seite](#page-60-1) 61

### <span id="page-63-0"></span>**Unternehmensbereiche für Abteilungen, Kostenstellen und Standorte**

Um Regelprüfungen im Rahmen des Identity Audit für verschiedene Bereiche Ihres Unternehmens auswerten zu können, richten Sie Unternehmensbereiche ein. Unternehmensbereiche können an hierarchische Rollen und Leistungspositionen zugeordnet werden. Für die Unternehmensbereiche und die hierarchischen Rollen können Sie Kriterien erfassen, die Auskunft über das Risiko von Regelverletzungen geben. Dafür legen Sie fest, wie viele Regelverletzungen in einem Unternehmensbereich oder einer Rolle zulässig sind. Für jede Rolle können Sie separate Bewertungskriterien erfassen, wie beispielsweise Risikoindex oder Transparenzindex.

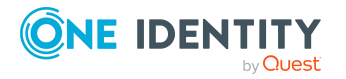

Unternehmensbereiche können darüber hinaus bei der Entscheidung von Bestellungen oder Attestierungsvorgängen durch Peer-Gruppen-Analyse genutzt werden.

#### **Beispiel: Einsatz von Unternehmensbereichen**

Das Risiko von Regelverletzungen für Kostenstellen soll bewertet werden. Gehen Sie folgendermaßen vor:

- 1. Richten Sie Unternehmensbereiche ein.
- 2. Ordnen Sie die Unternehmensbereiche den Kostenstellen zu.
- 3. Definieren Sie Bewertungskriterien für die Kostenstellen.
- 4. Legen Sie die Anzahl zulässiger Regelverletzungen für die Unternehmensbereiche fest.
- 5. Weisen Sie die Unternehmensbereiche den Complianceregeln zu, die für die Auswertung relevant sind.
- 6. Erstellen Sie über die Berichtsfunktion des One Identity Manager einen Bericht, der das Ergebnis der Regelprüfung für die Unternehmensbereiche nach beliebigen Kriterien aufbereitet.

#### *Um Unternehmensbereiche zu erstellen oder zu bearbeiten*

- 1. Wählen Sie im Manager die Kategorie **Organisationen > Basisdaten zur Konfiguration > Unternehmensbereiche**.
- 2. Wählen Sie in der Ergebnisliste einen Unternehmensbereich und führen Sie die Aufgabe **Stammdaten bearbeiten** aus.
	- ODER -

Klicken Sie in der Ergebnisliste 1.

- 3. Bearbeiten Sie die Stammdaten des Unternehmensbereichs.
- 4. Speichern Sie die Änderungen.

Für einen Unternehmensbereich erfassen Sie folgende Stammdaten.

#### **Tabelle 9: Eigenschaften von Unternehmensbereichen**

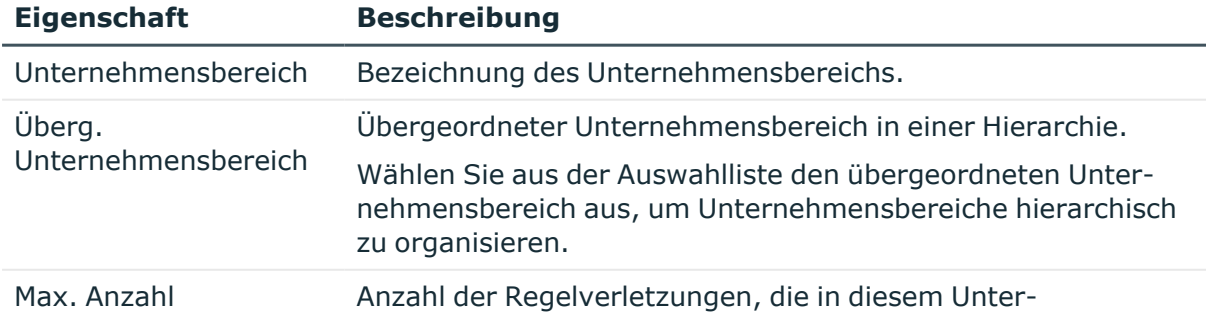

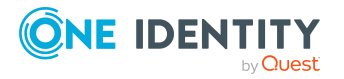

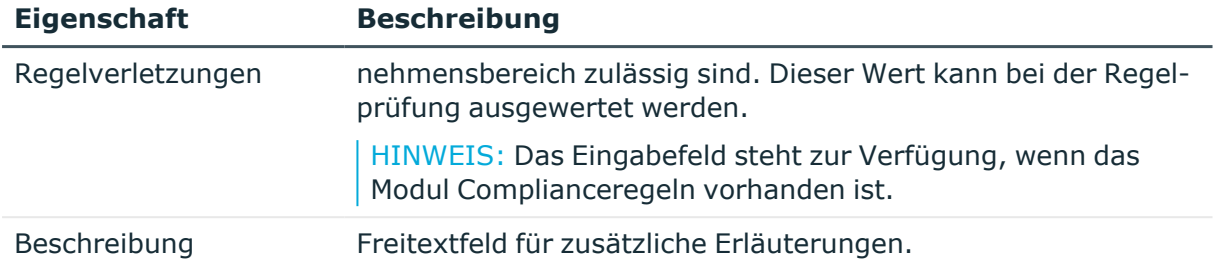

Ausführliche Informationen zur Regelprüfung finden Sie im *One Identity Manager Administrationshandbuch für Complianceregeln*. Ausführliche Informationen zur Peer-Gruppen-Analyse finden Sie im *One Identity Manager Administrationshandbuch für IT Shop* und im *One Identity Manager Administrationshandbuch für Attestierungen*.

### <span id="page-65-0"></span>**Attestierer für Abteilungen, Kostenstellen und Standorte**

HINWEIS: Diese Funktion steht zur Verfügung, wenn das Modul Attestierung vorhanden ist.

Im One Identity Manager können Sie an Abteilungen, Kostenstellen und Standorte Identitäten zuweisen, die bei entsprechender Einrichtung der Entscheidungsworkflows für die Attestierungsvorgänge als verantwortliche Attestierer herangezogen werden. Dazu ordnen Sie den Abteilungen, Kostenstellen und Standorten eine Anwendungsrolle für Attestierer zu. Ausführliche Informationen zur Attestierung finden Sie im *One Identity Manager Administrationshandbuch für Attestierungen*.

Im One Identity Manager ist eine Standardanwendungsrolle für Attestierer vorhanden. Bei Bedarf können Sie weitere Anwendungsrollen erstellen. Ausführliche Informationen zu Anwendungsrollen finden Sie im *One Identity Manager Handbuch zur Autorisierung und Authentifizierung*.

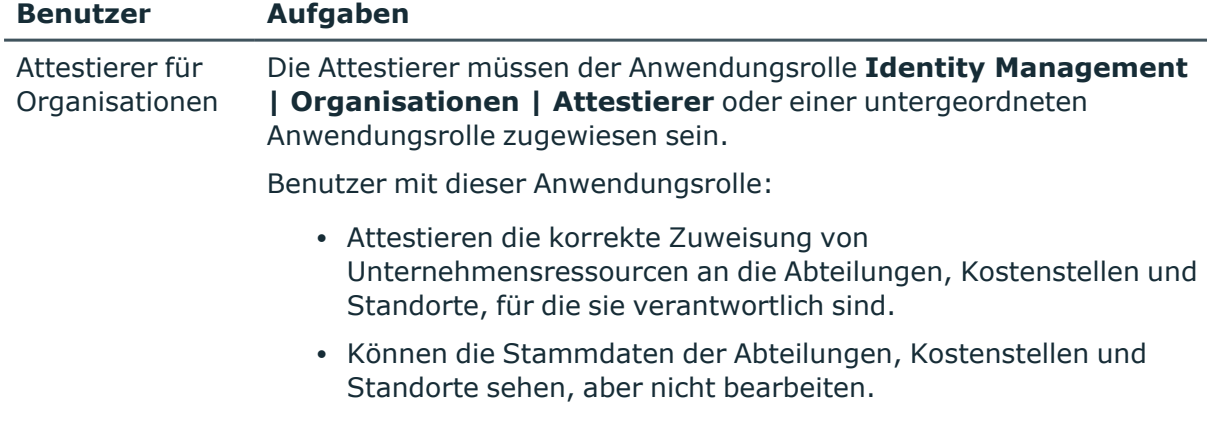

#### **Tabelle 10: Standardanwendungsrolle für Attestierer**

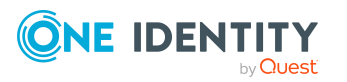

#### **Benutzer Aufgaben**

HINWEIS: Diese Anwendungsrolle steht zur Verfügung, wenn das Modul Attestierung vorhanden ist.

#### *Um Identitäten in die Standardanwendungsrolle für Attestierer aufzunehmen*

- 1. Wählen Sie im Manager die Kategorie **Organisationen > Basisdaten zur Konfiguration > Attestierer**.
- 2. Wählen Sie die Aufgabe **Identitäten zuweisen**.
- 3. Weisen Sie im Bereich **Zuordnungen hinzufügen** die Identitäten zu.

TIPP: Im Bereich **Zuordnungen entfernen** können Sie die Zuweisung von Identitäten entfernen.

#### *Um eine Zuweisung zu entfernen*

- Wählen Sie die Identität und doppelklicken Sie  $\odot$ .
- <span id="page-66-0"></span>4. Speichern Sie die Änderungen.

### **Genehmiger und Genehmiger (IT) für Abteilungen, Kostenstellen und Standorte**

Im One Identity Manager können Sie an Abteilungen, Kostenstellen und Standorte Identitäten zuweisen, die bei entsprechender Einrichtung der Entscheidungsworkflows als verantwortliche Entscheider für Genehmigungsverfahren bei IT Shop-Bestellungen herangezogen werden. Dazu ordnen Sie den Abteilungen, Kostenstellen und Standorten Anwendungsrollen für Genehmiger zu. Ausführliche Informationen finden Sie im *One Identity Manager Administrationshandbuch für IT Shop*.

Im One Identity Manager sind Standardanwendungsrollen für Genehmiger und Genehmiger (IT) vorhanden. Bei Bedarf können Sie weitere Anwendungsrollen erstellen. Ausführliche Informationen zum Einsatz und zur Bearbeitung von Anwendungsrollen finden Sie im *One Identity Manager Handbuch zur Autorisierung und Authentifizierung*.

#### **Tabelle 11: Standardanwendungsrollen für Genehmiger**

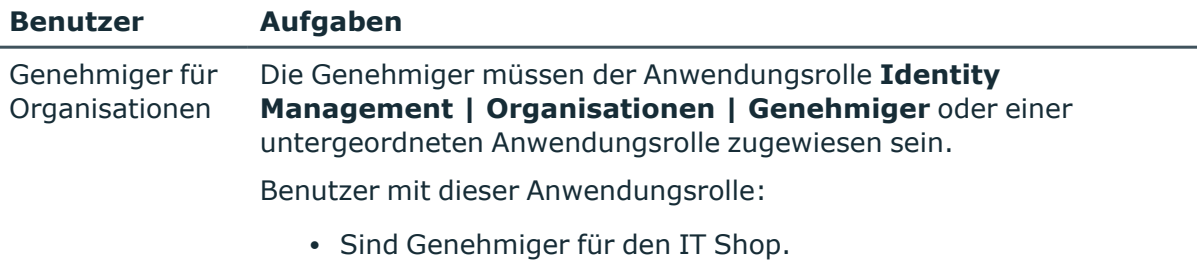

• Entscheiden über Bestellungen aus Abteilungen, Kostenstellen

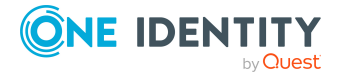

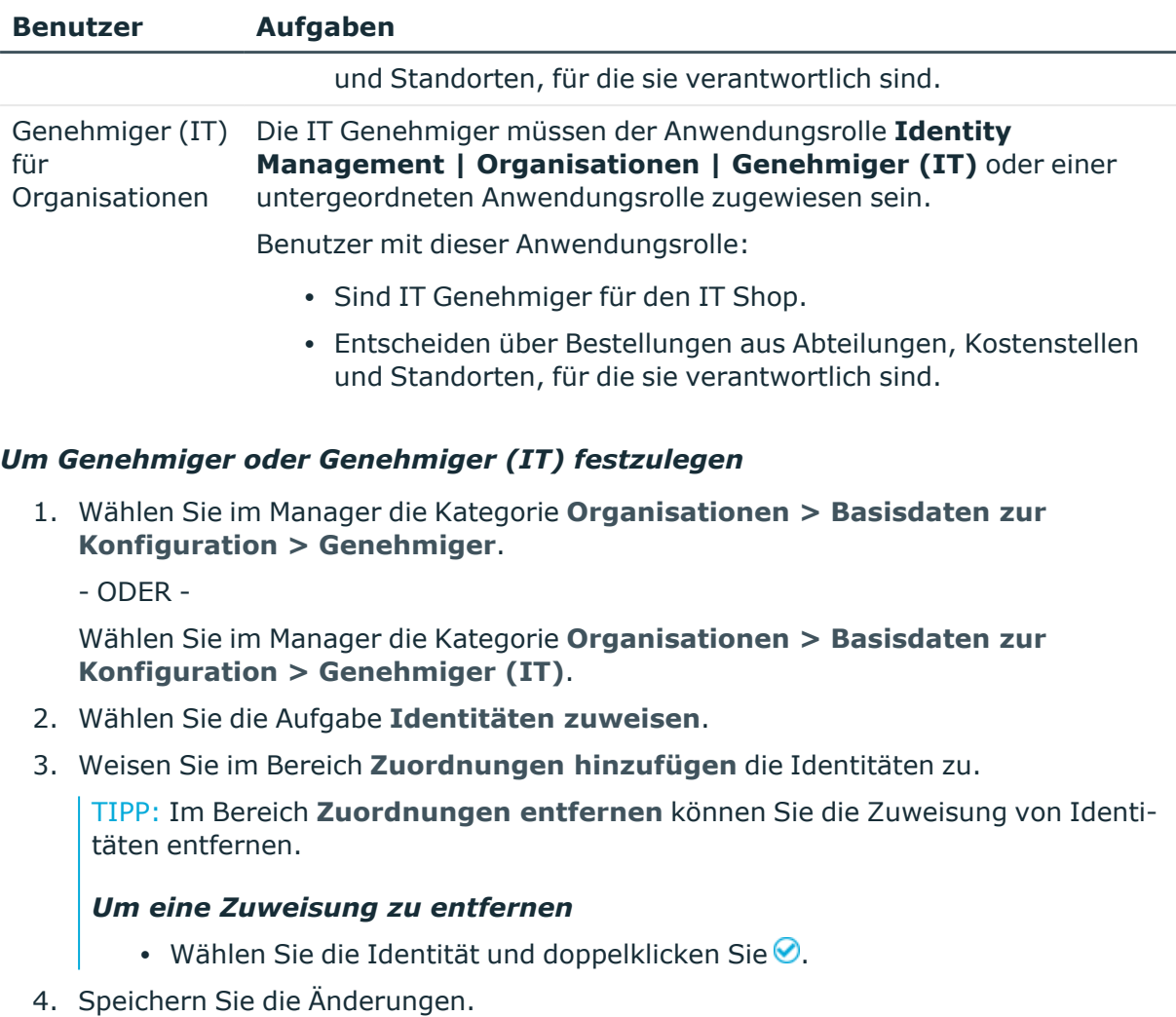

# <span id="page-67-0"></span>**Abteilungen erstellen und bearbeiten**

Erstellen Sie neue Abteilungen oder bearbeiten Sie die Stammdaten bestehender Abteilungen.

### *Um eine Abteilung zu erstellen*

- 1. Wählen Sie im Manager die Kategorie **Organisationen > Abteilungen**.
- 2. Klicken Sie in der Ergebnisliste  $\blacksquare$ .
- 3. Auf dem Stammdatenformular bearbeiten Sie die Stammdaten der Abteilung.
- 4. Speichern Sie die Änderungen.

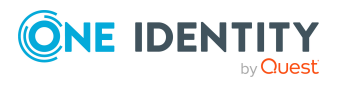

#### *Um die Stammdaten einer Abteilung zu bearbeiten*

- 1. Wählen Sie im Manager die Kategorie **Organisationen > Abteilungen**.
- 2. Wählen Sie in der Ergebnisliste eine Abteilung und führen Sie die Aufgabe **Stammdaten bearbeiten** aus.
- 3. Bearbeiten Sie die Stammdaten der Abteilung.
- 4. Speichern Sie die Änderungen.

#### **Detaillierte Informationen zum Thema**

- Allgemeine [Stammdaten](#page-68-0) für Abteilungen auf Seite 69
- [Kontaktinformationen](#page-71-0) für Abteilungen auf Seite 72
- [Unternehmensbereich](#page-71-1) und Risikobewertung für Abteilungen auf Seite 72
- IT [Betriebsdaten](#page-83-0) für Abteilungen, Kostenstellen und Standorte einrichten auf [Seite](#page-83-0) 84

### <span id="page-68-0"></span>**Allgemeine Stammdaten für Abteilungen**

Für eine Abteilung erfassen Sie die folgenden allgemeine Stammdaten.

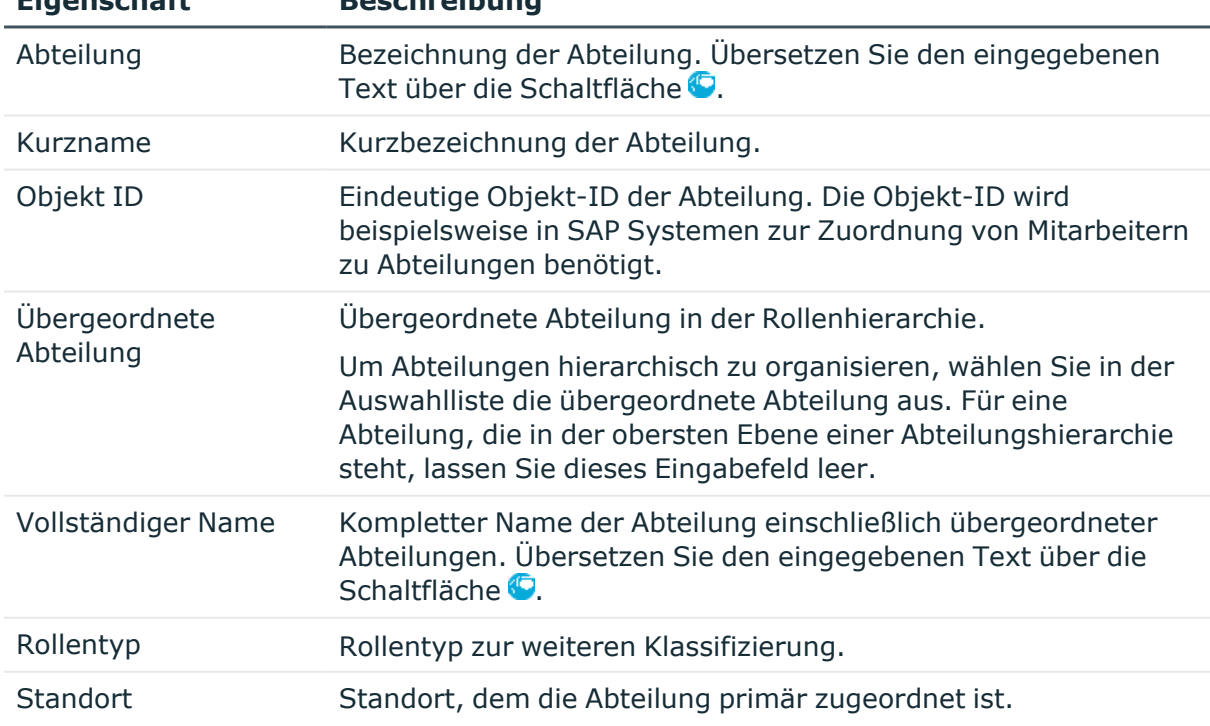

#### **Tabelle 12: Allgemeine Stammdaten einer Abteilung**

**Eigenschaft Beschreibung**

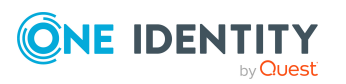

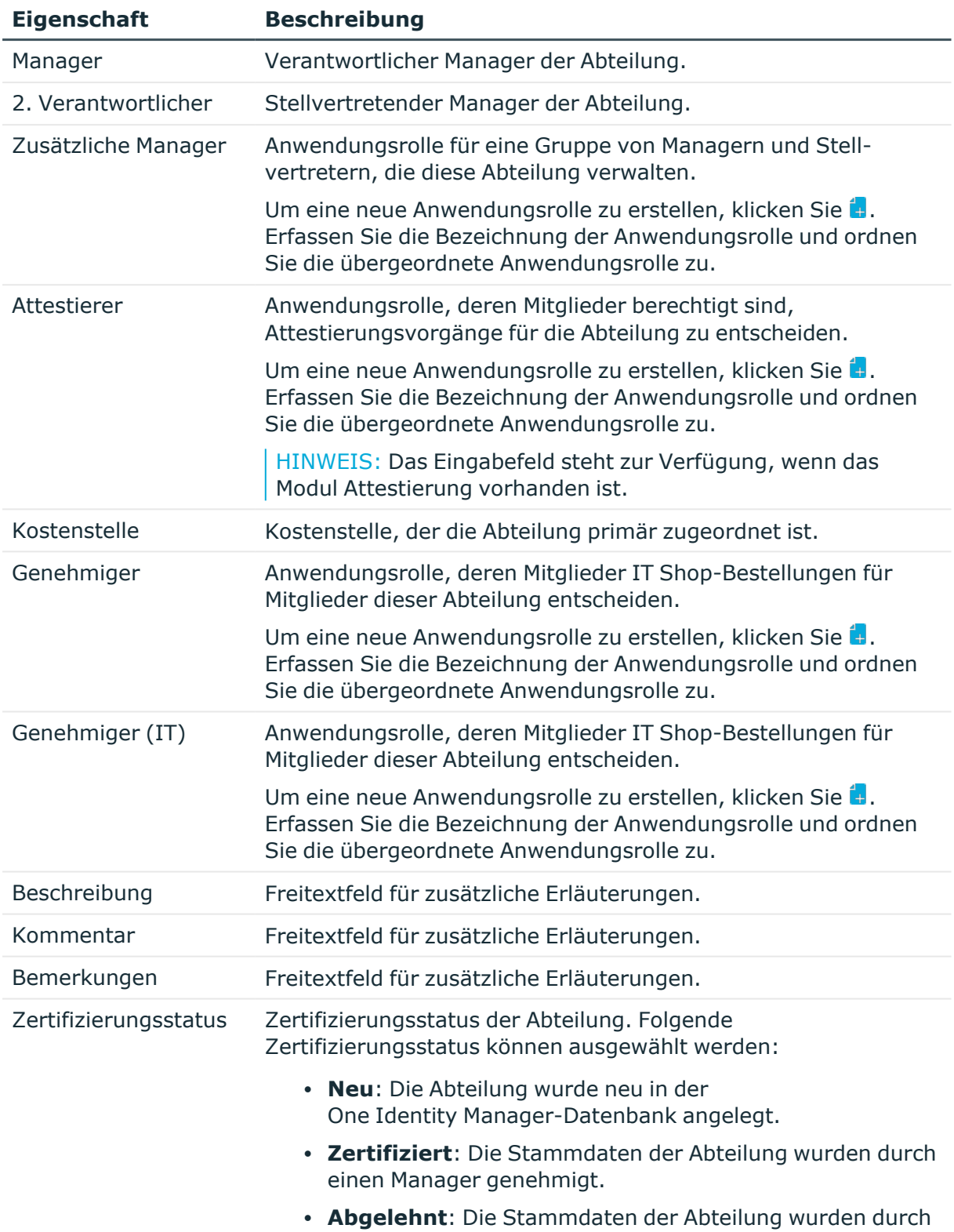

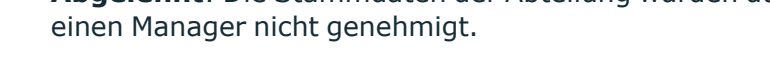

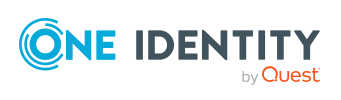

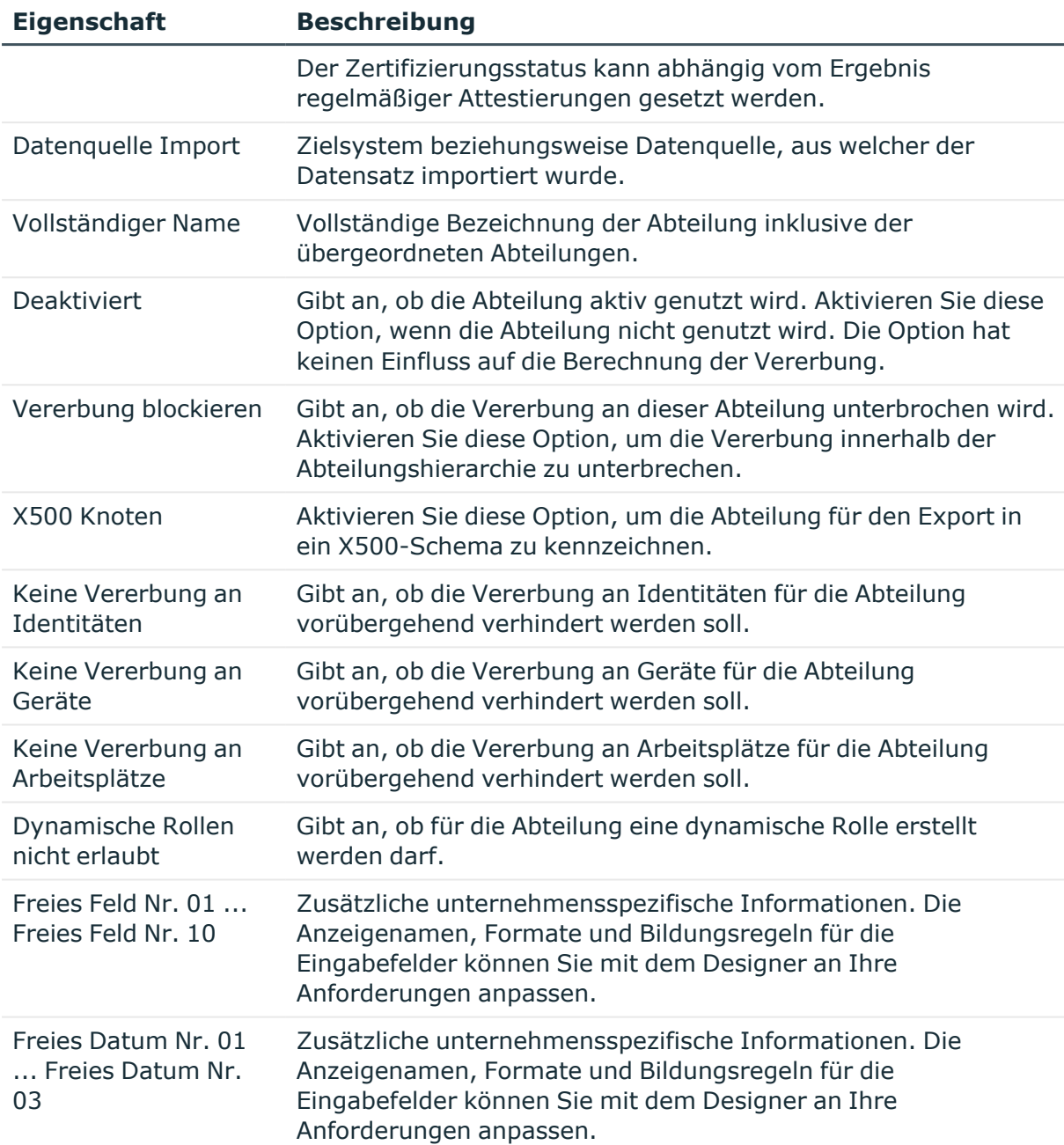

#### **Verwandte Themen**

- Rollentypen für Abteilungen, [Kostenstellen](#page-61-0) und Standorte auf Seite 62
- Attestierer für Abteilungen, [Kostenstellen](#page-65-0) und Standorte auf Seite 66
- Genehmiger und Genehmiger (IT) für Abteilungen, [Kostenstellen](#page-66-0) und Standorte auf [Seite](#page-66-0) 67
- [Vererbung](#page-31-0) über Rollen blockieren auf Seite 32

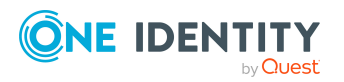

- Vererbung an Identitäten, Geräte oder [Arbeitsplätze](#page-32-0) für einzelne Rollen verhindern auf [Seite](#page-32-0) 33
- Dynamische Rollen für Abteilungen, [Kostenstellen](#page-92-0) und Standorte erstellen und [bearbeiten](#page-92-0) auf Seite 93
- Zertifizierung von Abteilungen, [Kostenstellen](#page-97-0) und Standorten auf Seite 98

### <span id="page-71-0"></span>**Kontaktinformationen für Abteilungen**

Für Abteilungen erfassen Sie die folgenden Kontaktinformationen. Über die Schaltfläche 1 neben dem Eingabefeld schalten Sie die Eingabe frei und können Einträge hinzufügen. Über die Schaltfläche können Sie Einträge aus einer Auswahlliste entfernen.

**Tabelle 13: Kontaktinformationen einer Abteilung**

| <b>Eigenschaft</b> | <b>Beschreibung</b>            |
|--------------------|--------------------------------|
| E-Mail-Adressen    | E-Mail-Adressen der Abteilung. |
| Besuchsadressen    | Besuchsadressen der Abteilung. |
| Besuchszeiten      | Besuchszeiten der Abteilung.   |
| Telefonzeiten      | Telefonzeiten der Abteilung.   |
| Geschäftszeiten    | Geschäftszeiten der Abteilung. |
| Postleitzahl       | Postleitzahl der Abteilung.    |

### <span id="page-71-1"></span>**Unternehmensbereich und Risikobewertung für Abteilungen**

Für die Risikobewertung einer Abteilung im Rahmen des Identity Audits können Sie hier Werte für die Einstufung der Abteilung erfassen.

| <b>Eigenschaft</b>  | <b>Beschreibung</b>                                                                                         |
|---------------------|----------------------------------------------------------------------------------------------------|
| Land                | Land. Die Angabe wird benötigt, um die Sprache und die<br>Arbeitszeiten einer Identität zu ermitteln.       |
| <b>Bundesland</b>   | Bundesland. Die Angabe wird benötigt, um die Sprache und die<br>Arbeitszeiten einer Identität zu ermitteln. |
| Unternehmensbereich | Unternehmensbereich der Abteilung. Die Angabe wird zur<br>Risikobewertung der Abteilung benötigt.           |

**Tabelle 14: Stammdaten zum Unternehmensbereich einer Abteilung**

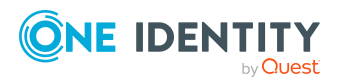
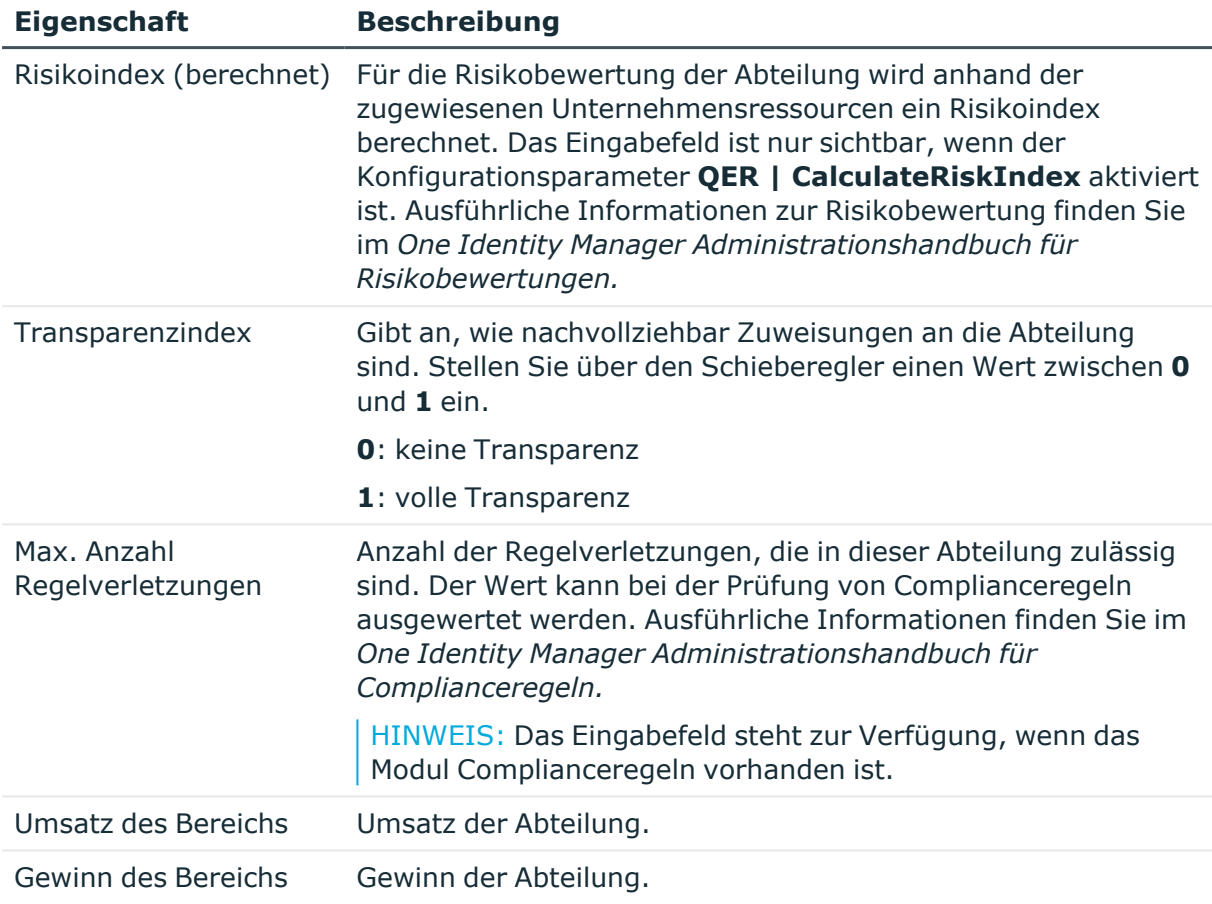

#### **Verwandte Themen**

- Ermitteln der Sprache für [Identitäten](#page-144-0) auf Seite 145
- <sup>l</sup> Ermitteln der [Arbeitszeiten](#page-145-0) für Identitäten auf Seite 146
- <span id="page-72-0"></span>• [Unternehmensbereiche](#page-63-0) für Abteilungen, Kostenstellen und Standorte auf Seite 64

### **Kostenstellen erstellen und bearbeiten**

Erstellen Sie neue Kostenstellen oder bearbeiten Sie die Stammdaten bestehender Kostenstellen.

#### *Um eine Kostenstelle zu erstellen*

- 1. Wählen Sie im Manager die Kategorie **Organisationen > Kostenstellen**.
- 2. Klicken Sie in der Ergebnisliste  $\frac{1}{2}$ .
- 3. Auf dem Stammdatenformular bearbeiten Sie die Stammdaten der Kostenstelle.
- 4. Speichern Sie die Änderungen.

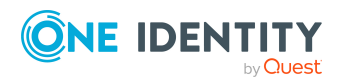

Abteilungen, Kostenstellen und Standorte

#### *Um die Stammdaten einer Kostenstelle bearbeiten*

- 1. Wählen Sie im Manager die Kategorie **Organisationen > Kostenstellen**.
- 2. Wählen Sie in der Ergebnisliste eine Kostenstelle und führen Sie die Aufgabe **Stammdaten bearbeiten** aus.
- 3. Bearbeiten Sie die Stammdaten der Kostenstelle.
- 4. Speichern Sie die Änderungen.

#### **Detaillierte Informationen zum Thema**

- Allgemeine Stammdaten für [Kostenstellen](#page-73-0) auf Seite 74
- [Unternehmensbereich](#page-76-0) und Risikobewertung für Kostenstellen auf Seite 77
- IT [Betriebsdaten](#page-83-0) für Abteilungen, Kostenstellen und Standorte einrichten auf [Seite](#page-83-0) 84

### <span id="page-73-0"></span>**Allgemeine Stammdaten für Kostenstellen**

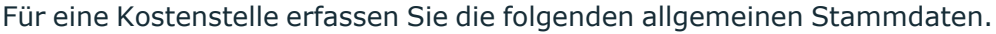

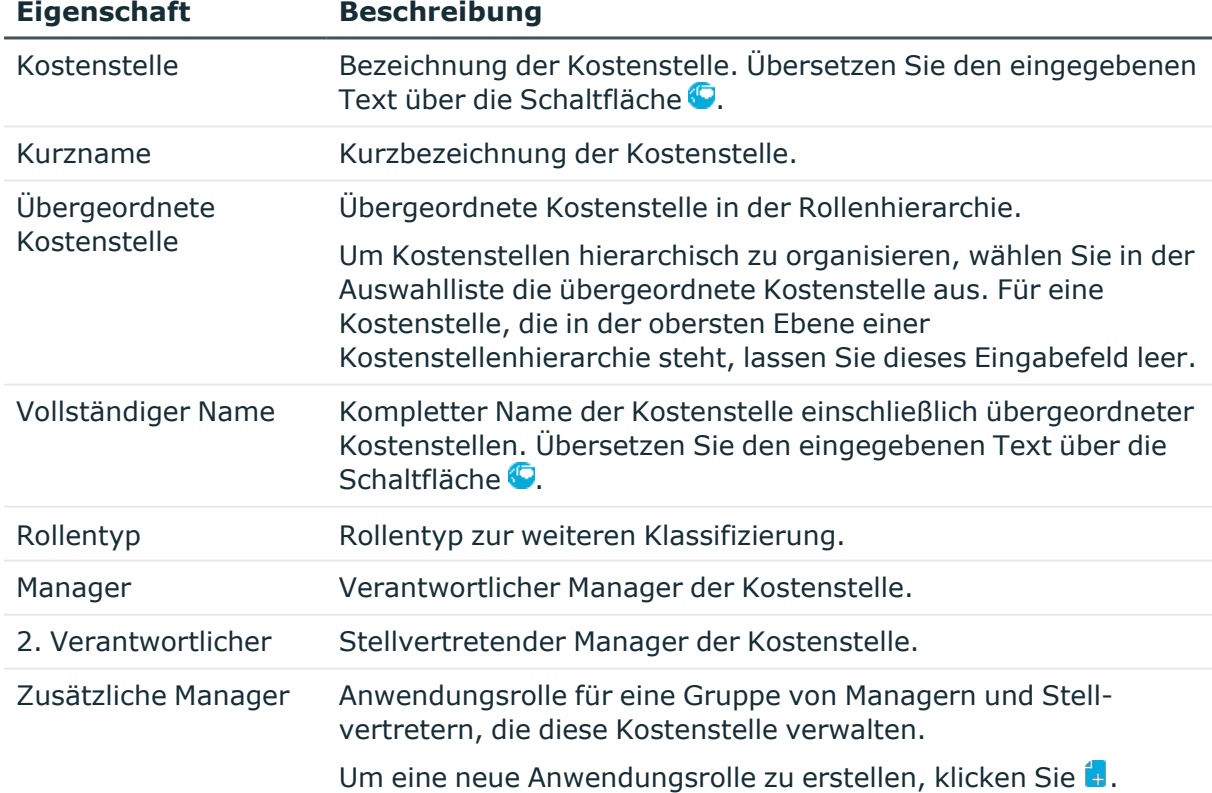

#### **Tabelle 15: Allgemeine Stammdaten einer Kostenstelle**

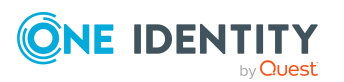

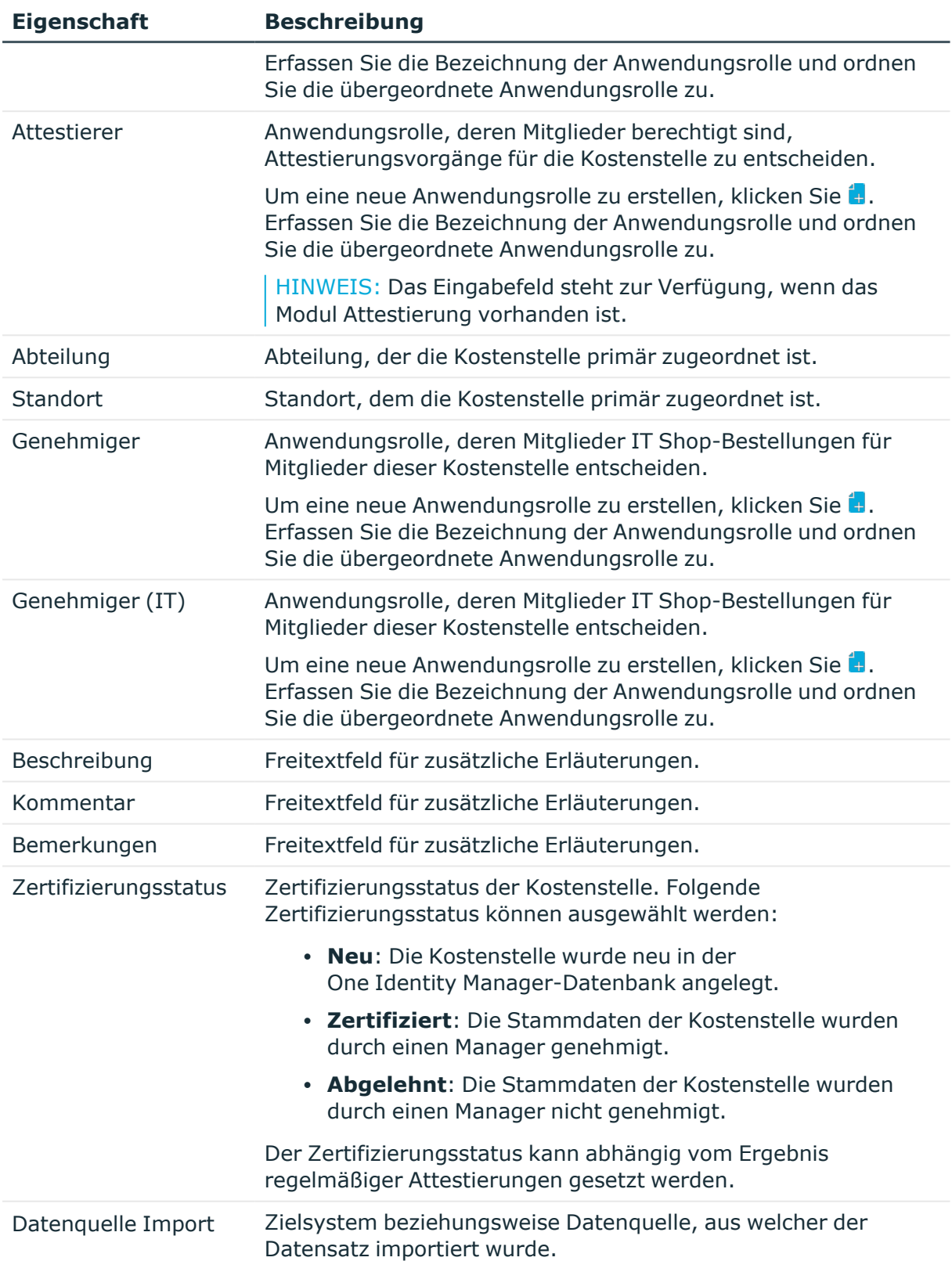

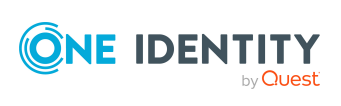

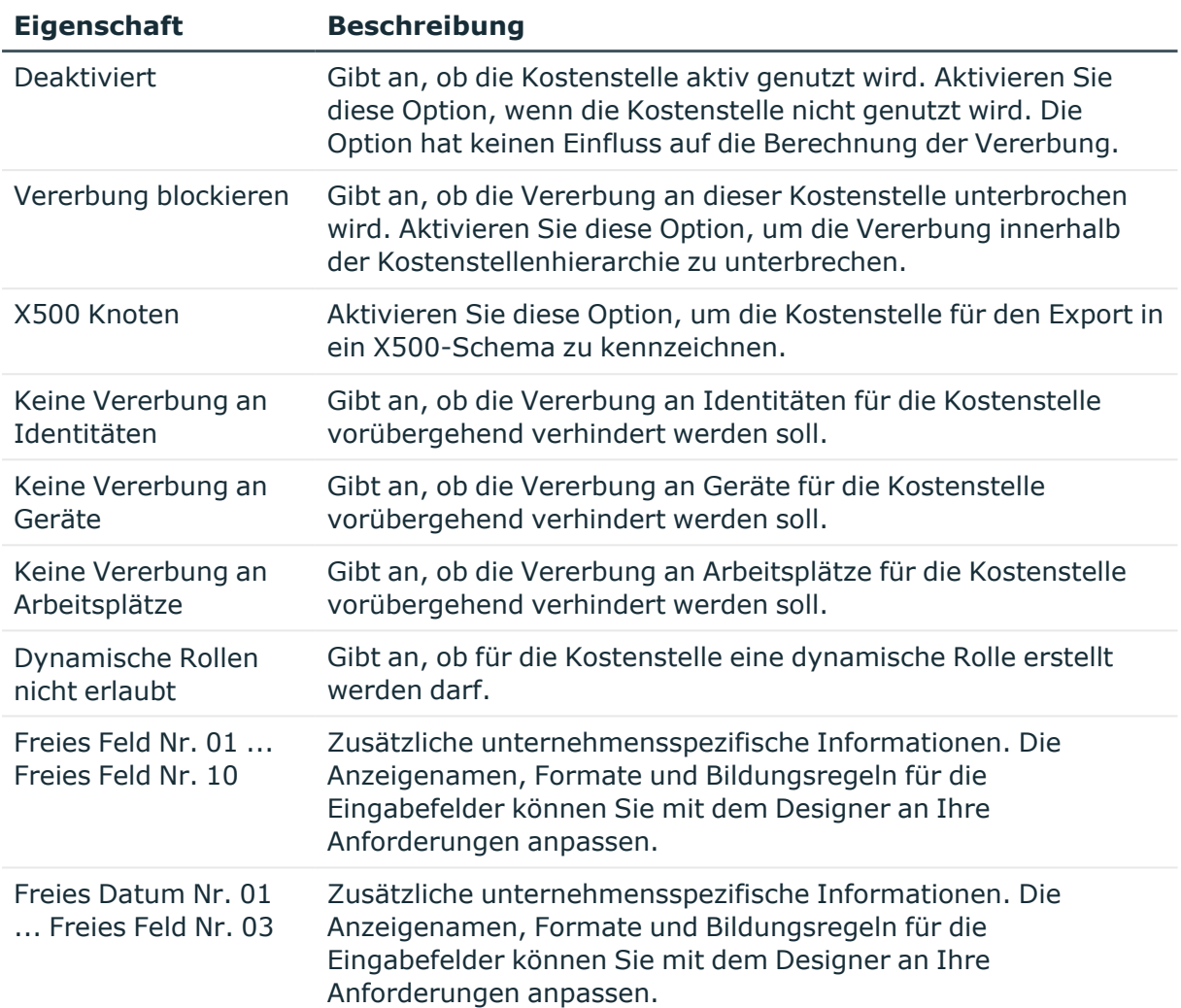

#### **Verwandte Themen**

- Rollentypen für Abteilungen, [Kostenstellen](#page-61-0) und Standorte auf Seite 62
- Attestierer für Abteilungen, [Kostenstellen](#page-65-0) und Standorte auf Seite 66
- Genehmiger und Genehmiger (IT) für Abteilungen, [Kostenstellen](#page-66-0) und Standorte auf [Seite](#page-66-0) 67
- [Vererbung](#page-31-0) über Rollen blockieren auf Seite 32
- Vererbung an Identitäten, Geräte oder [Arbeitsplätze](#page-32-0) für einzelne Rollen verhindern auf [Seite](#page-32-0) 33
- Dynamische Rollen für Abteilungen, [Kostenstellen](#page-92-0) und Standorte erstellen und [bearbeiten](#page-92-0) auf Seite 93
- Zertifizierung von Abteilungen, [Kostenstellen](#page-97-0) und Standorten auf Seite 98

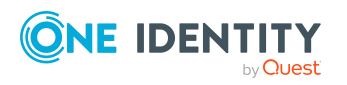

## <span id="page-76-0"></span>**Unternehmensbereich und Risikobewertung für Kostenstellen**

Für die Risikobewertung einer Kostenstelle im Rahmen des Identity Audits können Sie hier Werte für die Einstufung der Kostenstelle erfassen.

| <b>Eigenschaft</b>               | <b>Beschreibung</b>                                                                                                    |
|----------------------------------|----------------------------------------------------------------------------------------------------|
| Land                             | Land. Die Angabe wird benötigt, um die Sprache und die<br>Arbeitszeiten einer Identität zu ermitteln.                                                                                                    |
| <b>Bundesland</b>                | Bundesland. Die Angabe wird benötigt, um die Sprache und die<br>Arbeitszeiten einer Identität zu ermitteln.                                                                                                    |
| Unternehmensbereich              | Unternehmensbereich der Kostenstelle. Die Angabe wird zur<br>Risikobewertung der Kostenstelle benötigt.                                                                                                    |
| Risikoindex (berechnet)          | Für die Risikobewertung der Kostenstelle wird anhand der<br>zugewiesenen Unternehmensressourcen ein Risikoindex<br>berechnet. Das Eingabefeld ist nur sichtbar, wenn der<br>Konfigurationsparameter QER   CalculateRiskIndex aktiviert<br>ist. Ausführliche Informationen zur Risikobewertung finden Sie<br>im One Identity Manager Administrationshandbuch für<br>Risikobewertungen. |
| Transparenzindex                 | Gibt an, wie nachvollziehbar Zuweisungen an die Kostenstelle<br>sind. Stellen Sie über den Schieberegler einen Wert zwischen 0<br>und $1$ ein.                                                                                                    |
|                                  | <b>0:</b> keine Transparenz                                                                                                    |
|                                  | 1: volle Transparenz                                                                                                    |
| Max, Anzahl<br>Regelverletzungen | Anzahl der Regelverletzungen, die in dieser Kostenstelle<br>zulässig sind. Der Wert kann bei der Prüfung von<br>Complianceregeln ausgewertet werden. Ausführliche<br>Informationen finden Sie im One Identity Manager<br>Administrationshandbuch für Complianceregeln.<br>HINWEIS: Das Eingabefeld steht zur Verfügung, wenn das                                                      |
|                                  | Modul Complianceregeln vorhanden ist.                                                                                                    |
| Umsatz des Bereichs              | Umsatz der Kostenstelle.                                                                                                    |
| Gewinn des Bereichs              | Gewinn der Kostenstelle.                                                                                                    |

**Tabelle 16: Stammdaten zum Unternehmensbereich einer Kostenstelle**

#### **Verwandte Themen**

- Ermitteln der Sprache für [Identitäten](#page-144-0) auf Seite 145
- Ermitteln der [Arbeitszeiten](#page-145-0) für Identitäten auf Seite 146

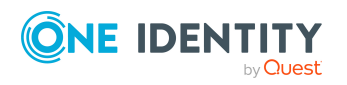

One Identity Manager 9.2 Administrationshandbuch für das Identity Management Basismodul • [Unternehmensbereiche](#page-63-0) für Abteilungen, Kostenstellen und Standorte auf Seite 64

# <span id="page-77-1"></span>**Standorte erstellen und bearbeiten**

Erstellen Sie neue Standorte oder bearbeiten Sie die Stammdaten bestehender Standorte .

#### *Um einen Standort zu erstellen*

- 1. Wählen Sie im Manager die Kategorie **Organisationen > Standorte**.
- 2. Klicken Sie in der Ergebnisliste  $\mathbf{E}$ .
- 3. Auf dem Stammdatenformular bearbeiten Sie die Stammdaten des Standorts.
- 4. Speichern Sie die Änderungen.

#### *Um die Stammdaten eines Standortes zu bearbeiten*

- 1. Wählen Sie im Manager die Kategorie **Organisationen > Standorte**.
- 2. Wählen Sie in der Ergebnisliste einen Standort und führen Sie die Aufgabe **Stammdaten bearbeiten** aus.
- 3. Bearbeiten Sie die Stammdaten des Standorts.
- 4. Speichern Sie die Änderungen.

#### **Detaillierte Informationen zum Thema**

- Allgemeine [Stammdaten](#page-77-0) für Standorte auf Seite 78
- [Adressinformationen](#page-80-0) für Standorte auf Seite 81
- [Netzwerkkonfiguration](#page-81-0) für Standorte auf Seite 82
- [Anfahrtsbeschreibung](#page-81-1) für Standorte auf Seite 82
- [Unternehmensbereich](#page-82-0) und Risikobewertung für Standorte auf Seite 83
- IT [Betriebsdaten](#page-83-0) für Abteilungen, Kostenstellen und Standorte einrichten auf [Seite](#page-83-0) 84

### <span id="page-77-0"></span>**Allgemeine Stammdaten für Standorte**

Für einen Standort erfassen Sie die folgenden allgemeinen Stammdaten.

#### **Tabelle 17: Allgemein Stammdaten eines Standortes**

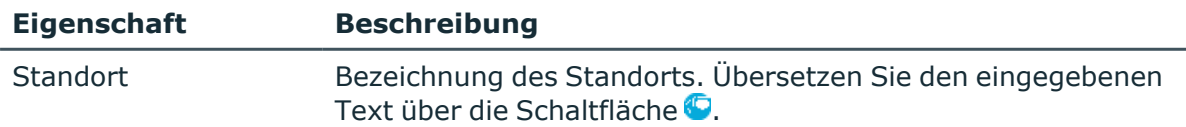

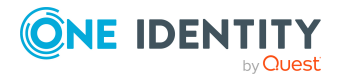

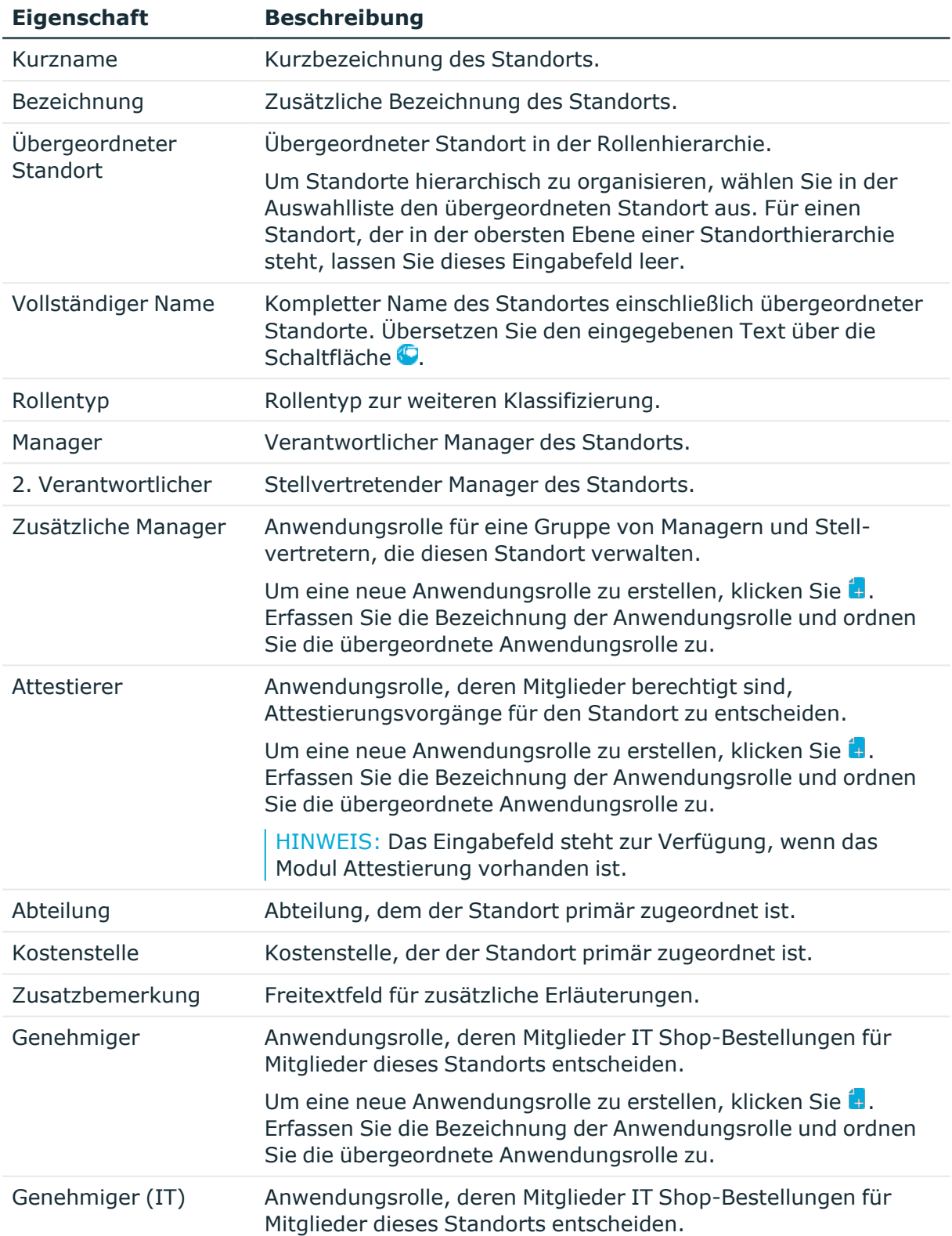

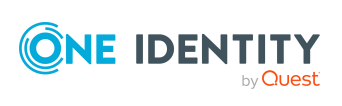

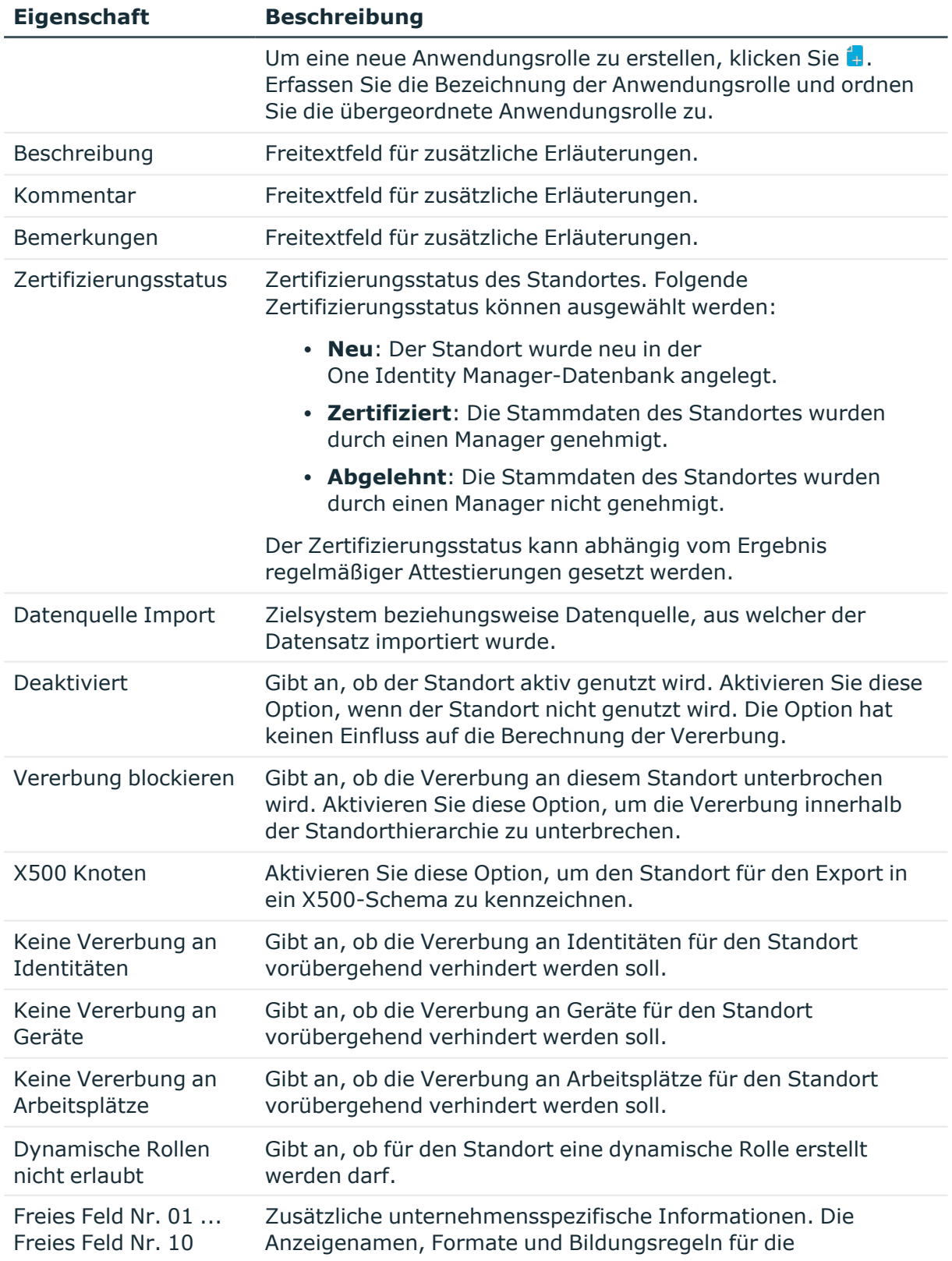

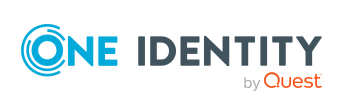

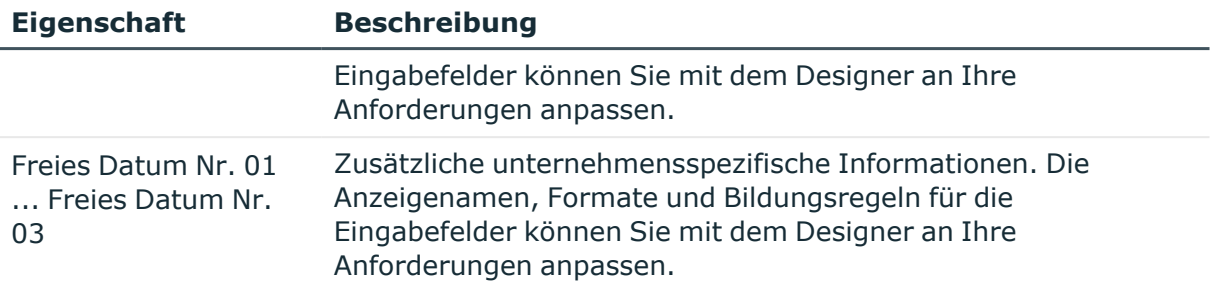

#### **Verwandte Themen**

- Rollentypen für Abteilungen, [Kostenstellen](#page-61-0) und Standorte auf Seite 62
- Attestierer für Abteilungen, [Kostenstellen](#page-65-0) und Standorte auf Seite 66
- Genehmiger und Genehmiger (IT) für Abteilungen, [Kostenstellen](#page-66-0) und Standorte auf [Seite](#page-66-0) 67
- [Vererbung](#page-31-0) über Rollen blockieren auf Seite 32
- Vererbung an Identitäten, Geräte oder [Arbeitsplätze](#page-32-0) für einzelne Rollen verhindern auf [Seite](#page-32-0) 33
- Dynamische Rollen für Abteilungen, [Kostenstellen](#page-92-0) und Standorte erstellen und [bearbeiten](#page-92-0) auf Seite 93
- Zertifizierung von Abteilungen, [Kostenstellen](#page-97-0) und Standorten auf Seite 98

### <span id="page-80-0"></span>**Adressinformationen für Standorte**

Erfassen Sie die folgenden Stammdaten zur Erreichbarkeit des Standorts.

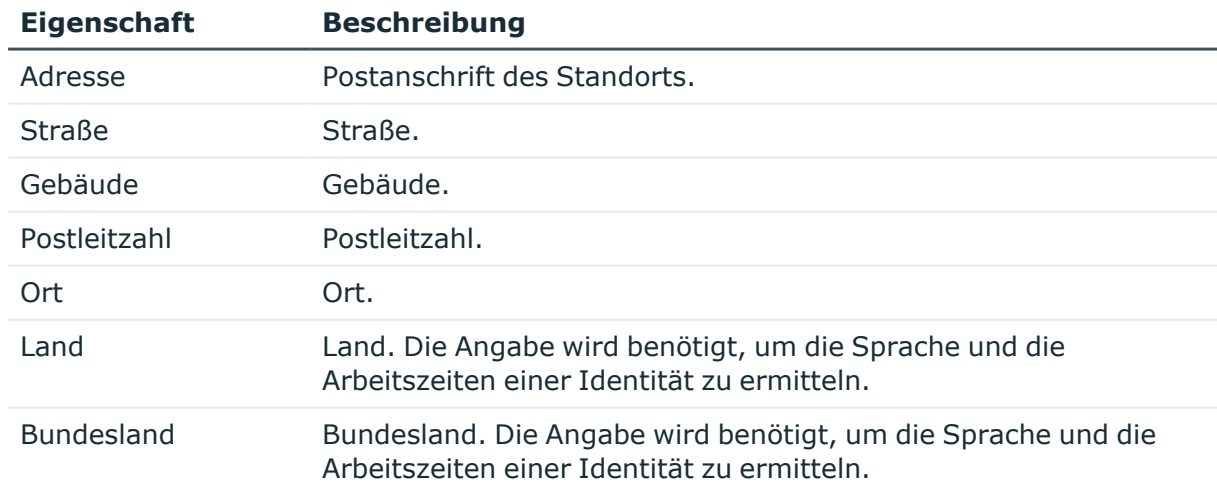

#### **Tabelle 18: Adressdaten eines Standorts**

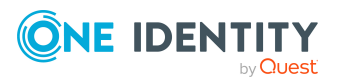

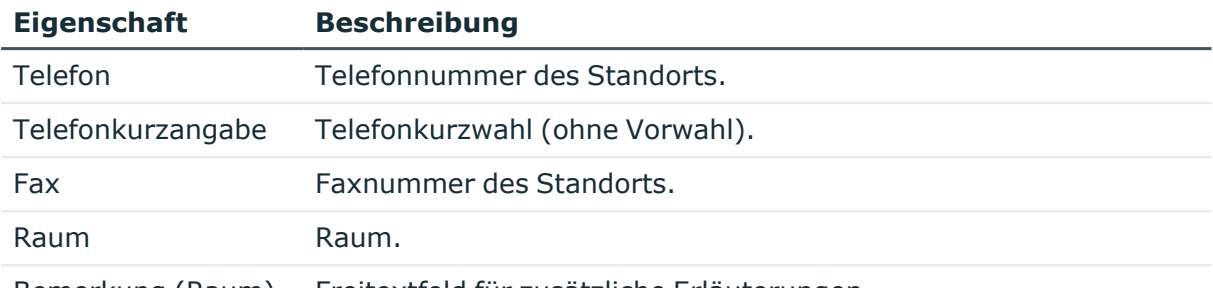

Bemerkung (Raum) Freitextfeld für zusätzliche Erläuterungen.

#### **Verwandte Themen**

- Ermitteln der Sprache für [Identitäten](#page-144-0) auf Seite 145
- <sup>l</sup> Ermitteln der [Arbeitszeiten](#page-145-0) für Identitäten auf Seite 146

### <span id="page-81-0"></span>**Netzwerkkonfiguration für Standorte**

Erfassen Sie Informationen über die Konfiguration des Netzwerkes am Standort.

#### **Tabelle 19: Netzwerkinformationen eines Standorts**

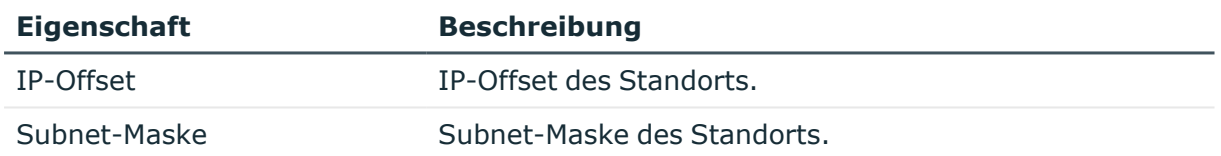

### <span id="page-81-1"></span>**Anfahrtsbeschreibung für Standorte**

Erfassen Sie zusätzliche Besuchsadressen und eine eventuelle Anfahrtsbeschreibung zum Standort. Über die Schaltfläche in neben dem Eingabefeld schalten Sie die Eingabe frei und können Einträge hinzufügen. Über die Schaltfläche können Sie Einträge aus der Auswahlliste entfernen.

#### **Tabelle 20: Anfahrtsbeschreibung eines Standorts**

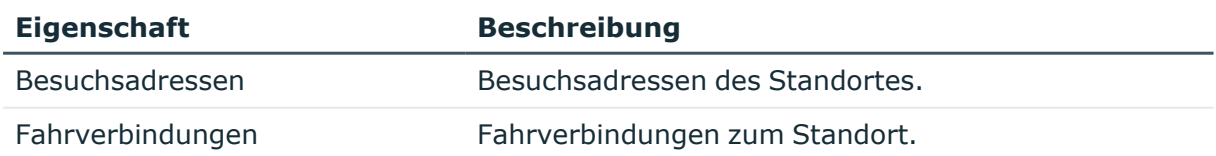

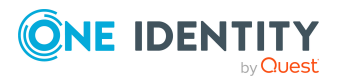

## <span id="page-82-0"></span>**Unternehmensbereich und Risikobewertung für Standorte**

Für die Risikobewertung eines Standorts im Rahmen des Identity Audits können Sie hier Werte für die Einstufung des Standortes erfassen.

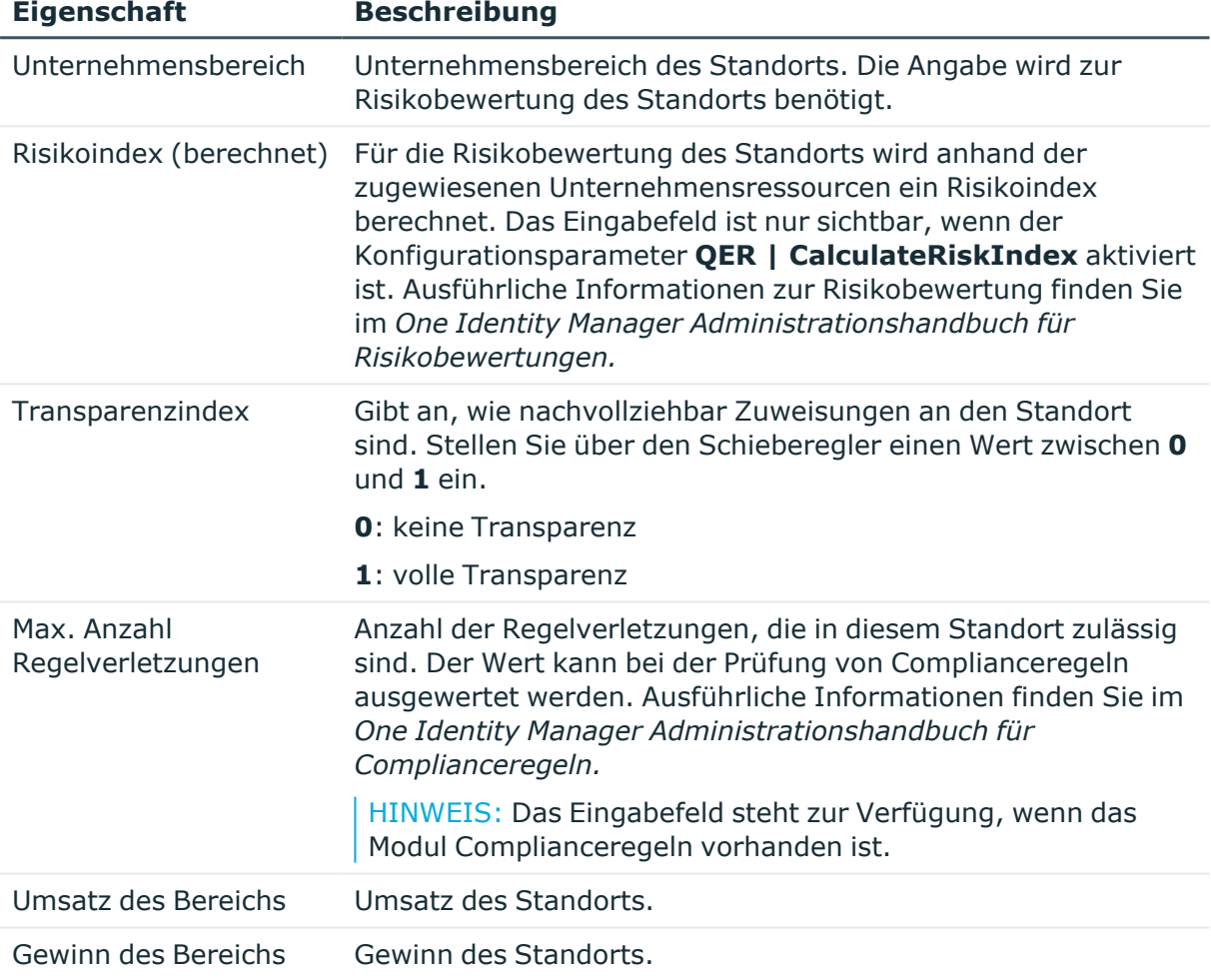

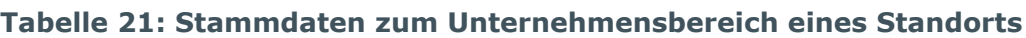

#### **Verwandte Themen**

• [Unternehmensbereiche](#page-63-0) für Abteilungen, Kostenstellen und Standorte auf Seite 64

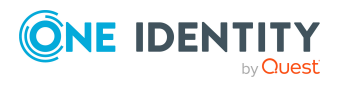

# <span id="page-83-0"></span>**IT Betriebsdaten für Abteilungen, Kostenstellen und Standorte einrichten**

Um für eine Identität Benutzerkonten mit dem Automatisierungsgrad **Full managed** zu erzeugen, müssen die benötigten IT Betriebsdaten ermittelt werden. Welche IT Betriebsdaten für welches Zielsystem konkret verwendet werden sollen, wird an den Abteilungen, Kostenstellen oder Standorten definiert. Einer Identität wird eine primäre Abteilung, eine primäre Kostenstelle oder ein primärer Standort zugeordnet. Abhängig von dieser Zuordnung werden die gültigen IT Betriebsdaten ermittelt und für die Erstellung des Benutzerkontos verwendet. Können über die primären Rollen keine gültigen IT Betriebsdaten ermittelt werden, werden die Standardwerte verwendet.

Wenn in einem Zielsystem mehrere Kontendefinitionen für die Abbildung der Benutzerkonten verwendet werden, können Sie die IT Betriebsdaten auch direkt für eine konkrete Kontendefinition festlegen.

#### **Beispiel:**

In der Regel erhält jede Identität der Abteilung A ein Standardbenutzerkonto in der Domäne A. Zusätzlich erhalten einige Identitäten der Abteilung A administrative Benutzerkonten in der Domäne A.

Erstellen Sie eine Kontendefinition A für die Standardbenutzerkonten der Domäne A und eine Kontendefinition B für die administrativen Benutzerkonten der Domäne A. In der Abbildungsvorschrift der IT Betriebsdaten für die Kontendefinitionen A und B legen Sie die Eigenschaft **Abteilung** zur Ermittlung der gültigen IT Betriebsdaten fest.

Für die Abteilung A legen Sie die wirksamen IT Betriebsdaten für die Domäne A fest. Diese IT Betriebsdaten werden für die Standardbenutzerkonten verwendet. Zusätzlich legen Sie für die Abteilung A die wirksamen IT Betriebsdaten für die Kontendefinition B fest. Diese IT Betriebsdaten werden für administrative Benutzerkonten verwendet.

Ausführliche Informationen finden Sie im *One Identity Manager Administrationshandbuch für das Zielsystem-Basismodul*.

#### *Um IT Betriebsdaten festzulegen*

- 1. Wählen Sie im Manager die Kategorie **Organisationen > <Rollenklasse>**.
- 2. Wählen Sie in der Ergebnisliste eine Rolle.
- 3. Wählen Sie die Aufgabe **IT Betriebsdaten bearbeiten**.
- 4. Klicken Sie **Hinzufügen** und erfassen Sie die folgenden Daten.

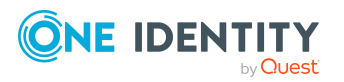

<sup>l</sup> **Wirksam für**: Legen Sie den Anwendungsbereich der IT Betriebsdaten fest. Die IT Betriebsdaten können für ein Zielsystem oder für eine definierte Kontendefinition verwendet werden.

#### *Um den Anwendungsbereich festzulegen*

- a. Klicken Sie auf die Schaltfläche  $\rightarrow$  neben dem Eingabefeld.
- b. Wählen Sie unter **Tabelle** die Tabelle, die das Zielsystem abbildet oder, für eine Kontendefinition, die Tabelle TSBAccountDef.
- c. Wählen Sie unter **Wirksam für** das konkrete Zielsystem oder die konkrete Kontendefinition.
- d. Klicken Sie **OK**.
- **· Spalte**: Wählen Sie die Eigenschaft des Benutzerkontos, für die der Wert gesetzt wird.

In der Auswahlliste werden die Spalten angeboten, die in ihrer Bildungsregel das Skript TSB\_ITDataFromOrg verwenden. Ausführliche Informationen dazu finden Sie im *One Identity Manager Administrationshandbuch für das Zielsystem-Basismodul*.

- **· Wert**: Erfassen Sie den konkreten Wert, welcher der Eigenschaft des Benutzerkontos zugewiesen werden soll.
- 5. Speichern Sie die Änderungen.

#### **IT Betriebsdaten für Zielsysteme**

Die IT Betriebsdaten, die in der Standardkonfiguration des One Identity Manager für das automatische Erzeugen oder Ändern von Benutzerkonten und Postfächer für eine Identität in den Zielsystemen verwendet werden, sind in der nachfolgenden Tabelle aufgeführt.

HINWEIS: Die IT Betriebsdaten sind abhängig vom Zielsystem und sind in den One Identity Manager Modulen enthalten. Die Daten stehen erst zur Verfügung, wenn die Module installiert sind.

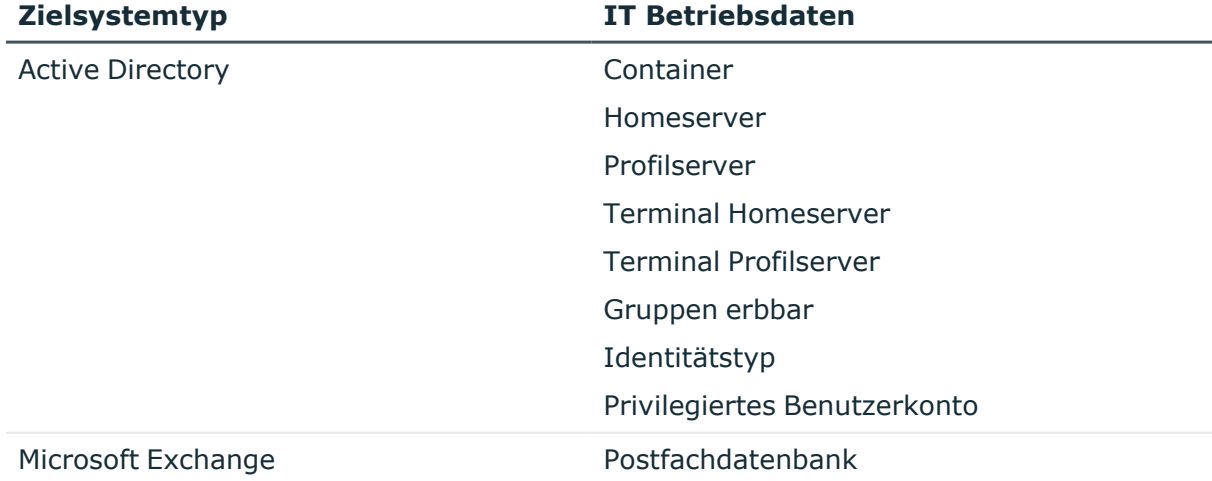

#### **Tabelle 22: Zielsystemtyp-abhängige IT Betriebsdaten**

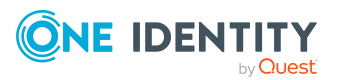

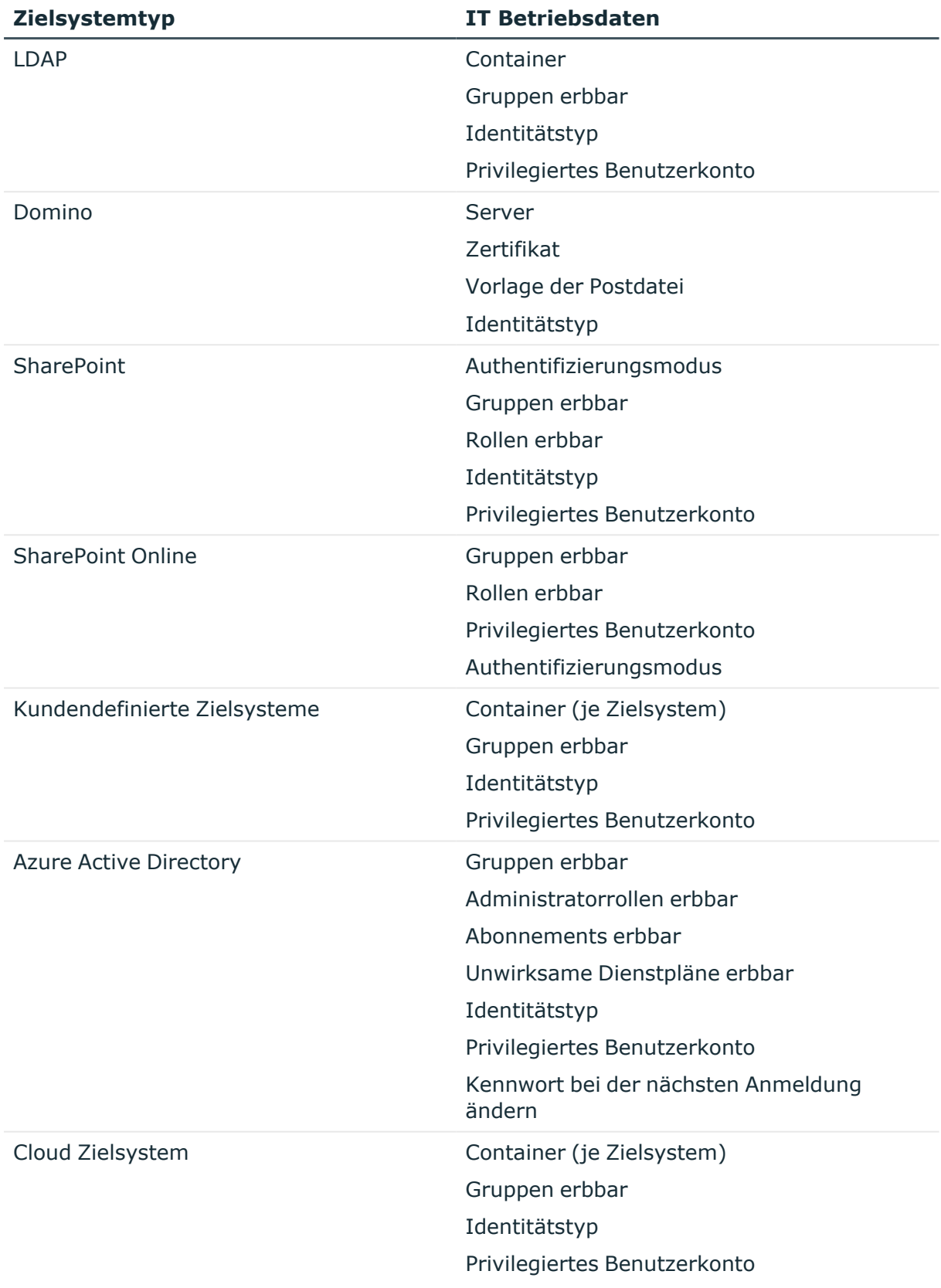

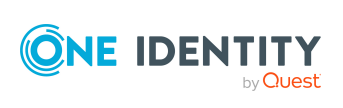

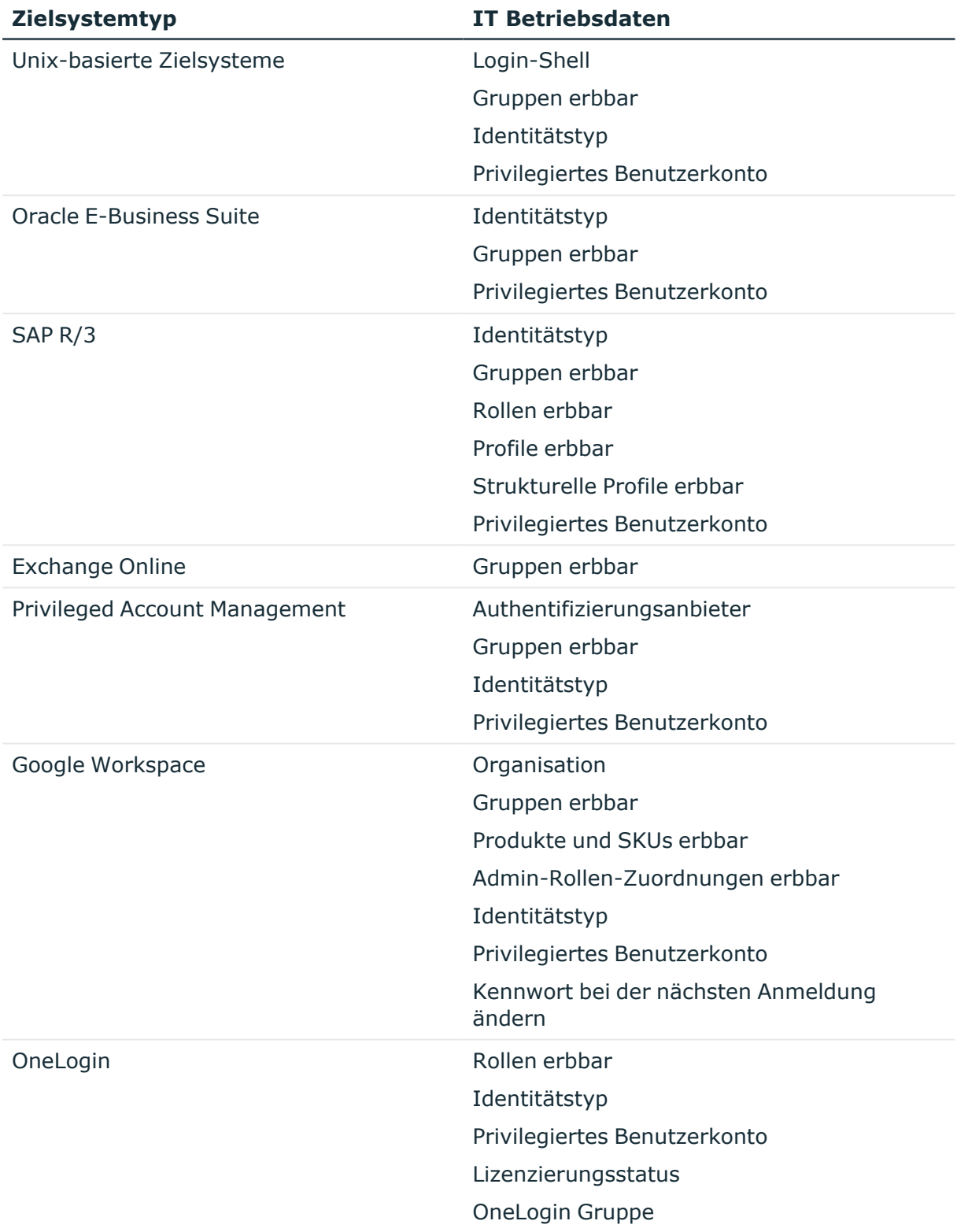

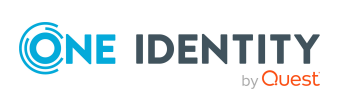

## **IT Betriebsdaten ändern**

Sobald sich die IT Betriebsdaten ändern, müssen Sie diese Änderungen für bestehende Benutzerkonten übernehmen. Dafür führen Sie die Bildungsregeln an den betroffenen Spalten erneut aus. Bevor Sie die Bildungsregeln ausführen, prüfen Sie, welche Auswirkungen eine Änderung der IT Betriebsdaten auf bestehende Benutzerkonten hat. Für jede betroffene Spalte an jedem betroffenen Benutzerkonto können Sie entscheiden, ob die Änderung in die One Identity Manager-Datenbank übernommen werden soll.

#### **Voraussetzungen**

- Die IT Betriebsdaten einer Abteilung, einer Kostenstelle oder eines Standorts wurden geändert.
	- ODER -
- Die Standardwerte in der IT Betriebsdaten Abbildungsvorschrift für eine Kontendefinition wurden geändert.

HINWEIS: Ändert sich die Zuordnung einer Identität zu einer primären Abteilung, Kostenstelle oder zu einem primären Standort, werden die Bildungsregeln automatisch ausgeführt.

#### *Um die Bildungsregeln auszuführen*

- 1. Wählen Sie im Manager die Kategorie **<Zielsystemtyp> > Basisdaten zur Konfiguration > Kontendefinitionen > Kontendefinitionen**.
- 2. Wählen Sie in der Ergebnisliste eine Kontendefinition.
- 3. Wählen Sie die Aufgabe **Bildungsregeln ausführen**.

Es wird eine Liste aller Benutzerkonten angezeigt, die über die gewählte Kontendefinition entstanden sind und deren Eigenschaften durch die Änderung der IT Betriebsdaten geändert werden. Es bedeuten:

- **· Alter Wert**: Wert der Objekteigenschaft vor der Änderung der IT Betriebsdaten.
- <sup>l</sup> **Neuer Wert**: Wert der Objekteigenschaft nach der Änderung der IT Betriebsdaten.
- **· Auswahl**: Gibt an, ob der neue Wert für das Benutzerkonto übernommen werden soll.
- 4. Markieren Sie in der Spalte **Auswahl** alle Objekteigenschaften, für die der neue Wert übernommen werden soll.
- 5. Klicken Sie **Übernehmen**.

Für alle markierten Benutzerkonten und Eigenschaften werden die Bildungsregeln ausgeführt.

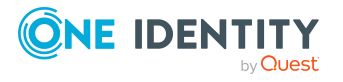

# <span id="page-88-0"></span>**Identitäten, Geräte und Arbeitsplätze an Abteilungen, Kostenstellen und Standorte zuweisen**

Weisen Sie die Identitäten, die Geräte und die Arbeitsplätze an die Abteilungen, Kostenstellen oder Standorte zu. Die Identitäten, die Geräte und die Arbeitsplätze können über diese Organisationen ihre Unternehmensressourcen erhalten.

#### *Um Identitäten, Geräte und Arbeitsplätze in eine hierarchische Rolle aufzunehmen*

- 1. Wählen Sie im Manager die Kategorie **Organisationen > <Rollenklasse>**.
- 2. Wählen Sie in der Ergebnisliste die Rolle.
- 3. Wählen Sie die entsprechende Aufgabe.
	- <sup>l</sup> **Identitäten zuweisen**
	- <sup>l</sup> **Geräte zuweisen**
	- <sup>l</sup> **Arbeitsplätze zuweisen**
- 4. Weisen Sie im Bereich **Zuordnungen hinzufügen** die Objekte zu.

TIPP: Im Bereich **Zuordnungen entfernen** können Sie die Zuweisung von Objekten entfernen.

#### *Um eine Zuweisung zu entfernen*

- Wählen Sie das Objekt und doppelklicken Sie $\bigcirc$ .
- 5. Speichern Sie die Änderungen.

TIPP: Nutzen Sie dynamische Rollen, um Identitäten, Geräte und Arbeitsplätze automatisch an Abteilungen, Kostenstellen oder Standorte zuzuweisen.

#### **Verwandte Themen**

- Vorbereiten der [hierarchische](#page-24-0) Rollen für die Zuweisung von [Unternehmensressourcen](#page-24-0) auf Seite 25
- [Unternehmensressourcen](#page-89-0) an Abteilungen, Kostenstellen und Standorte zuweisen auf [Seite](#page-89-0) 90
- <sup>l</sup> Dynamische Rollen für Abteilungen, [Kostenstellen](#page-92-0) und Standorte erstellen und [bearbeiten](#page-92-0) auf Seite 93
- Identitäten an Abteilungen, [Kostenstellen](#page-127-0) und Standorte zuweisen auf Seite 128
- <sup>l</sup> Geräte an Abteilungen, [Kostenstellen](#page-185-0) und Standorte zuweisen auf Seite 186
- Arbeitsplätze an Abteilungen, [Kostenstellen](#page-194-0) und Standorte zuweisen auf Seite 195

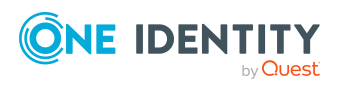

## <span id="page-89-0"></span>**Unternehmensressourcen an Abteilungen, Kostenstellen und Standorte zuweisen**

Das Standardverfahren für die Zuweisung von Unternehmensressourcen an Identitäten, Geräte und Arbeitsplätze ist die indirekte Zuweisung. Dabei wird eine Identität, ein Gerät oder ein Arbeitsplatz in Abteilungen, Kostenstellen oder Standorte eingeordnet. Aus der Position innerhalb der Hierarchie, der Vererbungsrichtung und den Unternehmensressourcen, die diesen Rollen zugeordnet sind, berechnet sich die Summe der zugeordneten Unternehmensressourcen für eine Identität, ein Gerät oder einen Arbeitsplatz.

Die indirekte Zuweisung wird unterschieden in

• Sekundäre Zuweisung

Die sekundäre Zuweisung erfolgt über die Einordnung einer Identität, eines Gerätes oder eines Arbeitsplatzes in eine Rollenhierarchie. Die sekundäre Zuweisung ist das Standardverfahren für die Zuweisung und Vererbung von Unternehmensressourcen über Rollen.

WICHTIG: Ob eine sekundäre Zuweisung von Unternehmensressourcen möglich ist, legen Sie an den Rollenklassen fest.

Erfüllt eine Identität, ein Gerät oder ein Arbeitsplatz die Bedingungen einer dynamischen Rolle, so wird das Objekt dynamisch in die entsprechende Unternehmensstruktur aufgenommen und kann über diese Unternehmensressourcen erhalten.

• Primäre Zuweisung

Die primäre Zuweisung erfolgt über die Fremdschlüssel-Referenzierung einer Abteilung, einer Kostenstelle oder eines Standortes in den Identitäten-, Geräte- und Arbeitsplatzobjekten. Die Vererbung über die primären Zuweisungen kann über Konfigurationsparameter aktiviert werden.

Damit Unternehmensressourcen an Identitäten, Geräte und Arbeitsplätze vererbt werden können, müssen Sie die Unternehmensressourcen an Abteilungen, Kostenstellen oder Standorte zuweisen. In der nachfolgenden Tabelle sind die möglichen Zuweisungen von Unternehmensressourcen dargestellt.

HINWEIS: Die Unternehmensressourcen sind in den One Identity Manager Modulen definiert und stehen erst zur Verfügung, wenn die Module installiert sind.

#### **Tabelle 23: Mögliche Zuweisungen von Unternehmensressourcen**

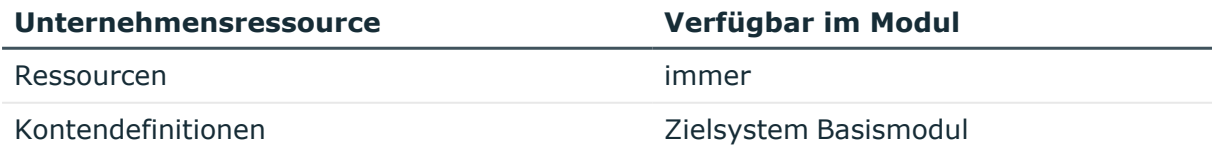

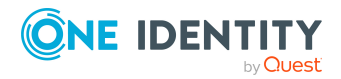

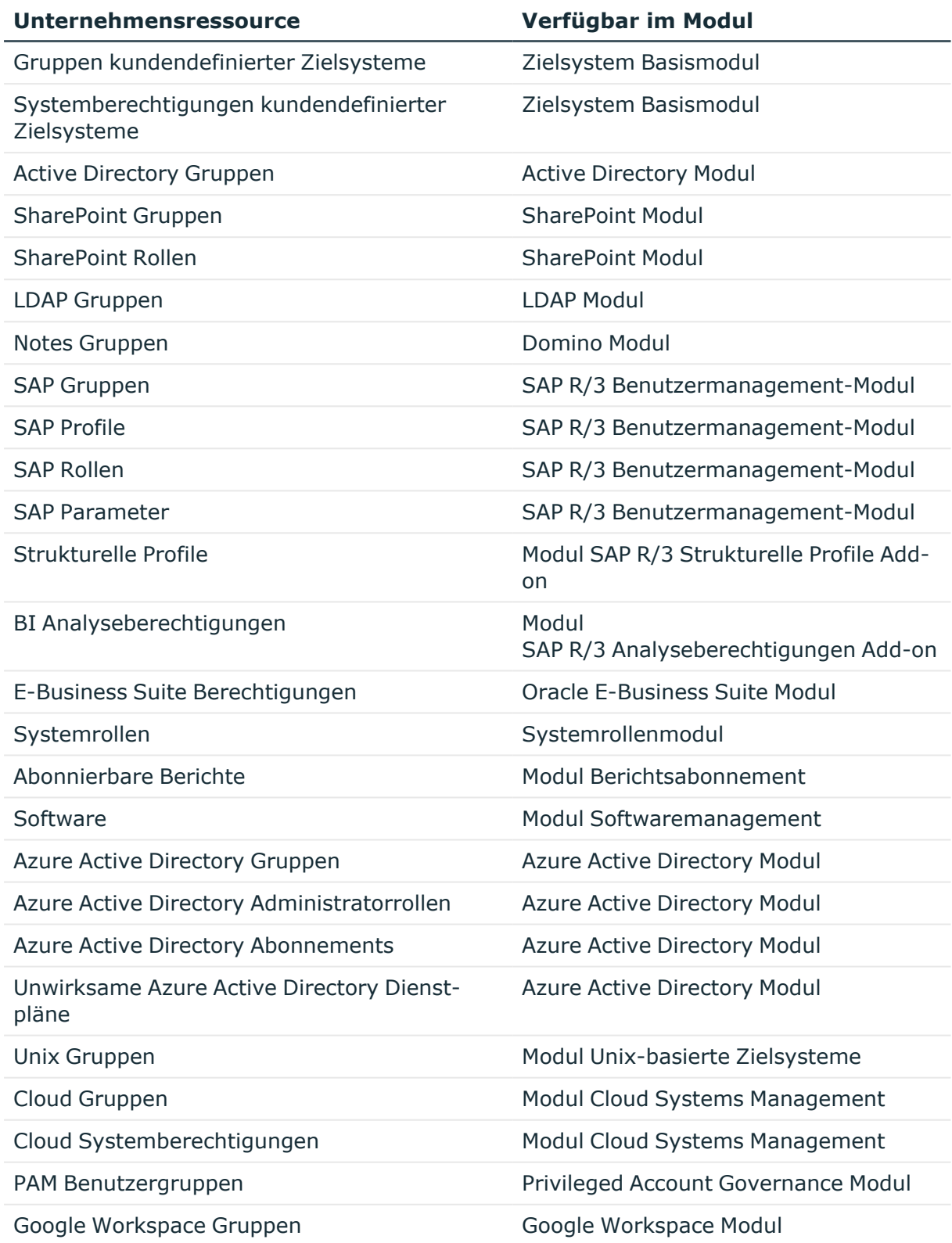

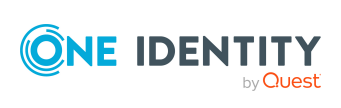

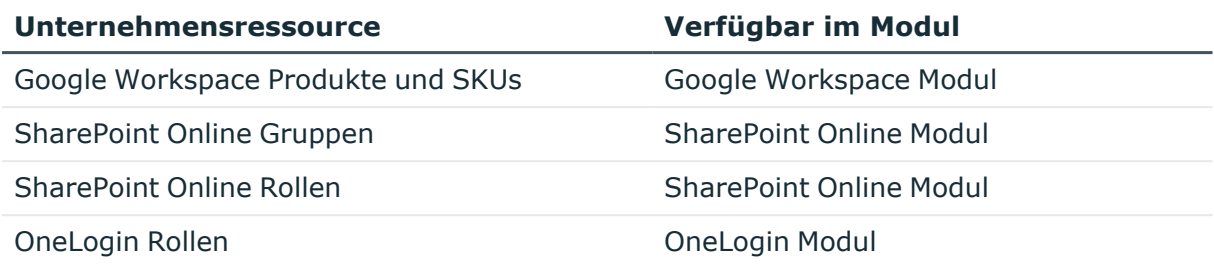

#### *Um Unternehmensressourcen in eine hierarchische Rolle aufzunehmen*

- 1. Wählen Sie im Manager die Kategorie **Organisationen > <Rollenklasse>**.
- 2. Wählen Sie in der Ergebnisliste die Rolle.
- 3. Wählen Sie die Aufgabe zum Zuweisen der entsprechenden Unternehmensressource.
- 4. Weisen Sie im Bereich **Zuordnungen hinzufügen** die Unternehmensressourcen zu.

TIPP: Im Bereich **Zuordnungen entfernen** können Sie die Zuweisung von Unternehmensressourcen entfernen.

#### *Um eine Zuweisung zu entfernen*

- Wählen Sie die Unternehmensressource und doppelklicken Sie  $\bigcirc$ .
- 5. Speichern Sie die Änderungen.

#### **Detaillierte Informationen zum Thema**

- Grundlagen zur Zuweisung von [Unternehmensressourcen](#page-15-0) auf Seite 16
- Vorbereiten der [hierarchische](#page-24-0) Rollen für die Zuweisung von [Unternehmensressourcen](#page-24-0) auf Seite 25
- Zuweisung von Identitäten, Geräten, Arbeitsplätzen und [Unternehmensressourcen](#page-30-0) an Rollen [erlauben](#page-30-0) auf Seite 31

#### **Verwandte Themen**

- Mögliche Zuweisungen von [Unternehmensressourcen](#page-25-0) über Rollen auf Seite 26
- <sup>l</sup> Identitäten, Geräte und Arbeitsplätze an Abteilungen, [Kostenstellen](#page-88-0) und Standorte [zuweisen](#page-88-0) auf Seite 89
- [Dynamische](#page-36-0) Rollen auf Seite 37

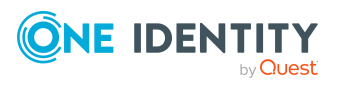

# <span id="page-92-0"></span>**Dynamische Rollen für Abteilungen, Kostenstellen und Standorte erstellen und bearbeiten**

Über diese Aufgabe definieren Sie dynamische Rollen für einzelne Abteilungen, Kostenstellen oder Standorte. Damit können Sie Mitgliedschaften in diesen Rollen dynamisch festlegen.

HINWEIS: Die Aufgabe **Dynamische Rolle erstellen** wird nur für Abteilungen, Kostenstellen und Standorte angeboten, für welche die Option **Dynamische Rollen nicht erlaubt** nicht aktiviert ist.

#### *Um eine dynamische Rolle zu erstellen*

- 1. Wählen Sie im Manager die Kategorie **Organisationen > <Rollenklasse>.**
- 2. Wählen Sie in der Ergebnisliste eine Rolle.
- 3. Wählen Sie die Aufgabe **Dynamische Rolle erstellen**.
- 4. Erfassen Sie die erforderlichen Stammdaten.
- 5. Speichern Sie die Änderungen.

#### *Um eine dynamische Rolle zu bearbeiten*

- 1. Wählen Sie im Manager die Kategorie **Organisationen > <Rollenklasse> > Dynamische Rollen**.
- 2. Wählen Sie in der Ergebnisliste eine Rolle.
- 3. Öffnen Sie das Überblicksformular der Rolle.
- 4. Wählen Sie das Formularelement **Dynamische Rollen** und klicken Sie auf die dynamische Rolle.
- 5. Wählen Sie die Aufgabe **Stammdaten bearbeiten**.
- 6. Bearbeiten Sie die Stammdaten der dynamische Rolle.
- 7. Speichern Sie die Änderungen.

#### **Verwandte Themen**

- [Dynamische](#page-36-0) Rollen auf Seite 37
- [Dynamische](#page-37-0) Rollen erstellen und bearbeiten auf Seite 38
- Allgemeine [Stammdaten](#page-68-0) für Abteilungen auf Seite 69
- Allgemeine Stammdaten für [Kostenstellen](#page-73-0) auf Seite 74
- Allgemeine [Stammdaten](#page-77-0) für Standorte auf Seite 78

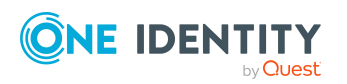

# **Dynamische Rollen mit fehlerhaft ausgeschlossenen Identitäten**

Im Manager erhalten Sie einen Überblick über alle dynamischen Rollen mit widersprüchlichen Einträgen in der Ausschlussliste. Das heißt, für mindestens einen Eintrag in der Ausschlussliste gilt:

• Die Bedingung der dynamischen Rolle trifft nicht zu.

Das kann beispielsweise auftreten, wenn die Bedingung der dynamischen Rolle geändert wurde, nachdem die Identität in die Ausschlussliste eingetragen wurde.

- ODER -

• Die ausgeschlossene Identität ist auch über einen anderen Weg an die Rolle zugewiesen.

Beispielsweise per Vererbung oder durch Direktzuweisung.

Prüfen Sie diese Einträge und korrigieren Sie die Zuweisungen.

#### *Um widersprüchliche Einträge in der Ausschlussliste für Abteilungen, Standorte oder Kostenstellen zu prüfen*

- 1. Wählen Sie im Manager die Kategorie **Organisationen > Fehlerdiagnose > Dynamische Rollen mit potentiell fehlerhaft ausgeschlossenen Identitäten**.
- 2. Wählen Sie in der Ergebnisliste die dynamische Rolle.
- 3. Wählen Sie die Aufgabe **Identitäten ausschließen**.

In der Ausschlussliste sehen Sie, auf welche Identitäten die genannten Bedingungen zutreffen.

#### **Verwandte Themen**

- Identitäten aus der [Ausschlussliste](#page-51-0) entfernen auf Seite 52
- Stammdaten der [Ausschlussliste](#page-52-0) für dynamische Rollen auf Seite 53
- Dynamische Rollen für Abteilungen, [Kostenstellen](#page-92-0) und Standorte erstellen und [bearbeiten](#page-92-0) auf Seite 93

## **Organisationen zuweisen**

Über diese Aufgabe können Sie Beziehungen einer Abteilung, Kostenstelle oder eines Standortes zu anderen Rollen abbilden. Die Aufgabe hat dieselbe Wirkung wie die Zuordnung von Abteilungen, Kostenstellen und Standorten auf den Stammdatenformularen der Rollen. Die Zuordnung wird in der jeweiligen Fremdschlüsselspalte der Basistabelle eingetragen.

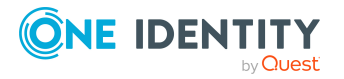

#### *Um eine Kostenstelle oder einen Standort an Abteilungen zuzuweisen*

- 1. Wählen Sie im Manager die Kategorie **Organisationen > Kostenstellen** oder **Organisationen > Standorte**.
- 2. Wählen Sie in der Ergebnisliste die Rolle.
- 3. Wählen Sie die Aufgabe **Organisationen zuweisen**.
- 4. Wählen Sie den Tabreiter **Abteilungen**.
- 5. Weisen Sie im Bereich **Zuordnungen hinzufügen** die Abteilungen zu.

Die ausgewählte Rolle wird allen Abteilungen als Kostenstelle beziehungsweise Standort primär zugewiesen.

6. Speichern Sie die Änderungen.

#### *Um eine Abteilung oder einen Standort an Kostenstellen zuzuweisen*

- 1. Wählen Sie im Manager die Kategorie **Organisationen > Abteilungen** oder **Organisationen > Standorte**.
- 2. Wählen Sie in der Ergebnisliste die Rolle.
- 3. Wählen Sie die Aufgabe **Organisationen zuweisen**.
- 4. Wählen Sie den Tabreiter **Kostenstellen**.
- 5. Weisen Sie im Bereich **Zuordnungen hinzufügen** die Kostenstellen zu.

Die ausgewählte Rolle wird allen Kostenstellen als Abteilung beziehungsweise Standort primär zugewiesen.

6. Speichern Sie die Änderungen.

#### *Um eine Abteilung oder eine Kostenstelle an Standorte zuzuweisen*

- 1. Wählen Sie im Manager die Kategorie **Organisationen > Abteilungen** oder **Organisationen > Kostenstellen**.
- 2. Wählen Sie in der Ergebnisliste die Rolle.
- 3. Wählen Sie die Aufgabe **Organisationen zuweisen**.
- 4. Wählen Sie den Tabreiter **Standorte**.
- 5. Weisen Sie im Bereich **Zuordnungen hinzufügen** die Standorte zu.

Die ausgewählte Rolle wird allen Standorten als Abteilung beziehungsweise Kostenstelle primär zugewiesen.

6. Speichern Sie die Änderungen.

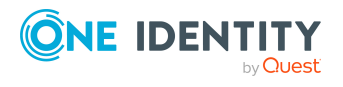

# **Vererbungsausschluss für Abteilungen, Kostenstellen und Standorte festlegen**

Um zu verhindern, dass Identitäten, Geräte oder Arbeitsplätze gleichzeitig an verschiedene Rollen zugewiesen werden und über diese Rollen sich ausschließende Unternehmensressourcen erhalten könnten, können Sie widersprechende Rollen definieren. Dabei legen Sie fest, welche Abteilungen, Kostenstellen oder Standorte sich gegenseitig ausschließen. Sie dürfen diese Rollen dann nicht mehr an ein und dieselbe Identität (Gerät, Arbeitsplatz) zuweisen.

HINWEIS: Nur Rollen, die direkt als widersprechende Rollen definiert sind, können nicht an ein und dieselbe Identität (Gerät, Arbeitsplatz) zugewiesen werden. Festlegungen an übergeordneten oder untergeordneten Rollen haben keinen Einfluss auf die Zuweisung.

#### *Um den Vererbungsausschluss zu konfigurieren*

<sup>l</sup> Aktivieren Sie im Designer den Konfigurationsparameter **QER | Structures | ExcludeStructures** und kompilieren Sie die Datenbank.

HINWEIS: Wenn Sie den Konfigurationsparameter zu einem späteren Zeitpunkt deaktivieren, werden die nicht benötigten Modellbestandteile und Skripte deaktiviert. SQL Prozeduren und Trigger werden weiterhin ausgeführt. Ausführliche Informationen zum Verhalten präprozessorrelevanter Konfigurationsparameter und zur bedingten Kompilierung finden Sie im *One Identity Manager Konfigurationshandbuch*.

#### *Um den Vererbungsausschluss für Abteilungen festzulegen*

- 1. Wählen Sie im Manager die Kategorie **Organisationen > Abteilungen**.
- 2. Wählen Sie in der Ergebnisliste eine Abteilung.
- 3. Wählen Sie die Aufgabe **Widersprechende Abteilungen bearbeiten**.
- 4. Weisen Sie im Bereich **Zuordnungen hinzufügen** die Abteilungen zu, die sich mit der gewählten Abteilung ausschließen.

- ODER -

Entfernen Sie im Bereich **Zuordnungen entfernen** die Abteilungen, die sich nicht länger ausschließen.

5. Speichern Sie die Änderungen.

#### *Um den Vererbungsausschluss für Kostenstellen festzulegen*

- 1. Wählen Sie im Manager die Kategorie **Organisationen > Kostenstellen**.
- 2. Wählen Sie in der Ergebnisliste eine Kostenstelle.
- 3. Wählen Sie die Aufgabe **Widersprechende Kostenstellen bearbeiten**.
- 4. Weisen Sie im Bereich **Zuordnungen hinzufügen** die Kostenstellen zu, die sich mit der gewählten Kostenstelle ausschließen.

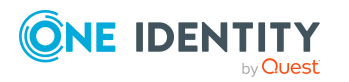

- ODER -

Entfernen Sie im Bereich **Zuordnungen entfernen** die Kostenstellen, die sich nicht länger ausschließen.

5. Speichern Sie die Änderungen.

#### *Um den Vererbungsausschluss für Standorte festzulegen*

- 1. Wählen Sie im Manager die Kategorie **Organisationen > Standorte**.
- 2. Wählen Sie in der Ergebnisliste einen Standort.
- 3. Wählen Sie die Aufgabe **Widersprechende Standorte bearbeiten**.
- 4. Weisen Sie im Bereich **Zuordnungen hinzufügen** die Standorte zu, die sich mit dem gewählten Standort ausschließen.

- ODER -

Entfernen Sie im Bereich **Zuordnungen entfernen** die Standorte, die sich nicht länger ausschließen.

5. Speichern Sie die Änderungen.

#### **Detaillierte Informationen zum Thema**

• [Vererbungsausschluss:](#page-34-0) Festlegen widersprechender Rollen auf Seite 35

# **Zusatzeigenschaften an Abteilungen, Kostenstellen und Standorte zuweisen**

An Abteilungen, Kostenstellen und Standorte können Sie Zusatzeigenschaften zuweisen. Zusatzeigenschaften sind Meta-Objekte, für die es im One Identity Manager-Datenmodell keine direkte Abbildung gibt, wie beispielsweise Buchungskreise, Kostenrechnungskreise oder Kostenstellenbereiche.

#### *Um Zusatzeigenschaften festzulegen*

- 1. Wählen Sie im Manager die Kategorie **Organisationen > <Rollenklasse>.**
- 2. Wählen Sie in der Ergebnisliste die Rolle.
- 3. Wählen Sie die Aufgabe **Zusatzeigenschaften zuweisen**.
- 4. Weisen Sie im Bereich **Zuordnungen hinzufügen** die Zusatzeigenschaften zu.

TIPP: Im Bereich **Zuordnungen entfernen** können Sie die Zuweisung von Zusatzeigenschaften entfernen.

#### *Um eine Zuweisung zu entfernen*

- Wählen Sie die Zusatzeigenschaft und doppelklicken Sie  $\mathcal{O}$ .
- 5. Speichern Sie die Änderungen.

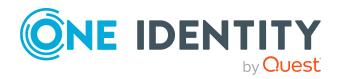

One Identity Manager 9.2 Administrationshandbuch für das Identity Management Basismodul

#### **Verwandte Themen**

• [Zusatzeigenschaften](#page-223-0) einrichten auf Seite 224

# <span id="page-97-0"></span>**Zertifizierung von Abteilungen, Kostenstellen und Standorten**

HINWEIS: Diese Funktion steht zur Verfügung, wenn das Modul Attestierung vorhanden ist.

Der Zertifizierungsstatus von Abteilungen, Kostenstellen und Standorten kann manuell oder durch regelmäßige Attestierungen gesetzt werden. Um den Zertifizierungsstatus durch Attestierungen zu setzen, konfigurieren Sie die Attestierungsrichtlinien entsprechend.

#### *Um den Zertifizierungsstatus einer Abteilung, Kostenstelle oder eines Standorts manuell zu ändern*

- 1. Bearbeiten Sie im Manager die Stammdaten der Abteilung, Kostenstelle oder des Standorts.
- 2. Wählen Sie im Eingabefeld **Zertifizierungsstatus** den gewünschten Wert.
- 3. Speichern Sie die Änderungen.

#### *Um den Zertifizierungsstatus von Abteilungen, Kostenstellen oder Standorten durch Attestierungen zu ändern*

- 1. Wählen Sie im Manager die Kategorie **Attestierung > Attestierungsrichtlinien**.
- 2. Wählen Sie in der Ergebnisliste die Attestierungsrichtlinie, durch deren Attestierungsläufe der Zertifizierungsstatus angepasst werden soll.
- 3. Wenn nach einer genehmigten Attestierung der Zertifizierungsstatus auf **Zertifziert** geändert werden soll, aktivieren Sie **Zertifizierungsstatus auf "Zertifiziert" setzen**.
- 4. Wenn nach einer abgelehnten Attestierung der Zertifizierungsstatus auf **Abgelehnt** geändert werden soll, aktivieren Sie **Zertifizierungsstatus auf "Abgelehnt" setzen**.
- 5. Speichern Sie die Änderungen.

Der One Identity Manager stellt Standardverfahren bereit, über welche die Stammdaten von Abteilungen, Kostenstellen und Standorten, die neu in die One Identity Manager-Datenbank aufgenommen wurden, zeitnah durch deren Manager attestiert und zertifiziert werden. Die Attestierung wird nur für Organisationen mit dem Zertifizierungsstatus **Neu** durchgeführt. Wenn die Attestierung genehmigt wird, wird der Zertifizierungsstatus der attestierten Organisation auf **Zertifiziert** gesetzt, andernfalls auf **Abgelehnt**. Wurde die Attestierung genehmigt, wird die Option **Keine Vererbung an Identitäten** deaktiviert.

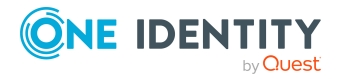

HINWEIS: Wenn die Attestierung abgelehnt wurde, wird nur der Zertifizierungsstatus geändert. Weitere Verhaltensänderungen, beispielsweise in der Vererbungsberechnung, sind damit nicht verbunden und können unternehmensspezifisch implementiert werden.

Diese Funktion steht zur Verfügung, wenn das Zielsystem Basismodul vorhanden ist. Ausführliche Informationen zur Zertifizierung neuer Rollen und Organisationen finden Sie im *One Identity Manager Administrationshandbuch für Attestierungen*.

#### **Detaillierte Informationen zum Thema**

- [Abteilungen](#page-67-0) erstellen und bearbeiten auf Seite 68
- [Kostenstellen](#page-72-0) erstellen und bearbeiten auf Seite 73
- Standorte erstellen und [bearbeiten](#page-77-1) auf Seite 78

## **Berichte über Abteilungen, Kostenstellen und Standorte**

One Identity Manager stellt verschiedene Berichte zur Verfügung, in denen Informationen über das ausgewählte Basisobjekt und seine Beziehungen zu anderen Objekten der One Identity Manager-Datenbank aufbereitet sind. Für Abteilungen, Kostenstellen und Standorte stehen folgende Berichte zur Verfügung.

HINWEIS: Abhängig von den vorhandenen Modulen können weitere Berichte zur Verfügung stehen.

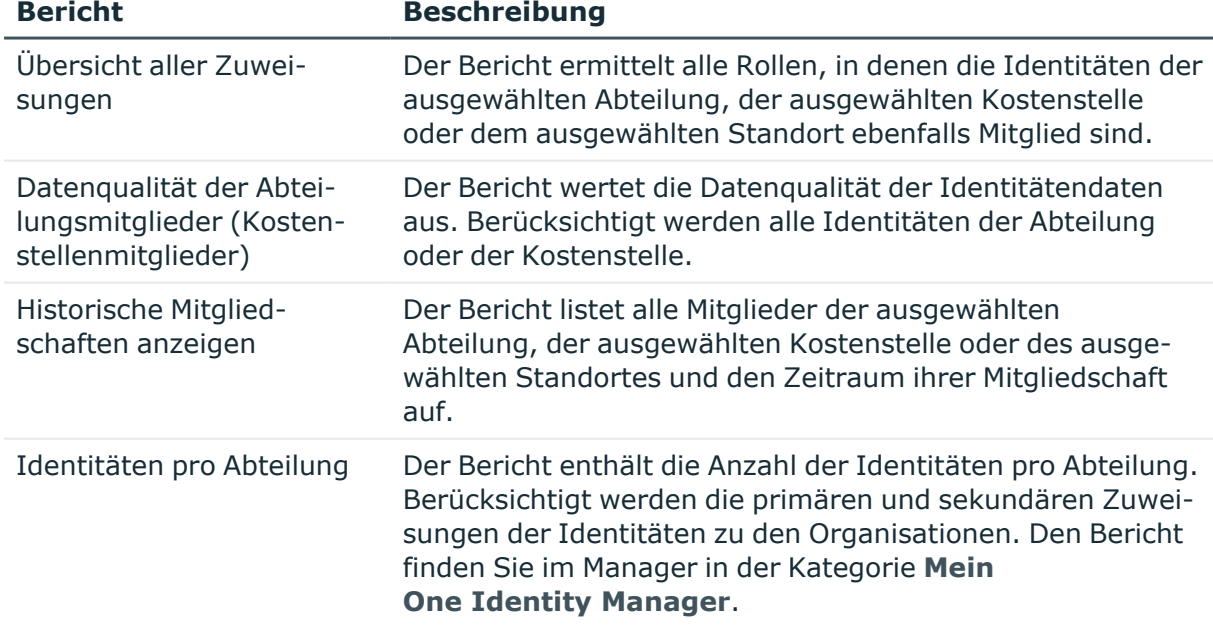

#### **Tabelle 24: Berichte über Abteilungen, Kostenstellen und Standorte**

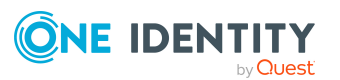

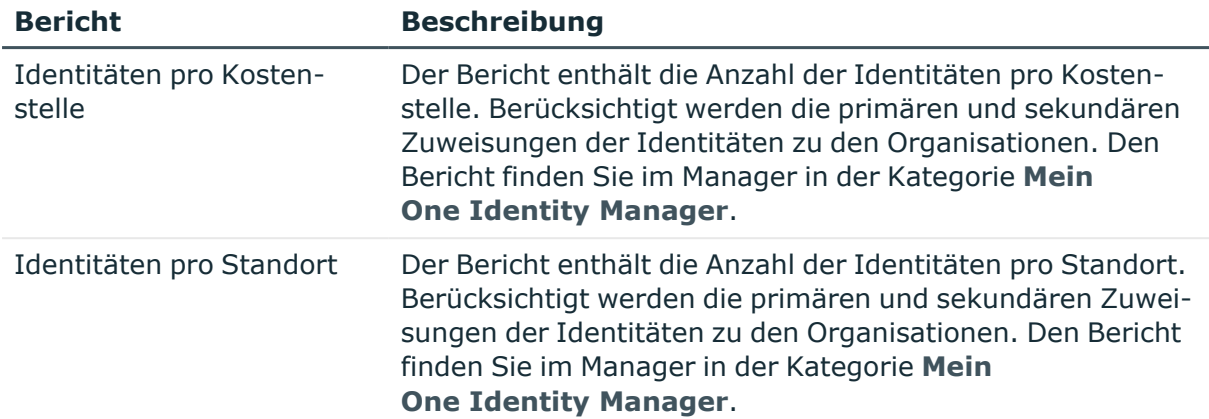

#### **Verwandte Themen**

• Analyse von [Rollenmitgliedschaften](#page-135-0) und Zuweisungen an Identitäten auf Seite 136

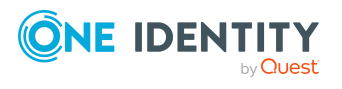

# **Identitäten verwalten**

Zentraler Bestandteil des One Identity Manager ist die Abbildung von Identitäten mit ihren Stammdaten und allen bereitgestellten Unternehmensressourcen. Identitäten repräsentieren in der Regel reale Personen. Aber auch Identitäten für Maschinen und Dienste können im One Identity Manager abgebildet werden. Als Unternehmensressourcen gelten IT-Ressourcen, wie Geräte, Software und die Zugriffsberechtigungen in verschiedenen Zielsystemen. Daneben können auch Arbeitsmittel, wie Mobiltelefone, Dienstwagen oder Schlüssel, als Ressourcen für Identitäten abgebildet werden.

Identitäten erhalten die Unternehmensressourcen entsprechend ihrer Funktion und ihrer Position innerhalb der Unternehmensstruktur. Im One Identity Manager werden dazu Abteilungen, Kostenstellen und Standorte oder auch Geschäftsrollen sowie die Mitgliedschaft der Identitäten in diesen Unternehmensstrukturen abgebildet. Sobald Unternehmensressourcen an die Unternehmensstrukturen zugewiesen werden, werden diese Unternehmensressourcen an alle Mitglieder der Unternehmensstrukturen vererbt. Identitäten können so automatisiert mit allen benötigten Unternehmensressourcen versorgt werden.

Wenn Sie die Zugriffsberechtigungen auf die One Identity Manager-Werkzeuge über Anwendungsrollen verwalten, erhalten Sie alle Informationen über die aktuellen Zugriffsberechtigungen und Verantwortlichkeiten der Identitäten innerhalb des One Identity Manager. Ausführliche Informationen zu Anwendungsrollen finden Sie im *One Identity Manager Handbuch zur Autorisierung und Authentifizierung*.

Die One Identity Manager Bestandteile für die Verwaltung von Identitäten sind verfügbar, wenn der Konfigurationsparameter **QER | Person** aktiviert ist.

• Prüfen Sie im Designer, ob der Konfigurationsparameter aktiviert ist. Anderenfalls aktivieren Sie den Konfigurationsparameter.

#### **Detaillierte Informationen zum Thema**

- <sup>l</sup> [Grundlagen](#page-103-0) zur Verwaltung von Identitäten auf Seite 104
- [Hauptidentitäten](#page-104-0) und Subidentitäten auf Seite 105
- Zentrales [Benutzerkonto](#page-105-0) einer Identität auf Seite 106
- [Standard-E-Mail-Adresse](#page-106-0) einer Identität auf Seite 107
- Zentrales [Kennwort](#page-106-1) einer Identität auf Seite 107
- [Kennwortrichtlinien](#page-156-0) für Identität auf Seite 157

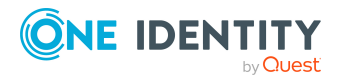

One Identity Manager 9.2 Administrationshandbuch für das Identity Management Basismodul

- [Identitäten](#page-108-0) erstellen und bearbeiten auf Seite 109
- [Deaktivieren](#page-136-0) und Löschen von Identitäten auf Seite 137
- Löschen aller [personenbezogenen](#page-140-0) Daten auf Seite 141
- Eingeschränkter Zugang zum [One Identity Manager](#page-140-1) auf Seite 141
- [Unternehmensressourcen](#page-120-0) an Identitäten zuweisen auf Seite 121
- Herkunft von Rollen und [Berechtigungen](#page-133-0) von Identitäten anzeigen auf Seite 134
- Analyse von [Rollenmitgliedschaften](#page-135-0) und Zuweisungen an Identitäten auf Seite 136
- Berichte über [Identitäten](#page-147-0) auf Seite 148
- [Konfigurationsparameter](#page-234-0) für die Verwaltung von Identitäten auf Seite 235

## **One Identity Manager Benutzer für die Verwaltung von Identitäten**

In die Verwaltung von Identitäten sind folgende Benutzer eingebunden.

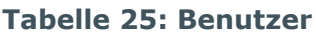

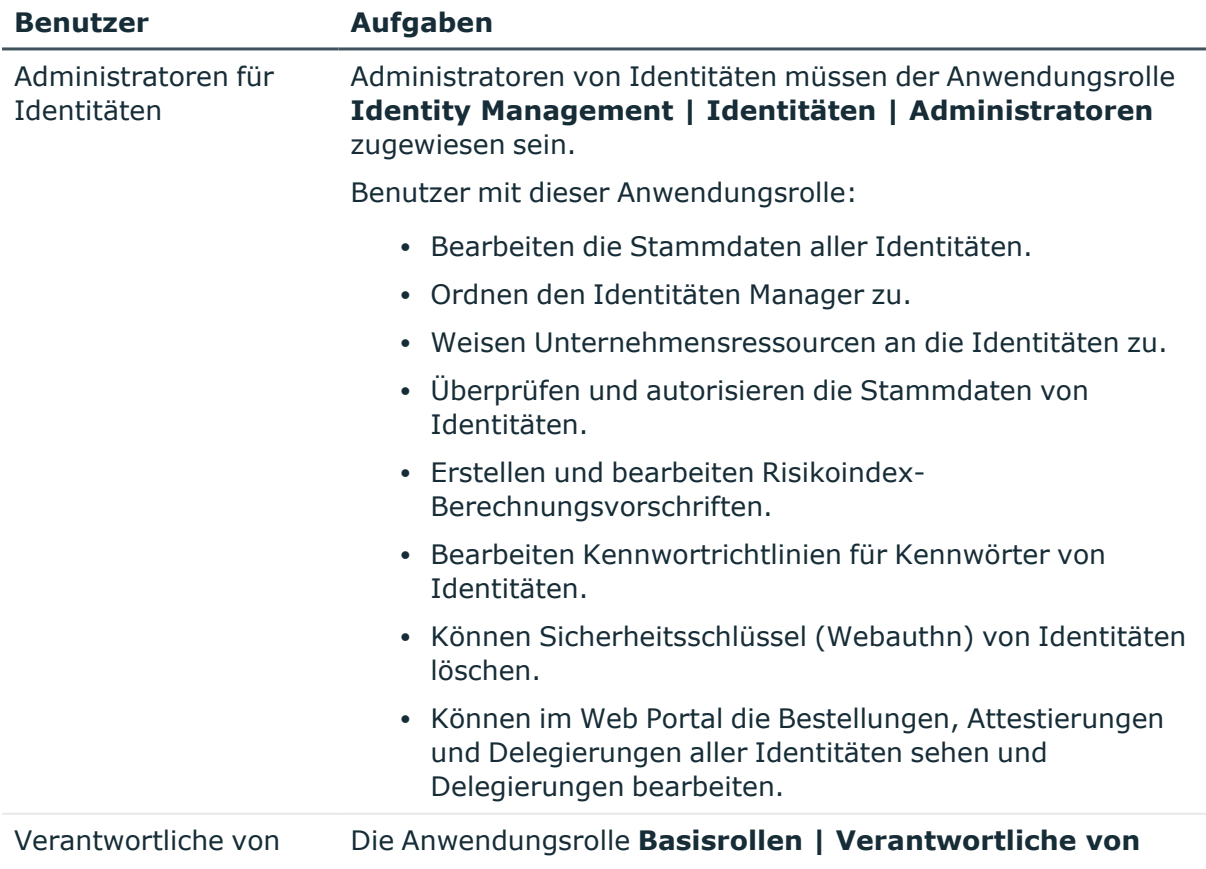

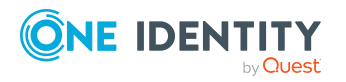

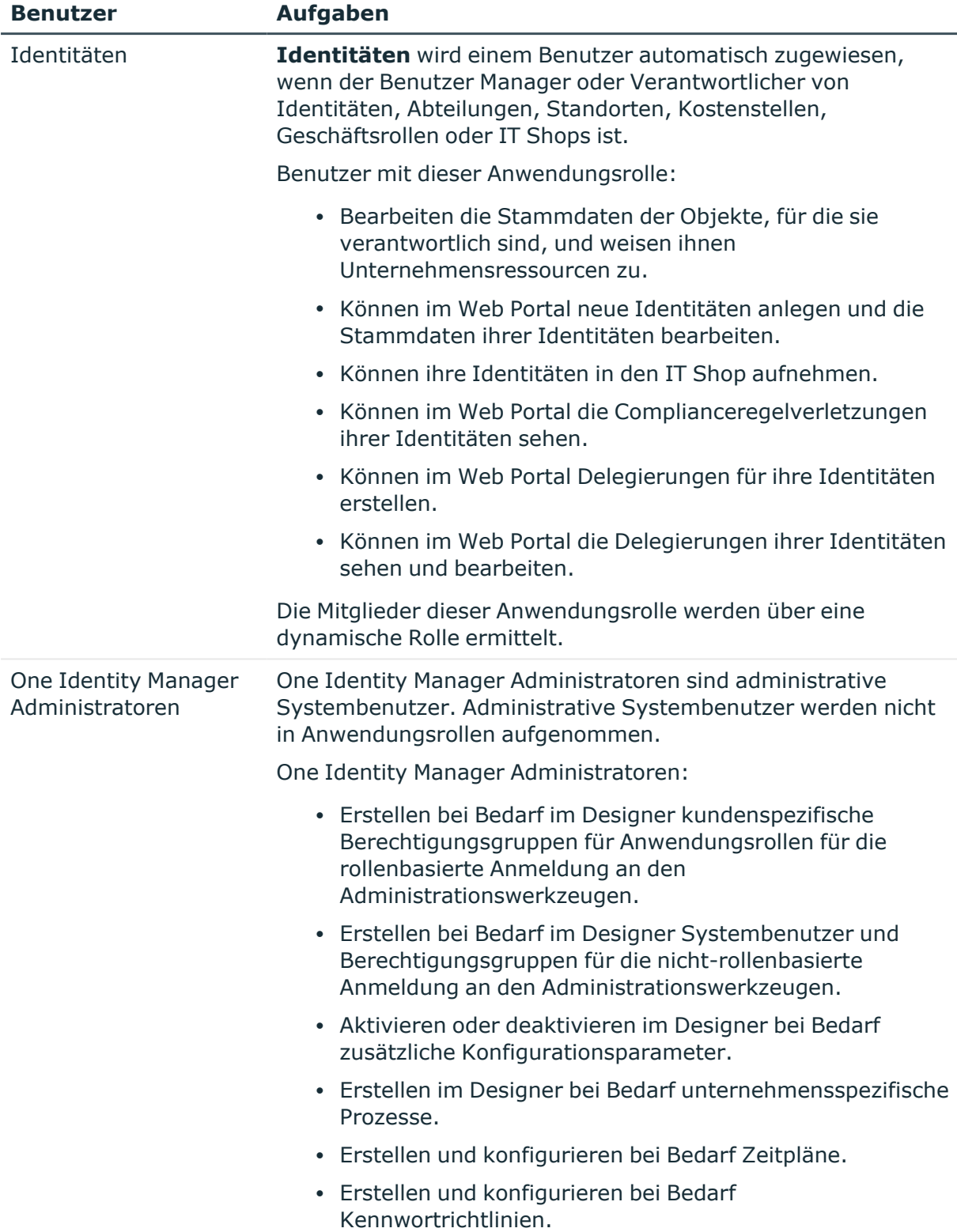

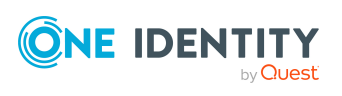

# <span id="page-103-0"></span>**Grundlagen zur Verwaltung von Identitäten**

Im Zusammenhang mit der Verwaltung von Identitäten werden im One Identity Manager die folgenden Begriffe verwendet.

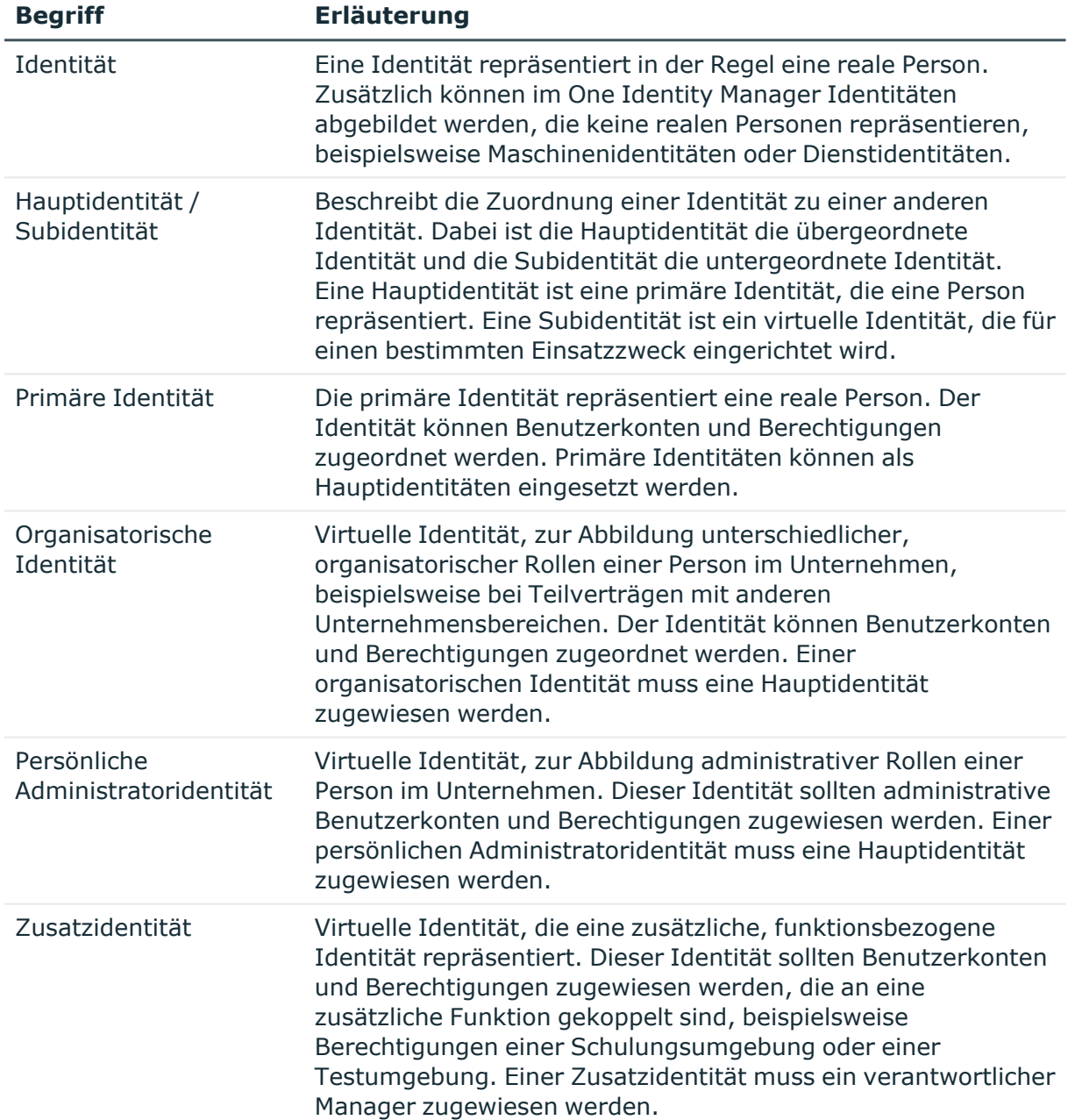

#### **Tabelle 26: Begriffe zur die Verwaltung von Identitäten**

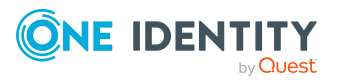

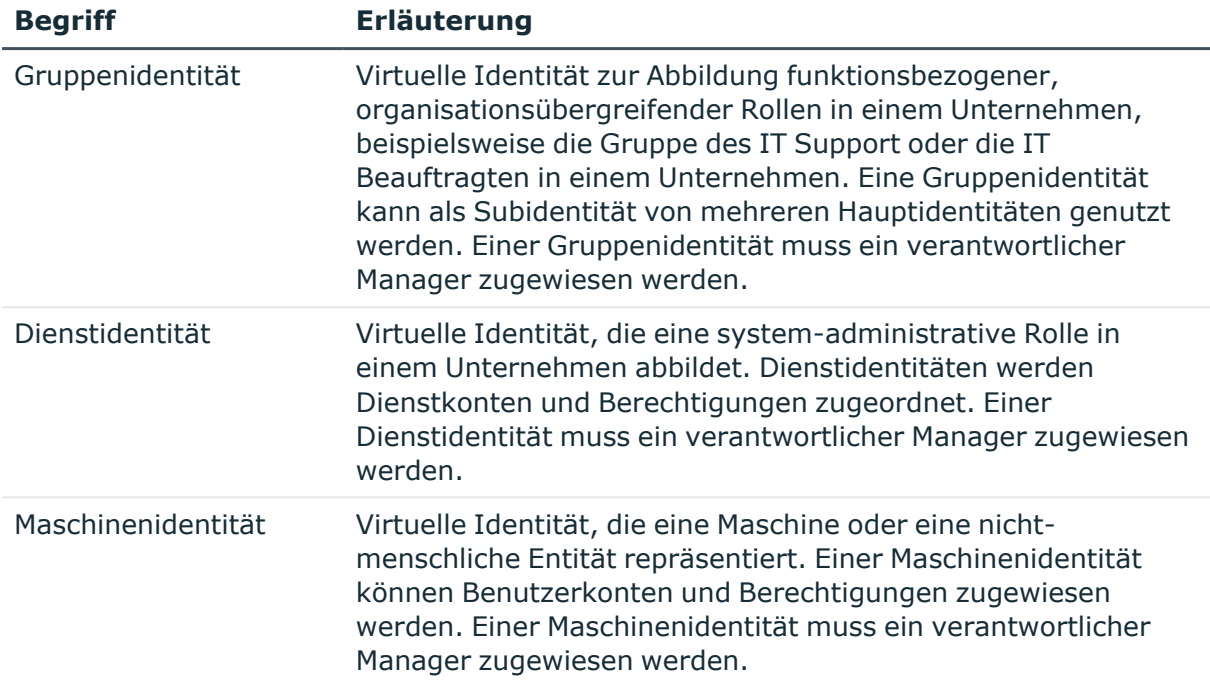

#### **Detaillierte Informationen zum Thema**

- [Hauptidentitäten](#page-104-0) und Subidentitäten auf Seite 105
- Zentrales [Benutzerkonto](#page-105-0) einer Identität auf Seite 106
- <sup>l</sup> [Standard-E-Mail-Adresse](#page-106-0) einer Identität auf Seite 107
- Zentrales [Kennwort](#page-106-1) einer Identität auf Seite 107

### <span id="page-104-0"></span>**Hauptidentitäten und Subidentitäten**

In großen Unternehmen hat ein Mitarbeiter unter Umständen für seine Arbeit unterschiedliche Identitäten, die beispielsweise aus unterschiedlichen Verträgen für unterschiedliche Tochterunternehmen resultieren. Diese Identitäten können sich beispielsweise in der Zugehörigkeit zu Abteilungen oder Kostenstellen oder in den Zugriffsberechtigungen unterscheiden. Ebenso können externe Mitarbeiter an unterschiedlichen Standorten eingesetzt werden und mit verschiedenen Identitäten im System abgebildet sein.

Um die einzelnen Identitäten abzubilden und an einer zentralen Stelle zusammenzuführen, können Sie im One Identity Manager Hauptidentitäten und Subidentitäten abbilden. Wenn eine Identität beispielsweise mehrere Benutzerkonten in einem Zielsystem hat, die verschiedenen Gruppen zugeordnet werden sollen, sollte für jedes Benutzerkonto eine separate Subidentität mit einem Verweis auf die Hauptidentität eingerichtet werden.

Innerhalb eines Identity Audits ist die Überprüfung der zulässigen Berechtigungen pro Subidentität oder für die Hauptidentität, unter Einbeziehung aller Subidentitäten, möglich.

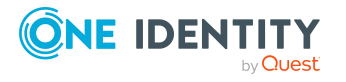

Ausführliche Informationen erhalten Sie im *One Identity Manager Administrationshandbuch für Complianceregeln*.

Hauptidentitäten und Subidentitäten können für die Anmeldung am One Identity Manager über verschiedene Authentifizierungsmodule genutzt werden. Ausführliche Informationen finden Sie im *One Identity Manager Handbuch zur Autorisierung und Authentifizierung*.

#### **Hauptidentität**

- Einer Hauptidentität können eine oder mehrere Subidentitäten zugeordnet werden.
- <sup>l</sup> Eine Hauptidentität ist eine primäre Identität und repräsentiert immer eine wirkliche Person.
- <sup>l</sup> Eine Hauptidentität ist die zentrale Stelle, an der die Identitäten für die unterschiedlichen Einsatzzwecke zusammengeführt werden.
- <sup>l</sup> Einer Hauptidentität können Benutzerkonten und Berechtigungen zugewiesen werden und sie kann innerhalb des IT Shops Bestellungen auslösen.

#### **Subidentität**

- Eine Subidentität ist immer mit einer Hauptidentität verbunden.
- <sup>l</sup> Eine Subidentität ist eine virtuelle Identität, die für einen bestimmten Einsatzzweck eingerichtet wird, beispielsweise für ein administratives Benutzerkonto oder zur Abbildung unterschiedlicher Rollen im Unternehmen.
- <sup>l</sup> Für eine Subidentität geben Sie auf dem Stammdatenformular der Identität über die Auswahlliste **Hauptidentität** die Hauptidentität an.
- <sup>l</sup> Einer Subidentität können Benutzerkonten und Berechtigungen zugewiesen werden und sie kann innerhalb des IT Shops Bestellungen auslösen.
- Um die Zuweisung von Berechtigungen in den Zielsystemen besser steuern zu können, können die Subidentitäten in verschiedene Identitätstypen unterteilt werden.

### <span id="page-105-0"></span>**Zentrales Benutzerkonto einer Identität**

Das zentrale Benutzerkonto einer Identität wird zur Bildung des Anmeldenamens der Benutzerkonten in den aktivierten Zielsystemen herangezogen. Das zentrale Benutzerkonto wird weiterhin bei der Anmeldung an den Werkzeugen des One Identity Manager genutzt.

In der One Identity Manager-Standardinstallation wird das zentrale Benutzerkonto aus dem Vornamen und dem Nachnamen der Identität gebildet. Ist nur eine dieser Eigenschaften bekannt, wird diese zur Bildung des zentralen Benutzerkontos genutzt. Es wird in jedem Fall geprüft, ob es bereits ein zentrales Benutzerkonto mit dem ermittelten Wert gibt. Ist dies der Fall, wird eine fortlaufende Nummerierung, beginnend mit 1, an den ursprünglichen Wert angehängt.

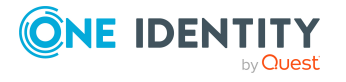

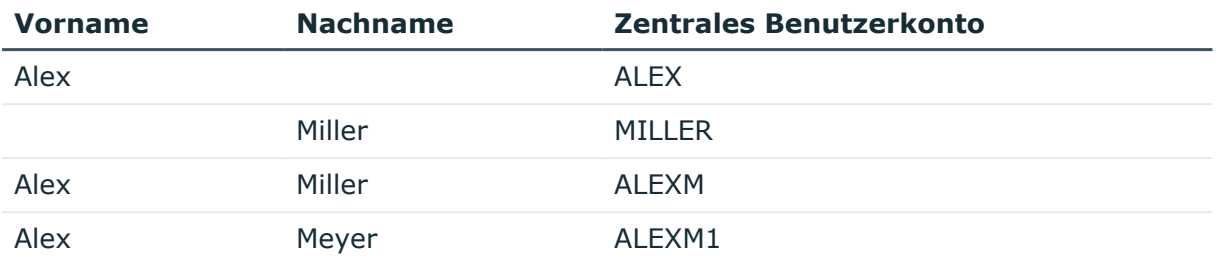

#### **Tabelle 27: Beispiel für die Bildung des zentralen Benutzerkontos**

Über den Konfigurationsparameter **QER | Person | CentralAccountGlobalUnique** legen Sie fest, wie das zentrale Benutzerkonto abgebildet wird.

- Ist der Konfigurationsparameter aktiviert, erfolgt die Bildung des zentralen Benutzerkonto einer Identität eindeutig bezogen auf die zentralen Benutzerkonten aller Identitäten und die Benutzerkontennamen aller erlaubten Zielsysteme.
- <sup>l</sup> Ist der Konfigurationsparameter nicht aktiviert, erfolgt die Bildung nur eindeutig bezogen auf die zentralen Benutzerkonten aller Identitäten. Dies ist das Standardverhalten.

### <span id="page-106-0"></span>**Standard-E-Mail-Adresse einer Identität**

Die Standard-E-Mail-Adresse der Identität wird auf die Postfächer in den aktivierten Zielsystemen abgebildet. In der Standardinstallation des One Identity Manager wird die Standard-E-Mail-Adresse aus dem zentralen Benutzerkonto der Identität und der Standard-Mail-Domäne der aktivierten Zielsysteme gebildet.

Die Standard-Mail-Domäne wird aus dem Konfigurationsparameter **QER | Person | DefaultMailDomain** ermittelt.

• Aktivieren Sie im Designer den Konfigurationsparameter und tragen Sie die Bezeichnung der Standard-Mail-Domäne als Wert ein.

#### **Verwandte Themen**

• Zentrales [Benutzerkonto](#page-105-0) einer Identität auf Seite 106

### <span id="page-106-1"></span>**Zentrales Kennwort einer Identität**

Das zentrale Kennwort einer Identität kann für die Anmeldung an den Zielsystemen und für die Anmeldung am One Identity Manager verwendet werden. Abhängig von der Konfiguration wird dazu das zentrale Kennwort einer Identität an ihre Benutzerkonten und auf ihr Systembenutzerkennwort publiziert.

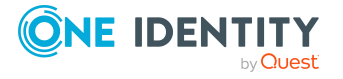

- Um die Änderung des zentralen Kennwortes einer Identität in alle bestehenden Benutzerkonten der Identität zu publizieren, prüfen Sie im Designer, ob der Konfigurationsparameter **QER | Person | UseCentralPassword** aktiviert ist. Anderenfalls aktivieren Sie den Konfigurationsparameter.
- Um das zentrale Kennwort einer Identität auf ihr Systembenutzerkennwort zur Anmeldung zu übernehmen, prüfen Sie im Designer, ob der Konfigurationsparameter **QER | Person | UseCentralPassword | SyncToSystemPassword** aktiviert ist. Anderenfalls aktivieren Sie den Konfigurationsparameter.
- <sup>l</sup> Soll ein gesperrtes Systembenutzerkonto einer Identität bei der Eingabe des zentralen Kennwortes entsperrt werden, prüfen Sie im Designer, ob der Konfigurationsparameter **QER | Person | UseCentralPassword | SyncToSystemPassword | UnlockByCentralPassword** aktiviert ist. Anderenfalls aktivieren Sie den Konfigurationsparameter.

#### HINWEIS:

- <sup>l</sup> Auf das zentrale Kennwort einer Identität wird die Kennwortrichtlinie **Kennwortrichtlinie für zentrales Kennwort von Identitäten** angewendet. Stellen Sie sicher, dass die Kennwortrichtlinie nicht gegen die zielsystemspezifischen Kennwortrichtlinien verstößt.
- <sup>l</sup> Über den Konfigurationsparameter **QER | Person | UseCentralPassword | CheckAllPolicies** kann festgelegt werden, ob das zentrale Kennwort einer Identität gegen alle Kennwortrichtlinien der Zielsysteme geprüft werden soll, in denen die Identität Benutzerkonten besitzt. Die Prüfung erfolgt nur im Kennwortrücksetzungsportal.
- <sup>l</sup> Das zentrale Kennwort einer Identität wird nur dann an ein Benutzerkonto publiziert, wenn das Zielsystem des Benutzerkontos durch den One Identity Manager synchronisiert wird.
- Wird ein Zielsystem nur gelesen, wird das zentrale Kennwort einer Identität nicht auf Benutzerkonten in diesem Zielsystem übertragen.
- Das zentrale Kennwort einer Identität wird nicht auf privilegierte Benutzerkonten der Identität publiziert.
- Kann ein Kennwort aufgrund eines Fehlers nicht geändert werden, erhält die Identität eine entsprechende E-Mail Benachrichtigung.
- Um das zentrale Kennwort einer Identität in eine Kennwortspalte einer kundenspezifischen Benutzerkontentabelle zu publizieren, definieren Sie im Designer ein ViewAddOn für die Sicht QERVPersonCentralPwdColumn. Die Datenbanksicht liefert die Kennwortspalte der Benutzerkontentabellen. Die Benutzerkontentabelle muss einen Verweis auf die Identität haben (UID\_Person) sowie eine Spalte XMarkedForDeletion. Ausführliche Informationen zum Anpassen des One Identity Manager Schemas finden Sie im *One Identity Manager Konfigurationshandbuch*.
- Sollen weitere kundenspezifische Besonderheiten abgebildet werden, überschreiben Sie das Skript QER\_Publish\_CentralPassword. Ausführliche Informationen zum Bearbeiten von Skripten finden Sie im *One Identity Manager Konfigurationshandbuch*.

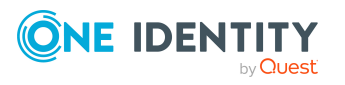
<sup>l</sup> Das zentrale Kennwort, das Systembenutzerkennwort und die Kennwörter der Benutzerkonten können über das Kennwortrücksetzungsportal geändert werden. Ausführliche Informationen finden Sie im *One Identity Manager Web Designer Web Portal Anwenderhandbuch* und im *One Identity Manager Konfigurationshandbuch für Webanwendungen*.

#### **Verwandte Themen**

- Sonstige [Stammdaten](#page-116-0) von Identitäten auf Seite 117
- [Kennwortrichtlinien](#page-156-0) für Identität auf Seite 157
- Gesperrte Identitäten und [Systembenutzer](#page-169-0) anzeigen auf Seite 170

# **Identitäten erstellen und bearbeiten**

Die Stammdaten für Identitäten erfassen Sie im Manager in der Kategorie **Identitäten**. Die Identitäten werden nach unterschiedlichen Kriterien gefiltert.

- <sup>l</sup> **Identitäten**: Alle aktivierten und zeitweilig deaktivierten Identitäten.
- <sup>l</sup> **Inaktive Identitäten**: Alle dauerhaft deaktivierten Identitäten.
- <sup>l</sup> **Gesperrte Identitäten**: Alle Identitäten die aufgrund falscher Kennworteingabe gesperrt sind.
- <sup>l</sup> **Sicherheitsvorfälle**: Alle Identitäten, die als sicherheitsgefährdend gekennzeichnet sind.
- <sup>l</sup> **Zertifizierung**: Alle Identitäten nach ihrem Zertifizierungsstatus.
- **· Datenquelle**: Alle Identitäten nach ihrer Importdatenquelle.
- **· Identität**: Alle Identitäten nach ihrem Identitätstyp.

HINWEIS: Eigenschaften von Identität, die aus einem angeschlossenen Zielsystem eingelesen wurden, können im One Identity Manager nur eingeschränkt bearbeitet werden. Bestimmte Eigenschaften sind für die Bearbeitung gesperrt, da hierfür das Zielsystem das primäre System ist. Welche Eigenschaften gesperrt sind, ist von der Datenquelle abhängig, aus der die Stammdaten importiert wurden.

Achten Sie beim Bearbeiten der Stammdaten darauf, dass Sie alle Pflichtfelder ausfüllen. Einige der Stammdaten werden über Bildungsregeln an die Benutzerkonten einer Identität vererbt.

#### *Um eine Identität zu erstellen*

- 1. Wählen Sie im Manager die Kategorie **Identitäten > Identitäten**.
- 2. Klicken Sie in der Ergebnisliste <sup>1</sup>.
- 3. Auf dem Stammdatenformular bearbeiten Sie die Stammdaten der Identität.
- 4. Speichern Sie die Änderungen.

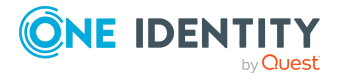

#### *Um die Stammdaten einer Identität zu bearbeiten*

- 1. Wählen Sie im Manager die Kategorie **Identitäten > Identitäten**.
- 2. Wählen Sie in der Ergebnisliste eine Identität aus und führen Sie die Aufgabe **Stammdaten bearbeiten** aus.
- 3. Bearbeiten Sie die Stammdaten der Identität.
- 4. Speichern Sie die Änderungen.

#### **Detaillierte Informationen zum Thema**

- Allgemeine [Stammdaten](#page-109-0) von Identitäten auf Seite 110
- [Organisatorische](#page-112-0) Stammdaten von Identitäten auf Seite 113
- [Adressenangaben](#page-115-0) für Identitäten auf Seite 116
- Sonstige [Stammdaten](#page-116-0) von Identitäten auf Seite 117

### <span id="page-109-0"></span>**Allgemeine Stammdaten von Identitäten**

Für Identitäten erfassen Sie die folgenden allgemeinen Stammdaten. Diese Daten betreffen die persönlichen und die beruflichen Daten einer Identität.

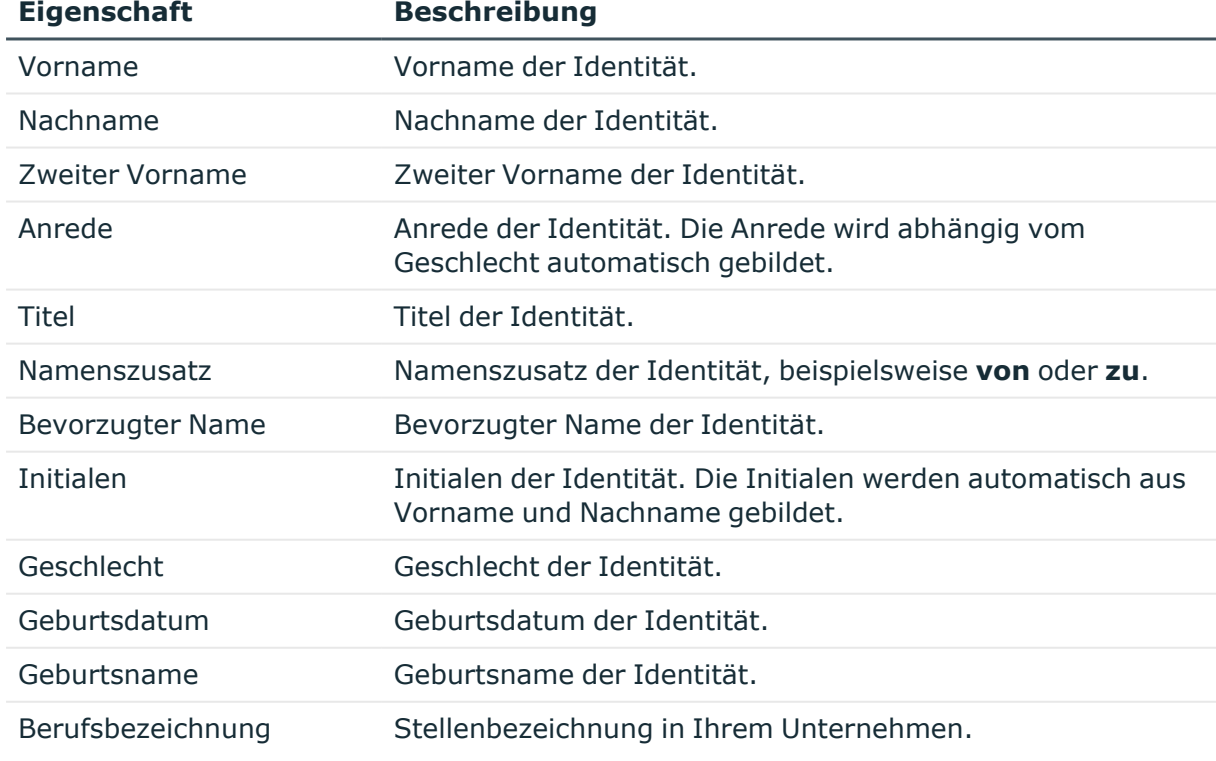

#### **Tabelle 28: Allgemeine Stammdaten**

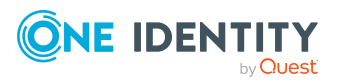

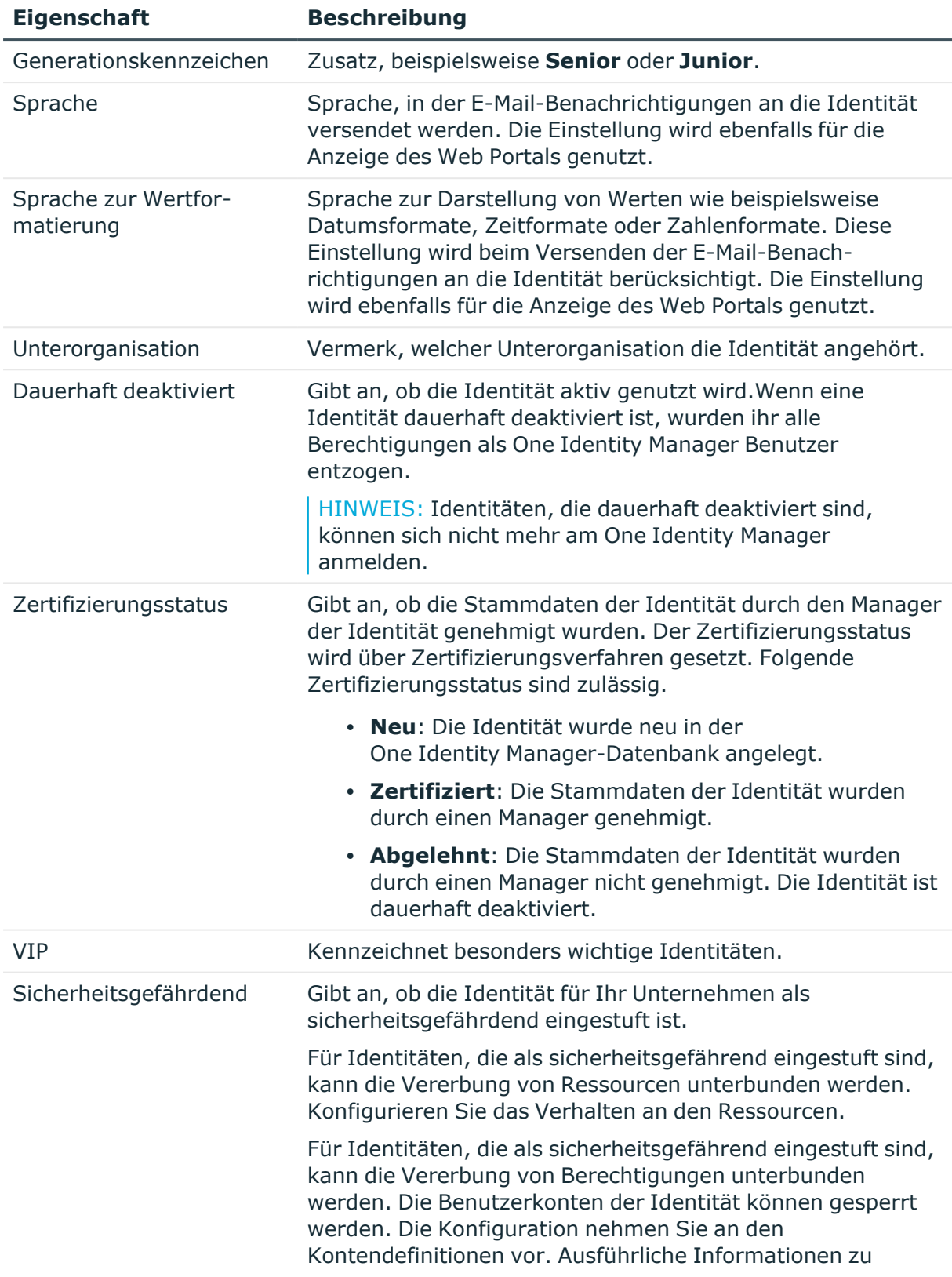

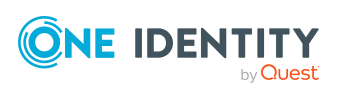

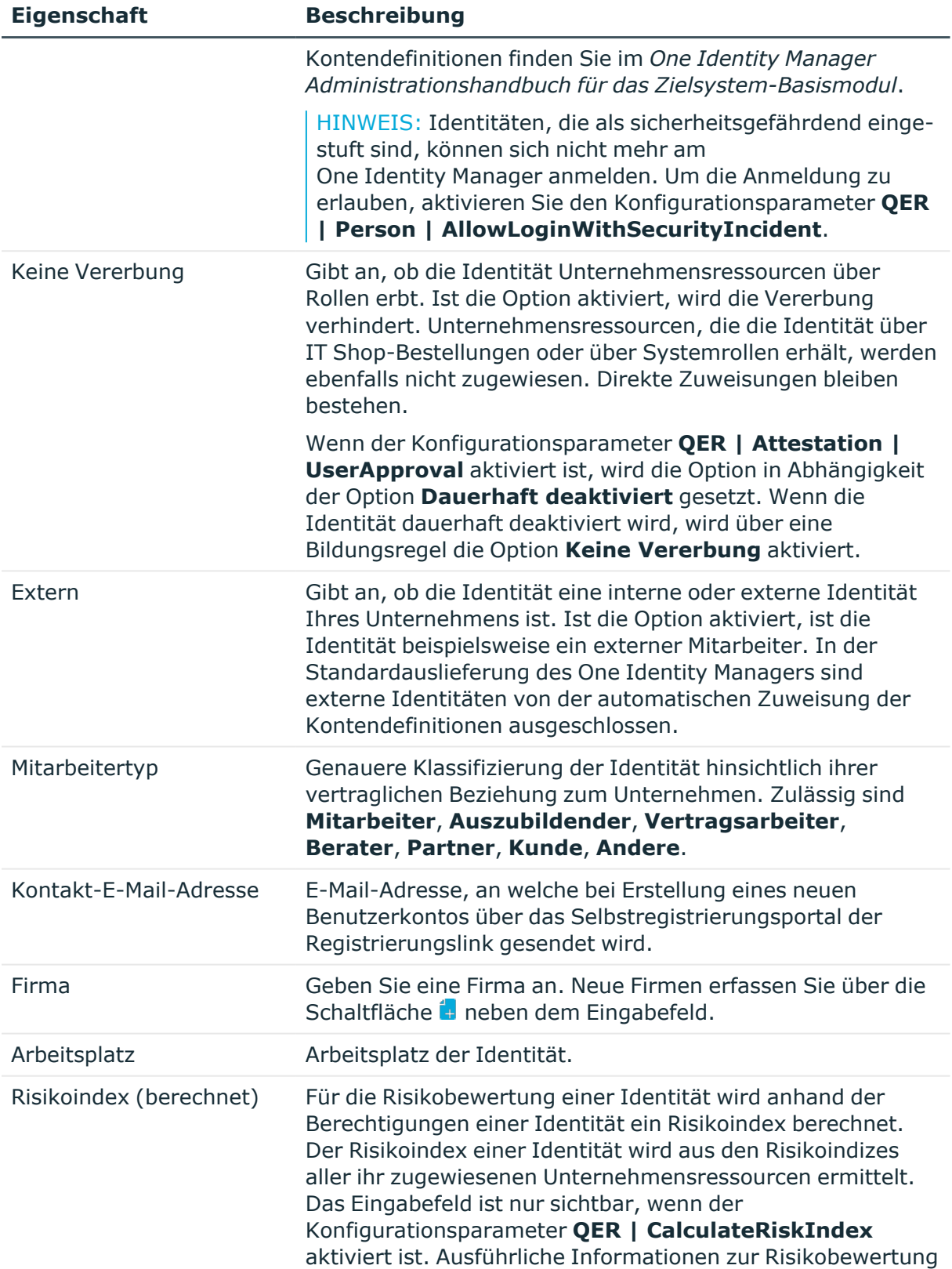

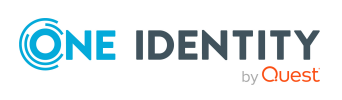

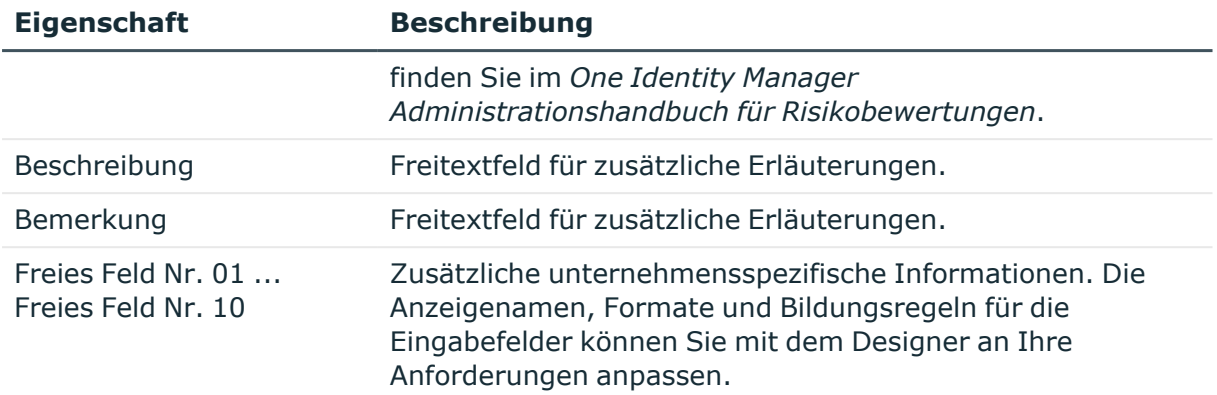

- [Zertifizierungsstatus](#page-141-0) von Identitäten ändern auf Seite 142
- Dauerhafte [Deaktivierung](#page-137-0) von Identitäten auf Seite 138
- [Vererbung](#page-31-0) über Rollen blockieren auf Seite 32
- Berechnung der [Zuweisungen](#page-22-0) auf Seite 23
- [Partnerfirmen](#page-151-0) für externe Identitäten erstellen und bearbeiten auf Seite 152
- [Arbeitsplätze](#page-188-0) erstellen und bearbeiten auf Seite 189
- **· [Stammdaten](#page-210-0) für Ressourcen auf Seite 211**

### <span id="page-112-0"></span>**Organisatorische Stammdaten von Identitäten**

Für Identitäten erfassen Sie die folgenden organisatorischen Stammdaten.

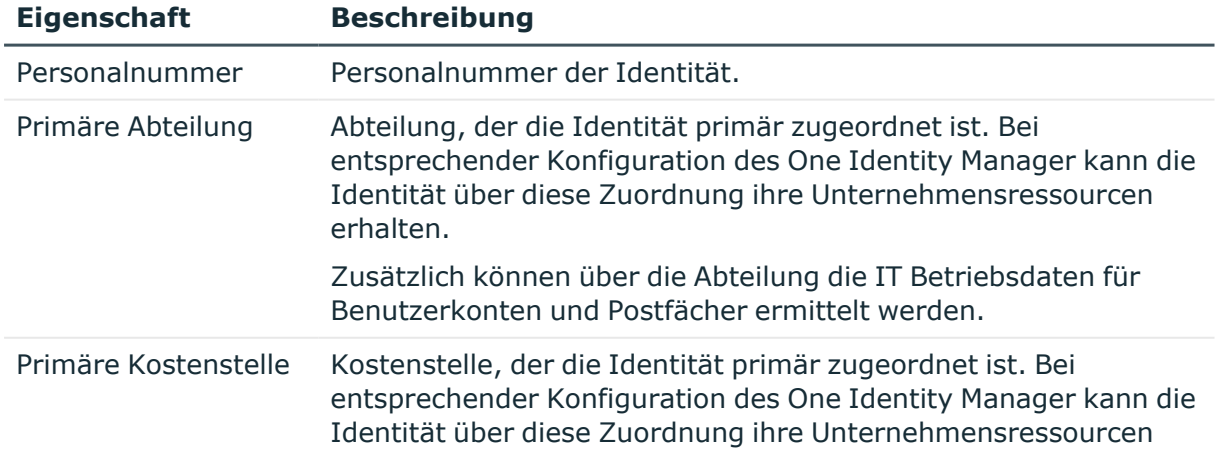

#### **Tabelle 29: Organisatorische Stammdaten**

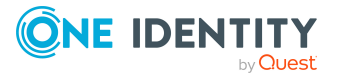

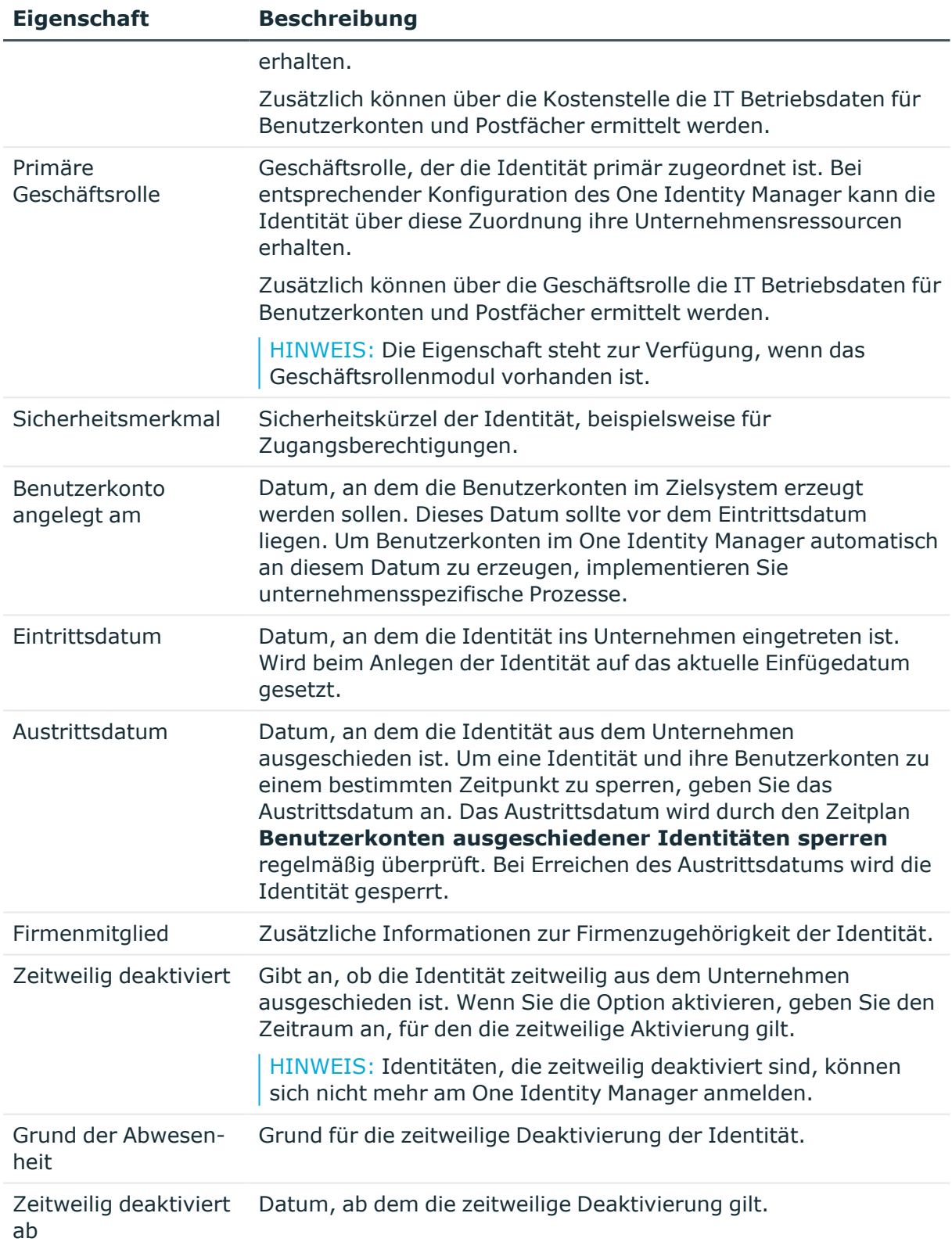

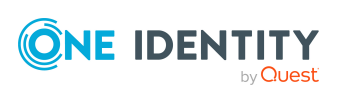

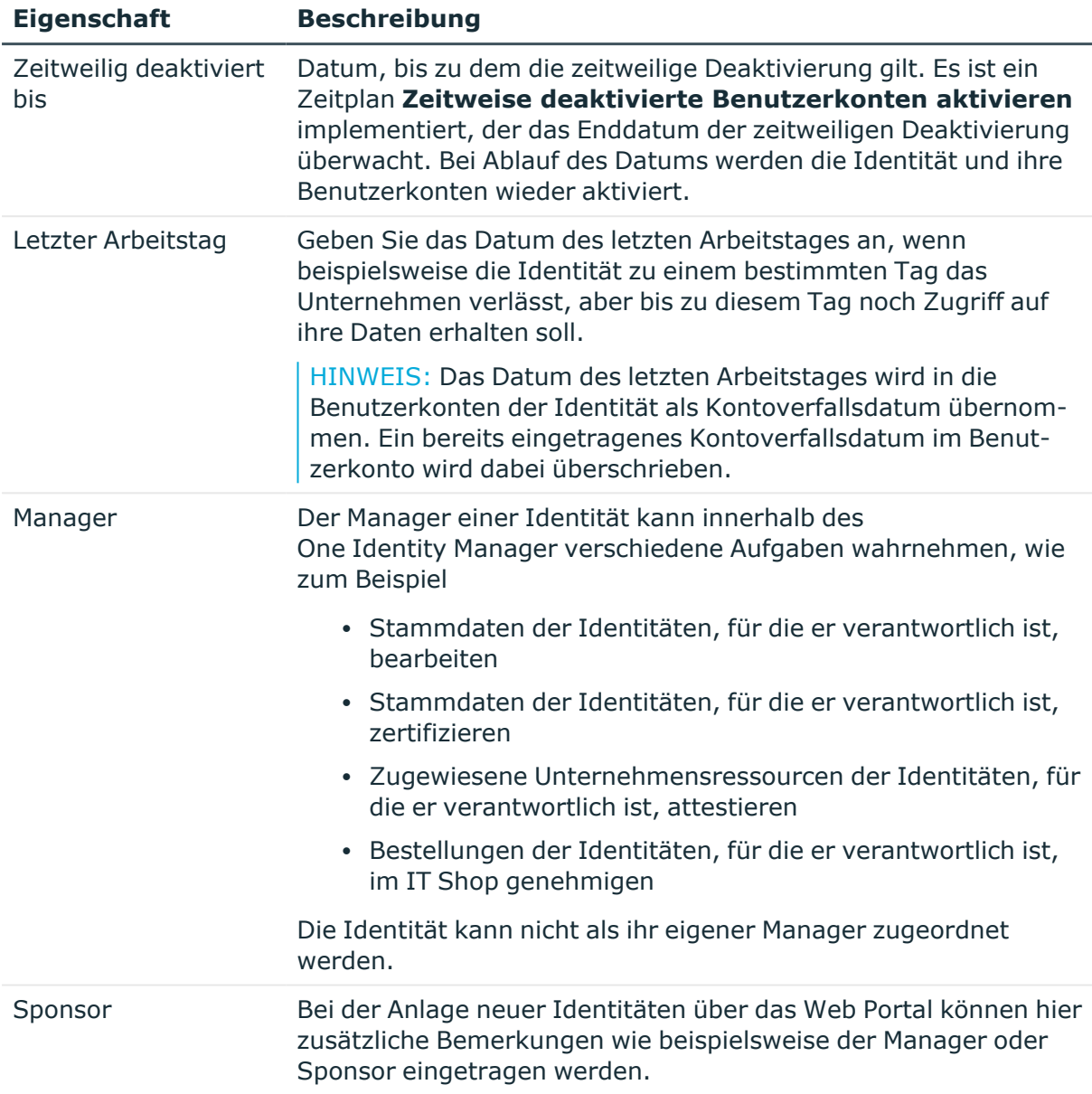

- Vorbereiten der [hierarchische](#page-24-0) Rollen für die Zuweisung von [Unternehmensressourcen](#page-24-0) auf Seite 25
- Dauerhafte [Deaktivierung](#page-137-0) von Identitäten auf Seite 138
- Zeitweilige [Deaktivierung](#page-137-1) von Identitäten auf Seite 138

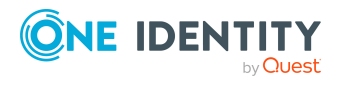

# <span id="page-115-0"></span>**Adressenangaben für Identitäten**

Für eine Identität erfassen Sie die folgenden Daten, die den Standort einer Identität im Unternehmen beschreiben.

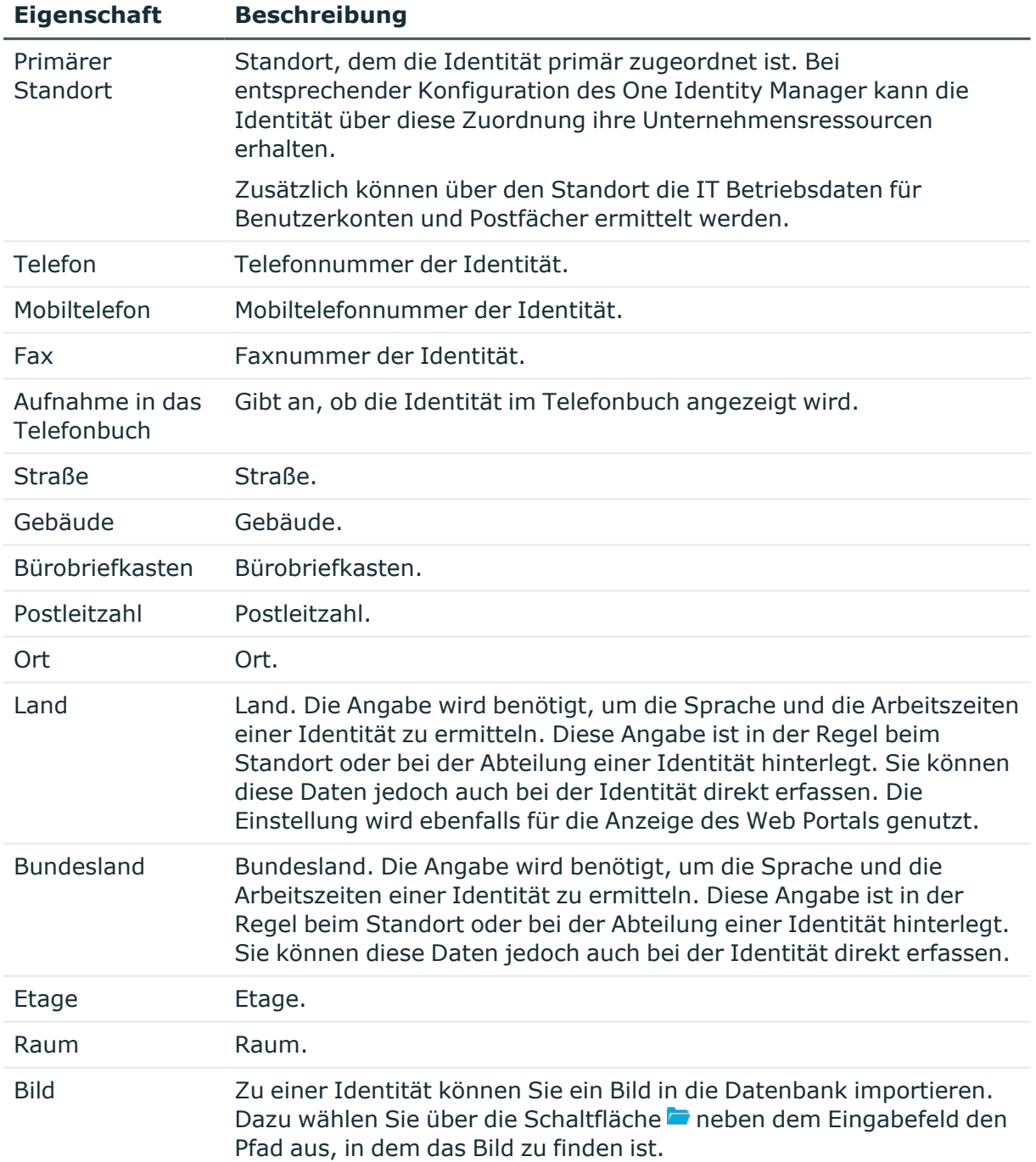

#### **Tabelle 30: Adressangaben**

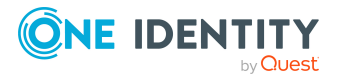

- Vorbereiten der [hierarchische](#page-24-0) Rollen für die Zuweisung von [Unternehmensressourcen](#page-24-0) auf Seite 25
- Ermitteln der Sprache für [Identitäten](#page-144-0) auf Seite 145
- Ermitteln der [Arbeitszeiten](#page-145-0) für Identitäten auf Seite 146

### <span id="page-116-0"></span>**Sonstige Stammdaten von Identitäten**

Für Identitäten erfassen Sie die folgenden sonstigen Stammdaten. Diese Daten betreffen die Anmeldung an Zielsystemen, Identitätstypen, One Identity Manager Anmeldedaten und Daten zu Importen.

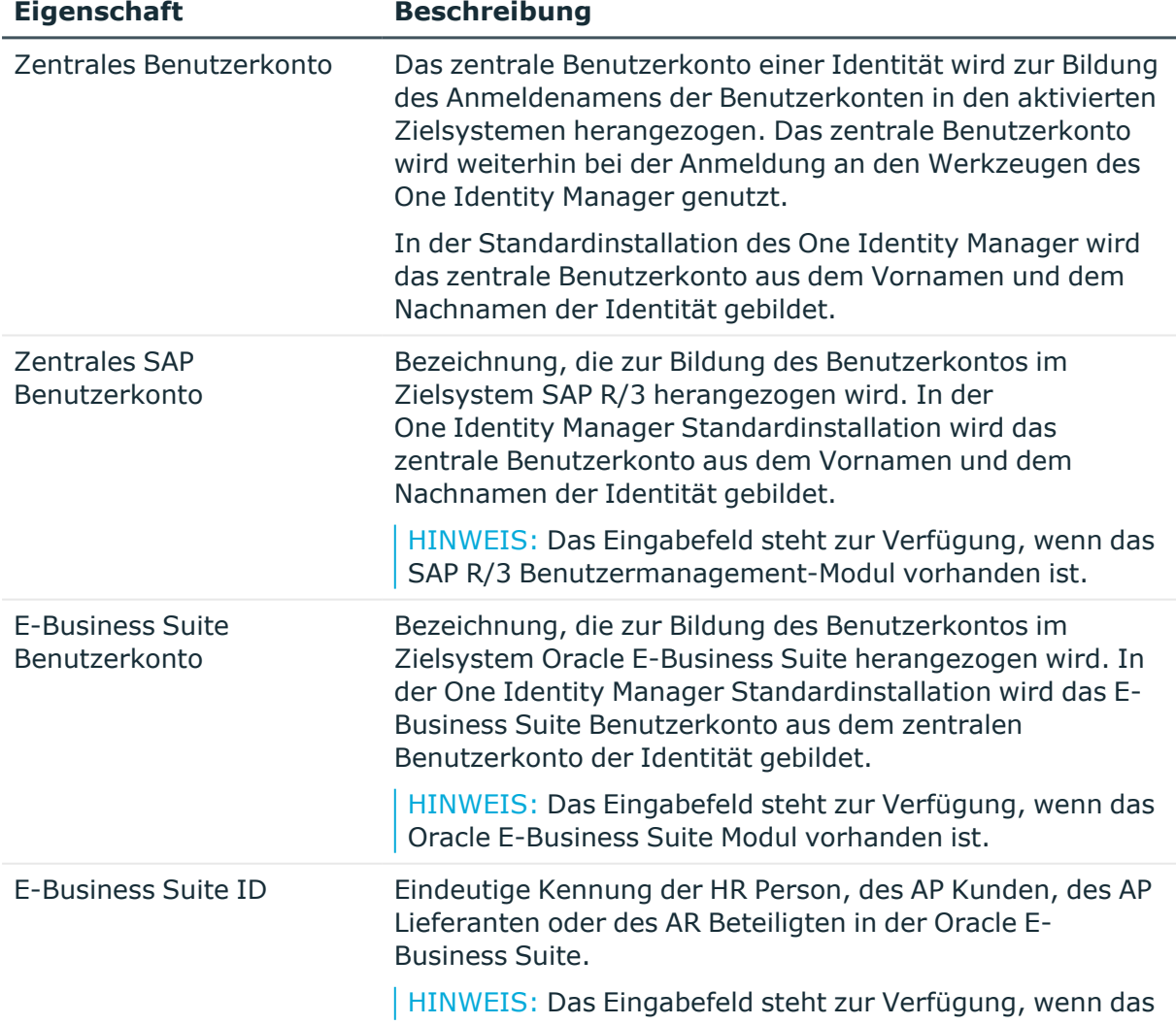

#### **Tabelle 31: Sonstige Stammdaten**

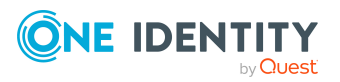

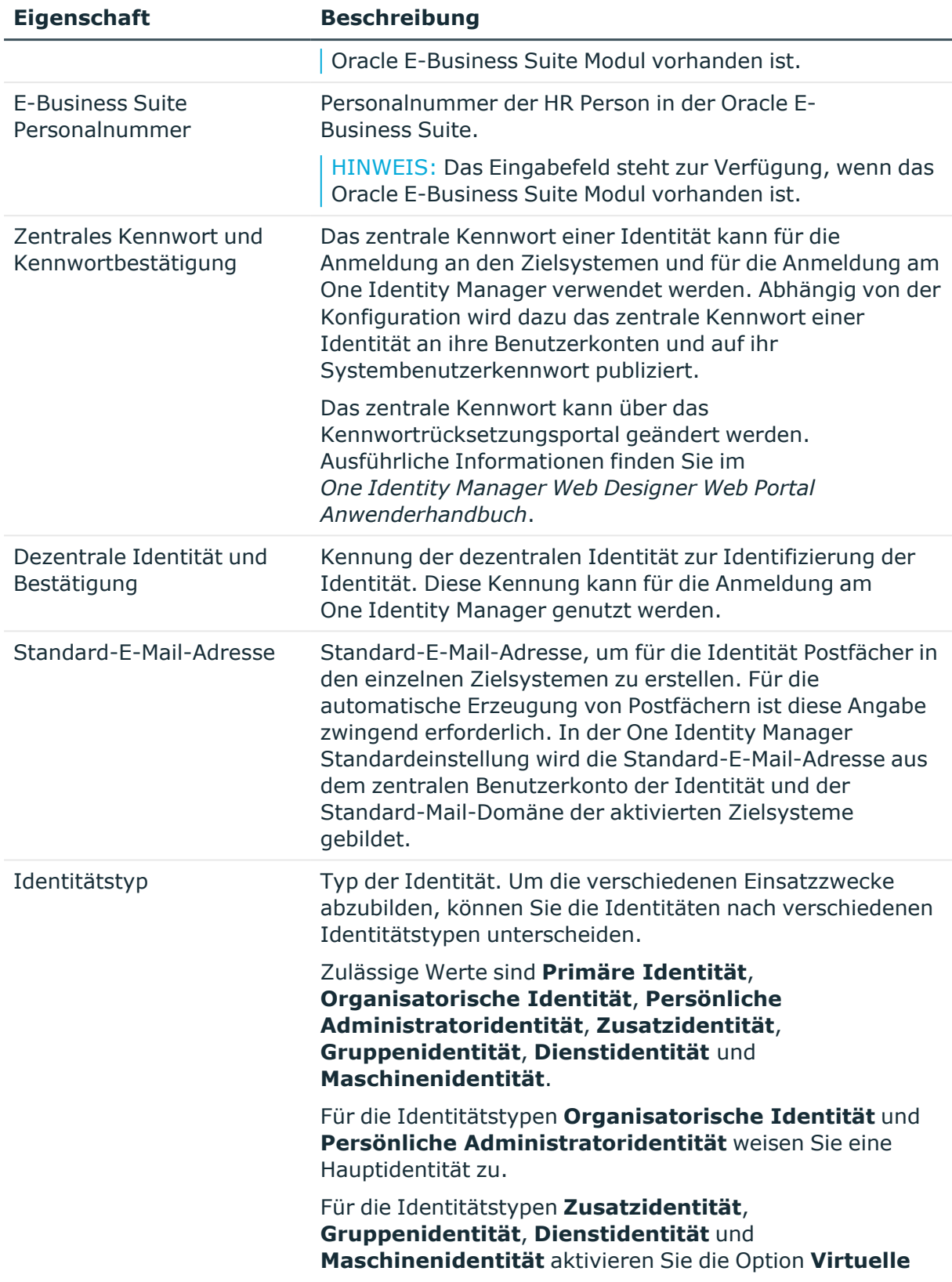

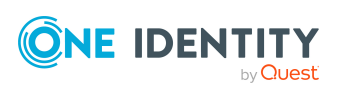

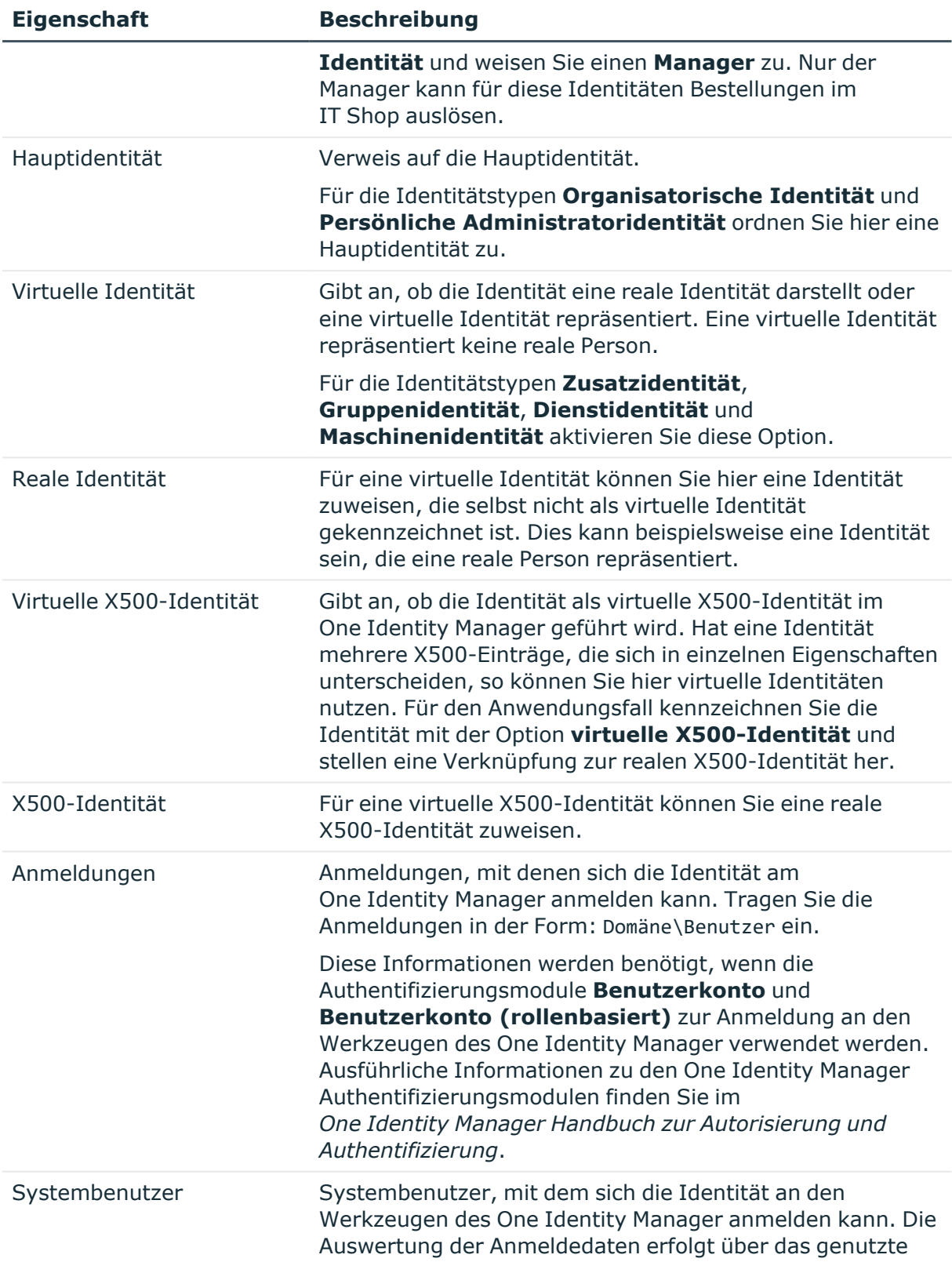

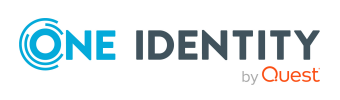

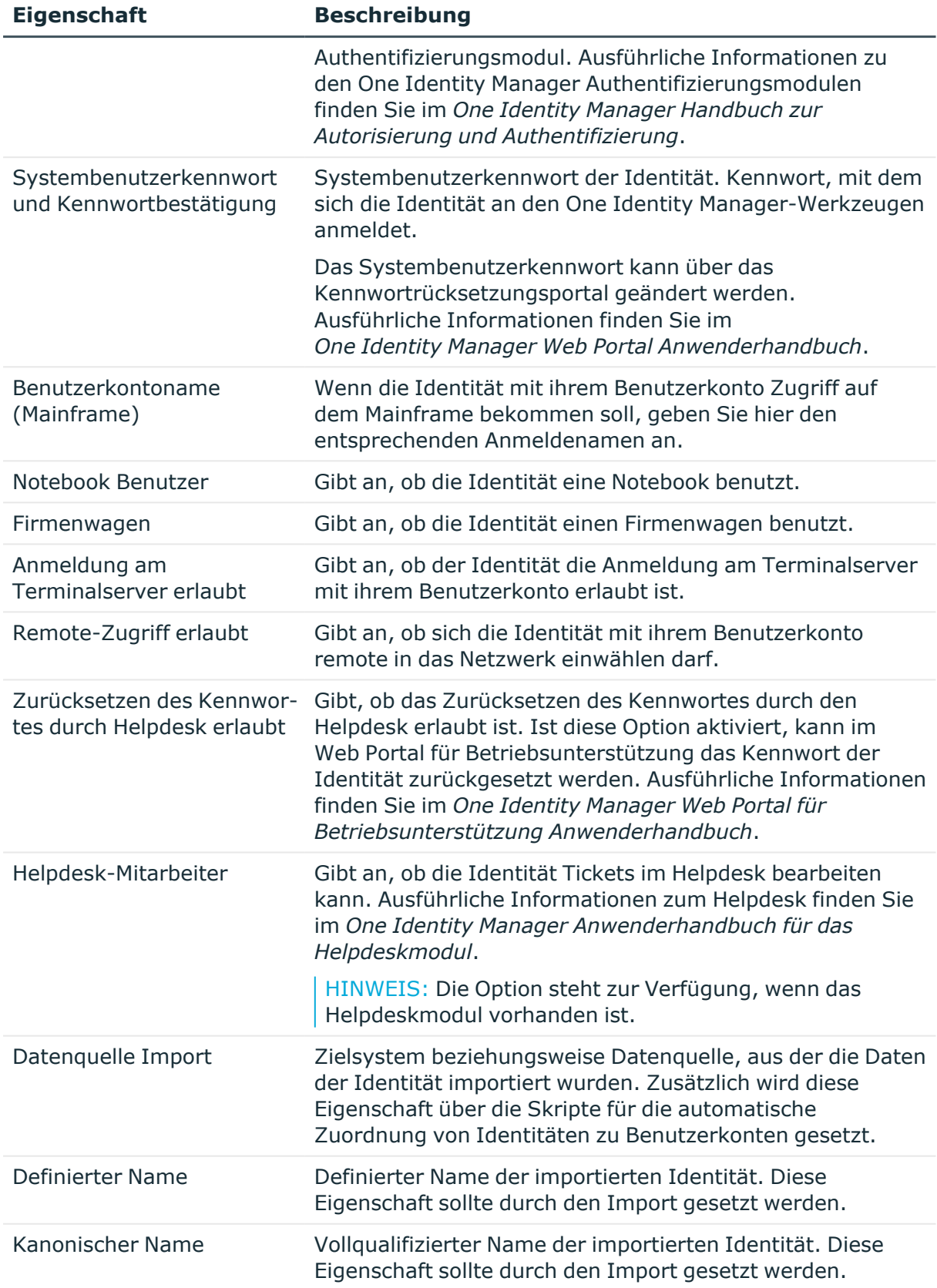

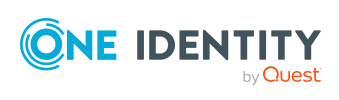

- Zentrales [Benutzerkonto](#page-105-0) einer Identität auf Seite 106
- Zentrales [Kennwort](#page-106-0) einer Identität auf Seite 107
- [Standard-E-Mail-Adresse](#page-106-1) einer Identität auf Seite 107
- <span id="page-120-0"></span>• [Hauptidentitäten](#page-104-0) und Subidentitäten auf Seite 105

# **Unternehmensressourcen an Identitäten zuweisen**

Um Unternehmensressourcen zuzuweisen, nutzt der One Identity Manager verschiedene Zuweisungsarten.

• Indirekte Zuweisung

Bei der indirekten Zuweisung von Unternehmensressourcen werden Identitäten, Geräte und Arbeitsplätze in Abteilungen, Kostenstellen, Standorte, Geschäftsrollen oder Anwendungsrollen eingeordnet. Aus der Position innerhalb der Hierarchie, der Vererbungsrichtung (Top-Down, Bottom-Up) und den Unternehmensressourcen, die diesen Rollen zugeordnet sind, berechnet sich die Summe der zugeordneten Unternehmensressourcen für eine Identität, ein Gerät oder einen Arbeitsplatz. Bei der indirekten Zuweisung von Unternehmensressourcen wird nochmals zwischen der primären Zuweisung und der sekundären Zuweisung unterschieden.

• Direkte Zuweisung

Die direkte Zuweisung von Unternehmensressourcen erfolgt beispielsweise durch die Zuordnung einer Unternehmensressource zu einer Identität, einem Gerät oder einem Arbeitsplatz. Durch die direkte Zuweisung von Unternehmensressourcen kann ohne weiteren Aufwand auf Sonderanforderungen reagiert werden.

• Zuweisung über dynamische Rollen

Die Zuweisung über dynamische Rollen ist ein Spezialfall der indirekten Zuweisung. Dynamische Rollen werden eingesetzt, um Rollenmitgliedschaften dynamisch festzulegen. Dabei werden Identitäten, Geräte oder Arbeitsplätze nicht fest an eine Rolle zugewiesen, sondern nur dann, wenn sie bestimmte Bedingungen erfüllen. Welche Identitäten, Geräte oder Arbeitsplätze diese Bedingungen erfüllen, wird regelmäßig überprüft. Dadurch ändern sich die Rollenmitgliedschaften dynamisch. So können beispielsweise Unternehmensressourcen an alle Identitäten einer Abteilung zugewiesen werden; verlässt eine Identität diese Abteilung, verliert sie sofort die zugewiesenen Unternehmensressourcen.

• Zuweisung über IT Shop Bestellungen

Die Zuweisung über IT Shop Bestellungen ist ein Spezialfall der indirekten Zuweisung. Damit Unternehmensressourcen über IT Shop Bestellungen zugewiesen werden können, werden Identitäten als Kunden in einen Shop aufgenommen. Alle Unternehmensressourcen, die als Produkte diesem Shop zugeordnet sind, können

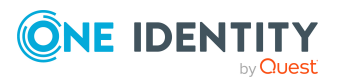

von den Kunden bestellt werden. Bestellte Unternehmensressourcen werden nach erfolgreicher Genehmigung den Identitäten zugewiesen. Neben den Unternehmensressourcen können über den IT Shop auch Rollenmitgliedschaften bestellt werden.

In der nachfolgenden Tabelle sind die möglichen Zuweisungen von Unternehmensressourcen an Identitäten dargestellt.

HINWEIS: Die Unternehmensressourcen sind in den One Identity Manager Modulen definiert und stehen erst zur Verfügung, wenn die Module installiert sind.

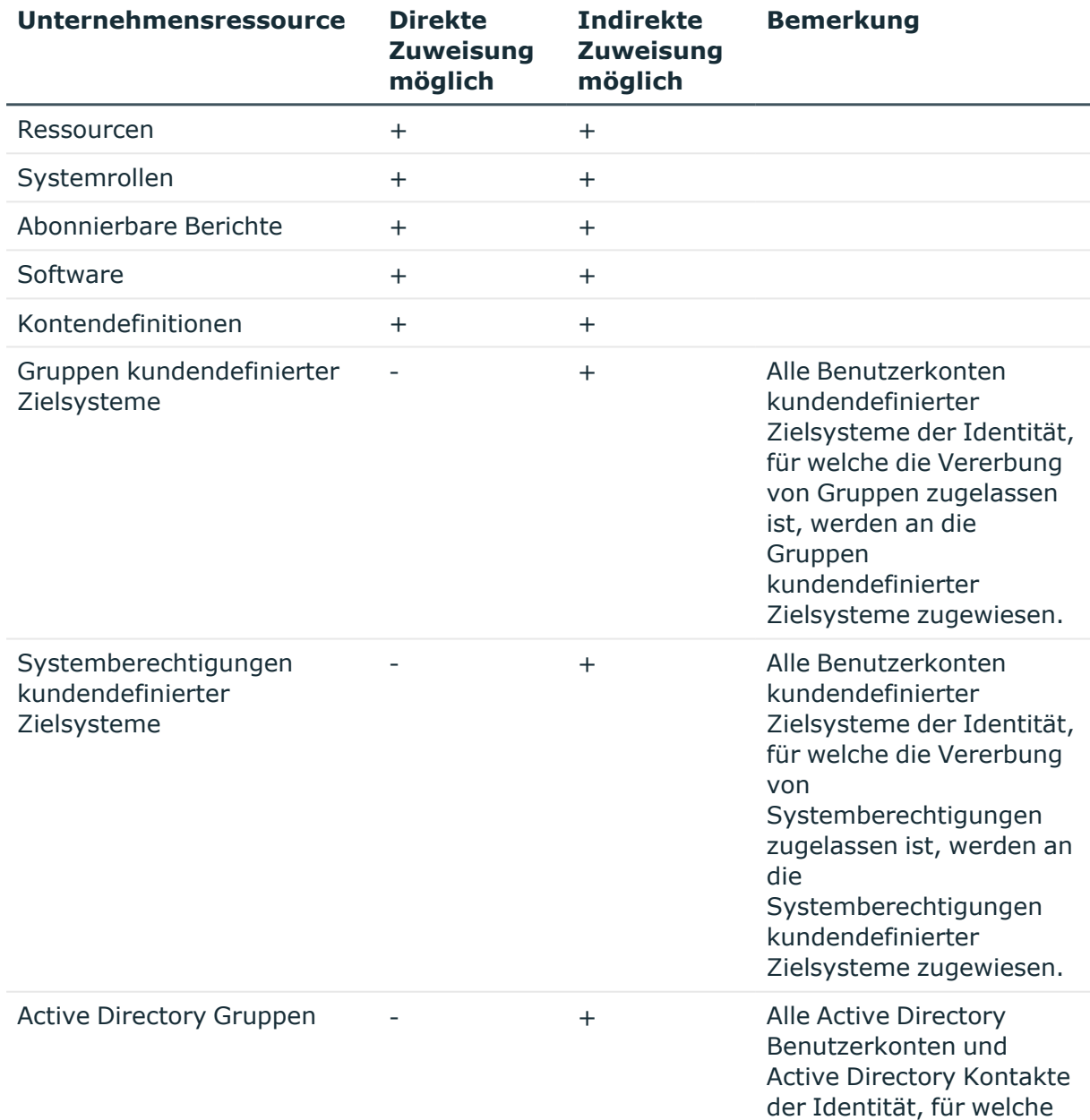

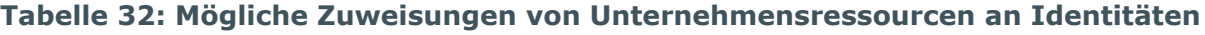

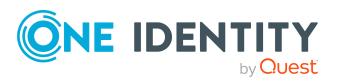

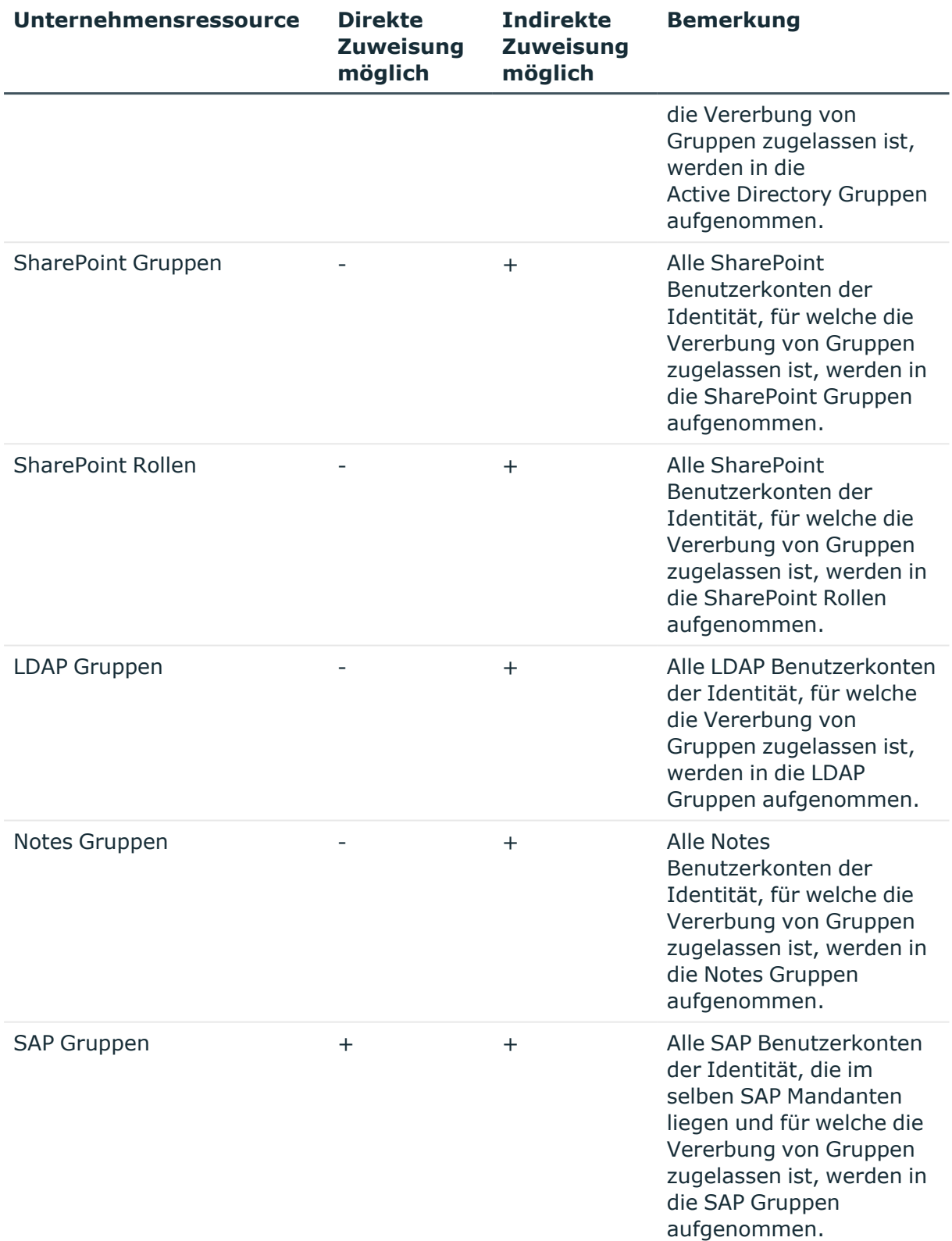

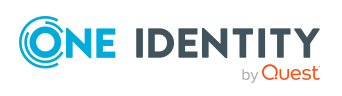

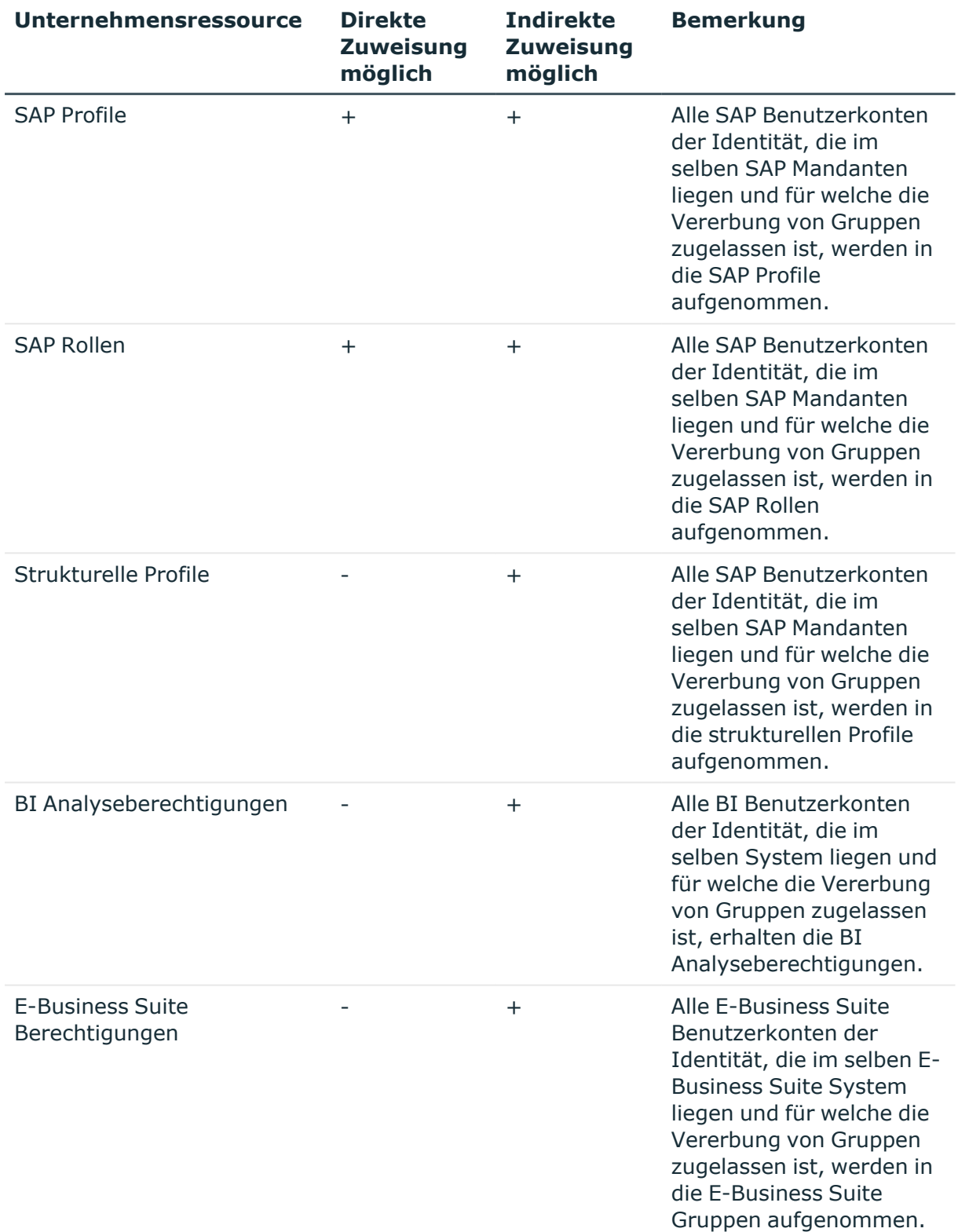

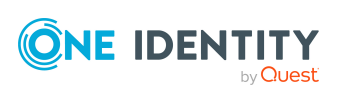

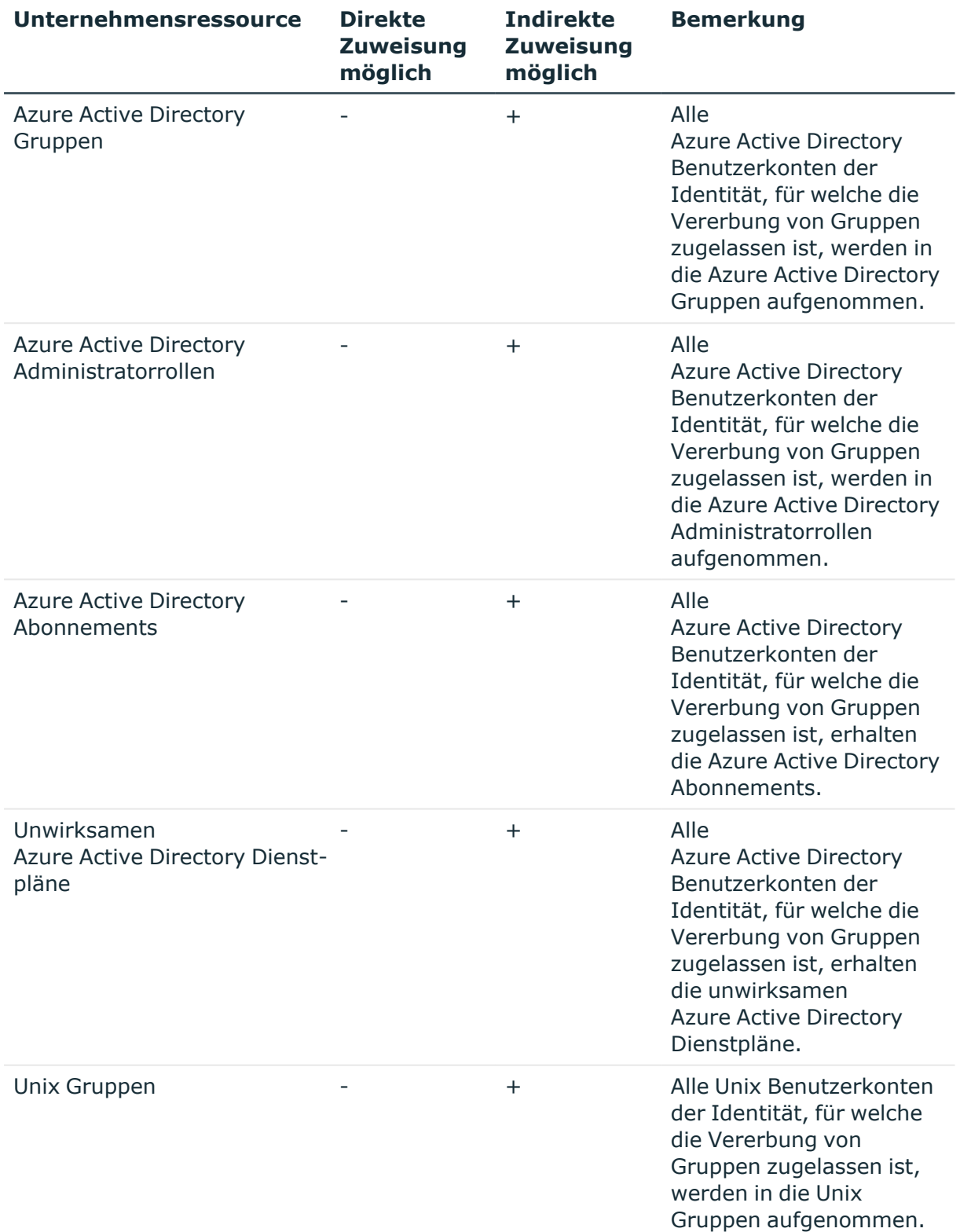

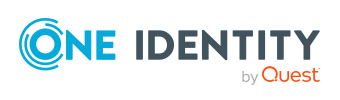

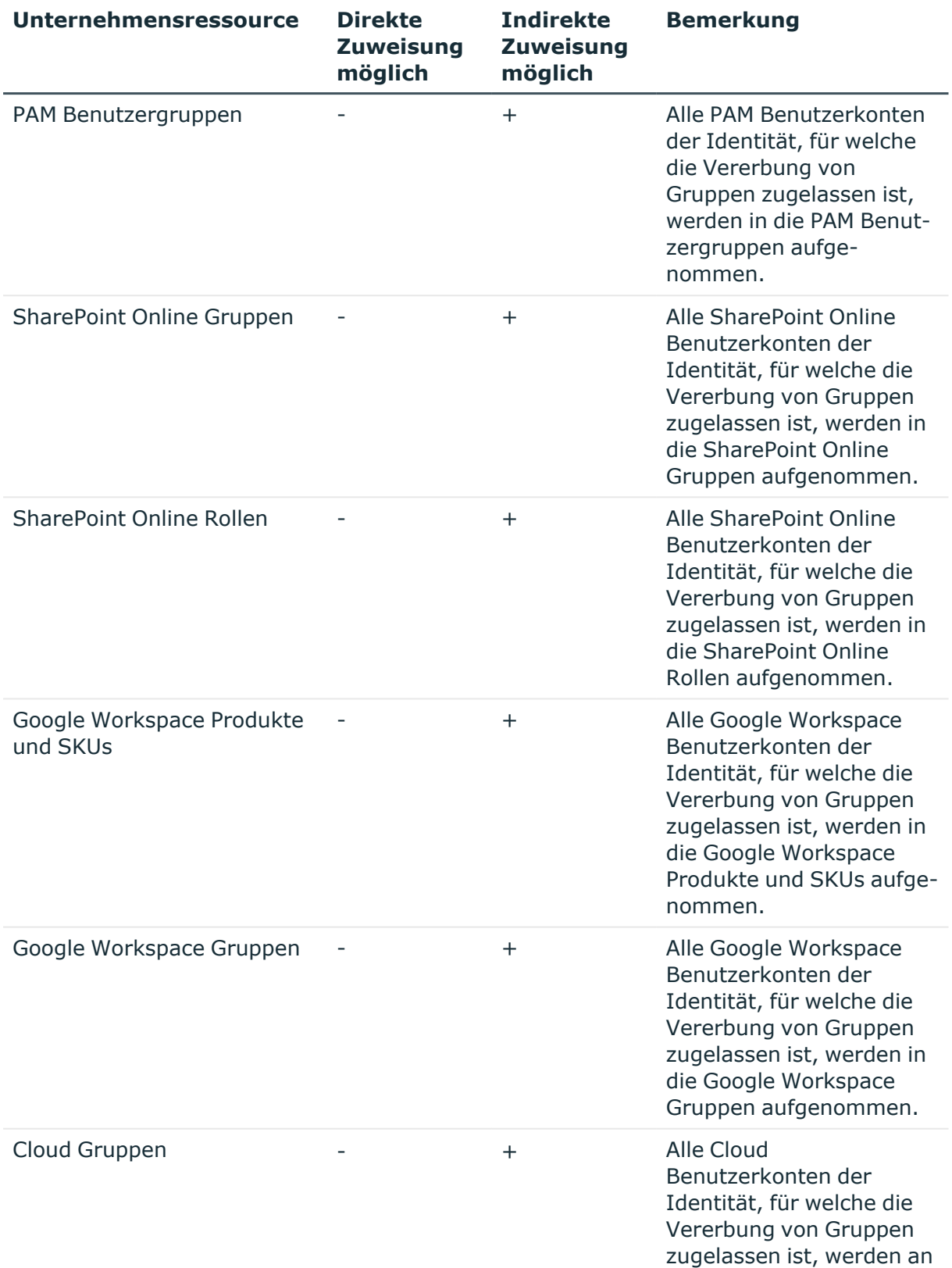

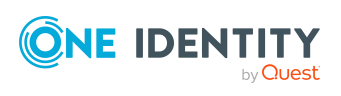

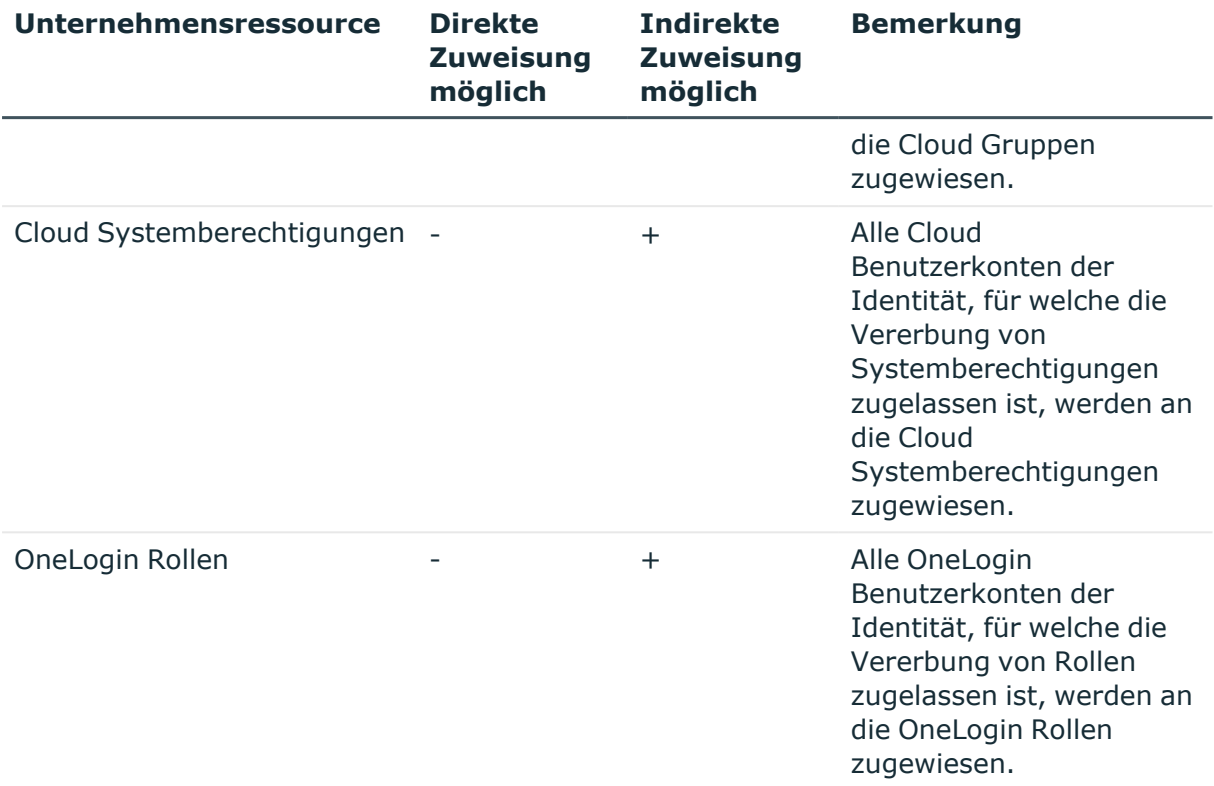

#### **Detaillierte Informationen zum Thema**

- Grundlagen zur Zuweisung von [Unternehmensressourcen](#page-15-0) auf Seite 16
- Zuweisung von Identitäten, Geräten, Arbeitsplätzen und [Unternehmensressourcen](#page-30-0) an Rollen [erlauben](#page-30-0) auf Seite 31

#### **Verwandte Themen**

- Mögliche Zuweisungen von [Unternehmensressourcen](#page-25-0) über Rollen auf Seite 26
- Identitäten an Abteilungen, [Kostenstellen](#page-127-0) und Standorte zuweisen auf Seite 128
- Identitäten an [Geschäftsrollen](#page-128-0) zuweisen auf Seite 129
- Identitäten, Geräte und Arbeitsplätze an Abteilungen, [Kostenstellen](#page-88-0) und Standorte [zuweisen](#page-88-0) auf Seite 89
- [Unternehmensressourcen](#page-89-0) an Abteilungen, Kostenstellen und Standorte zuweisen auf [Seite](#page-89-0) 90
- [Dynamische](#page-36-0) Rollen auf Seite 37

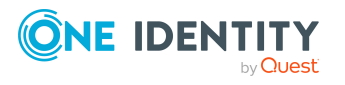

### <span id="page-127-0"></span>**Identitäten an Abteilungen, Kostenstellen und Standorte zuweisen**

Weisen Sie die Identität an Abteilungen, Kostenstellen und Standorte zu, damit die Identität über diese Organisationen ihre Unternehmensressourcen erhält. Um Unternehmensressourcen an Abteilungen, Kostenstellen und Standorte zuzuweisen, nutzen Sie die entsprechenden Aufgaben an den Organisationen.

#### *Um eine Identität an Abteilungen, Kostenstellen und Standorte zuzuweisen (sekundäre Zuweisung; Standardverfahren)*

- 1. Wählen Sie im Manager die Kategorie **Identitäten > Identitäten**.
- 2. Wählen Sie in der Ergebnisliste die Identität.
- 3. Wählen Sie die Aufgabe **Organisationen zuweisen**.
- 4. Weisen Sie im Bereich **Zuordnungen hinzufügen** die Organisationen zu.
	- <sup>l</sup> Weisen Sie auf dem Tabreiter **Abteilungen** die Abteilungen zu.
	- <sup>l</sup> Weisen Sie auf dem Tabreiter **Standorte** die Standorte zu.
	- <sup>l</sup> Weisen Sie auf dem Tabreiter **Kostenstellen** die Kostenstellen zu.

TIPP: Im Bereich **Zuordnungen entfernen** können Sie die Zuweisung von Organisationen entfernen.

#### *Um eine Zuweisung zu entfernen*

- Wählen Sie die Organisation und doppelklicken Sie $\bigcirc$ .
- 5. Speichern Sie die Änderungen.

#### *Um eine Identität an Abteilungen, Kostenstellen oder Standorte zuzuweisen (primäre Zuweisung)*

- 1. Wählen Sie im Manager die Kategorie **Identitäten > Identitäten**.
- 2. Wählen Sie in der Ergebnisliste die Identität.
- 3. Wählen Sie die Aufgabe **Stammdaten bearbeiten**.
- 4. Auf dem Tabreiter **Organisatorisch** passen Sie die folgenden Stammdaten an.
	- Primäre Abteilung
	- Primäre Kostenstelle
	- <sup>l</sup> Primärer Standort
- 5. Speichern Sie die Änderungen.

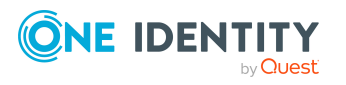

- [Unternehmensressourcen](#page-120-0) an Identitäten zuweisen auf Seite 121
- [Unternehmensressourcen](#page-89-0) an Abteilungen, Kostenstellen und Standorte zuweisen auf [Seite](#page-89-0) 90
- [Dynamische](#page-36-0) Rollen auf Seite 37
- Identitäten in [Kundenknoten](#page-129-0) des IT Shops aufnehmen auf Seite 130
- Identitäten an [Geschäftsrollen](#page-128-0) zuweisen auf Seite 129
- <sup>l</sup> Identitäten, Geräte und Arbeitsplätze an Abteilungen, [Kostenstellen](#page-88-0) und Standorte [zuweisen](#page-88-0) auf Seite 89

### <span id="page-128-0"></span>**Identitäten an Geschäftsrollen zuweisen**

HINWEIS: Diese Funktion steht zur Verfügung, wenn das Geschäftsrollenmodul vorhanden ist.

Weisen Sie die Identitäten an Geschäftsrollen zu, damit die Identitäten über diese Geschäftsrollen ihre Unternehmensressourcen erhalten. Um Unternehmensressourcen an Geschäftsrollen zuzuweisen, nutzen Sie die entsprechenden Aufgaben an den Geschäftsrollen. Ausführliche Informationen zum Arbeiten mit Geschäftsrollen finden Sie im *One Identity Manager Administrationshandbuch für Geschäftsrollen*.

#### *Um eine Identität an Geschäftsrollen zuzuweisen (sekundäre Zuweisung; Standardverfahren)*

- 1. Wählen Sie im Manager die Kategorie **Identitäten > Identitäten**.
- 2. Wählen Sie in der Ergebnisliste die Identität.
- 3. Wählen Sie die Aufgabe **Geschäftsrollen zuweisen**.
- 4. Wählen Sie im Bereich **Zuordnungen hinzufügen** die Rollenklasse und weisen Sie die Geschäftsrollen zu.

TIPP: Im Bereich **Zuordnungen entfernen** können Sie die Zuweisung von Geschäftsrollen entfernen.

#### *Um eine Zuweisung zu entfernen*

- Wählen Sie die Geschäftsrolle und doppelklicken Sie  $\bigcirc$ .
- 5. Speichern Sie die Änderungen.

#### *Um eine Identität an Geschäftsrollen zuzuweisen (primäre Zuweisung)*

- 1. Wählen Sie im Manager die Kategorie **Identitäten > Identitäten**.
- 2. Wählen Sie in der Ergebnisliste die Identität.
- 3. Wählen Sie die Aufgabe **Stammdaten bearbeiten**.

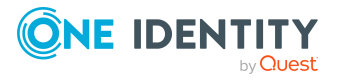

- 4. Auf dem Tabreiter **Organisatorisch** erfassen Sie die primäre Geschäftsrolle.
- 5. Speichern Sie die Änderungen.

<sup>l</sup> [Unternehmensressourcen](#page-120-0) an Identitäten zuweisen auf Seite 121

### <span id="page-129-0"></span>**Identitäten in Kundenknoten des IT Shops aufnehmen**

Mit der Aufnahme einer Identität in einen Kundenknoten ist die Identität berechtigt über den IT Shop Bestellungen auszulösen. Auf dem Überblicksformular einer Identität werden die Zugriffsberechtigungen auf den IT Shop und die Zuweisungen abgebildet, die sie aufgrund von Produktbestellungen über den IT Shop erhalten hat. Ausführliche Informationen finden Sie im *One Identity Manager Administrationshandbuch für IT Shop*.

#### *Um eine Identität in den IT Shop aufzunehmen*

- 1. Wählen Sie im Manager die Kategorie **Identitäten > Identitäten**.
- 2. Wählen Sie in der Ergebnisliste die Identität.
- 3. Wählen Sie die Aufgabe **IT Shop-Mitgliedschaften zuweisen**.
- 4. Weisen Sie im Bereich **Zuordnungen hinzufügen** den Kundenknoten zu. - ODER -

Entfernen Sie im Bereich **Zuordnungen entfernen** die Kundenknoten.

5. Speichern Sie die Änderungen.

## **Anwendungsrollen an Identitäten zuweisen**

Ausführliche Informationen zum Einsatz und zur Bearbeitung von Anwendungsrollen finden Sie im *One Identity Manager Handbuch zur Autorisierung und Authentifizierung*.

Die zugewiesenen Identitäten erhalten alle Berechtigungen der Berechtigungsgruppe, die der Anwendungsrolle (oder einer übergeordneten Anwendungsrolle) zugeordnet ist. Zusätzlich erhalten die Identitäten die Unternehmensressourcen, die der Anwendungsrolle zugewiesen sind.

Sind einer Anwendungsrolle keine Identitäten direkt zugewiesen, dann erhalten die Identitäten der übergeordneten Anwendungsrolle die Berechtigungen.

HINWEIS: Die Anwendungsrollen **Basisrollen | Jeder (Ändern)**, **Basisrollen | Jeder (Sehen)**, **Basisrollen | Verantwortliche von Identitäten** und **Basisrollen | Initiale Berechtigungen** werden automatisch an die Identitäten zugewiesen. Nehmen Sie keine manuellen Zuweisungen an diese Anwendungsrollen vor.

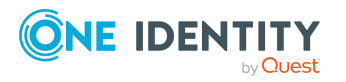

#### *Um Anwendungsrollen an eine Identität zuzuweisen*

- 1. Wählen Sie im Manager die Kategorie **Identitäten > Identitäten**.
- 2. Wählen Sie in der Ergebnisliste die Identität.
- 3. Wählen Sie die Aufgabe **One Identity Manager Anwendungsrollen zuweisen**.
- 4. Weisen Sie im Bereich **Zuordnungen hinzufügen** die Anwendungsrollen zu.

TIPP: Im Bereich **Zuordnungen entfernen** können Sie die Zuweisung von Anwendungsrollen entfernen.

#### *Um eine Zuweisung zu entfernen*

- Wählen Sie die Anwendungsrolle und doppelklicken Sie  $\bigcirc$ .
- 5. Speichern Sie die Änderungen.

### **Ressourcen direkt an eine Identität zuweisen**

Ressourcen können direkt oder indirekt an Identitäten zugewiesen werden. Die indirekte Zuweisung erfolgt über die Einordnung der Identitäten und der Ressourcen in Unternehmensstrukturen, wie Abteilungen, Kostenstellen, Standorte oder Geschäftsrollen.

Um auf Sonderanforderungen schnell zu reagieren, können Sie einer Identität die Ressourcen direkt zuweisen.

#### *Um einer Identität Ressourcen direkt zuzuweisen*

- 1. Wählen Sie im Manager die Kategorie **Identitäten > Identitäten**.
- 2. Wählen Sie in der Ergebnisliste die Identität aus, der Sie Ressourcen zuweisen wollen.
- 3. Wählen Sie die Aufgabe **Ressourcen zuweisen**.
- 4. Weisen Sie im Bereich **Zuordnungen hinzufügen** die Ressourcen zu.

TIPP: Im Bereich **Zuordnungen entfernen** können Sie die Zuweisung von Ressourcen entfernen.

#### *Um eine Zuweisung zu entfernen*

- Wählen Sie die Ressource und doppelklicken Sie  $\bigcirc$ .
- 5. Speichern Sie die Änderungen.

#### **Verwandte Themen**

- [Ressourcen](#page-213-0) direkt an Identitäten zuweisen auf Seite 214
- [Ressourcen](#page-206-0) verwalten auf Seite 207

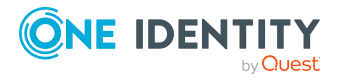

### **Systemrollen direkt an Identitäten zuweisen**

HINWEIS: Diese Funktion steht zur Verfügung, wenn das Systemrollenmodul vorhanden ist.

Systemrollen können direkt oder indirekt an Identitäten zugewiesen werden. Die indirekte Zuweisung erfolgt über die Einordnung der Identitäten und der Systemrollen in Unternehmensstrukturen, wie Abteilungen, Kostenstellen, Standorten oder Geschäftsrollen. Ausführliche Informationen zum Arbeiten mit Systemrollen finden Sie im *One Identity Manager Administrationshandbuch für Systemrollen.*

Um auf Sonderanforderungen schnell zu reagieren, können Sie einer Identität die Systemrollen direkt zuweisen.

#### *Um einer Identität Systemrollen direkt zuzuweisen*

- 1. Wählen Sie im Manager die Kategorie **Identitäten > Identitäten**.
- 2. Wählen Sie in der Ergebnisliste die Identität.
- 3. Wählen Sie die Aufgabe **Systemrollen zuweisen**.
- 4. Weisen Sie im Bereich **Zuordnungen hinzufügen** die Systemrollen zu.

TIPP: Im Bereich **Zuordnungen entfernen** können Sie die Zuweisung von Systemrollen entfernen.

#### *Um eine Zuweisung zu entfernen*

- Wählen Sie die Systemrolle und doppelklicken Sie  $\bigcirc$ .
- 5. Speichern Sie die Änderungen.

### **Abonnierbare Berichte direkt an Identitäten zuweisen**

HINWEIS: Diese Funktion steht zur Verfügung, wenn das Modul Berichtsabonnement vorhanden ist.

Abonnierbare Berichte können direkt oder indirekt an Identitäten zugewiesen werden. Die indirekte Zuweisung erfolgt über die Einordnung der Identität und der abonnierbaren Berichte in Unternehmensstrukturen, wie Abteilungen, Kostenstellen, Standorten oder Geschäftsrollen. Ausführliche Informationen zu abonnierbaren Berichten finden Sie im *One Identity Manager Administrationshandbuch für Berichtsabonnements.*

Um auf Sonderanforderungen schnell zu reagieren, können Sie den Identitäten die abonnierbaren Berichte auch direkt zuweisen.

#### *Um einer Identität abonnierbare Berichte zuzuweisen*

- 1. Wählen Sie im Manager die Kategorie **Identitäten > Identitäten**.
- 2. Wählen Sie in der Ergebnisliste die Identität.

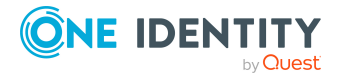

Identitäten verwalten

- 3. Wählen Sie die Aufgabe **Abonnierbare Berichte zuweisen**.
- 4. Weisen Sie im Bereich **Zuordnungen hinzufügen** die Berichte zu.

TIPP: Im Bereich **Zuordnungen entfernen** können Sie die Zuweisung von Berichten entfernen.

#### *Um eine Zuweisung zu entfernen*

- Wählen Sie den Bericht und doppelklicken Sie $\bigcirc$ .
- 5. Speichern Sie die Änderungen.

### **Software direkt an Identitäten zuweisen**

HINWEIS: Diese Funktion steht zur Verfügung, wenn das Modul Softwaremanagement vorhanden ist.

Software kann direkt oder indirekt an Identitäten zugewiesen werden. Die indirekte Zuweisung erfolgt über die Einordnung der Identitäten und der Software in Unternehmensstrukturen, wie Abteilungen, Kostenstellen, Standorten oder Geschäftsrollen. Ausführliche Informationen zum Arbeiten mit Software finden Sie im *One Identity Manager Administrationshandbuch für Softwaremanagement*.

Um auf Sonderanforderungen schnell zu reagieren, können Sie einer Identität die Software direkt zuweisen.

#### *Um einer Identität Software direkt zuzuweisen*

- 1. Wählen Sie im Manager die Kategorie **Identitäten > Identitäten**.
- 2. Wählen Sie in der Ergebnisliste die Identität aus, der Sie Software zuweisen wollen.
- 3. Wählen Sie die Aufgabe **Software zuweisen**.
- 4. Weisen Sie im Bereich **Zuordnungen hinzufügen** die Software zu.

TIPP: Im Bereich **Zuordnungen entfernen** können Sie die Zuweisung von Software entfernen.

#### *Um eine Zuweisung zu entfernen*

- Wählen Sie die Software und doppelklicken Sie  $\odot$ .
- 5. Speichern Sie die Änderungen.

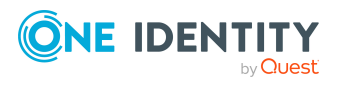

# **Herkunft von Rollen und Berechtigungen von Identitäten anzeigen**

Mit dem Bericht **Herkunft von Berechtigungen anzeigen** können Sie ermitteln, welche Berechtigungen eine Identität besitzt und woher diese Berechtigungen stammen. Sie können feststellen, ob eine Identität eine Berechtigung direkt oder indirekt erhalten hat. Für die indirekte Zuweisung können Sie ermitteln, ob eine Berechtigung beispielsweise aus einer Abteilungsmitgliedschaft oder einer Bestellung resultiert.

Mit dem Bericht können Sie weiterhin ermitteln, welchen Abteilungen, Kostenstellen, Standorten und Geschäftsrollen eine Identität zugewiesen ist und auf welchem Weg diese Mitgliedschaften entstanden sind.

#### *Um den Bericht zur Herkunft zu nutzen*

<sup>l</sup> Aktivieren Sie im Designer den Konfigurationsparameter **SysConfig | Display | SourceDetective** und kompilieren Sie die Datenbank.

HINWEIS: Wenn Sie den Konfigurationsparameter zu einem späteren Zeitpunkt deaktivieren, werden die nicht benötigten Modellbestandteile und Skripte deaktiviert. SQL Prozeduren und Trigger werden weiterhin ausgeführt. Ausführliche Informationen zum Verhalten präprozessorrelevanter Konfigurationsparameter und zur bedingten Kompilierung finden Sie im *One Identity Manager Konfigurationshandbuch*.

#### *Um die Herkunft von Berechtigungen für eine Identität anzuzeigen*

- 1. Wählen Sie im Manager die Kategorie **Identitäten > Identitäten**.
- 2. Wählen Sie in der Ergebnisliste eine Identität aus und führen Sie den Bericht **Herkunft von Berechtigungen anzeigen** aus.
- 3. Im Bereich **Zugewiesene Objekte** sehen Sie die Berechtigungen, Abteilungen, Kostenstellen, Standorte und Geschäftsrollen der Identität. Wählen Sie per Maus-Doppelklick einen Eintrag, den Sie genauer betrachten möchten.
- 4. Im Bereich **Herkunft** werden die Details zum gewählten Eintrag in einer hierarchischen Struktur angezeigt.

Es wird angezeigt, ob es sich um eine direkte Zuweisung, eine dynamische Zuweisung oder eine Bestellung handelt.

- <sup>l</sup> Über die Schaltfläche **Details** können Sie zur dynamischen Rolle oder zur Bestellung wechseln.
- Bei einigen Einträgen der Detailansicht können Sie per Maus-Doppelklick auf das Objekt wechseln.
- <sup>l</sup> Über die Schaltfläche **Untersuchen** können Sie weitere Informationen zur Zuweisung der Berechtigung erhalten.

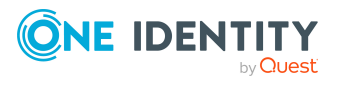

#### **Beispiel: Bericht zur Herkunft einer Berechtigung** Im Bericht **Herkunft von Berechtigungen anzeigen** wird ermittelt, dass Clara Harris der Active Directory Gruppe "Finance" zugewiesen ist. **X**<br> **C** Startseite **C** Harris, Clara (CLARAH)<br>
Zugewiesene Objekte aBBCQTB Objekttvo **Berlin** Harris, Andrew (ANDREWH) Abteilungen Harric, Carol (CAROLH) Finance Global Finanzen Abteilungen Harris, Clara (CLARAH) Support Abteilungen sero/Harris Clara E **Active Directory E** Harris, Colin (COLINH) Deku vi Jan/users/Ha Harris, Harry (HARRYH2) D. Doku.vi.lan/HR **Active Directory Gruppe** Harris, Jerry (JERRYH) **Active Directory Gruppe** Harris, Laurence (LAURENCEH) **Business roles: EMEA\Accounting<br>
Business roles: EMEA\Accounting<br>
Business roles: EMEA\Development** Geschäftsrollen Harris, Petra (PETRAH) Geschäftsrollen Harrison, Frederick (FREDERICKH) Harrison, Glenn (GLENNH)<br>
Harrison, Michael (MICHAELH7) **Bestellung** veisung Dynamische Zuweisung erkunft Direktzu **BRI** Harrison, Roxanne (ROXANNEH) Active Directory Benutzerkonten: <Harris Clara>  $\overline{\vee}$ Active Directory Benutzerkonten: Zuweisungen an Gruppen: <Harris Clara - Fin... Der Bericht beantwortet verschiedene Fragen. Frage Warum hat Clara Harris die Active Directory Gruppe "Finance"? Antwort Clara Harris besitzt ein Active Directory Benutzerkonto und diesem Benutzerkonto ist die Gruppe "Finance" zugewiesen. Direktzuweisung Dynamische Zuweisung Bestellung **e-3[** Active Directory Benutzerkonten: Zuweisungen an Gruppen: <Harris Clara - Finance> Sekundäre Zuweisung: Abteilungen: <Finance Global\Finanzen> Details... Untersuchen Frage Warum ist dem Benutzerkonto die Gruppe "Finance" zugewiesen? Antwort Clara Harris ist der Abteilung "Finanzen" zugewiesen. Herkunf Direktzuweisung Dynamische Zuweisung Bestellung  $\theta$  3 Active Directory Benutzerkonten: <Harris Clara>  $\checkmark$  $\frac{1}{10}$ Active Directory Benutzerkonten: Zuweisungen an Gruppen: <Harris Clara - Finance Details... Untersuchen Die Abteilung "Finanzen" erbt von der Abteilung "Finance Global". Der Abteilung "Finance Global" ist die Gruppe "Finance" direkt zugewiesen. Direktzuweisung Dynamische Zuweisung Bestellung Harkunf 白鸟目 Active Directory Benutzerkonten: <Harris Clara>  $\overline{\vee}$ Á Active Directory Benutzerkonten: Zuweisungen an Gruppen: <Harris Clara - Finance Sekundäre Zuweisung: Abteilungen: <Finance Global\Finanzen> Details... Untersuchen Dynamische Zuweisung Bestellung Direktzuweisung an Abteilungen: Zuweisungen Active Directory Gruppen: Finanzen - Finance<br>Abteilungen: Zuweisungen Active Directory Gruppen: <Finance Global - Finance> t  $\overline{\vee}$

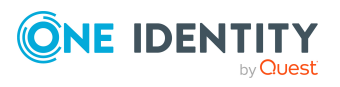

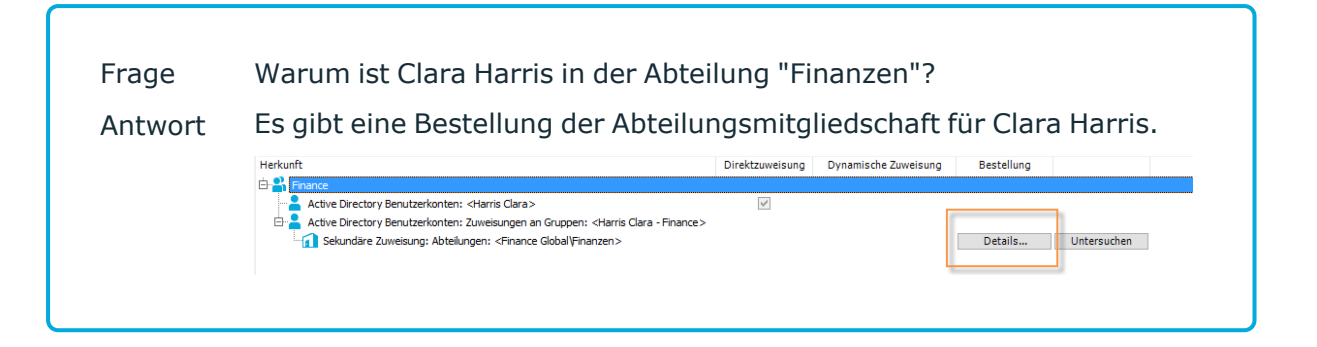

# **Analyse von Rollenmitgliedschaften und Zuweisungen an Identitäten**

Für einige Objekte, wie beispielsweise Berechtigungen, Complianceregeln oder Rollen wird der Bericht **Übersicht aller Zuweisungen** angezeigt. Der Bericht ermittelt alle Rollen, wie beispielsweise Abteilungen, Kostenstellen, Standorte, Geschäftsrollen und IT Shop Strukturen, in denen sich Identitäten befinden, die das gewählte Basisobjekt besitzen. Dabei werden sowohl direkte als auch indirekte Zuweisungen des Basisobjektes berücksichtigt.

#### **Beispiele:**

- Wird der Bericht für eine Ressource erstellt, werden alle Rollen ermittelt, in denen sich Identitäten befinden, die diese Ressource besitzen.
- Wird der Bericht für eine Gruppe oder andere Systemberechtigung erstellt, werden alle Rollen ermittelt, in denen sich Identitäten befinden, die diese Gruppe oder Systemberechtigung besitzen.
- Wird der Bericht für eine Complianceregel erstellt, werden alle Rollen ermittelt, in denen sich Identitäten befinden, die diese Complianceregel verletzen.
- Wird der Bericht für eine Abteilung erstellt, werden alle Rollen ermittelt, in denen die Identitäten der gewählten Abteilung ebenfalls Mitglied sind.
- Wird der Bericht für eine Geschäftsrolle erstellt, werden alle Rollen ermittelt, in denen die Identitäten der gewählten Geschäftsrolle ebenfalls Mitglied sind.

#### *Um detaillierte Informationen über Zuweisungen anzuzeigen*

• Um den Bericht anzuzeigen, wählen Sie in der Navigation oder in der Ergebnisliste das Basisobjekt und wählen Sie den Bericht **Übersicht aller Zuweisungen**.

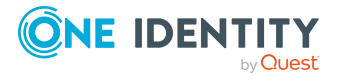

**• Wählen Sie über die Schaltfläche <mark>→ Verwendet von</mark> in der Symbolleiste des** Berichtes die Rollenklasse, für die Sie ermitteln möchten, ob es Rollen gibt, in denen sich Identitäten mit dem ausgewählten Basisobjekt befinden.

Angezeigt werden alle Rollen der gewählten Rollenklasse. Die Färbung der Steuerelemente zeigt an, in welcher Rolle sich Identitäten befinden, denen das ausgewählte Basisobjekt zugewiesen ist. Die Bedeutung der Steuerelemente des Berichts ist in einer separaten Legende erläutert. Die Legende erreichen Sie über das Symbol  $\theta$  in der Symbolleiste des Berichtes.

- Mit einem Maus-Doppelklick auf das Steuerelement einer Rolle zeigen Sie alle untergeordneten Rollen der ausgewählten Rolle an.
- Mit einem einfachen Mausklick auf die Schaltfläche V im Steuerelement einer Rolle zeigen Sie alle Identitäten dieser Rolle an, die das Basisobjekt besitzen.
- Über den Pfeil rechts neben der Schaltfläche ▼ starten Sie einen Assistenten, mit dem Sie die Liste der angezeigten Identitäten zur Nachverfolgung speichern können. Dabei wird eine neue Geschäftsrolle erstellt und die Identitäten werden der Geschäftsrolle zugeordnet.

#### **Abbildung 13: Symbolleiste des Berichts Übersicht aller Zuweisungen**

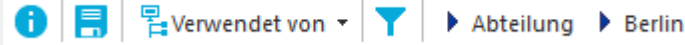

#### **Tabelle 33: Bedeutung der Symbole in der Symbolleiste des Berichts**

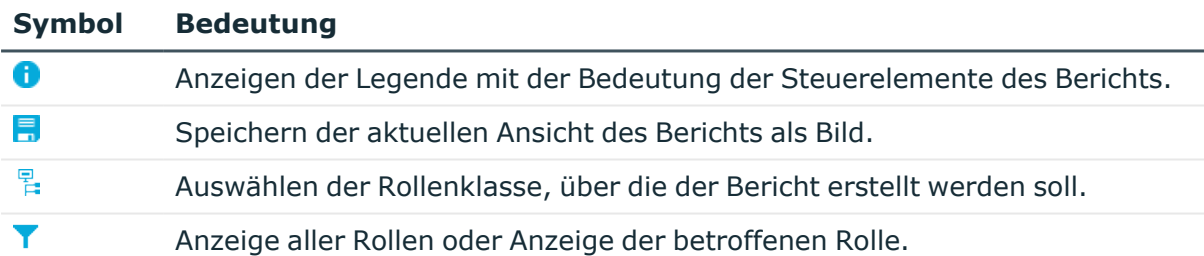

# **Deaktivieren und Löschen von Identitäten**

Der Umgang mit Identitäten, vor allem beim dauerhaften oder zeitweisen Ausscheiden einer Identität aus dem Unternehmen, wird in den einzelnen Unternehmen unterschiedlich gehandhabt. Es gibt Unternehmen, die Identitäten nie löschen, sondern nur deaktivieren, wenn sie das Unternehmen verlassen.

#### **Detaillierte Informationen zum Thema**

- Zeitweilige [Deaktivierung](#page-137-1) von Identitäten auf Seite 138
- Dauerhafte [Deaktivierung](#page-137-0) von Identitäten auf Seite 138

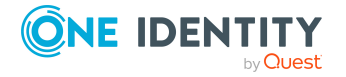

One Identity Manager 9.2 Administrationshandbuch für das Identity Management Basismodul

- Dauerhaft [deaktivierte](#page-139-0) Identitäten erneut aktivieren auf Seite 140
- [Verzögertes](#page-139-1) Löschen von Identitäten auf Seite 140

## <span id="page-137-1"></span>**Zeitweilige Deaktivierung von Identitäten**

HINWEIS: Identitäten, die zeitweilig deaktiviert sind, können sich nicht mehr am One Identity Manager anmelden.

Die Identität ist momentan nicht im Unternehmen, mit der Rückkehr wird zu einem definierten Termin gerechnet. Das gewünschte Verhalten kann sein, dass die Benutzerkonten gesperrt werden und alle Gruppenmitgliedschaften entzogen werden. Oder es sollen die Benutzerkonten gelöscht, bei Wiedereintritt jedoch wieder hergestellt werden, wenn auch mit einer neuen System Identifikationsnummer (SID).

Die zeitweilige Deaktivierung einer Identität wird ausgelöst durch:

- <sup>l</sup> die Option **Zeitweilig deaktiviert**
- <sup>l</sup> das Start- und Enddatum der Deaktivierung (**Zeitweilig deaktiviert ab** und **Zeitweilig deaktiviert bis**)

#### HINWEIS:

- <sup>l</sup> Konfigurieren Sie im Designer den Zeitplan **Benutzerkonten ausgeschiedener Identitäten sperren**. Dieser Zeitplan prüft das Startdatum der Deaktivierung und setzt bei Erreichen des Startdatums die Option **Zeitweilig deaktiviert**.
- <sup>l</sup> Konfigurieren Sie im Designer den Zeitplan **Zeitweise deaktivierte Benutzerkonten aktivieren**. Dieser Zeitplan überwacht das Enddatum der Deaktivierung und aktiviert bei Ablauf des Datums die Identität und ihre Benutzerkonten wieder. Benutzerkonten einer Identität, die bereits vor einer zeitweiligen Deaktivierung der Identität deaktiviert waren, werden nach Ablauf des Zeitraumes ebenfalls wieder aktiviert.

#### **Verwandte Themen**

- Dauerhafte [Deaktivierung](#page-137-0) von Identitäten auf Seite 138
- [Verzögertes](#page-139-1) Löschen von Identitäten auf Seite 140

### <span id="page-137-0"></span>**Dauerhafte Deaktivierung von Identitäten**

HINWEIS: Identitäten, die dauerhaft deaktiviert sind, können sich nicht mehr am One Identity Manager anmelden.

Identitäten können dauerhaft deaktiviert werden, beispielsweise wenn sie aus dem Unternehmen ausscheiden. Dabei kann es erforderlich sein, dass diesen Identitäten ihre Berechtigungen in den angeschlossenen Zielsystem und ihre Unternehmensressourcen entzogen werden.

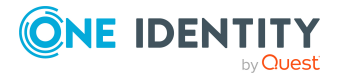

Die Auswirkungen der dauerhaften Deaktivierung einer Identität sind:

- Die Identität kann nicht als Manager an Identitäten zugewiesen werden.
- Die Identität kann nicht als Verantwortlicher an Rollen zugewiesen werden.
- Die Identität kann nicht als Eigentümer an Attestierungsrichtlinien zugewiesen werden.
- <sup>l</sup> Es erfolgt keine Vererbung von Unternehmensressourcen über Rollen, wenn zusätzlich die Option **Keine Vererbung** an der Identität aktiviert ist.
- Benutzerkonten der Identität werden gesperrt oder gelöscht und den Benutzerkonten werden die Gruppenmitgliedschaften entzogen.

Die dauerhafte Deaktivierung einer Identität wird ausgelöst über:

<sup>l</sup> die Aufgabe **Identität dauerhaft deaktivieren**

Die Aufgabe sorgt dafür, dass die Option **Dauerhaft deaktiviert** aktiviert wird und das Austrittsdatum und das Datum des letzten Arbeitstages auf den aktuellen Tag gesetzt werden.

• das Erreichen des Austrittsdatums

HINWEIS:

- <sup>l</sup> Prüfen Sie im Designer den Zeitplan **Benutzerkonten ausgeschiedener Identitäten sperren**. Dieser Zeitplan prüft das Austrittsdatum und setzt bei Erreichen des Austrittsdatums die Option **Dauerhaft deaktiviert**.
- <sup>l</sup> Die Aufgabe **Identität erneut aktivieren** sorgt dafür, dass die Identität wieder aktiviert wird.
- **den Zertifizierungsstatus Abgelehnt**

Wenn der Zertifizierungsstatus einer Identität durch Attestierung oder manuell auf **Abgelehnt** gesetzt wird, wird die Identität sofort dauerhaft deaktiviert. Wird der Zertifizierungsstatus auf **Zertifiziert** geändert, wird die Identität wieder aktiviert.

HINWEIS: Diese Funktion steht zur Verfügung, wenn das Modul Attestierung vorhanden ist.

#### **Verwandte Themen**

- Zeitweilige [Deaktivierung](#page-137-1) von Identitäten auf Seite 138
- [Verzögertes](#page-139-1) Löschen von Identitäten auf Seite 140
- Dauerhaft [deaktivierte](#page-139-0) Identitäten erneut aktivieren auf Seite 140
- [Zertifizierungsstatus](#page-141-0) von Identitäten ändern auf Seite 142

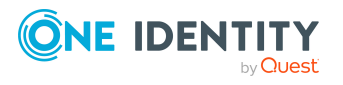

## <span id="page-139-0"></span>**Dauerhaft deaktivierte Identitäten erneut aktivieren**

Dauerhaft deaktivierte Identitäten können aktiviert werden, wenn Sie nicht durch eine Zertifizierung deaktiviert wurden.

#### *Um eine Identität erneut zu aktivieren*

- 1. Wählen Sie im Manager die Kategorie **Identitäten > Inaktive Identitäten**.
- 2. Wählen Sie in der Ergebnisliste die Identität.
- 3. Wählen Sie die Aufgabe **Identität erneut aktivieren**.
- 4. Bestätigen Sie die Sicherheitsabfrage mit **Ja**, wenn die Identität aktiviert werden soll.

Auf dem Stammdatenformular der Identität wird die Option **Dauerhaft deaktiviert** deaktiviert. Das Austrittsdatum und das Datum des letzten Arbeitstages werden gelöscht, sofern diese in der Vergangenheit liegen.

5. Speichern Sie die Änderungen.

#### **Verwandte Themen**

• Dauerhafte [Deaktivierung](#page-137-0) von Identitäten auf Seite 138

### <span id="page-139-1"></span>**Verzögertes Löschen von Identitäten**

Beim Löschen einer Identität wird geprüft, ob der Identität noch Benutzerkonten und Unternehmensressourcen zugeordnet sind oder ob Bestellungen im IT Shop offen sind. Die Identität wird zum Löschen markiert und somit für jede weitere Bearbeitung gesperrt.

Standardmäßig werden Identitäten mit einer Löschverzögerung von 30 Tagen endgültig aus der Datenbank entfernt. Während dieser Zeit besteht die Möglichkeit die Identität wieder zu aktivieren. Nach Ablauf der Löschverzögerung ist ein Wiederherstellen nicht mehr möglich.

Eine abweichende Löschverzögerung konfigurieren Sie im Designer an der Tabelle Person. Ausführliche Informationen zum Konfigurieren der Löschverzögerung finden Sie im *One Identity Manager Konfigurationshandbuch*.

Bevor eine Identität endgültig aus der One Identity Manager Datenbank gelöscht werden kann, müssen sämtliche Zuweisungen von Unternehmensressourcen entfernt und Bestellungen abgeschlossen werden. Führen Sie diese Aufgabe manuell durch oder implementieren Sie unternehmensspezifische Prozesse.

Alle mit einer Identität verbundenen Benutzerkonten können unter bestimmten Voraussetzung standardmäßig durch den One Identity Manager gelöscht werden, sobald eine Identität gelöscht wird. Wenn der Identität keine weiteren Unternehmensressourcen zugewiesen sind, wird danach auch die Identität endgültig gelöscht. Ausführliche

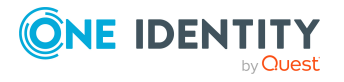

Informationen finden Sie im *One Identity Manager Administrationshandbuch für das Zielsystem-Basismodul*.

#### **Verwandte Themen**

- Zeitweilige [Deaktivierung](#page-137-1) von Identitäten auf Seite 138
- Dauerhafte [Deaktivierung](#page-137-0) von Identitäten auf Seite 138

# **Löschen aller personenbezogenen Daten**

Zur Unterstützung des Sonderprozesses zum Löschen von personenbezogenen Daten (Recht auf Löschung) bei der Umsetzung der Datenschutz-Grundverordnung (DSGVO) wird die Prozedur QER\_PPersonDelete\_GDPR bereitgestellt. Mit dieser Prozedur werden alle personenbezogenen Daten aus der One Identity Manager-Datenbank entfernt. Für einige Abhängigkeiten werden durch die Prozedur Prozesse erstellt, die durch den One Identity Manager Service verarbeitet werden.

WICHTIG: Während der Ausführung der Prozedur befindet sich die Datenbank vorübergehend im triggerfreien Zustand. Es wird daher empfohlen, die Prozedur nur in speziellen Wartungsfenstern auszuführen.

Die Prozedur können Sie in einem geeigneten Programm zur Ausführung von SQL Abfragen ausführen.

Aufrufsyntax:

exec QER\_PPersonDelete\_GDPR ' <UID der Identität aus der Tabelle Person, Spalte UID\_Person>'

HINWEIS: Personenbezogene Daten unterliegen unter Umständen weiteren Regularien wie beispielsweise gesetzlichen Aufbewahrungsfristen. Personenbezogene Daten aus der One Identity Manager History Database werden aus diesem Grund im Standard nicht automatisiert gelöscht. Es wird empfohlen One Identity Manager History Databases entsprechend der Berichtszeiträume zu betreiben. Nach Ablauf eines definierten Berichtszeitraums kann eine neue One Identity Manager History Database eingerichtet werden. Für die Löschung der personenbezogenen Daten richten Sie kundenspezifische Abläufe ein.

# <span id="page-140-0"></span>**Eingeschränkter Zugang zum One Identity Manager**

HINWEIS: Diese Funktion steht zur Verfügung, wenn das Modul Attestierung vorhanden ist.

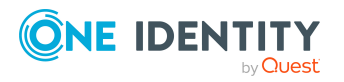

Über das Web Portal können sich Benutzer anmelden, die nur zeitweilig oder mit eingeschränkten Berechtigungen Zugriff auf den One Identity Manager bekommen sollen. Diese Funktionalität kann beispielsweise genutzt werden, wenn externen Mitarbeitern zeitweilig Zugang zum One Identity Manager gewährt werden soll. Die Identitäten können sich am Web Portal als neue Benutzer anmelden. In der One Identity Manager-Datenbank werden für diese Benutzer neue Identitäten angelegt.

Wenn Sie diese Funktionalität nutzen, beachten Sie folgende Hinweise:

- <sup>l</sup> Es wird im One Identity Manager eine Identität mit folgenden Eigenschaften erstellt:
	- **Zertifizierungsstatus**: Neu
	- **Dauerhaft deaktiviert: aktiviert**
	- **Keine Vererbung**: aktiviert
- <sup>l</sup> Wenn der Konfigurationsparameter **QER | Attestation | UserApproval** aktiviert ist, wird die neue Identität automatisch attestiert.
- Um der Identität Unternehmensressourcen zuzuweisen oder Berechtigungen im One Identity Manager zu gewähren, implementieren Sie unternehmensspezifische Prozesse.

Ausführliche Informationen zur Attestierung finden Sie im *One Identity Manager Administrationshandbuch für Attestierungen*.

### **Verwandte Themen**

• [Zertifizierungsstatus](#page-141-0) von Identitäten ändern auf Seite 142

# <span id="page-141-0"></span>**Zertifizierungsstatus von Identitäten ändern**

HINWEIS: Diese Funktion steht zur Verfügung, wenn das Modul Attestierung vorhanden ist.

Der Zertifizierungsstatus von Identitäten wird standardmäßig über die Zertifizierungs- und Rezertifizierungsverfahren gesetzt. Ausführliche Informationen finden Sie im *One Identity Manager Administrationshandbuch für Attestierungen*.

Wenn es erforderlich ist, den Zertifizierungsstatus einer Identität außerhalb der regelmäßigen Rezertifizierung zu ändern, können Sie den Status manuell ändern.

#### **Voraussetzung**

<sup>l</sup> Der Konfigurationsparameter **QER | Attestation | UserApproval** ist aktiviert.

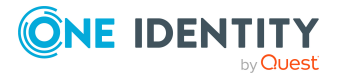

#### *Um den Zertifzierungsstatus einer Identität manuell zu ändern*

1. Um den Zertifizierungsstatus einer aktiven Identität zu ändern, wählen Sie im Manager die Kategorie **Identitäten > Identitäten**.

- ODER -

Um den Zertifizierungsstatus einer dauerhaft deaktivierten Identität zu ändern, wählen Sie im Manager die Kategorie **Identitäten > Inaktive Identitäten**.

- 2. Wählen Sie in der Ergebnisliste die Identität.
- 3. Wählen Sie die Aufgabe **Zertifizierungsstatus ändern**.
- 4. Wählen Sie in der Auswahlliste **Zertifizierungsstatus** den gewünschten Zertifizierungsstatus aus.
- 5. Um die Änderung zu akzeptieren, klicken Sie **Ok**.

Auf dem Stammdatenformular der Identität wird der neue Zertifizierungsstatus angezeigt.

HINWEIS: Die Option **Dauerhaft deaktiviert** wird abhängig vom Zertifizierungsstatus aktualisiert. Wird der Zertifizierungsstatus einer Identität durch Attestierung oder manuell auf **Abgelehnt** gesetzt, wird die Identität sofort dauerhaft deaktiviert. Wird der Zertifizierungsstatus auf **Zertifiziert** geändert, wird die Identität aktiviert.

#### **Verwandte Themen**

- Eingeschränkter Zugang zum [One Identity Manager](#page-140-0) auf Seite 141
- Dauerhafte [Deaktivierung](#page-137-0) von Identitäten auf Seite 138

# **Überblick über Identitäten anzeigen**

Über diese Aufgabe erhalten Sie einen Überblick über die wichtigsten Informationen zu einer Identität.

#### *Um einen Überblick über eine Identität zu erhalten*

- 1. Wählen Sie im Manager die Kategorie **Identitäten > Identitäten**.
- 2. Wählen Sie in der Ergebnisliste die Identität.
- 3. Wählen Sie die Aufgabe **Überblick über die Identität**.

Auf dem Formular werden die wichtigsten Informationen zu einer Identität abgebildet, dazu zählen die Kontaktdaten der Identität, die Benutzerkonten und die Zugehörigkeit zu Unternehmensstrukturen. Es werden die zugewiesenen Unternehmensressourcen und der Zugriff auf IT Shop-Strukturen sowie IT Shop-Bestellungen angezeigt.

Auf dem Formular werden weiterhin die Verantwortlichkeiten der Identität innerhalb des One Identity Manager dargestellt. Hierzu zählen die Anwendungsrollen, die einer

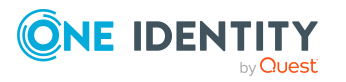

Identität innerhalb des One Identity Manager erhalten hat und die Funktionen als Abteilungsleiter, Kostenstellenverantwortlicher oder Entscheider innerhalb des IT Shops.

4. Wählen Sie die Aufgabe **Überblick über die Berechtigungen der Identität**.

Auf dem Formular werden die Systemberechtigungen und alle Zielsystemgruppen angezeigt, die einer Identität zugewiesen sind.

# **Webauthn-Sicherheitsschlüssel von Identitäten anzeigen und löschen**

One Identity bietet Benutzern die Möglichkeit, sich mithilfe von (physischen) Sicherheitsschlüsseln bequem und sicher an den Webanwendungen des One Identity Managers anzumelden. Diese Sicherheitsschlüssel unterstützen den W3C-Standard **Webauthn**.

Ausführliche Informationen zur Verwendung von Sicherheitsschlüsseln im Web Portal finden Sie im One Identity Manager Web Portal Anwenderhandbuch. Ausführliche Informationen zur Konfiguration des Verfahrens finden Sie im *One Identity Manager Konfigurationshandbuch für Webanwendungen*.

Als Administrator von Identitäten können Sie die Sicherheitsschlüssel von Identitäten einsehen und bei Bedarf löschen.

#### *Um die Sicherheitsschlüssel einer Identität anzuzeigen*

- 1. Wählen Sie im Manager die Kategorie **Identitäten > Identitäten**.
- 2. Wählen Sie in der Ergebnisliste die Identität.
- 3. Wählen Sie die Aufgabe **Webauthn-Sicherheitsschlüssel anzeigen**.

Es werden alle Sicherheitsschlüssel der Identität angezeigt.

4. Wählen Sie einen Sicherheitsschlüssel in der Liste, um die Details eines einzelnen Sicherheitsschlüssels anzuzeigen.

#### *Um einen Sicherheitsschlüssel einer Identität zu löschen*

- 1. Wählen Sie im Manager die Kategorie **Identitäten > Identitäten**.
- 2. Wählen Sie in der Ergebnisliste die Identität.
- 3. Wählen Sie die Aufgabe **Webauthn-Sicherheitsschlüssel anzeigen**.
- 4. Wählen Sie den Sicherheitsschlüssel in der Liste und klicken Sie **Entfernen**.
- 5. Speichern Sie die Änderungen.

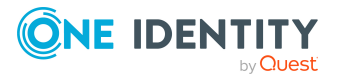
# **Ermitteln der Sprache für Identitäten**

Damit E-Mail Benachrichtigungen, beispielsweise innerhalb eines Bestellprozesses im IT Shop oder bei der Attestierung, in der Sprache des Empfängers verschickt werden können, muss die Sprache der Identität ermittelt werden.

- Bundesländer und Länder sowie deren Sprachen sind bereits in der Standardinstallation des One Identity Managers vorhanden. Prüfen und bearbeiten Sie diese Informationen im Designer. Ausführliche Informationen finden Sie im *One Identity Manager Konfigurationshandbuch*.
- Tragen Sie das Land und das Bundesland am primären Standort, an der primären Abteilung und der primären Kostenstelle, an der primären Geschäftsrolle oder direkt an der Identität ein. Für Abbildung von Sonderfällen können Sie die Sprache auch direkt am Standort, an der Abteilung, an der Kostenstelle oder an der Identität angeben.

Die Sprache einer Identität wird nach folgender Reihenfolge bestimmt:

- 1. Sprache, die direkt an der Identität eingetragen ist.
- 2. Sprache des Bundeslandes der Identität.
- 3. Sprache des Landes der Identität.
- 4. Sprache, die direkt am primären Standort einer Identität eingetragen ist.
- 5. Sprache des Bundeslandes des primären Standortes.
- 6. Sprache des Landes des primären Standortes.
- 7. Sprache, die direkt an der primären Abteilung einer Identität eingetragen ist.
- 8. Sprache des Bundeslandes der primären Abteilung.
- 9. Sprache des Landes der primären Abteilung.
- 10. Sprache, die direkt an der primären Kostenstelle einer Identität eingetragen ist.
- 11. Sprache des Bundeslandes der primären Kostenstelle.
- 12. Sprache des Landes der primären Kostenstelle.
- 13. Sprache, die direkt an der primären Geschäftsrolle einer Identität eingetragen ist.
- 14. Sprache des Bundeslandes der primären Geschäftsrolle.
- 15. Sprache des Landes der primären Geschäftsrolle.
- 16. Fallback, falls nach dieser Reihenfolge keine Sprache ermittelt werden kann:
	- a. Sprache aus dem Konfigurationsparameter **Common | MailNotification | DefaultCulture**.
	- b. Sprache **en-US**.

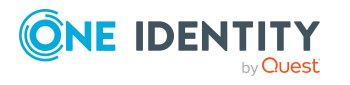

# **Ermitteln der Arbeitszeiten für Identitäten**

Um innerhalb eines Bestellprozesses im IT Shop oder bei der Attestierung Reaktionszeiten von Entscheidern oder Attestierern zu ermitteln, muss die Arbeitszeit der Identitäten bekannt sein.

- Bundesländer und Länder sowie deren Zeitzonen, Feiertage und übliche Arbeitszeiten sind bereits in der Standardinstallation des One Identity Managers vorhanden. Prüfen und bearbeiten Sie diese Informationen im Designer. Ausführliche Informationen finden Sie im *One Identity Manager Konfigurationshandbuch*.
- Für die Berechnung der gültigen Arbeitszeit, muss zunächst der Ort (Bundesland oder Land) der Identität bestimmt werden. Tragen Sie das Land und das Bundesland am primären Standort, an der primären Abteilung, an der primären Kostenstelle, an der primären Geschäftsrolle oder direkt an der Identität ein.
- Anschließend wird die gültige Arbeitszeit berechnet. Bei der Berechnung der gültigen Arbeitszeit werden übliche Arbeitszeiten in den Ländern, Regelungen für Wochenenden und Feiertage sowie unterschiedliche Zeitzonen und Sommerzeit-Regelungen berücksichtigt.

Der Ort einer Identität und somit die gültige Arbeitszeit werden nach folgender Reihenfolge bestimmt:

- 1. Bundesland, das direkt an der Identität eingetragen ist.
- 2. Land, das direkt an der Identität eingetragen ist.
- 3. Bundesland des primären Standortes.
- 4. Land des primären Standortes.
- 5. Bundesland der primären Abteilung.
- 6. Land der primären Abteilung.
- 7. Bundesland der primären Kostenstelle.
- 8. Land der primären Kostenstelle.
- 9. Bundesland der primären Geschäftsrolle.
- 10. Land der primären Geschäftsrolle.
- 11. Fallback, falls nach dieser Reihenfolge kein Ort ermittelt werden kann:
	- a. Bundesland oder Land über die sekundären Standorte, Abteilungen und Kostenstellen.
	- b. Erstes Land aus allen aktivierten Ländern der Datenbank, sortiert nach Telefonnummer.
	- c. Land, das als Standard in der Datenbank eingetragen ist (Tabelle DialogDatabase, Spalte UID\_DialogCountryDefault).

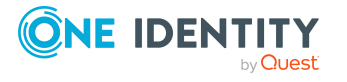

Ausführliche Informationen finden Sie im *One Identity Manager Konfigurationshandbuch*.

d. Land **USA**.

# **Benutzerkonten manuell an Identitäten zuweisen**

Auf dem Überblicksformular einer Identität werden alle Benutzerkonten einer Identität in den einzelnen Zielsystemen angezeigt. Als Standardverfahren zum Erstellen von Benutzerkonten sollten Sie Kontendefinitionen nutzen. Ausführliche Informationen zu Kontendefinitionen finden Sie im *One Identity Manager Administrationshandbuch für das Zielsystem-Basismodul*.

Um auf Sonderanforderungen zu reagieren, können Sie über die entsprechenden Aufgaben zum Zuweisen von Benutzerkonten manuell ein Benutzerkonto für eine Identität zuweisen.

HINWEIS: Die Aufgaben zum manuellen Zuweisen von Benutzerkonten an Identitäten sind in den One Identity Manager Modulen definiert und stehen erst zur Verfügung, wenn die Module installiert sind. Weitere Informationen finden Sie in den Handbüchern zu den Zielsystemen.

#### **Verwandte Themen**

• Überblick über [Identitäten](#page-142-0) anzeigen auf Seite 143

# **Tickets für Identitäten erfassen**

HINWEIS: Diese Funktion steht zur Verfügung, wenn das Helpdeskmodul vorhanden ist.

Über das Helpdeskmodul erfassen Sie Tickets für eine Identität. Ausführliche Informationen zum Helpdesk finden Sie im *One Identity Manager Anwenderhandbuch für das Helpdeskmodul*.

#### *Um Helpdeskdaten für eine Identität zu erfassen*

- 1. Wählen Sie im Manager die Kategorie **Identitäten > Identitäten**.
- 2. Wählen Sie in der Ergebnisliste die Identität.
- 3. Wählen Sie die Aufgabe **Tickets anzeigen**, um die Tickets anzuzeigen, die für eine Identität erfasst wurden.
- 4. Wählen Sie die Aufgabe **Neues Ticket**, um ein neues Ticket zu erfassen.
- 5. Speichern Sie die Änderungen.

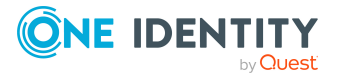

# **Zusatzeigenschaften an Identitäten zuweisen**

Zusatzeigenschaften sind Meta-Objekte, für die es im One Identity Manager-Datenmodell keine direkte Abbildung gibt, wie beispielsweise Buchungskreise, Kostenrechnungskreise oder Kostenstellenbereiche.

#### *Um Zusatzeigenschaften für eine Identität festzulegen*

- 1. Wählen Sie im Manager die Kategorie **Identitäten > Identitäten**.
- 2. Wählen Sie in der Ergebnisliste die Identität.
- 3. Wählen Sie die Aufgabe **Zusatzeigenschaften zuweisen**.
- 4. Weisen Sie im Bereich **Zuordnungen hinzufügen** die Zusatzeigenschaften zu.

TIPP: Im Bereich **Zuordnungen entfernen** können Sie die Zuweisung von Zusatzeigenschaften entfernen.

#### *Um eine Zuweisung zu entfernen*

- Wählen Sie die Zusatzeigenschaft und doppelklicken Sie  $\bigcirc$ .
- 5. Speichern Sie die Änderungen.

#### **Verwandte Themen**

• [Zusatzeigenschaften](#page-225-0) erstellen und bearbeiten auf Seite 226

# **Berichte über Identitäten**

One Identity Manager stellt verschiedene Berichte zur Verfügung, in denen Informationen über das ausgewählte Basisobjekt und seine Beziehungen zu anderen Objekten der One Identity Manager-Datenbank aufbereitet sind. Für Identitäten stehen folgende Berichte zur Verfügung.

HINWEIS: Abhängig von den vorhandenen Modulen können weitere Berichte zur Verfügung stehen.

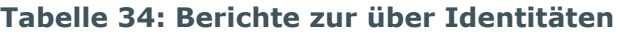

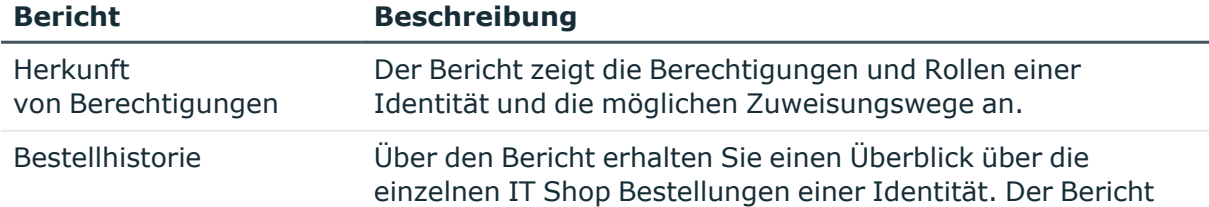

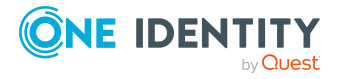

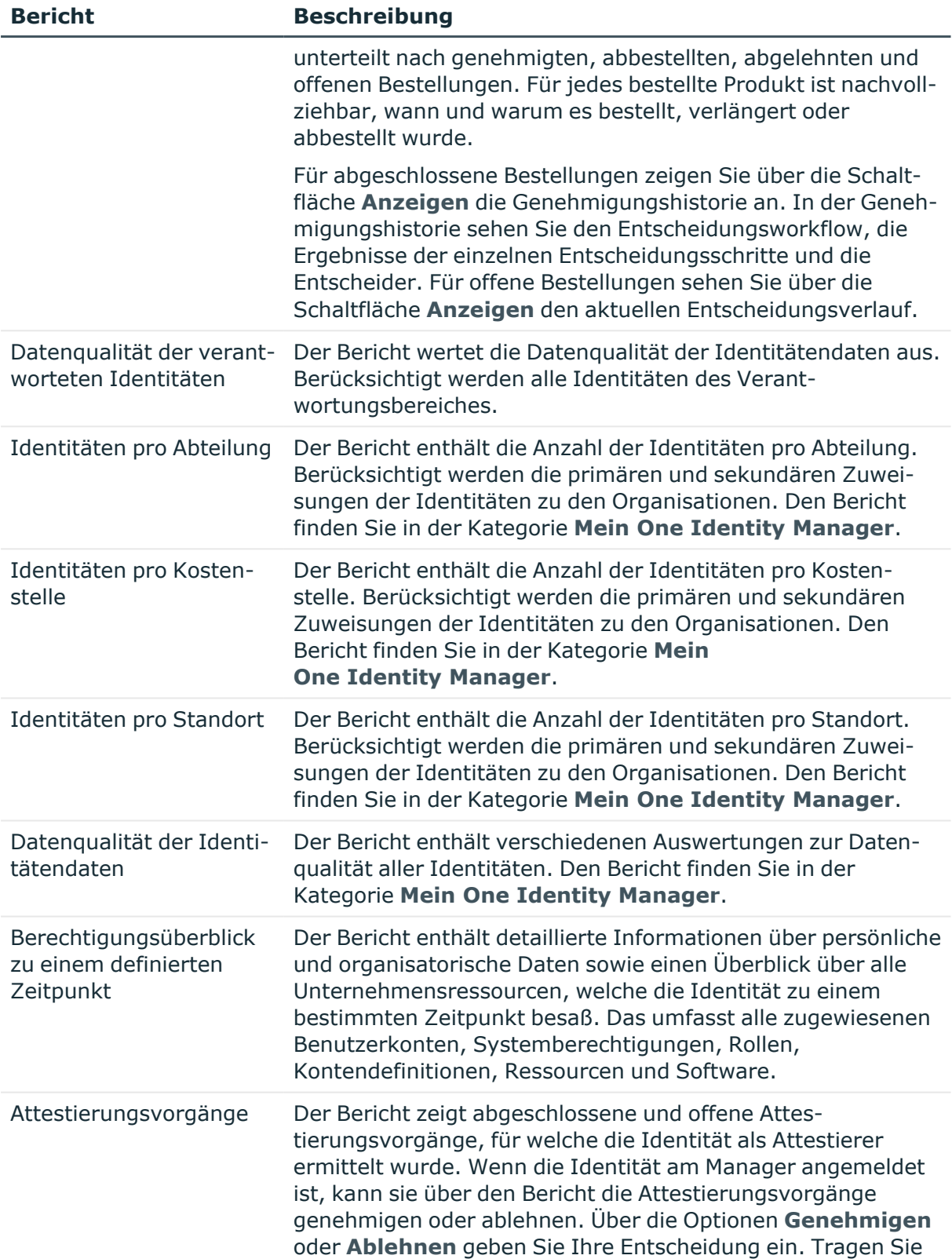

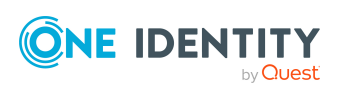

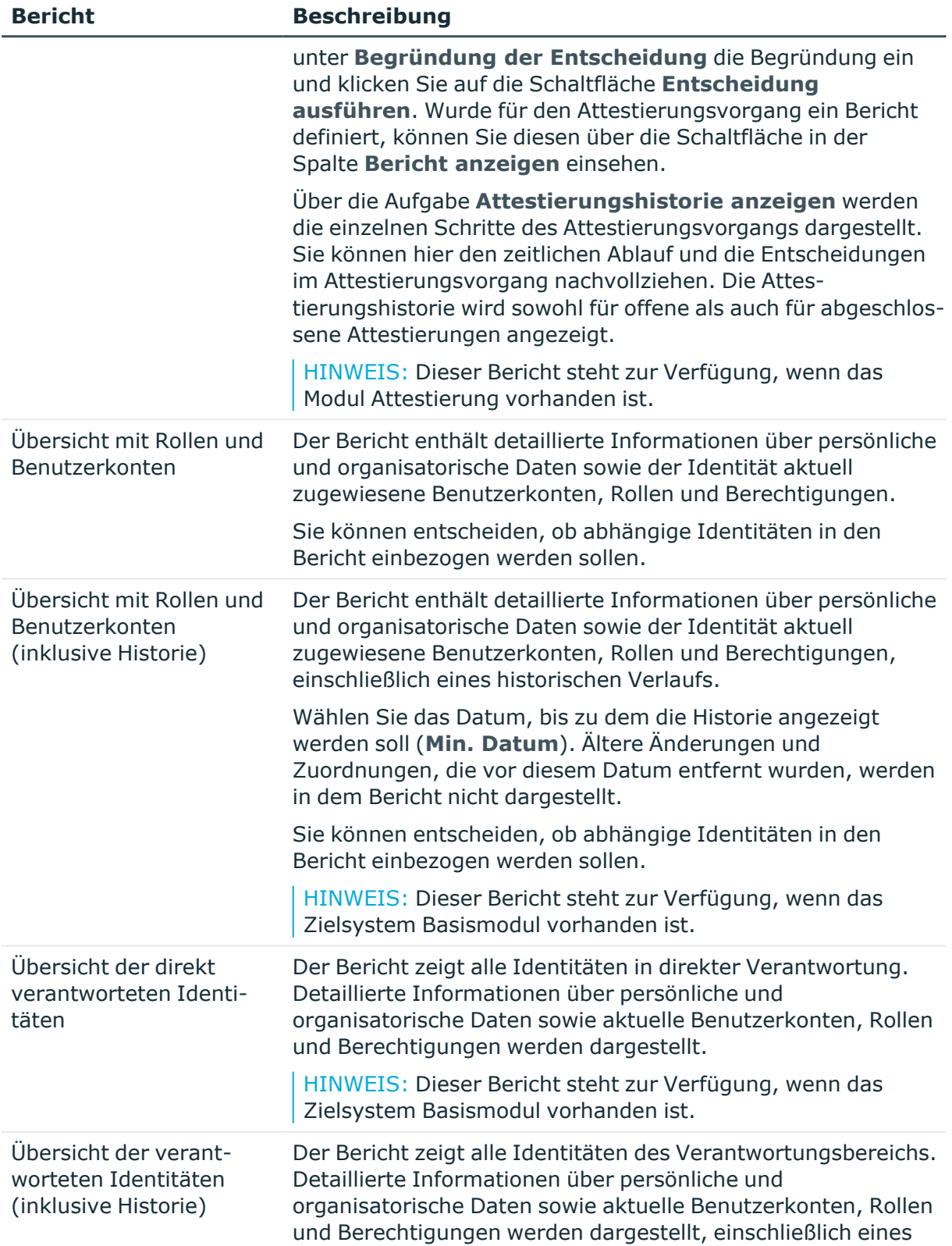

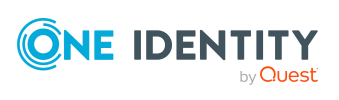

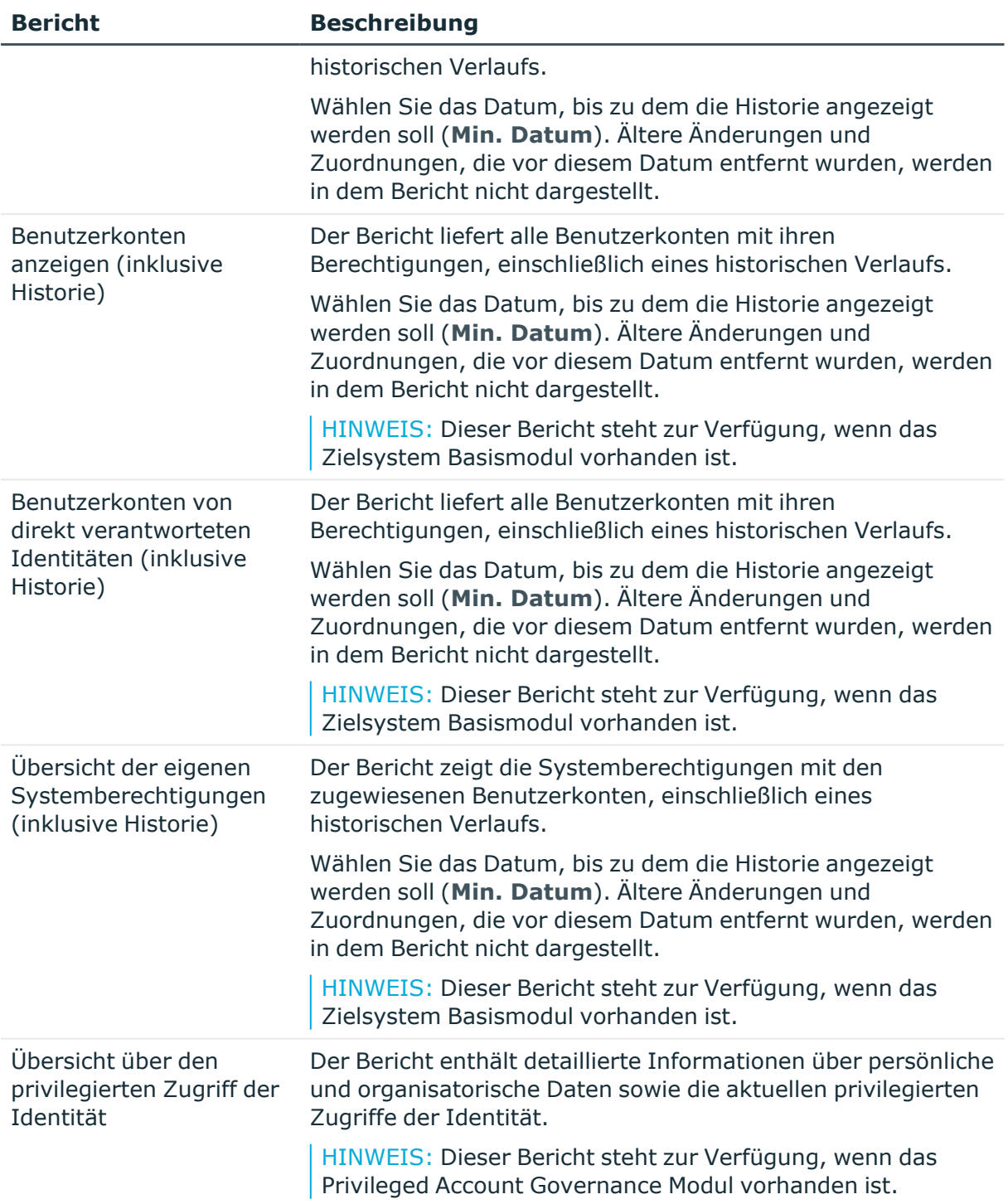

#### **Verwandte Themen**

- Herkunft von Rollen und [Berechtigungen](#page-133-0) von Identitäten anzeigen auf Seite 134
- Analyse von [Rollenmitgliedschaften](#page-135-0) und Zuweisungen an Identitäten auf Seite 136

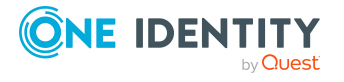

# **Basisdaten für Identitäten**

Für die Verwaltung von Identitäten werden die folgenden Basisdaten benötigt.

• Konfigurationsparameter

Über Konfigurationsparameter konfigurieren Sie die Grundeinstellungen zum Systemverhalten. Der One Identity Manager stellt für verschiedene Konfigurationsparameter Standardeinstellungen zur Verfügung. Prüfen Sie die Konfigurationsparameter und passen Sie die Konfigurationsparameter gegebenenfalls an das gewünschte Verhalten an.

Die Konfigurationsparameter sind in den One Identity Manager Modulen definiert. Jedes One Identity Manager Modul kann zusätzliche Konfigurationsparameter installieren. Einen Überblick über alle Konfigurationsparameter finden Sie im Designer in der Kategorie **Basisdaten > Allgemein > Konfigurationsparameter**.

• Partnerfirmen

Bei der Erfassung externer Identitäten muss eine Firma angegeben werden.

• Mailvorlagen

Die Anmeldeinformationen für neue Benutzerkonten in einem Zielsystem können per E-Mail an eine festgelegte Identität gesendet werden. Dabei werden zwei Benachrichtigungen versendet, die den Benutzernamen und das initiale Kennwort enthalten. Zur Erzeugung der Benachrichtigungen werden Mailvorlagen genutzt.

• Kennwortrichtlinien

Bei entsprechender Konfiguration wird das zentrale Kennwort einer Identität auf die Kennwörter der zielsystemspezifischen Benutzerkonten abgebildet. Die Kennwortrichtlinie **Kennwortrichtlinie für zentrales Kennwort von Identitäten** definiert die Einstellung für das zentrale Kennwort.

#### **Detaillierte Informationen zum Thema**

- <sup>l</sup> [Partnerfirmen](#page-151-0) für externe Identitäten erstellen und bearbeiten auf Seite 152
- Mailvorlagen für [Benachrichtigungen](#page-153-0) über Identitäten auf Seite 154
- [Kennwortrichtlinien](#page-156-0) für Identität auf Seite 157
- <sup>l</sup> [Konfigurationsparameter](#page-234-0) für die Verwaltung von Identitäten auf Seite 235

## <span id="page-151-0"></span>**Partnerfirmen für externe Identitäten erstellen und bearbeiten**

Um externe Identitäten zu verwalten, benötigen Sie die Angaben zu den Partnerfirmen. Erfassen Sie die Angaben zu externen Firmen.

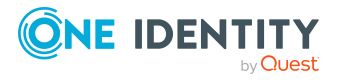

#### *Um eine Partnerfirma zu erstellen*

- 1. Wählen Sie im Manager die Kategorie **Identitäten > Basisdaten zur Konfiguration > Partnerfirmen**.
- 2. Klicken Sie in der Ergebnisliste  $\Box$ .
- 3. Auf dem Stammdatenformular bearbeiten Sie die Stammdaten der Firma.
- 4. Speichern Sie die Änderungen.

#### *Um die Stammdaten einer Partnerfirma zu bearbeiten*

- 1. Wählen Sie im Manager die Kategorie **Identitäten > Basisdaten zur Konfiguration > Partnerfirmen**.
- 2. Wählen Sie in der Ergebnisliste eine Firma und führen Sie die Aufgabe **Stammdaten bearbeiten** aus.
- 3. Bearbeiten Sie die Stammdaten der Firma.
- 4. Speichern Sie die Änderungen.

Erfassen Sie die folgenden Stammdaten für eine Firma.

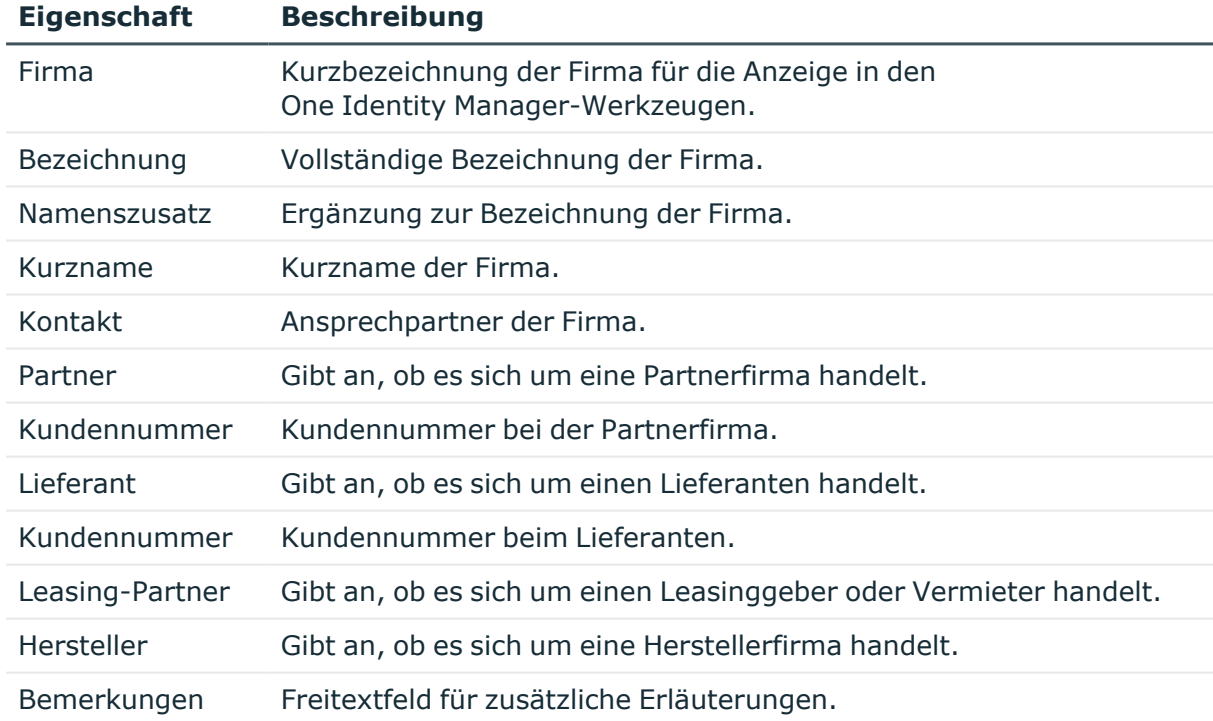

#### **Tabelle 35: Allgemeine Stammdaten einer Firma**

#### **Tabelle 36: Adressdaten einer Firma**

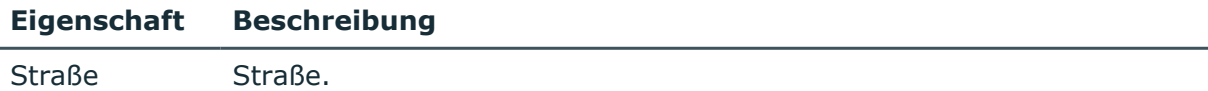

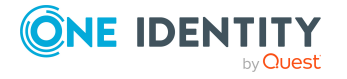

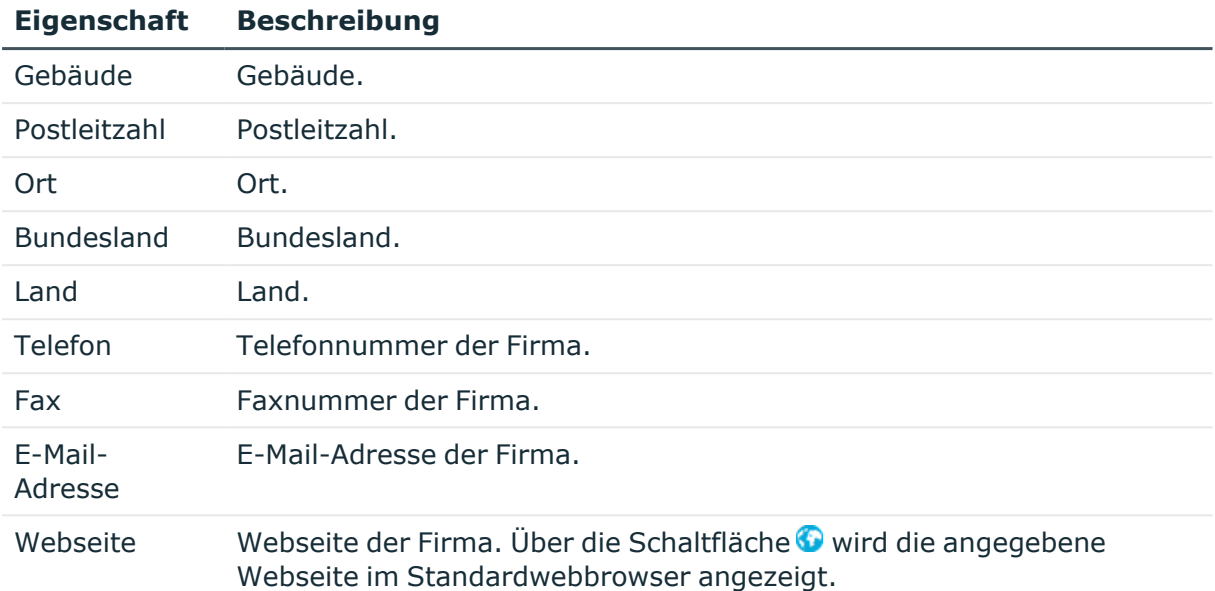

## <span id="page-153-0"></span>**Mailvorlagen für Benachrichtigungen über Identitäten**

Der One Identity Manager stellt standardmäßig Mailvorlagen bereit. Diese Mailvorlagen werden in den Sprachen Deutsch und Englisch bereitgestellt. Wenn Sie den Mailtext in anderen Sprachen benötigen, können Sie Maildefinitionen für diese Sprachen zu den Standard-Mailvorlagen hinzufügen.

#### *Um Standard-Mailvorlagen zu bearbeiten*

<sup>l</sup> Wählen Sie im Manager die Kategorie **Identitäten > Basisdaten zur Konfiguration > Mailvorlagen > Vordefiniert**.

#### **Verwandte Themen**

- <sup>l</sup> [Maildefinitionen](#page-153-1) für Identitäten erstellen und bearbeiten auf Seite 154
- [Basisobjekte](#page-154-0) für Mailvorlagen über Identitäten auf Seite 155
- [Mailvorlagen](#page-155-0) für Identitäten bearbeiten auf Seite 156

### <span id="page-153-1"></span>**Maildefinitionen für Identitäten erstellen und bearbeiten**

Ausführliche Informationen zum Erstellen und Bearbeiten von Mailvorlagen finden Sie im *One Identity Manager Administrationshandbuch für betriebsunterstützende Aufgaben*.

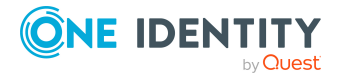

In einer Mailvorlage können die Mailtexte in den verschiedenen Sprachen definiert werden. Somit wird bei Generierung einer E-Mail-Benachrichtigung die Sprache des Empfängers berücksichtigt.

#### *Um eine neue Maildefinition zu erstellen*

- 1. Wählen Sie im Manager die Kategorie **Identitäten > Basisdaten zur Konfiguration > Mailvorlagen**.
- 2. Wählen Sie in der Ergebnisliste eine Mailvorlage und führen Sie die Aufgabe **Stammdaten bearbeiten** aus.
- 3. Wählen Sie in der Auswahlliste **Sprache** die Sprache, für welche die Maildefinition gelten soll.

Angezeigt werden alle Sprachen, die aktiviert sind. Um weitere Sprachen zu verwenden, aktivieren Sie im Designer die entsprechenden Länder. Ausführliche Informationen finden Sie im *One Identity Manager Konfigurationshandbuch*.

- 4. Erfassen Sie im Eingabefeld **Betreff** die Betreffzeile.
- 5. Bearbeiten Sie in der Ansicht **Maildefinition** den Mailbody mit Hilfe des Mailtexteditors.
- 6. Speichern Sie die Änderungen.

#### *Um eine vorhandene Maildefinition zu bearbeiten*

- 1. Wählen Sie im Manager die Kategorie **Identitäten > Basisdaten zur Konfiguration > Mailvorlagen**.
- 1. Wählen Sie in der Ergebnisliste eine Mailvorlage und führen Sie die Aufgabe **Stammdaten bearbeiten** aus.
- 2. In der Auswahlliste **Maildefinition** wählen Sie die Sprache für die Maildefinition.

HINWEIS: Wenn der **Common | MailNotification | DefaultCulture** aktiviert ist, wird beim Öffnen einer Mailvorlage die Maildefinition in der Standardsprache für E-Mail-Benachrichtigungen geladen und angezeigt.

- 3. Bearbeiten Sie die Betreffzeile und den Mailbody.
- 4. Speichern Sie die Änderungen.

#### **Verwandte Themen**

• [Basisobjekte](#page-154-0) für Mailvorlagen über Identitäten auf Seite 155

### <span id="page-154-0"></span>**Basisobjekte für Mailvorlagen über Identitäten**

Die Angabe eines Basisobjekts in einer Mailvorlage ist nur erforderlich, wenn in der Maildefinition Eigenschaften des Basisobjekts referenziert werden.

In der Betreffzeile und im Mailbody einer Maildefinition können Sie alle Eigenschaften des unter **Basisobjekt** eingetragenen Objektes verwenden. Zusätzlich können Sie die

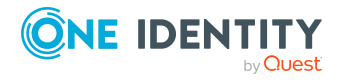

Eigenschaften der Objekte verwenden, die per Fremdschlüsselbeziehung referenziert werden.

Zum Zugriff auf die Eigenschaften nutzen Sie die \$-Notation. Ausführliche Informationen finden Sie im *One Identity Manager Konfigurationshandbuch*.

#### **Verwandte Themen**

- [Maildefinitionen](#page-153-1) für Identitäten erstellen und bearbeiten auf Seite 154
- [Mailvorlagen](#page-155-0) für Identitäten bearbeiten auf Seite 156

### <span id="page-155-0"></span>**Mailvorlagen für Identitäten bearbeiten**

Ausführliche Informationen zum Erstellen und Bearbeiten von Mailvorlagen finden Sie im *One Identity Manager Administrationshandbuch für betriebsunterstützende Aufgaben*.

Eine Mailvorlage besteht aus allgemeinen Stammdaten wie beispielsweise Zielformat, Wichtigkeit oder Vertraulichkeit der E-Mail Benachrichtigung sowie einer oder mehreren Maildefinitionen. Über die Maildefinitionen werden die Mailtexte in den verschiedenen Sprachen definiert. Somit wird bei Generierung einer E-Mail-Benachrichtigung die Sprache des Empfängers berücksichtigt.

#### *Um Mailvorlagen zu erstellen und zu bearbeiten*

- 1. Wählen Sie im Manager die Kategorie **Identitäten > Basisdaten zur Konfiguration > Mailvorlagen**.
- 2. Wählen Sie in der Ergebnisliste eine Mailvorlage und führen Sie die Aufgabe **Stammdaten bearbeiten** aus.

- ODER -

Klicken Sie in der Ergebnisliste  $\Box$ .

Der Mailvorlageneditor wird geöffnet.

- 3. Bearbeiten Sie die Mailvorlage.
- 4. Speichern Sie die Änderungen.

#### *Um eine Mailvorlage zu kopieren*

- 1. Wählen Sie im Manager die Kategorie **Identitäten > Basisdaten zur Konfiguration > Mailvorlagen**.
- 2. Wählen Sie in der Ergebnisliste die Mailvorlage, die Sie kopieren möchten, und führen Sie die Aufgabe **Stammdaten bearbeiten** aus.
- 3. Wählen Sie die Aufgabe **Mailvorlage kopieren**.
- 4. Erfassen Sie im Eingabefeld **Name der Kopie** den Namen der neuen Mailvorlage.
- 5. Klicken Sie **OK**.

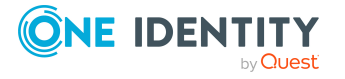

#### *Um die Vorschau einer Mailvorlage anzuzeigen*

- 1. Wählen Sie im Manager die Kategorie **Identitäten > Basisdaten zur Konfiguration > Mailvorlagen**.
- 2. Wählen Sie in der Ergebnisliste die Mailvorlage und führen Sie die Aufgabe **Stammdaten bearbeiten** aus.
- 3. Wählen Sie die Aufgabe **Vorschau**.
- 4. Wählen Sie das Basisobjekt.
- 5. Klicken Sie **OK**.

#### *Um eine Mailvorlage zu löschen*

- 1. Wählen Sie im Manager die Kategorie **Identitäten > Basisdaten zur Konfiguration > Mailvorlagen**.
- 2. Wählen Sie in der Ergebnisliste die Mailvorlage.
- 3. Klicken Sie in der Ergebnisliste  $x$ .
- 4. Bestätigen Sie die Sicherheitsabfrage mit **Ja**.

#### **Verwandte Themen**

• [Maildefinitionen](#page-153-1) für Identitäten erstellen und bearbeiten auf Seite 154

## <span id="page-156-0"></span>**Kennwortrichtlinien für Identität**

Der One Identity Manager unterstützt Sie beim Erstellen von komplexen Kennwortrichtlinien beispielsweise für Systembenutzerkennwörter, das zentrale Kennwort von Identitäten sowie für Kennwörter für die einzelnen Zielsysteme. Kennwortrichtlinien werden sowohl bei der Eingabe eines Kennwortes durch den Anwender als auch bei der Generierung von Zufallskennwörtern angewendet.

In der Standardinstallation werden vordefinierte Kennwortrichtlinien mitgeliefert, die Sie nutzen können und bei Bedarf an Ihre Anforderungen anpassen können. Zusätzlich können Sie eigene Kennwortrichtlinien definieren.

#### **Detaillierte Informationen zum Thema**

- Vordefinierte [Kennwortrichtlinien](#page-157-0) auf Seite 158
- [Kennwortrichtlinien](#page-158-0) für Identitäten anwenden auf Seite 159
- [Kennwortrichtlinien](#page-160-0) für Identitäten erstellen auf Seite 161
- Kundenspezifische Skripte für [Kennwortanforderungen](#page-164-0) auf Seite 165
- [Ausschlussliste](#page-167-0) für Kennwörter festlegen auf Seite 168
- [Kennwörter](#page-168-0) für Identitäten prüfen auf Seite 169

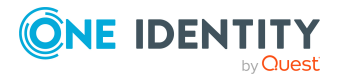

- Generieren von [Kennwörtern](#page-168-1) für Identitäten testen auf Seite 169
- <sup>l</sup> Identitäten über ablaufende [Kennwörter](#page-169-0) informieren auf Seite 170

## <span id="page-157-0"></span>**Vordefinierte Kennwortrichtlinien**

Die vordefinierten Kennwortrichtlinien können Sie bei Bedarf an Ihre Anforderungen anpassen.

#### **Kennwortrichtlinie für die Anmeldung am One Identity Manager**

Für die Anmeldung am One Identity Manager wird die Kennwortrichtlinie **One Identity Manager Kennwortrichtlinie** angewendet. Diese Kennwortrichtlinie definiert die Einstellung für die Kennwörter von Systembenutzern (DialogUser.Password und Person.DialogUserPassword) sowie für den Zugangscode für die einmalige Anmeldung am Web Portal (Person.Passcode).

HINWEIS: Die Kennwortrichtlinie **One Identity Manager Kennwortrichtlinie** ist als Standardrichtlinie gekennzeichnet. Diese Kennwortrichtlinie wird angewendet, wenn keine andere Kennwortrichtlinie für Identitäten, Benutzerkonten oder Systembenutzer ermittelt werden kann.

#### **Kennwortrichtlinie für die Bildung des zentralen Kennwortes von Identitäten**

Bei entsprechender Konfiguration wird das zentrale Kennwort einer Identität auf die Kennwörter der zielsystemspezifischen Benutzerkonten abgebildet. Die Kennwortrichtlinie **Kennwortrichtlinie für zentrales Kennwort von Identitäten** definiert die Einstellung für das zentrale Kennwort (Person.CentralPassword). Die Mitglieder der Anwendungsrolle **Identity Management | Identitäten | Administratoren** können diese Kennwortrichtlinie anpassen.

WICHTIG: Stellen Sie sicher, dass die Kennwortrichtlinie **Kennwortrichtlinie für zentrales Kennwort von Identitäten** nicht gegen die zielsystemspezifischen Anforderungen an Kennwörter verstößt.

#### **Kennwortrichtlinien für Benutzerkonten**

Es werden vordefinierte Kennwortrichtlinien bereitgestellt, die Sie auf die Kennwortspalten der Benutzerkonten anwenden können. Kennwortrichtlinien für Benutzerkonten können Sie für verschiedene Basisobjekte definieren, beispielsweise für Kontendefinitionen, Automatisierungsgrade oder für Zielsysteme.

Ausführliche Informationen zu Kennwortrichtlinien für Benutzerkonten finden Sie in den Administrationshandbüchern der Zielsysteme.

#### **Verwandte Themen**

• Zentrales [Kennwort](#page-106-0) einer Identität auf Seite 107

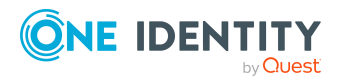

One Identity Manager 9.2 Administrationshandbuch für das Identity Management Basismodul

### <span id="page-158-0"></span>**Kennwortrichtlinien für Identitäten anwenden**

Für die Kennwörter von Identitäten sind Kennwortrichtlinien **One Identity Manager Kennwortrichtlinie** und **Kennwortrichtlinie für zentrales Kennwort von Identitäten** vordefiniert.

Sie können den Kennwortspalten der Identitäten kundenspezifische Kennwortrichtlinien zuweisen. Des Weiteren können Sie die Kennwortrichtlinien an Abteilungen, Kostenstellen, Standorte oder Geschäftsrollen zuweisen und somit Kennwortrichtlinien abhängig von der organisatorischen Einordnung der Identitäten anwenden.

Die anzuwendende Kennwortrichtlinie für eine Identität wird in folgender Reihenfolge ermittelt:

- 1. Kennwortrichtlinie der primären Geschäftsrolle der Identität
- 2. Kennwortrichtlinie der primären Abteilung der Identität
- 3. Kennwortrichtlinie des primären Standorts der Identität
- 4. Kennwortrichtlinie der primären Kostenstelle der Identität
- 5. Allgemeine Kennwortrichtlinie für Kennwörter von Identitäten
- 6. Kennwortrichtlinie **One Identity Manager Kennwortrichtlinie** (Standardrichtlinie)

#### **Verwandte Themen**

- Vordefinierte [Kennwortrichtlinien](#page-157-0) auf Seite 158
- [Kennwortrichtlinien](#page-158-1) für Kennwortspalten ändern auf Seite 159
- [Kennwortrichtlinien](#page-159-0) an Abteilungen, Kostenstellen, Standorte und Geschäftsrollen [zuweisen](#page-159-0) auf Seite 160

### <span id="page-158-1"></span>**Kennwortrichtlinien für Kennwortspalten ändern**

Wenn Sie auf die Kennwortspalten von Identitäten nicht die vordefinierten Kennwortrichtlinien anwenden möchten, ändern Sie im Manager die Zuweisung der Kennwortrichtlinie zum Basisobjekt.

#### *Um die Zuweisung einer Kennwortrichtlinie zu ändern*

- 1. Wählen Sie im Manager die Kategorie **Identitäten > Basisdaten zur Konfiguration > Kennwortrichtlinien**.
- 2. Wählen Sie in der Ergebnisliste die Kennwortrichtlinie.
- 3. Wählen Sie die Aufgabe **Objekte zuweisen**.
- 4. Wählen Sie im Bereich **Zuweisungen** die Zuweisung, die Sie ändern möchten.

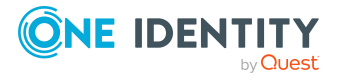

- 5. Wählen Sie in der Auswahlliste **Kennwortrichtlinie** die neu anzuwendende Kennwortrichtlinie.
- <span id="page-159-0"></span>6. Speichern Sie die Änderungen.

## **Kennwortrichtlinien an Abteilungen, Kostenstellen, Standorte und Geschäftsrollen zuweisen**

Die Kennwortrichtlinien für die Bildung des Systembenutzerkennworts einer Identität, des Zugangscodes und des zentralen Kennwortes einer Identität können Sie an Abteilungen, Kostenstellen, Standorte und Geschäftsrollen zuweisen.

HINWEIS: Wenn Sie die Zuweisung einer Kennwortrichtlinie über Unternehmensstrukturen nutzen möchten, sollten Sie sich entscheiden, ob Sie dafür Abteilungen oder Kostenstellen oder Standorte oder Geschäftsrollen verwenden. Anderenfalls könnten Performanceprobleme bei der Ermittlung der gültigen Kennwortrichtlinie auftreten. Eine große Anzahl von Hierarchie-Ebenen könnte ebenfalls zu Performanceproblemen bei der Ermittlung der anzuwendenden Kennwortrichtlinie führen.

#### *Um eine Kennwortrichtlinie neu zuzuweisen*

- 1. Wählen Sie im Manager die Kategorie **Identitäten > Basisdaten zur Konfiguration > Kennwortrichtlinien**.
- 2. Wählen Sie in der Ergebnisliste die Kennwortrichtlinie.
- 3. Wählen Sie die Aufgabe **Objekte zuweisen**.
- 4. Klicken Sie im Bereich **Zuweisungen** die Schaltfläche **Hinzufügen** und erfassen Sie folgende Daten.
	- **Anwenden auf: Anwendungsbereich der Kennwortrichtlinie.**

#### *Um den Anwendungsbereich festzulegen*

- 1. Klicken Sie auf die Schaltfläche  $\rightarrow$  neben dem Eingabefeld.
- 2. Wählen Sie unter **Tabelle** die Tabelle, die die Basisobjekte enthält. Zur Auswahl stehen:
	- **Department: Abteilungen.**
	- **Org**: Geschäftsrollen.

HINWEIS: Diese Tabelle ist verfügbar, wenn das Geschäftsrollenmodul vorhanden ist.

- **· Locality: Standorte.**
- **Profitcenter: Kostenstellen.**
- 3. Wählen Sie unter **Anwenden auf** die konkrete Abteilung, Kostenstelle,

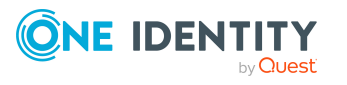

den Standort oder die Geschäftsrolle.

- 4. Klicken Sie **OK**.
- <sup>l</sup> **Kennwortspalte**: Bezeichnung der Kennwortspalte. Zur Auswahl stehen:
	- <sup>l</sup> **Person-CentralPassword**: Zentrales Kennwort der Identität.
	- **· Person-DialogUserPassword**: Systembenutzerkennwort der Identität.
	- <sup>l</sup> **Person-Passcode**: Zugangscode der Identität.
- **· Kennwortrichtlinie**: Bezeichnung der Kennwortrichtlinie, die angewendet werden soll.
- 5. Speichern Sie die Änderungen.

### **Kennwortrichtlinien für Identitäten bearbeiten**

In der Standardinstallation werden vordefinierte Kennwortrichtlinien mitgeliefert, die Sie nutzen können und bei Bedarf an Ihre Anforderungen anpassen können.

#### *Um eine Kennwortrichtlinie zu bearbeiten*

- 1. Wählen Sie im Manager die Kategorie **Identitäten > Basisdaten zur Konfiguration > Kennwortrichtlinien**.
- 2. Wählen Sie in der Ergebnisliste die Kennwortrichtlinie.
- 3. Wählen Sie die Aufgabe **Stammdaten bearbeiten**.
- 4. Bearbeiten Sie die Stammdaten der Kennwortrichtlinie.
- 5. Speichern Sie die Änderungen.

#### **Detaillierte Informationen zum Thema**

- Allgemeine Stammdaten für [Kennwortrichtlinien](#page-161-0) auf Seite 162
- [Richtlinieneinstellungen](#page-162-0) für Kennwortrichtlinien auf Seite 163
- [Zeichenklassen](#page-163-0) für Kennwörter auf Seite 164
- Kundenspezifische Skripte für [Kennwortanforderungen](#page-164-0) auf Seite 165

### <span id="page-160-0"></span>**Kennwortrichtlinien für Identitäten erstellen**

In der Standardinstallation werden vordefinierte Kennwortrichtlinien mitgeliefert, die Sie nutzen können und bei Bedarf an Ihre Anforderungen anpassen können. Zusätzlich können Sie eigene Kennwortrichtlinien definieren.

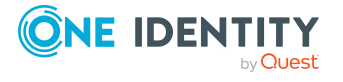

#### *Um eine Kennwortrichtlinie zu erstellen*

- 1. Wählen Sie im Manager die Kategorie **Identitäten > Basisdaten zur Konfiguration > Kennwortrichtlinien**.
- 2. Auf dem Stammdatenformular erfassen Sie die Stammdaten der Kennwortrichtlinie.
- 3. Speichern Sie die Änderungen.

#### **Detaillierte Informationen zum Thema**

- Allgemeine Stammdaten für [Kennwortrichtlinien](#page-161-0) auf Seite 162
- [Richtlinieneinstellungen](#page-162-0) für Kennwortrichtlinien auf Seite 163
- [Zeichenklassen](#page-163-0) für Kennwörter auf Seite 164
- Kundenspezifische Skripte für [Kennwortanforderungen](#page-164-0) auf Seite 165

### <span id="page-161-0"></span>**Allgemeine Stammdaten für Kennwortrichtlinien**

Für eine Kennwortrichtlinie erfassen Sie folgende allgemeine Stammdaten.

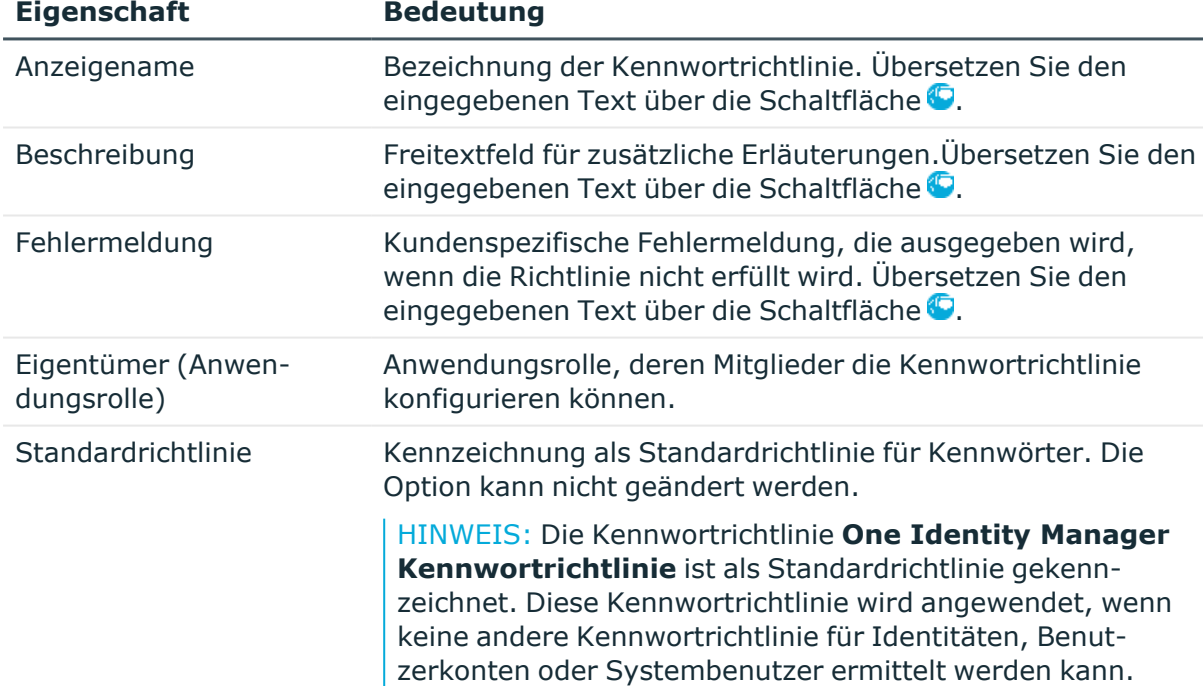

#### **Tabelle 37: Stammdaten einer Kennwortrichtlinie**

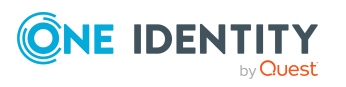

## <span id="page-162-0"></span>**Richtlinieneinstellungen für Kennwortrichtlinien**

Auf dem Tabreiter **Kennwort** definieren Sie folgende Einstellungen für eine Kennwortrichtlinie.

| <b>Eigenschaft</b>        | <b>Bedeutung</b>                                                                                                    |
|---------------------------|----------------------------------------------------------------------------------------------------|
| <b>Initiales Kennwort</b> | Initiales Kennwort für neu erzeugte Benutzerkonten. Wenn<br>beim Erstellen eines Benutzerkontos kein Kennwort<br>angegeben wird oder kein Zufallskennwort generiert wird,<br>dann wird das initiale Kennwort benutzt.                                                                                                    |
|                           | HINWEIS: Das initiale Kennwort wird nicht für das System-<br>benutzerkennwort einer Identität verwendet. Sollte dies<br>gewünscht sein, muss das Verhalten kundenspezifisch<br>implementiert werden.                                                                                                    |
| Kennwortbestätigung       | Kennwortwiederholung.                                                                                                    |
| Min. Länge                | Minimale Länge des Kennwortes. Geben Sie die Anzahl von<br>Zeichen an, die ein Kennwort haben muss. Ist der Wert 0, ist<br>kein Kennwort erforderlich.                                                                                                    |
| Max. Länge                | Maximale Länge des Kennwortes. Geben Sie die Anzahl von<br>Zeichen an, die ein Kennwort haben kann. Der maximal<br>zulässige Wert ist 256.                                                                                                    |
| Max. Fehlanmeldungen      | Anzahl der maximalen Fehlanmeldungen. Legen Sie die<br>Anzahl der ungültigen Kennworteingaben fest. Die Anzahl der<br>Fehlanmeldungen wird nur bei der Anmeldung am<br>One Identity Manager berücksichtigt. Ist der Wert 0, dann<br>wird die Anzahl der Fehlanmeldungen nicht berücksichtigt.                                                               |
|                           | Die Angabe wird nur berücksichtigt, wenn die Anmeldung am<br>One Identity Manager mit einem Systembenutzer- oder<br>identitätenbasierten Authentifizierungsmodul erfolgt. Hat ein<br>Benutzer die Anzahl der maximalen Fehlanmeldungen<br>überschritten, kann sich die Identität oder der<br>Systembenutzer nicht mehr am One Identity Manager<br>anmelden. |
|                           | Kennwörter gesperrter Identitäten und Systembenutzer<br>können im Kennwortrücksetzungsportal zurückgesetzt<br>werden. Ausführliche Informationen finden Sie im<br>One Identity Manager Web Designer Web Portal<br>Anwenderhandbuch.                                                                                                    |
| Max. Tage gültig          | Maximales Alter des Kennwortes. Geben Sie die Zeitspanne<br>an, in der ein Kennwort verwendet werden kann, bevor ein<br>neues Kennwort erwartet wird. Ist der Wert 0, dann läuft das                                                                                                    |

**Tabelle 38: Richtlinieneinstellungen**

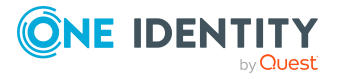

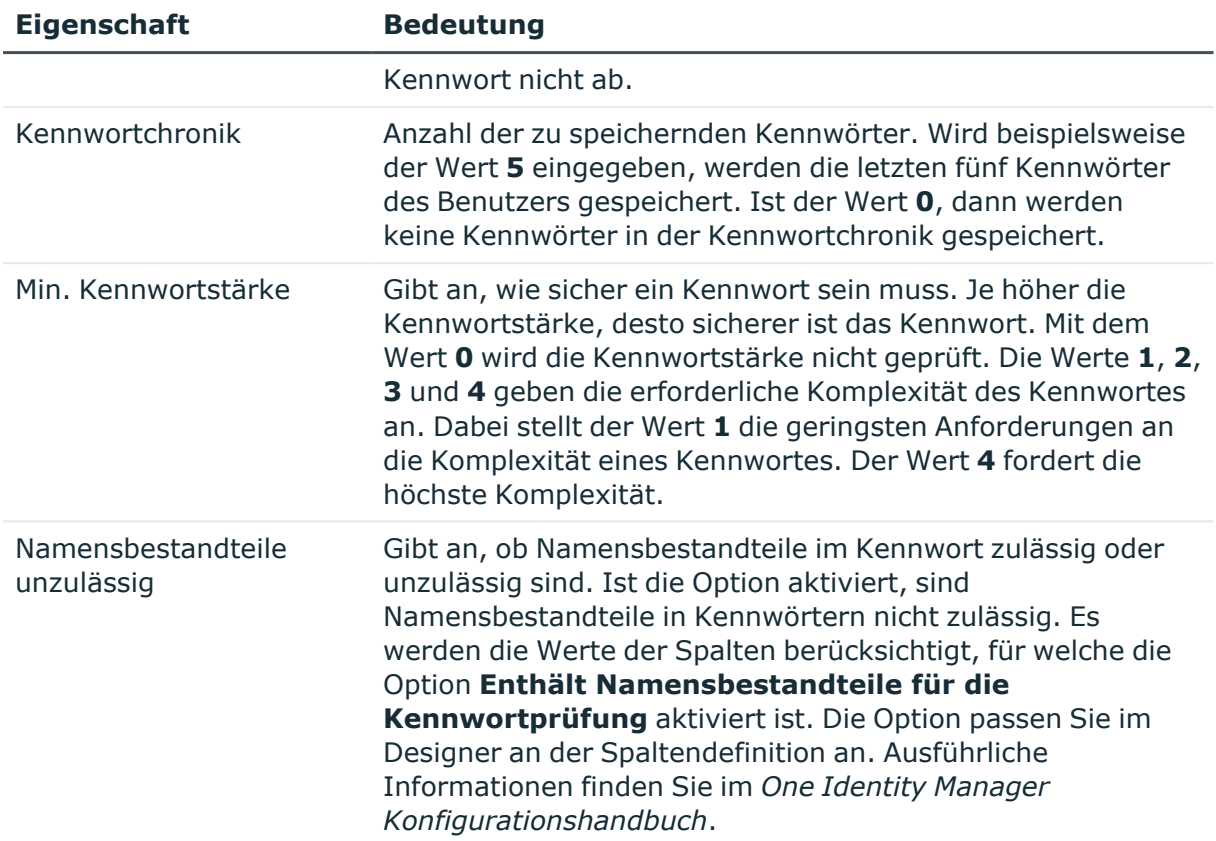

## <span id="page-163-0"></span>**Zeichenklassen für Kennwörter**

Auf dem Tabreiter **Zeichenklassen** legen Sie fest, welche Zeichen für ein Kennwort zulässig sind.

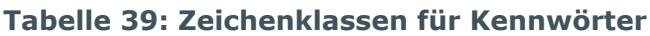

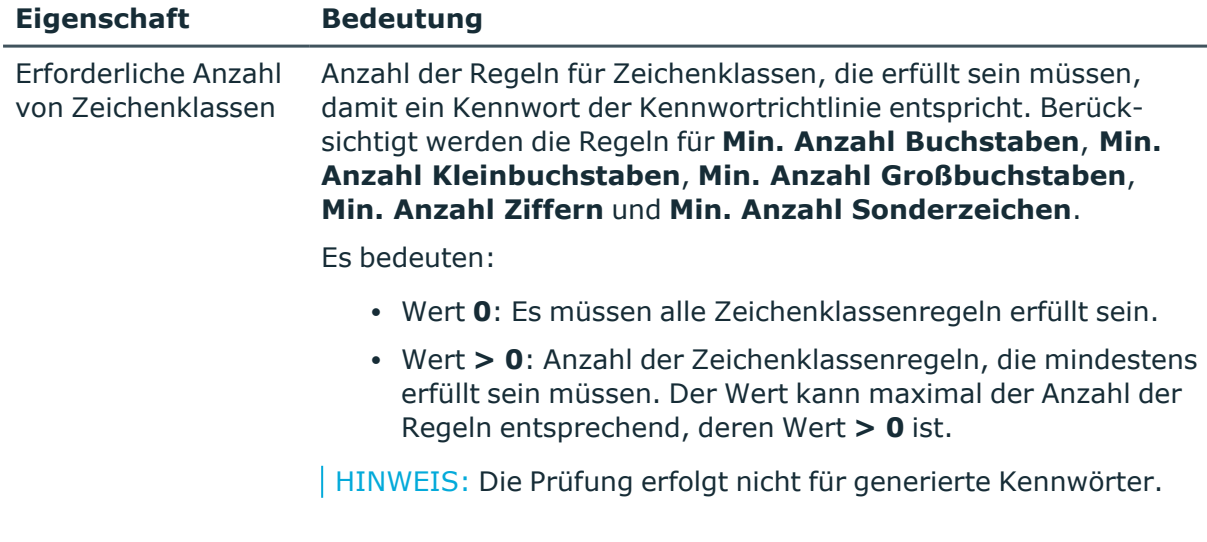

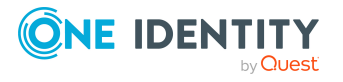

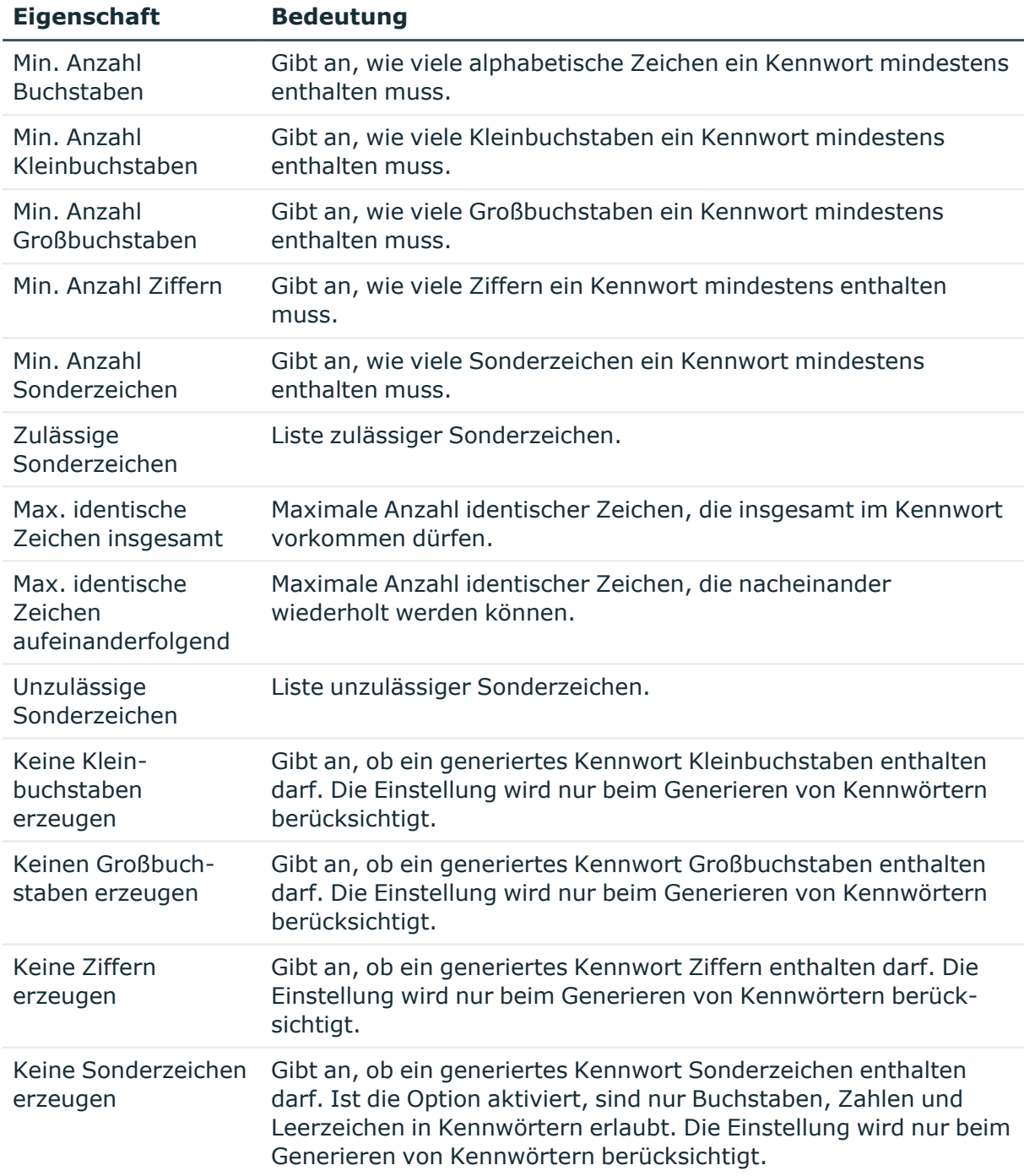

## <span id="page-164-0"></span>**Kundenspezifische Skripte für Kennwortanforderungen**

Kundenspezifische Skripte zum Prüfen und Generieren von Kennwörtern können Sie einsetzen, wenn die Anforderungen an Kennwörter mit den vorhandenen

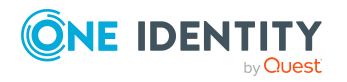

Einstellmöglichkeiten nicht abgebildet werden können. Skripte werden zusätzlich zu den anderen Einstellungen angewendet.

#### **Detaillierte Informationen zum Thema**

- Skript zum Prüfen eines [Kennwortes](#page-165-0) auf Seite 166
- Skript zum Generieren eines [Kennwortes](#page-166-0) auf Seite 167

#### <span id="page-165-0"></span>**Skript zum Prüfen eines Kennwortes**

Ein Prüfskript können Sie einsetzen, wenn zusätzliche Richtlinien beim Prüfen eines Kennwortes angewendet werden sollen, die nicht mit den vorhandenen Einstellmöglichkeiten abgebildet werden können.

#### **Syntax für Prüfskripte**

```
Public Sub CCC_CustomPwdValidate( policy As VI.DB.Passwords.PasswordPolicy, spwd
As System.Security.SecureString)
```
Mit Parametern:

policy = Kennwortrichtlinienobjekt

spwd = Kennwort, das zu prüfen ist

TIPP: Um das Basisobjekt zu verwenden, nutzen Sie die Eigenschaft Entity der PasswordPolicy-Klasse.

### **Beispiel: Skript zum Prüfen eines Kennwortes**

Ein Kennwort in darf nicht mit **?** oder **!** beginnen. Das Kennwort darf nicht mit drei identischen Zeichen beginnen. Das Skript prüft ein gegebenes Kennwort auf Zulässigkeit.

```
Public Sub CCC_PwdValidate( policy As VI.DB.Passwords.PasswordPolicy, spwd
As System.Security.SecureString)
     Dim pwd = spwd.ToInsecureArray()
     If pwd.Length>0
           If pwd(\theta) = "?" Or pwd(\theta) = "!"Throw New Exception(#LD("Password can't start with '?' or
                '!'")#)
          End If
     End If
     If pwd.Length>2
```
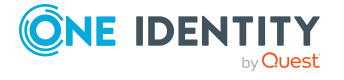

```
If pwd(\theta) = pwd(1) AndAlso pwd(1) = pwd(2)Throw New Exception(#LD("Invalid character sequence in
                password")#)
          End If
     End If
End Sub
```
#### *Um ein kundenspezifisches Skript zum Prüfen eines Kennwortes zu verwenden*

- 1. Erstellen Sie im Designer in der Kategorie **Skriptbibliothek** Ihr Skript.
- 2. Bearbeiten Sie die Kennwortrichtlinie.
	- a. Wählen Sie im Manager die Kategorie **Identitäten > Basisdaten zur Konfiguration > Kennwortrichtlinien**.
	- b. Wählen Sie in der Ergebnisliste die Kennwortrichtlinie.
	- c. Wählen Sie die Aufgabe **Stammdaten bearbeiten**.
	- d. Tragen Sie auf dem Tabreiter **Skripte** im Eingabefeld **Prüfskript** den Namen des Skriptes ein, das zum Prüfen eines Kennwortes verwendet wird.
	- e. Speichern Sie die Änderungen.

#### **Verwandte Themen**

• Skript zum Generieren eines [Kennwortes](#page-166-0) auf Seite 167

### <span id="page-166-0"></span>**Skript zum Generieren eines Kennwortes**

Ein Generierungsskript können Sie einsetzen, wenn zusätzliche Richtlinien beim Generieren eines Zufallskennwortes angewendet werden sollen, die nicht mit den vorhandenen Einstellmöglichkeiten abgebildet werden können.

#### **Syntax für Generierungsskripte**

Public Sub CCC\_PwdGenerate( policy As VI.DB.Passwords.PasswordPolicy, spwd As System.Security.SecureString)

Mit Parametern:

policy = Kennwortrichtlinienobjekt

spwd = Generiertes Kennwort

TIPP: Um das Basisobjekt zu verwenden, nutzen Sie die Eigenschaft Entity der PasswordPolicy-Klasse.

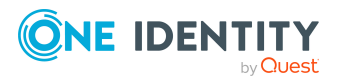

#### **Beispiel: Skript zum Generieren eines Kennwortes**

Das Skript ersetzt in Zufallskennwörtern die unzulässigen Zeichen **?** und **!** zu Beginn eines Kennwortes mit **\_**.

Public Sub CCC\_PwdGenerate( policy As VI.DB.Passwords.PasswordPolicy, spwd As System.Security.SecureString)

```
Dim pwd = spwd.ToInsecureArray()
      ' replace invalid characters at first position
     If pwd.Length>0
           If pwd(\theta) = "?" Or pwd(\theta) = "!"spwd.SetAt(0, CChar(" "))
           End If
     End If
End Sub
```
#### *Um ein kundenspezifisches Skript zum Generieren eines Kennwortes zu verwenden*

- 1. Erstellen Sie im Designer in der Kategorie **Skriptbibliothek** Ihr Skript.
- 2. Bearbeiten Sie die Kennwortrichtlinie.
	- a. Wählen Sie im Manager die Kategorie **Identitäten > Basisdaten zur Konfiguration > Kennwortrichtlinien**.
	- b. Wählen Sie in der Ergebnisliste die Kennwortrichtlinie.
	- c. Wählen Sie die Aufgabe **Stammdaten bearbeiten**.
	- d. Tragen Sie auf dem Tabreiter **Skripte** im Eingabefeld **Generierungsskript** den Namen des Skriptes ein, das zum Generieren eines Kennwortes verwendet wird.
	- e. Speichern Sie die Änderungen.

#### **Verwandte Themen**

• Skript zum Prüfen eines [Kennwortes](#page-165-0) auf Seite 166

### <span id="page-167-0"></span>**Ausschlussliste für Kennwörter festlegen**

Um bestimmte Begriffe im Kennwort zu verbieten, nehmen Sie den Begriff in die Ausschlussliste auf.

HINWEIS: Die Ausschlussliste ist global für alle Kennwortrichtlinien gültig.

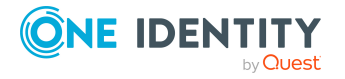

#### *Um einen Begriff in die Ausschlussliste aufzunehmen*

- 1. Wählen Sie im Designer die Kategorie **Basisdaten > Sicherheitseinstellungen > Kennwort Ausschlussliste**.
- 2. Erstellen Sie einen neuen Eintrag über den Menüeintrag **Objekt > Neu** und erfassen Sie den auszuschließenden Begriff.
- <span id="page-168-0"></span>3. Speichern Sie die Änderungen.

### **Kennwörter für Identitäten prüfen**

Beim Prüfen eines Kennwortes werden alle definierten Einstellungen der Kennwortrichtlinie, kundenspezifische Skripte sowie die Ausschlussliste für Kennwörter berücksichtigt.

#### *Um zu prüfen, ob ein Kennwort der Kennwortrichtlinie entspricht*

- 1. Wählen Sie im Manager die Kategorie **Identitäten > Basisdaten zur Konfiguration > Kennwortrichtlinien**.
- 2. Wählen Sie in der Ergebnisliste die Kennwortrichtlinie.
- 3. Wählen Sie die Aufgabe **Stammdaten bearbeiten**.
- 4. Wählen Sie den Tabreiter **Test**.
- 5. Wählen Sie in der Auswahlliste **Basisobjekt für den Test** die Tabelle und das Objekt für die Prüfung.
- 6. Geben Sie im Eingabefeld **Kennwort überprüfen** das Kennwort ein.

Neben dem Eingabefeld wird angezeigt, ob das Kennwort gültig ist.

### <span id="page-168-1"></span>**Generieren von Kennwörtern für Identitäten testen**

Beim Generieren eines Kennwortes werden alle definierten Einstellungen der Kennwortrichtlinie, kundenspezifische Skripte sowie die Ausschlussliste für Kennwörter berücksichtigt.

#### *Um ein Kennwort zu generieren, das der Kennwortrichtlinie entspricht*

- 1. Wählen Sie im Manager die Kategorie **Identitäten > Basisdaten zur Konfiguration > Kennwortrichtlinien**.
- 2. Wählen Sie in der Ergebnisliste die Kennwortrichtlinie.
- 3. Wählen Sie die Aufgabe **Stammdaten bearbeiten**.
- 4. Wählen Sie den Tabreiter **Test**.
- 5. Klicken Sie auf die Schaltfläche **Generieren**.

Das generierte Kennwort wird angezeigt.

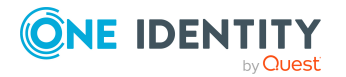

One Identity Manager 9.2 Administrationshandbuch für das Identity Management Basismodul

## <span id="page-169-0"></span>**Identitäten über ablaufende Kennwörter informieren**

Um einen Benutzer darüber zu informieren, dass sein Kennwort abläuft, werden verschiedene Funktionen eingesetzt:

- Bei der Anmeldung am One Identity Manager wird der Benutzer auf ein ablaufendes Kennwort hingewiesen und kann sein Kennwort gegebenenfalls ändern.
- <sup>l</sup> Das System verschickt für identitätenbasierte Authentifizierungsmodule Erinnerungsbenachrichtigungen zu ablaufenden Kennwörtern ab 7 Tage vor dem Ablauf des Kennwortes.
	- <sup>l</sup> Die Zeit in Tagen können Sie im Konfigurationsparameter **Common | Authentication | DialogUserPasswordReminder** anpassen. Bearbeiten Sie den Konfigurationsparameter im Designer.
	- <sup>l</sup> Die Benachrichtigungen werden nach dem Zeitplan **Erinnerung Ablauf des Systembenutzerkennwortes** ausgelöst und verwenden die Mailvorlage **Identität-Systembenutzerkennwort läuft ab**. Den Zeitplan und die Mailvorlage können Sie bei Bedarf im Designer anpassen.

Ausführliche Informationen zu den One Identity Manager Authentifizierungsmodulen und zum Bearbeiten von Systembenutzern finden Sie im *One Identity Manager Handbuch zur Autorisierung und Authentifizierung*.

### **Gesperrte Identitäten und Systembenutzer anzeigen**

Hat ein Benutzer die Anzahl der maximalen Fehlanmeldungen überschritten, kann sich die Identität oder der Systembenutzer nicht mehr am One Identity Manager anmelden.

- <sup>l</sup> Gesperrte Identitäten werden im Manager in der Kategorie **Identitäten > Gesperrte Identitäten** angezeigt. Auf dem Überblicksformular einer Identität wird ein zusätzlicher Hinweis zur gesperrten Anmeldung angezeigt.
- <sup>l</sup> Gesperrte Systembenutzer werden im Designer in der Kategorie **Berechtigungen > Systembenutzer > Gesperrte Systembenutzer** angezeigt. Auf dem Überblicksformular eines Systembenutzers wird ein zusätzlicher Hinweis zur gesperrten Anmeldung angezeigt.

Kennwörter gesperrter Identitäten und Systembenutzer können im Kennwortrücksetzungsportal zurückgesetzt werden. Damit werden die Identitäten und Systembenutzer wieder entsperrt. Ausführliche Informationen finden Sie im *One Identity Manager Web Portal Anwenderhandbuch* und im *One Identity Manager Konfigurationshandbuch für Webanwendungen*.

#### **Verwandte Themen**

• Zentrales [Kennwort](#page-106-0) einer Identität auf Seite 107

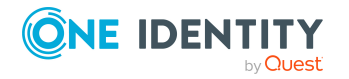

One Identity Manager 9.2 Administrationshandbuch für das Identity Management Basismodul

# **Geräte und Arbeitsplätze verwalten**

Der One Identity Manager bietet eine erweiterte Funktionalität in der Geräteverwaltung für ein Netzwerk. Der One Identity Manager unterscheidet zwischen Gerätetypen, Gerätemodellen und Geräten an sich.

- Gerätetypen, wie beispielsweise PC, Drucker oder Monitor, dienen einer ersten Klassifizierung der Geräte.
- <sup>l</sup> Gerätemodelle dienen der weiteren Verfeinerung der Gerätetypen, um eine genauere Klassifizierung der Geräte vornehmen zu können.
- <sup>l</sup> Unter Geräte werden die konkreten Geräte, wie sie im Netz vorhanden sind, definiert.

Arbeitsplätze dienen der Zuordnung von verschiedenen Geräten zu einer Arbeitsstation. Über die Einordnung von Arbeitsplätzen in Abteilungen, Kostenstellen, Standorte, Geschäftsrollen oder dynamische Rollen können Sie die Zuweisung von Unternehmensressourcen weitgehend automatisieren.

#### *Um Geräte und Arbeitsplätze im One Identity Manager zu verwalten*

<sup>l</sup> Aktivieren Sie im Designer den Konfigurationsparameter **Hardware** und kompilieren Sie die Datenbank.

HINWEIS: Wenn Sie den Konfigurationsparameter zu einem späteren Zeitpunkt deaktivieren, werden die nicht benötigten Modellbestandteile und Skripte deaktiviert. SQL Prozeduren und Trigger werden weiterhin ausgeführt. Ausführliche Informationen zum Verhalten präprozessorrelevanter Konfigurationsparameter und zur bedingten Kompilierung finden Sie im *One Identity Manager Konfigurationshandbuch*.

#### **Detaillierte Informationen zum Thema**

- Basisdaten für die [Geräteverwaltung](#page-171-0) auf Seite 172
- <sup>l</sup> Geräte erstellen und [bearbeiten](#page-179-0) auf Seite 180
- [Unternehmensressourcen](#page-184-0) an Geräte zuweisen auf Seite 185
- [Arbeitsplätze](#page-188-0) erstellen und bearbeiten auf Seite 189
- [Unternehmensressourcen](#page-192-0) an Arbeitsplätze zuweisen auf Seite 193
- [Anlageinformationen](#page-200-0) für Geräte auf Seite 201

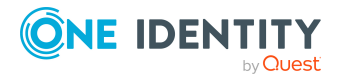

Geräte und Arbeitsplätze verwalten

# <span id="page-171-0"></span>**Basisdaten für die Geräteverwaltung**

Für die Geräteverwaltung werden die folgenden Basisdaten benötigt.

• Konfigurationsparameter

Über Konfigurationsparameter konfigurieren Sie die Grundeinstellungen zum Systemverhalten. Der One Identity Manager stellt für verschiedene Konfigurationsparameter Standardeinstellungen zur Verfügung. Prüfen Sie die Konfigurationsparameter und passen Sie die Konfigurationsparameter gegebenenfalls an das gewünschte Verhalten an.

Die Konfigurationsparameter sind in den One Identity Manager Modulen definiert. Jedes One Identity Manager Modul kann zusätzliche Konfigurationsparameter installieren. Einen Überblick über alle Konfigurationsparameter finden Sie im Designer in der Kategorie **Basisdaten > Allgemein > Konfigurationsparameter**.

• Gerätemodelle

Gerätemodelle werden benötigt um eine Klassifizierung der Geräte vornehmen zu können, beispielsweise PC, Server, Monitor, Drucker. Der One Identity Manager enthält vordefinierte Gerätemodelle.

• Angaben zu Herstellern und Lieferanten

Für die Erfassung von Gerätemodellen und Geräten können Sie Herstellerfirmen und Lieferantenfirmen hinterlegen.

<sup>l</sup> Gerätestatus

Für die Anlageinformationen zu Geräten erfassen Sie die möglichen Gerätestatus.

• Arbeitsplatzstatus

Arbeitsplätze können Sie mit einem Status versehen.

• Arbeitsplatztypen

Zur weiteren Klassifizierung von Arbeitsplätzen erfassen Sie Arbeitsplatztypen.

#### **Detaillierte Informationen zum Thema**

- <sup>l</sup> [Gerätemodelle](#page-172-0) erstellen und bearbeiten auf Seite 173
- [Partnerfirmen](#page-175-0) erstellen und bearbeiten auf Seite 176
- [Gerätestatus](#page-176-0) erstellen und bearbeiten auf Seite 177
- [Arbeitsplatzstatus](#page-177-0) erstellen und bearbeiten auf Seite 178
- [Arbeitsplatztypen](#page-178-0) erstellen und bearbeiten auf Seite 179
- [Konfigurationsparameter](#page-237-0) für die Verwaltung von Geräten und Arbeitsplätzen auf [Seite](#page-237-0) 238

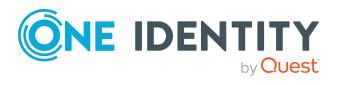

## <span id="page-172-0"></span>**Gerätemodelle erstellen und bearbeiten**

Voraussetzung für das Anlegen von Geräten ist die Definition von Gerätemodellen. Gerätemodelle werden benötigt um eine Klassifizierung der Geräte vornehmen zu können, beispielsweise PC, Server, Monitor, Drucker. Der One Identity Manager enthält vordefinierte Gerätemodelle. Sie können weitere Gerätemodelle definieren.

#### *Um ein Gerätemodell zu erstellen*

- 1. Wählen Sie im Manager die Kategorie **Geräte & Arbeitsplätze > Basisdaten zur Konfiguration > Gerätemodelle**.
- 2. Klicken Sie in der Ergebnisliste 1.
- 3. Auf dem Stammdatenformular bearbeiten Sie die Stammdaten des Gerätemodells.
- 4. Speichern Sie die Änderungen.

#### *Um die Stammdaten eines Gerätemodells zu bearbeiten*

- 1. Wählen Sie im Manager die Kategorie **Geräte & Arbeitsplätze > Basisdaten zur Konfiguration > Gerätemodelle**.
- 2. Wählen Sie in der Ergebnisliste ein Gerätemodell und führen Sie die Aufgabe **Stammdaten bearbeiten** aus.
- 3. Bearbeiten Sie die Stammdaten des Gerätemodells.
- 4. Speichern Sie die Änderungen.

#### **Detaillierte Informationen zum Thema**

- Allgemeine Stammdaten für [Gerätemodelle](#page-172-1) auf Seite 173
- Inventurdaten für [Gerätemodelle](#page-174-0) auf Seite 175

### <span id="page-172-1"></span>**Allgemeine Stammdaten für Gerätemodelle**

Für ein Gerätemodell erfassen Sie die folgenden allgemeinen Stammdaten.

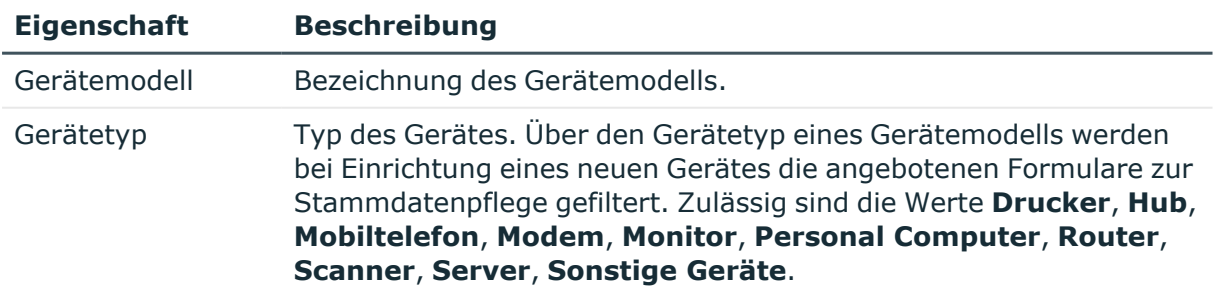

#### **Tabelle 40: Stammdaten eines Gerätemodells**

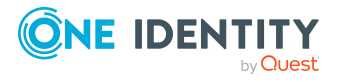

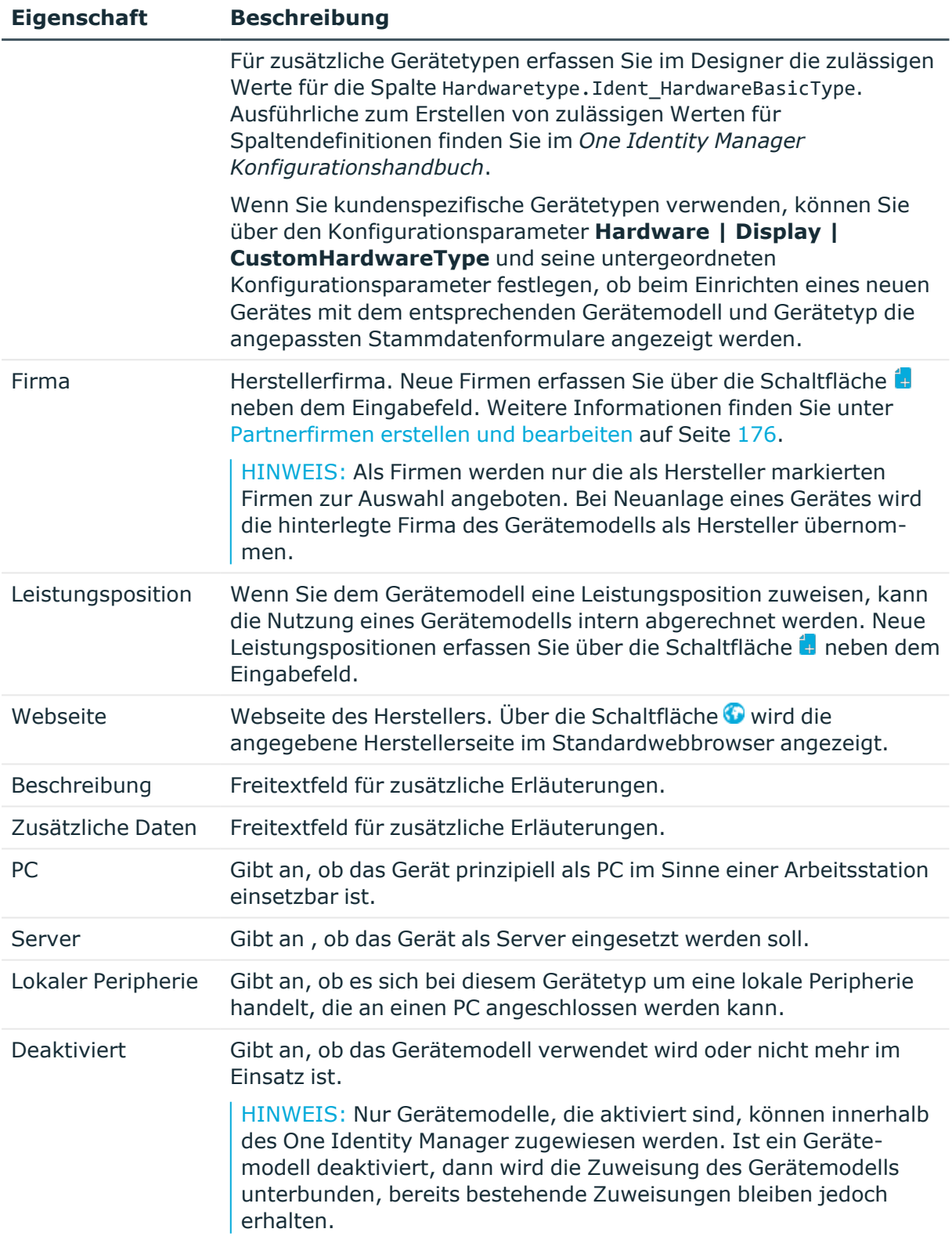

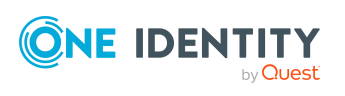

## <span id="page-174-0"></span>**Inventurdaten für Gerätemodelle**

Zu einem Gerätemodell können Sie die folgenden Inventurdaten und kaufmännische Informationen erfassen.

HINWEIS: Die Angabe der Preise erfolgt standardmäßig mit 2 Nachkommastellen. Die Anzahl der anzugebenden Kommastellen kann im Designer unternehmensspezifisch angepasst werden. Ausführliche Informationen finden Sie im *One Identity Manager Konfigurationshandbuch*.

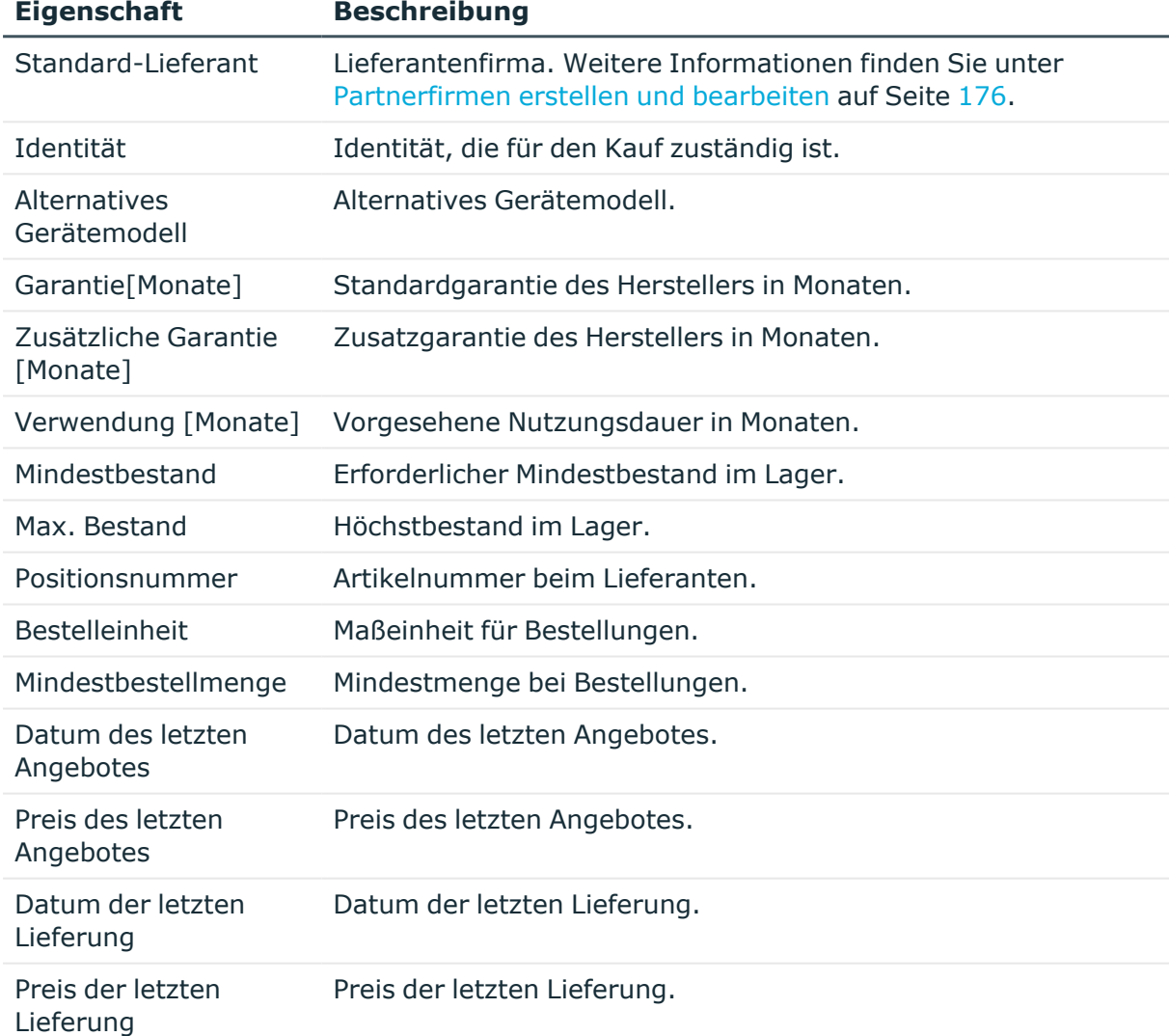

#### **Tabelle 41: Inventurdaten für ein Gerätemodell**

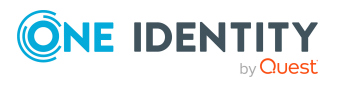

## <span id="page-175-0"></span>**Partnerfirmen erstellen und bearbeiten**

Erfassen Sie die Angaben zu externen Firmen, die als Hersteller, Lieferanten oder Leasinggeber auftreten können.

#### *Um eine Partnerfirma zu erstellen*

- 1. Wählen Sie im Manager die Kategorie **Geräte & Arbeitsplätze > Basisdaten zur Konfiguration > Partnerfirmen**.
- 2. Klicken Sie in der Ergebnisliste  $\mathbf{1}$ .
- 3. Auf dem Stammdatenformular bearbeiten Sie die Stammdaten der Firma.
- 4. Speichern Sie die Änderungen.

#### *Um die Stammdaten einer Partnerfirma zu bearbeiten*

- 1. Wählen Sie im Manager die Kategorie **Geräte & Arbeitsplätze > Basisdaten zur Konfiguration > Partnerfirmen**.
- 2. Wählen Sie in der Ergebnisliste eine Firma und führen Sie die Aufgabe **Stammdaten bearbeiten** aus.
- 3. Bearbeiten Sie die Stammdaten der Firma.
- 4. Speichern Sie die Änderungen.

Erfassen Sie die folgenden Stammdaten für eine Firma.

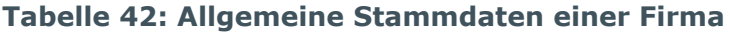

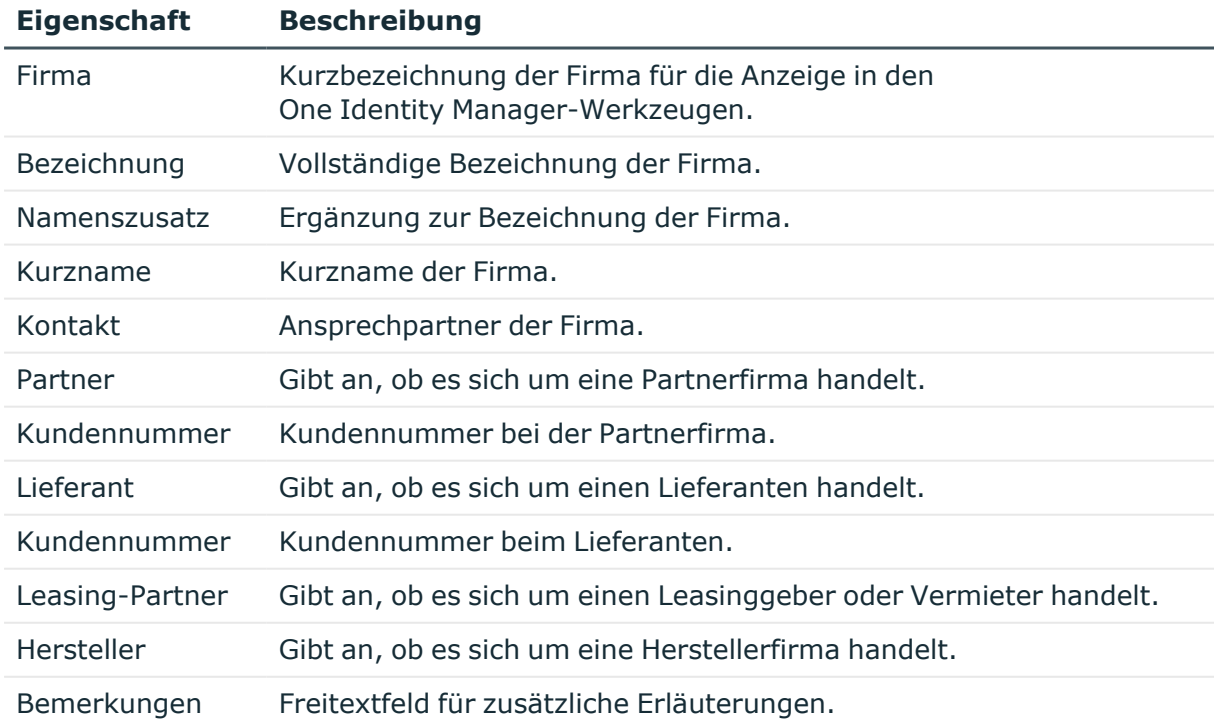

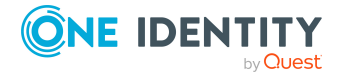

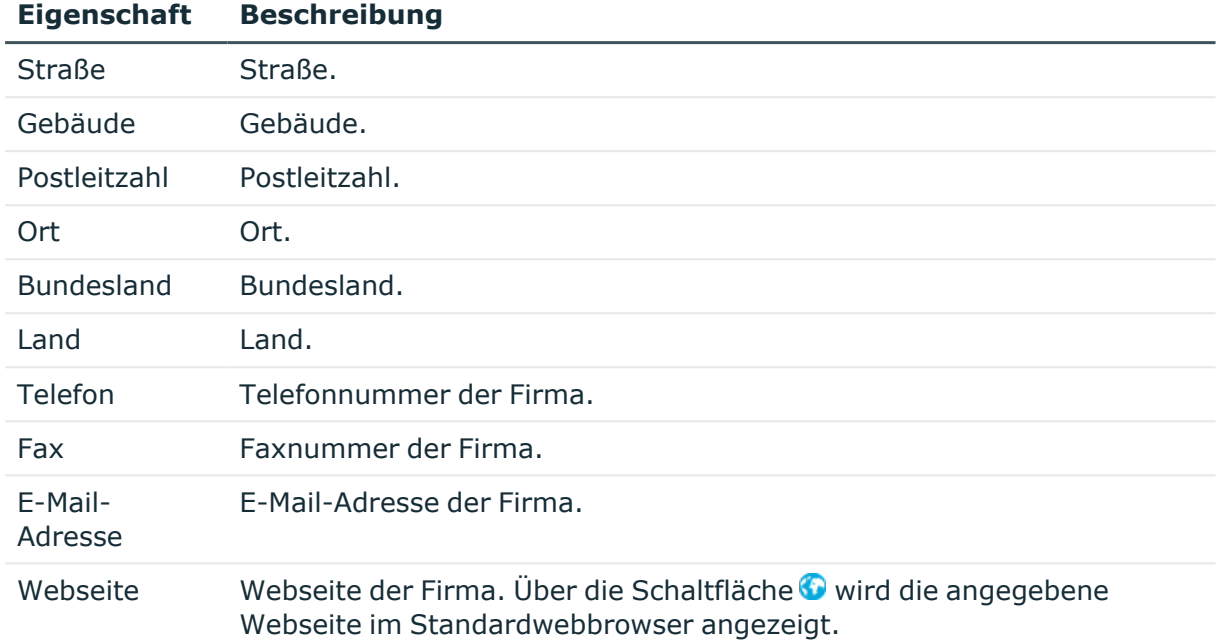

#### **Tabelle 43: Adressdaten einer Firma**

### <span id="page-176-0"></span>**Gerätestatus erstellen und bearbeiten**

Erfassen Sie die Status, welche die Geräte annehmen können beispielsweise Aktiv, Inaktiv, Einlagerung.

#### *Um einen Gerätestatus zu erstellen oder zu bearbeiten*

- 1. Wählen Sie im Manager die Kategorie **Geräte & Arbeitsplätze > Basisdaten zur Konfiguration > Gerätestatus**.
- 2. Klicken Sie in der Ergebnisliste  $\frac{1}{2}$ .
- 3. Auf dem Stammdatenformular bearbeiten Sie die Stammdaten des Gerätestatus.
- 4. Speichern Sie die Änderungen.

#### *Um die Stammdaten eines Gerätestatus zu bearbeiten*

- 1. Wählen Sie im Manager die Kategorie **Geräte & Arbeitsplätze > Basisdaten zur Konfiguration > Gerätestatus**.
- 2. Wählen Sie in der Ergebnisliste einen Gerätestatus und führen Sie die Aufgabe **Stammdaten bearbeiten** aus.
- 3. Bearbeiten Sie die Stammdaten des Gerätestatus.
- 4. Speichern Sie die Änderungen.

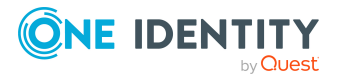

Geräte und Arbeitsplätze verwalten

Erfassen Sie die folgenden Stammdaten für einen Gerätestatus.

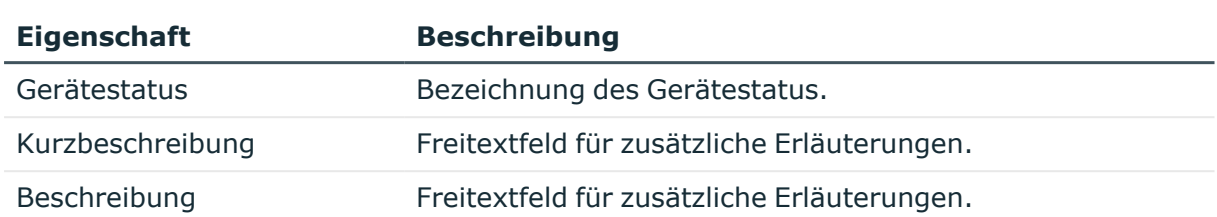

#### **Tabelle 44: Stammdaten eines Gerätestatus**

## <span id="page-177-0"></span>**Arbeitsplatzstatus erstellen und bearbeiten**

Erfassen Sie die Status, welche die Arbeitsplätze annehmen können beispielsweise Aktiv, Inaktiv, Einlagerung.

#### *Um einen Arbeitsplatzstatus zu erstellen*

- 1. Wählen Sie im Manager die Kategorie **Geräte & Arbeitsplätze > Basisdaten zur Konfiguration > Arbeitsplatzstatus**.
- 2. Klicken Sie in der Ergebnisliste 1.
- 3. Auf dem Stammdatenformular bearbeiten Sie die Stammdaten des Arbeitsplatzstatus.
- 4. Speichern Sie die Änderungen.

#### *Um die Stammdaten eines Arbeitsplatzstatus zu bearbeiten*

- 1. Wählen Sie im Manager die Kategorie **Geräte & Arbeitsplätze > Basisdaten zur Konfiguration > Arbeitsplatzstatus**.
- 2. Wählen Sie in der Ergebnisliste einen Arbeitsplatzstatus und führen Sie die Aufgabe **Stammdaten bearbeiten** aus.
- 3. Bearbeiten Sie die Stammdaten des Arbeitsplatzstatus.
- 4. Speichern Sie die Änderungen.

Erfassen Sie die folgenden Stammdaten für einen Arbeitsplatzstatus.

#### **Tabelle 45: Stammdaten eines Arbeitsplatzstatus**

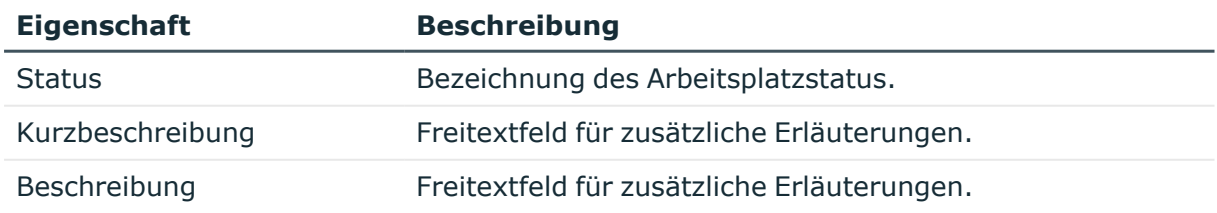

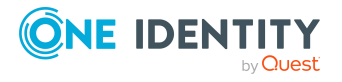

# <span id="page-178-0"></span>**Arbeitsplatztypen erstellen und bearbeiten**

Zur weiteren Klassifizierung von Arbeitsplätzen erfassen Sie Arbeitsplatztypen. Erfassen Sie zusätzliche Gerätevoraussetzungen für einen Arbeitsplatz.

#### *Um einen Arbeitsplatztyp zu erstellen*

- 1. Wählen Sie im Manager die Kategorie **Geräte & Arbeitsplätze > Basisdaten zur Konfiguration > Arbeitsplatztyp**.
- 2. Klicken Sie in der Ergebnisliste <sup>1</sup>.
- 3. Auf dem Stammdatenformular bearbeiten Sie die Stammdaten des Arbeitsplatztyp.
- 4. Speichern Sie die Änderungen.

#### *Um die Stammdaten eines Arbeitsplatztyps zu bearbeiten*

- 1. Wählen Sie im Manager die Kategorie **Geräte & Arbeitsplätze > Basisdaten zur Konfiguration > Arbeitsplatztyp**.
- 2. Wählen Sie in der Ergebnisliste denArbeitsplatztyp und führen Sie die Aufgabe **Stammdaten bearbeiten** aus.
- 3. Bearbeiten Sie die Stammdaten des Arbeitsplatztyp.
- 4. Speichern Sie die Änderungen.

Erfassen Sie die folgenden Stammdaten für einen Arbeitsplatztyp.

#### **Tabelle 46: Stammdaten eines Arbeitsplatztyp**

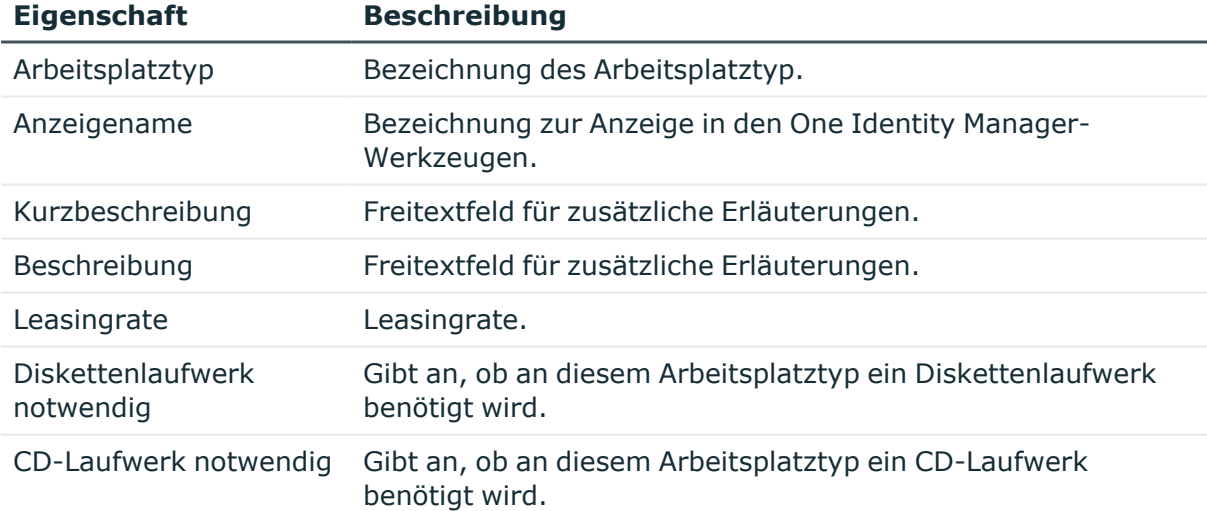

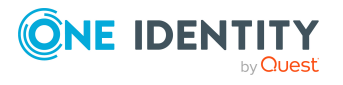

# <span id="page-179-0"></span>**Geräte erstellen und bearbeiten**

Die Stammdaten für Geräte erfassen Sie im Manager in der Kategorie **Geräte & Arbeitsplätze**. Die Geräte werden nach unterschiedlichen Kriterien gefiltert. Abhängig vom gewählten Filter wird beim Einfügen eines neuen Gerätes das Gerätemodell und der Gerätetyp bestimmt und das entsprechende Formular zum Bearbeiten der Stammdaten ermittelt.

- <sup>l</sup> **Personal Computer**: Geräte werden mit dem Gerätemodell **Standard Computer** erstellt und mit der Option **PC** gekennzeichnet.
- <sup>l</sup> **Server**: Geräte werden mit dem Gerätemodell **Standard Server** erstellt und mit der Option **Server** gekennzeichnet.
- <sup>l</sup> **Monitore**: Geräte werden mit dem Gerätemodell **Standard Monitor** erstellt und mit der Option **Lokale Peripherie** gekennzeichnet.
- <sup>l</sup> **Drucker**: Geräte werden mit dem Gerätemodell **Standard Drucker** erstellt und mit der Option **Lokale Peripherie** gekennzeichnet.
- <sup>l</sup> **Mobiltelefone**: Geräte werden mit dem Gerätemodell **Standard Mobiltelefon** erstellt.
- <sup>l</sup> **Tablets**: Geräte werden mit dem Gerätemodell **Standard Tablet** erstellt.
- <sup>l</sup> **Sonstige**: Geräte werden mit dem Gerätemodell **Sonstige Geräte** erstellt und mit der Option **Lokale Peripherie** gekennzeichnet.

#### *Um ein Gerät zu erstellen*

- 1. Wählen Sie im Manager die Kategorie **Geräte & Arbeitsplätze > Geräte > <Filter>**.
- 2. Klicken Sie in der Ergebnisliste 1.
- 3. Auf dem Stammdatenformular bearbeiten Sie die Stammdaten des Gerätes.
- 4. Speichern Sie die Änderungen.

#### *Um die Stammdaten eines Gerätes zu bearbeiten*

- 1. Wählen Sie im Manager die Kategorie **Geräte & Arbeitsplätze > Geräte > <Filter>**.
- 2. Wählen Sie in der Ergebnisliste ein Gerät und führen Sie die Aufgabe **Stammdaten bearbeiten** aus.
- 3. Bearbeiten Sie die Stammdaten des Gerätes.
- 4. Speichern Sie die Änderungen.

#### **Detaillierte Informationen zum Thema**

- Allgemeine [Stammdaten](#page-180-0) für Geräte auf Seite 181
- <sup>l</sup> [Netzwerkinformationen](#page-182-0) für Geräte auf Seite 183
- [Anlageinformationen](#page-200-0) für Geräte auf Seite 201

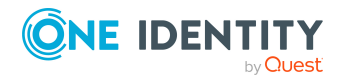
- [Unternehmensressourcen](#page-184-0) an Geräte zuweisen auf Seite 185
- [Gerätemodelle](#page-172-0) erstellen und bearbeiten auf Seite 173

## <span id="page-180-0"></span>**Allgemeine Stammdaten für Geräte**

Für ein Gerät erfassen Sie die folgenden allgemeinen Stammdaten. Die verfügbaren Stammdaten sind abhängig vom gewählten Gerätemodell.

| <b>Eigenschaft</b>   | <b>Beschreibung</b>                                                                                                    |
|----------------------|----------------------------------------------------------------------------------------------------|
| Anlagegut Nummer     | Nummer des Anlagegutes in der Anlagenbuchhaltung.                                                                                                    |
| Gerätekennung        | Eindeutige Kennung des Gerätes.                                                                                                    |
| PC                   | Gibt an, ob es sich um einen Computer handelt.                                                                                                    |
| Server               | Gibt an, ob es sich um einen Server handelt.                                                                                                    |
| Lokale Peripherie    | Gibt an, ob es sich um lokale Peripheriegeräte handelt,<br>beispielsweise Monitor, Drucker und ein sonstiges<br>Peripheriegerät.                                                                               |
| Hersteller           | Herstellerfirma.                                                                                                    |
| Gerätemodell         | Bezeichnung des Gerätemodells. Die verfügbaren Stammdaten<br>sind abhängig vom gewählten Gerätemodell.                                                                                                    |
| Gerätestatus         | Status der Geräte.                                                                                                    |
| Arbeitsplatz         | Arbeitsplatz des Gerätes. Der Arbeitsplatz dient zur Zuordnung<br>von verschiedenen Geräten zu einer Arbeitsstation oder einem<br>Server.                                                                      |
|                      | Ist der Konfigurationsparameter Hardware   Workdesk  <br>WorkdeskAuto aktiviert, wird beim Einrichten einer<br>Arbeitsstation oder eines Servers automatisch ein gleich<br>bezeichneter Arbeitsplatz angelegt. |
| Übergeordnetes Gerät | Übergeordnetes Gerät, mit dem dieses Gerät verknüpft ist.                                                                                                    |
| VM Client (Option)   | Gibt an, ob das Gerät eine virtuelle Maschine ist.                                                                                                    |
| <b>VM Host</b>       | Gerät, auf der die virtuelle Maschine installiert ist. Die Auswahl<br>wird freigeschaltet, wenn die Option VM Client aktiviert wird.                                                                           |
| VM Host (Option)     | Gibt an, ob es sich um einen Host für virtuelle Maschinen<br>handelt.                                                                                                    |
| Telefon              | Telefonnummer.                                                                                                    |

**Tabelle 47: Allgemeine Stammdaten eines Gerätes**

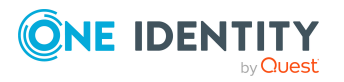

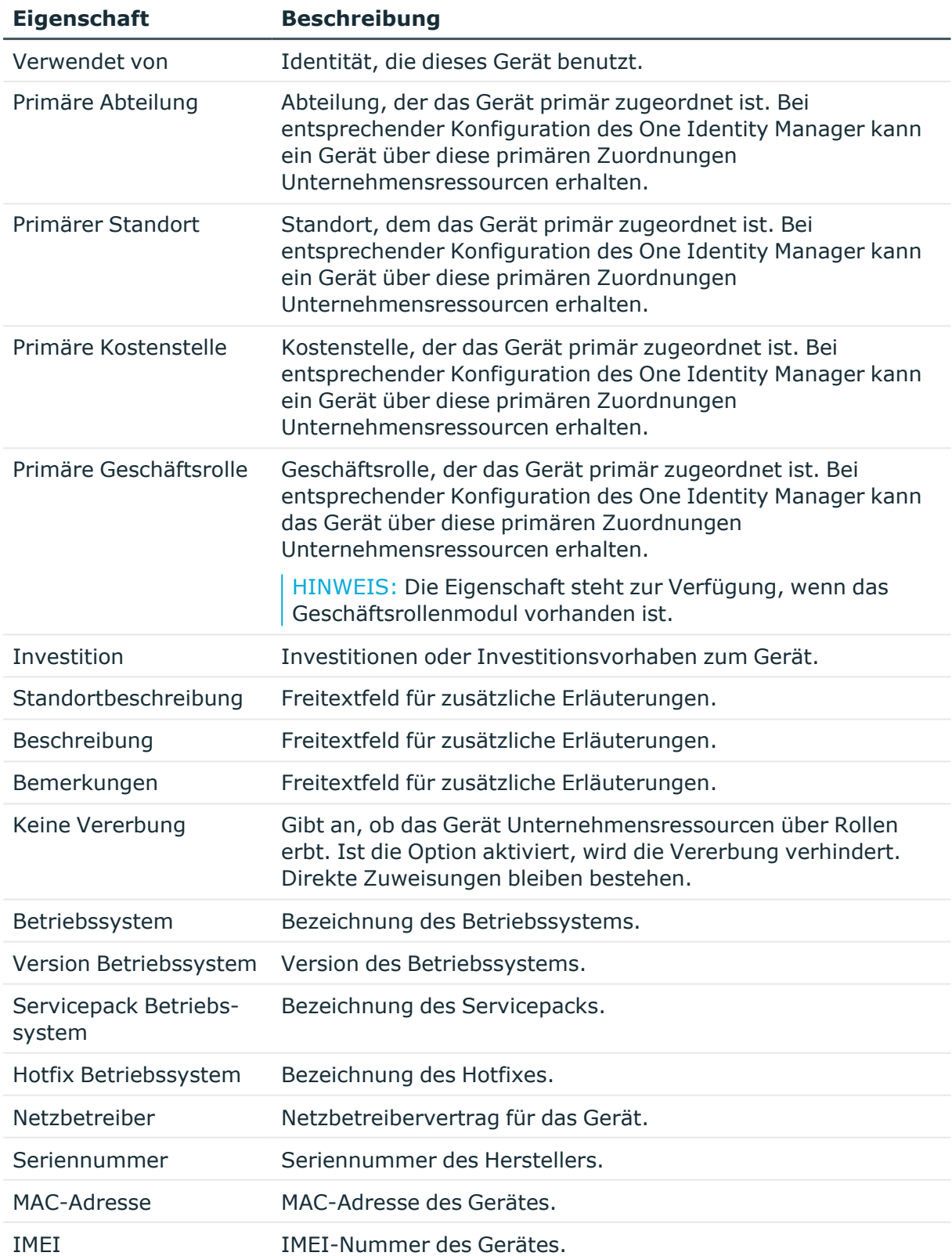

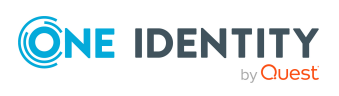

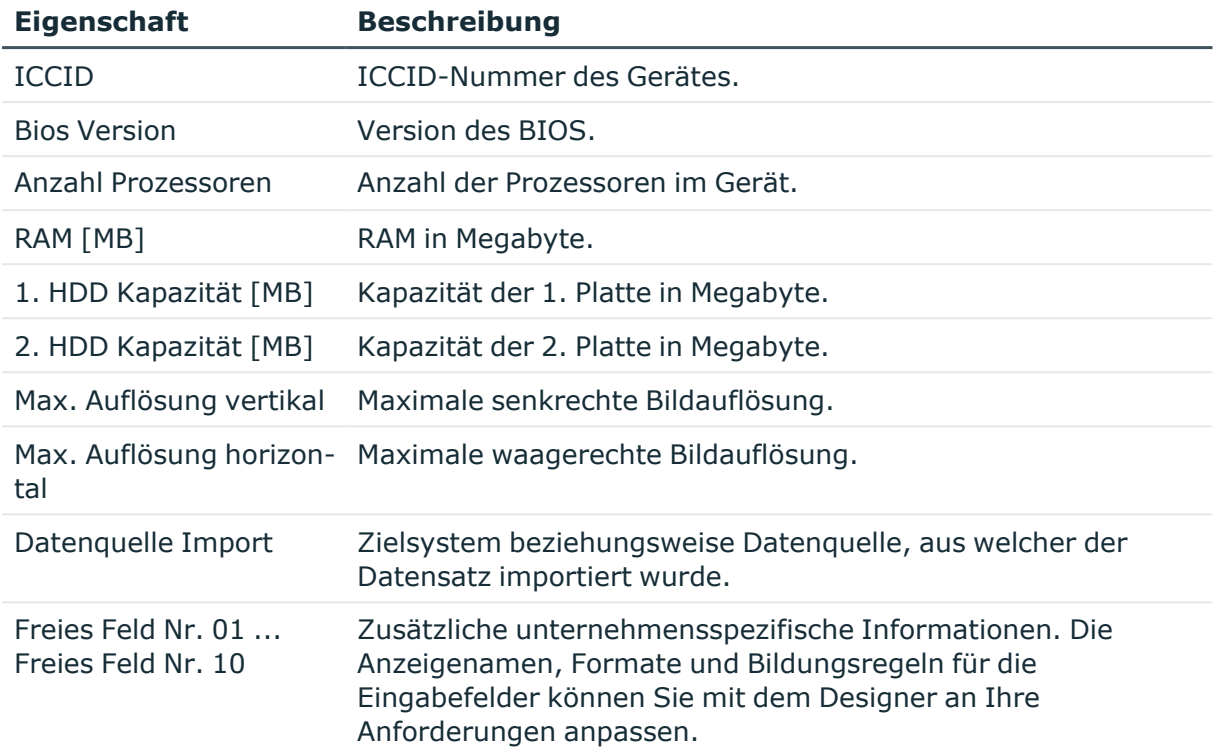

- <sup>l</sup> [Gerätemodelle](#page-172-0) erstellen und bearbeiten auf Seite 173
- [Partnerfirmen](#page-175-0) erstellen und bearbeiten auf Seite 176
- [Gerätestatus](#page-176-0) erstellen und bearbeiten auf Seite 177
- [Anlageinformationen](#page-200-0) für Geräte auf Seite 201
- Investitionen und [Investitionsvorhaben](#page-202-0) für Geräte erfassen auf Seite 203
- [Arbeitsplätze](#page-188-0) erstellen und bearbeiten auf Seite 189
- Grundlagen zur Zuweisung von [Unternehmensressourcen](#page-15-0) auf Seite 16
- Vererbung an einzelne Identitäten, Geräte oder [Arbeitsplätze](#page-33-0) verhindern auf Seite 34

### **Netzwerkinformationen für Geräte**

Für die Netzwerkkonfiguration erfassen Sie die folgenden Informationen. Die verfügbaren Stammdaten sind abhängig vom gewählten Gerätemodell.

### **Tabelle 48: Netzwerkinformationen**

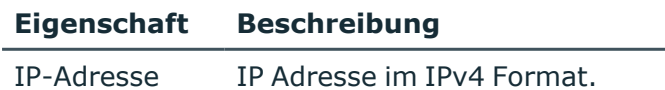

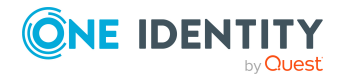

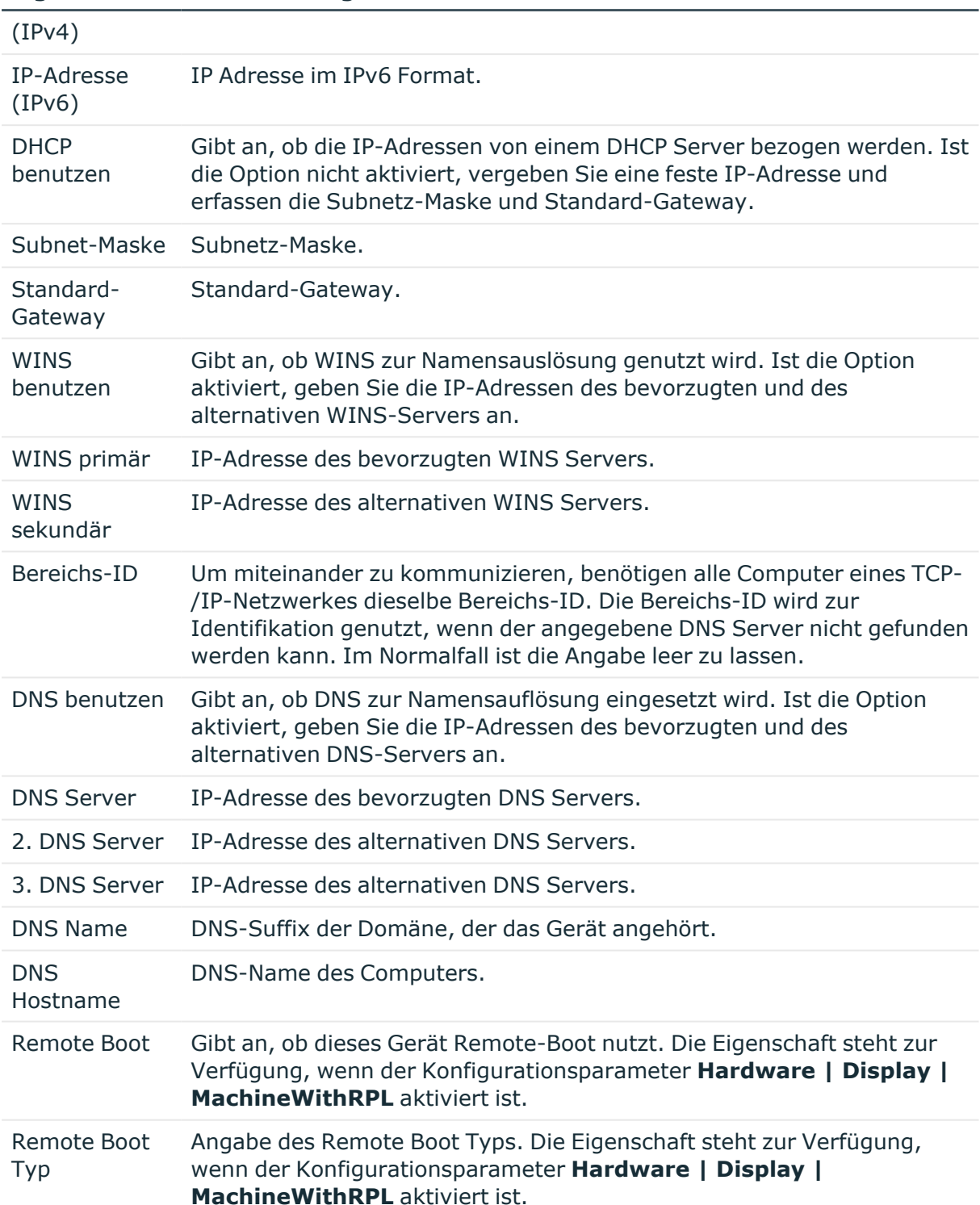

### **Eigenschaft Beschreibung**

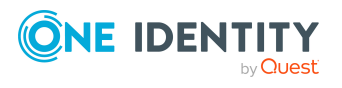

# <span id="page-184-0"></span>**Unternehmensressourcen an Geräte zuweisen**

Um Unternehmensressourcen zuzuweisen, nutzt der One Identity Manager verschiedene Zuweisungsarten.

• Indirekte Zuweisung

Bei der indirekten Zuweisung von Unternehmensressourcen werden Identitäten, Geräte und Arbeitsplätze in Abteilungen, Kostenstellen, Standorte, Geschäftsrollen oder Anwendungsrollen eingeordnet. Aus der Position innerhalb der Hierarchie, der Vererbungsrichtung (Top-Down, Bottom-Up) und den Unternehmensressourcen, die diesen Rollen zugeordnet sind, berechnet sich die Summe der zugeordneten Unternehmensressourcen für eine Identität, ein Gerät oder einen Arbeitsplatz. Bei der indirekten Zuweisung von Unternehmensressourcen wird nochmals zwischen der primären Zuweisung und der sekundären Zuweisung unterschieden.

• Direkte Zuweisung

Die direkte Zuweisung von Unternehmensressourcen erfolgt beispielsweise durch die Zuordnung einer Unternehmensressource zu einer Identität, einem Gerät oder einem Arbeitsplatz. Durch die direkte Zuweisung von Unternehmensressourcen kann ohne weiteren Aufwand auf Sonderanforderungen reagiert werden.

• Zuweisung über dynamische Rollen

Die Zuweisung über dynamische Rollen ist ein Spezialfall der indirekten Zuweisung. Dynamische Rollen werden eingesetzt, um Rollenmitgliedschaften dynamisch festzulegen. Dabei werden Identitäten, Geräte oder Arbeitsplätze nicht fest an eine Rolle zugewiesen, sondern nur dann, wenn sie bestimmte Bedingungen erfüllen. Welche Identitäten, Geräte oder Arbeitsplätze diese Bedingungen erfüllen, wird regelmäßig überprüft. Dadurch ändern sich die Rollenmitgliedschaften dynamisch. So können beispielsweise Unternehmensressourcen an alle Identitäten einer Abteilung zugewiesen werden; verlässt eine Identität diese Abteilung, verliert sie sofort die zugewiesenen Unternehmensressourcen.

HINWEIS: Zusätzlich erhalten die Geräte die Unternehmensressourcen ihres Arbeitsplatzes.

In der nachfolgenden Tabelle sind die möglichen Zuweisungen von Unternehmensressourcen an Geräte dargestellt.

HINWEIS: Die Unternehmensressourcen sind in den One Identity Manager Modulen definiert und stehen erst zur Verfügung, wenn die Module installiert sind.

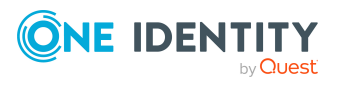

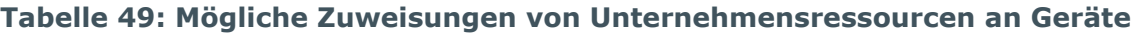

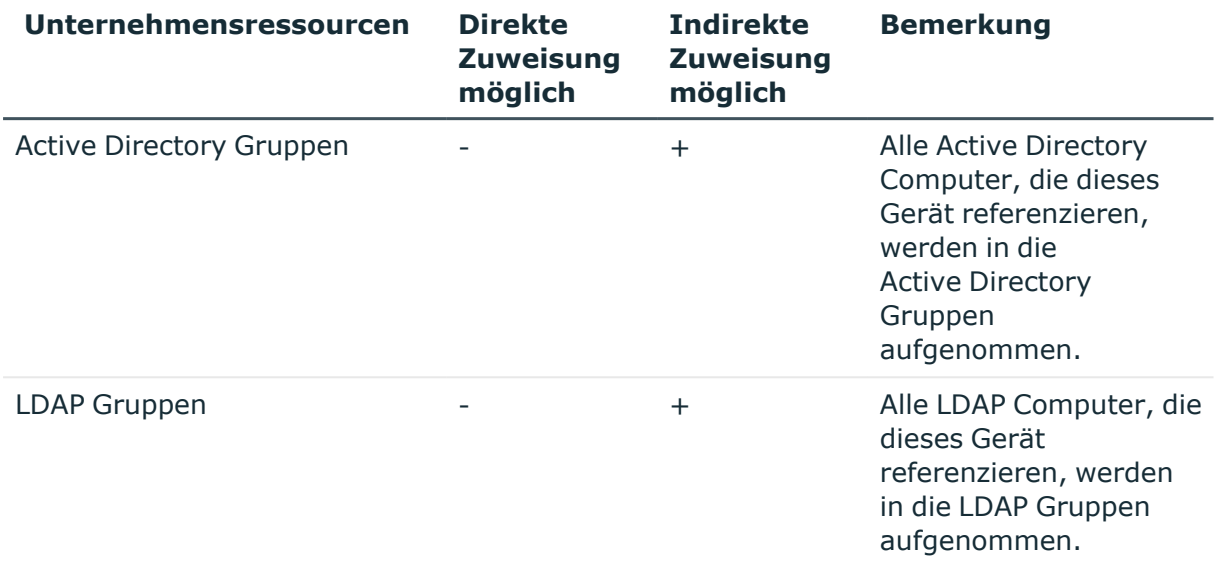

### **Detaillierte Informationen zum Thema**

- Grundlagen zur Zuweisung von [Unternehmensressourcen](#page-15-0) auf Seite 16
- Zuweisung von Identitäten, Geräten, Arbeitsplätzen und [Unternehmensressourcen](#page-30-0) an Rollen [erlauben](#page-30-0) auf Seite 31

### **Verwandte Themen**

- Mögliche Zuweisungen von [Unternehmensressourcen](#page-25-0) über Rollen auf Seite 26
- <sup>l</sup> Geräte an Abteilungen, [Kostenstellen](#page-185-0) und Standorte zuweisen auf Seite 186
- <sup>l</sup> Geräte an [Geschäftsrollen](#page-187-0) zuweisen auf Seite 188
- <sup>l</sup> Identitäten, Geräte und Arbeitsplätze an Abteilungen, [Kostenstellen](#page-88-0) und Standorte [zuweisen](#page-88-0) auf Seite 89
- [Unternehmensressourcen](#page-89-0) an Abteilungen, Kostenstellen und Standorte zuweisen auf [Seite](#page-89-0) 90
- [Unternehmensressourcen](#page-192-0) an Arbeitsplätze zuweisen auf Seite 193
- [Dynamische](#page-36-0) Rollen auf Seite 37

## <span id="page-185-0"></span>**Geräte an Abteilungen, Kostenstellen und Standorte zuweisen**

Weisen Sie das Gerät an Abteilungen, Kostenstellen und Standorte zu, damit das Gerät über diese Organisationen seine Unternehmensressourcen erhält. Um Unternehmensressourcen an Abteilungen, Kostenstellen und Standorte zuzuweisen, nutzen Sie die entsprechenden Aufgaben an den Organisationen.

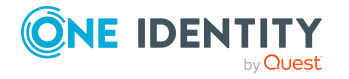

One Identity Manager 9.2 Administrationshandbuch für das Identity Management Basismodul

Geräte und Arbeitsplätze verwalten

### *Um ein Gerät an Abteilungen, Kostenstellen und Standorte zuzuweisen (sekundäre Zuweisung; Standardverfahren)*

- 1. Wählen Sie im Manager die Kategorie **Geräte & Arbeitsplätze > Geräte > <Filter>**.
- 2. Wählen Sie in der Ergebnisliste das Gerät.
- 3. Wählen Sie die Aufgabe **Organisationen zuweisen**.
- 4. Weisen Sie im Bereich **Zuordnungen hinzufügen** die Organisationen zu.
	- <sup>l</sup> Weisen Sie auf dem Tabreiter **Abteilungen** die Abteilungen zu.
	- <sup>l</sup> Weisen Sie auf dem Tabreiter **Standorte** die Standorte zu.
	- <sup>l</sup> Weisen Sie auf dem Tabreiter **Kostenstellen** die Kostenstellen zu.

TIPP: Im Bereich **Zuordnungen entfernen** können Sie die Zuweisung von Organisationen entfernen.

### *Um eine Zuweisung zu entfernen*

- Wählen Sie die Organisation und doppelklicken Sie  $\bigcirc$ .
- 5. Speichern Sie die Änderungen.

### *Um ein Gerät an Abteilungen, Kostenstellen oder Standorte zuzuweisen (primäre Zuweisung)*

- 1. Wählen Sie im Manager die Kategorie **Geräte & Arbeitsplätze > Geräte > <Filter>**.
- 2. Wählen Sie in der Ergebnisliste das Gerät.
- 3. Wählen Sie die Aufgabe **Stammdaten bearbeiten**.
- 4. Passen Sie die folgenden Stammdaten an.
	- <sup>l</sup> **Primäre Abteilung**: Abteilung, der das Gerät zugewiesen wird.
	- <sup>l</sup> **Primäre Kostenstelle**: Kostenstelle, der das Gerät zugewiesen wird.
	- <sup>l</sup> **Primärer Standort**: Standort, dem das Gerät zugewiesen wird.
- 5. Speichern Sie die Änderungen.

### **Verwandte Themen**

- [Unternehmensressourcen](#page-184-0) an Geräte zuweisen auf Seite 185
- [Unternehmensressourcen](#page-89-0) an Abteilungen, Kostenstellen und Standorte zuweisen auf [Seite](#page-89-0) 90
- [Dynamische](#page-36-0) Rollen auf Seite 37
- Identitäten an [Geschäftsrollen](#page-128-0) zuweisen auf Seite 129
- Identitäten, Geräte und Arbeitsplätze an Abteilungen, [Kostenstellen](#page-88-0) und Standorte [zuweisen](#page-88-0) auf Seite 89

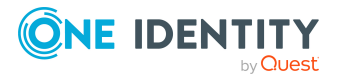

## <span id="page-187-0"></span>**Geräte an Geschäftsrollen zuweisen**

HINWEIS: Diese Funktion steht zur Verfügung, wenn das Geschäftsrollenmodul vorhanden ist.

Weisen Sie das Gerät an Geschäftsrollen zu, damit das Gerät über diese Geschäftsrollen seine Unternehmensressourcen erhält. Um Unternehmensressourcen an Geschäftsrollen zuzuweisen, nutzen Sie die entsprechenden Aufgaben an den Geschäftsrollen. Ausführliche Informationen zum Arbeiten mit Geschäftsrollen finden Sie im *One Identity Manager Administrationshandbuch für Geschäftsrollen*.

### *Um ein Gerät an Geschäftsrollen zuzuweisen (sekundäre Zuweisung; Standardverfahren)*

- 1. Wählen Sie im Manager die Kategorie **Geräte & Arbeitsplätze > <Filter>**.
- 2. Wählen Sie in der Ergebnisliste das Gerät.
- 3. Wählen Sie die Aufgabe **Geschäftsrollen zuweisen**.
- 4. Wählen Sie im Bereich **Zuordnungen hinzufügen** die Rollenklasse und weisen Sie die Geschäftsrollen zu.

TIPP: Im Bereich **Zuordnungen entfernen** können Sie die Zuweisung von Geschäftsrollen entfernen.

### *Um eine Zuweisung zu entfernen*

- Wählen Sie die Geschäftsrolle und doppelklicken Sie  $\bigcirc$ .
- 5. Speichern Sie die Änderungen.

### *Um ein Gerät an Geschäftsrollen zuzuweisen (primäre Zuweisung)*

- 1. Wählen Sie im Manager die Kategorie **Geräte & Arbeitsplätze > <Filter>**.
- 2. Wählen Sie in der Ergebnisliste das Gerät.
- 3. Wählen Sie die Aufgabe **Stammdaten bearbeiten**.
- 4. Wählen Sie in der Auswahlliste **Primäre Geschäftsrolle** die Geschäftsrolle, der das Gerät zugewiesen wird.
- 5. Speichern Sie die Änderungen.

### **Verwandte Themen**

• [Unternehmensressourcen](#page-184-0) an Geräte zuweisen auf Seite 185

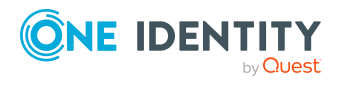

# **Servicevereinbarungen an Geräte zuweisen und Tickets erfassen**

HINWEIS: Diese Funktion steht zur Verfügung, wenn das Helpdeskmodul vorhanden ist.

Über das Helpdeskmodul erfassen Sie Servicevereinbarungen und Tickets für ein Gerät. Ausführliche Informationen zum Helpdesk finden Sie im *One Identity Manager Anwenderhandbuch für das Helpdeskmodul*.

### *Um Helpdeskdaten für ein Gerät zu erfassen*

- 1. Wählen Sie im Manager die Kategorie **Geräte & Arbeitsplätze > Geräte > <Filter>**.
- 2. Wählen Sie in der Ergebnisliste das Gerät.
- 3. Wählen Sie die Aufgabe **Servicevereinbarungen zuweisen**, um dem Gerät die gültigen Servicevereinbarungen zuzuweisen.

Die Servicevereinbarungen werden bei der Ermittlung von Lösungszeiten und Reaktionszeiten im Falle eines Helpdesktickets zu diesem Gerät berücksichtigt.

- 4. Wählen Sie die Aufgabe **Tickets anzeigen**, um die Tickets anzuzeigen, die für ein Gerät erfasst wurden.
- 5. Wählen Sie die Aufgabe **Neues Ticket**, um ein neues Ticket zu erfassen.
- 6. Speichern Sie die Änderungen.

# **Überblick über Geräte anzeigen**

Über diese Aufgabe erhalten Sie einen Überblick über die wichtigsten Informationen zu einem Gerät.

### *Um einen Überblick über ein Gerät zu erhalten*

- 1. Wählen Sie im Manager die Kategorie **Geräte & Arbeitsplätze > Geräte > <Filter>**.
- 2. Wählen Sie in der Ergebnisliste das Gerät.
- <span id="page-188-0"></span>3. Wählen Sie die Aufgabe **Überblick über das Gerät**.

# **Arbeitsplätze erstellen und bearbeiten**

Arbeitsplätze dienen der Zuordnung von verschiedenen Geräten zu einer Arbeitsstation oder einem Server. Über die Einordnung von Arbeitsplätzen in Abteilungen, Kostenstellen,

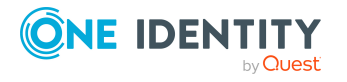

Standorte, Geschäftsrollen oder dynamische Rollen können Sie die Zuweisung von Unternehmensressourcen weitgehend automatisieren.

TIPP: Um beim Erzeugen eines Gerätes für eine Arbeitsstation oder einen Server automatisch einen Arbeitsplatz zu erstellen, aktivieren Sie im Designer den Konfigurationsparameter **Hardware | Workdesk | WorkdeskAuto**.

### *Um einen Arbeitsplatz zu erstellen*

- 1. Wählen Sie im Manager die Kategorie **Geräte & Arbeitsplätze > Arbeitsplätze > Namen.**
- 2. Klicken Sie in der Ergebnisliste  $\mathbf{1}$ .
- 3. Auf dem Stammdatenformular bearbeiten Sie die Stammdaten des Arbeitsplatzes.
- 4. Speichern Sie die Änderungen.

### *Um die Stammdaten eines Arbeitsplatzes zu bearbeiten*

- 1. Wählen Sie im Manager die Kategorie **Geräte & Arbeitsplätze > Arbeitsplätze > Namen.**
- 2. Wählen Sie in der Ergebnisliste einen Arbeitsplatz und führen Sie die Aufgabe **Stammdaten bearbeiten** aus.
- 3. Bearbeiten Sie die Stammdaten des Arbeitsplatzes.
- 4. Speichern Sie die Änderungen.

### **Detaillierte Informationen zum Thema**

- Allgemeine Stammdaten für [Arbeitsplätze](#page-189-0) auf Seite 190
- [Standortinformationen](#page-191-0) für Arbeitsplätze auf Seite 192
- Sonstige [Informationen](#page-191-1) für Arbeitsplätze auf Seite 192
- [Unternehmensressourcen](#page-192-0) an Arbeitsplätze zuweisen auf Seite 193
- [Konfigurationsparameter](#page-237-0) für die Verwaltung von Geräten und Arbeitsplätzen auf [Seite](#page-237-0) 238

### <span id="page-189-0"></span>**Allgemeine Stammdaten für Arbeitsplätze**

Erfassen Sie die folgenden allgemeinen Stammdaten zu einem Arbeitsplatz.

### **Tabelle 50: Allgemeine Stammdaten eines Arbeitsplatzes**

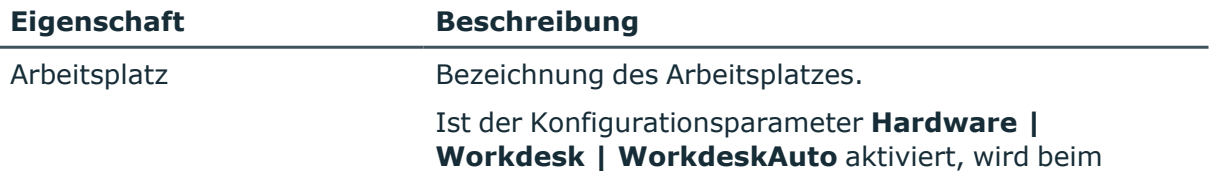

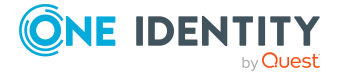

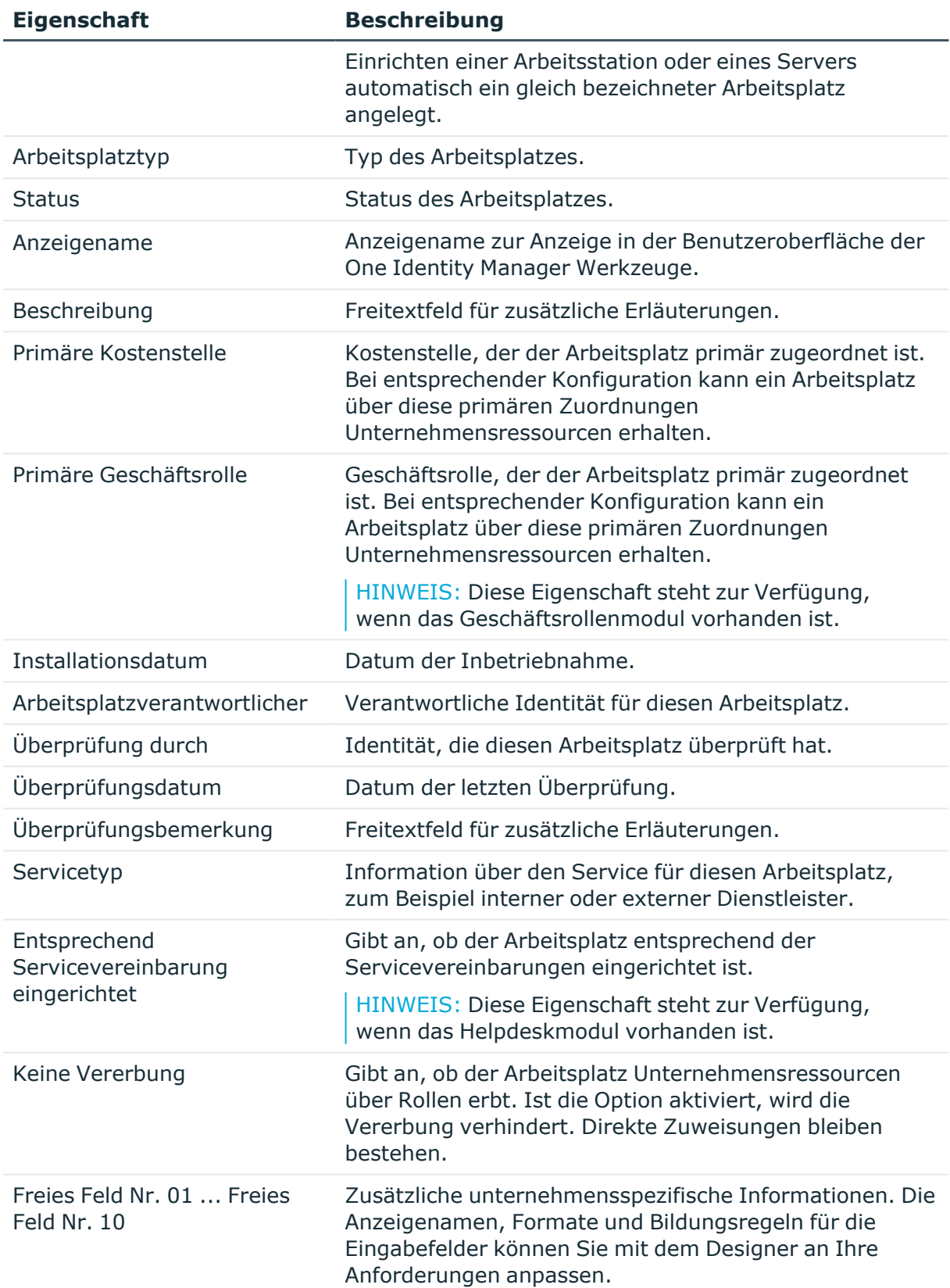

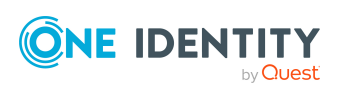

- [Arbeitsplatztypen](#page-178-0) erstellen und bearbeiten auf Seite 179
- [Arbeitsplatzstatus](#page-177-0) erstellen und bearbeiten auf Seite 178
- Grundlagen zur Zuweisung von [Unternehmensressourcen](#page-15-0) auf Seite 16
- Vererbung an einzelne Identitäten, Geräte oder [Arbeitsplätze](#page-33-0) verhindern auf Seite 34

### <span id="page-191-0"></span>**Standortinformationen für Arbeitsplätze**

Erfassen Sie die folgenden Informationen zum Standort eines Arbeitsplatzes.

**Tabelle 51: Standortinformationen eines Arbeitsplatzes**

| <b>Eigenschaft</b>          | <b>Beschreibung</b>                                                                                                    |
|-----------------------------|----------------------------------------------------------------------------------------------------|
| Primäre<br>Abteilung        | Abteilung, der der Arbeitsplatz primär zugeordnet ist. Bei<br>entsprechender Konfiguration kann ein Arbeitsplatz über diese<br>primären Zuordnungen Unternehmensressourcen erhalten. |
| Primärer<br><b>Standort</b> | Standort, dem der Arbeitsplatz primär zugeordnet ist. Bei<br>entsprechender Konfiguration kann ein Arbeitsplatz über diese<br>primären Zuordnungen Unternehmensressourcen erhalten.  |
| Fax                         | Faxnummer                                                                                                    |
| Bemerkungen<br>(Fax)        | Freitextfeld für zusätzliche Erläuterungen.                                                                                                    |
| Gebäude                     | Gebäude.                                                                                                    |
| Raum                        | Raum.                                                                                                    |
| Telefon                     | Telefonnummer.                                                                                                    |
| Etage                       | Etage.                                                                                                    |
| Bemerkungen<br>(Raum)       | Freitextfeld für zusätzliche Erläuterungen.                                                                                                    |

### **Verwandte Themen**

• Grundlagen zur Zuweisung von [Unternehmensressourcen](#page-15-0) auf Seite 16

# <span id="page-191-1"></span>**Sonstige Informationen für Arbeitsplätze**

Erfassen Sie zusätzliche Gerätevoraussetzungen wie beispielsweise die Notwendigkeit von Disketten oder CD-Laufwerken.

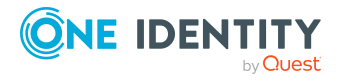

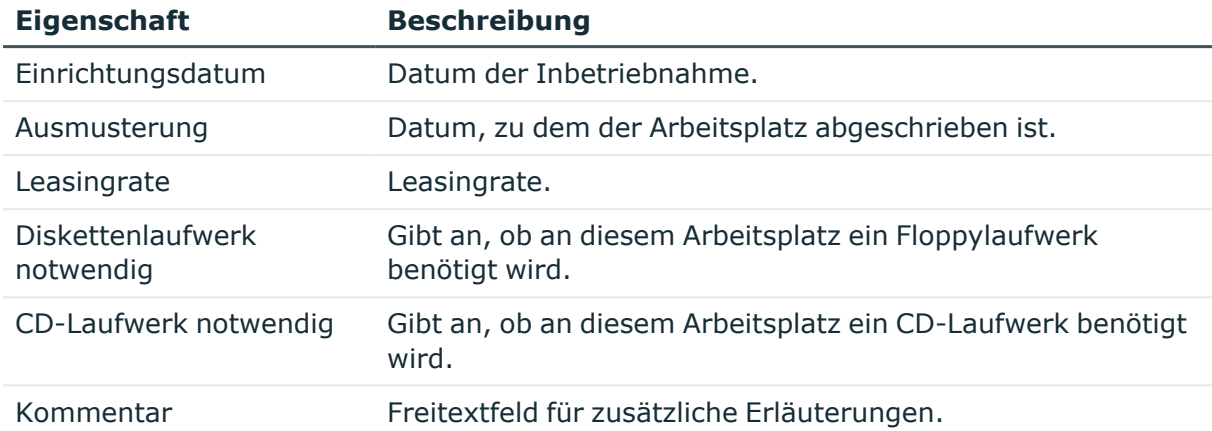

### **Tabelle 52: Sonstige Stammdaten eines Arbeitsplatzes**

## <span id="page-192-0"></span>**Unternehmensressourcen an Arbeitsplätze zuweisen**

Um Unternehmensressourcen zuzuweisen, nutzt der One Identity Manager verschiedene Zuweisungsarten.

• Indirekte Zuweisung

Bei der indirekten Zuweisung von Unternehmensressourcen werden Identitäten, Geräte und Arbeitsplätze in Abteilungen, Kostenstellen, Standorte, Geschäftsrollen oder Anwendungsrollen eingeordnet. Aus der Position innerhalb der Hierarchie, der Vererbungsrichtung (Top-Down, Bottom-Up) und den Unternehmensressourcen, die diesen Rollen zugeordnet sind, berechnet sich die Summe der zugeordneten Unternehmensressourcen für eine Identität, ein Gerät oder einen Arbeitsplatz. Bei der indirekten Zuweisung von Unternehmensressourcen wird nochmals zwischen der primären Zuweisung und der sekundären Zuweisung unterschieden.

• Direkte Zuweisung

Die direkte Zuweisung von Unternehmensressourcen erfolgt beispielsweise durch die Zuordnung einer Unternehmensressource zu einer Identität, einem Gerät oder einem Arbeitsplatz. Durch die direkte Zuweisung von Unternehmensressourcen kann ohne weiteren Aufwand auf Sonderanforderungen reagiert werden.

• Zuweisung über dynamische Rollen

Die Zuweisung über dynamische Rollen ist ein Spezialfall der indirekten Zuweisung. Dynamische Rollen werden eingesetzt, um Rollenmitgliedschaften dynamisch festzulegen. Dabei werden Identitäten, Geräte oder Arbeitsplätze nicht fest an eine Rolle zugewiesen, sondern nur dann, wenn sie bestimmte Bedingungen erfüllen. Welche Identitäten, Geräte oder Arbeitsplätze diese Bedingungen erfüllen, wird regelmäßig überprüft. Dadurch ändern sich die Rollenmitgliedschaften dynamisch. So können beispielsweise Unternehmensressourcen an alle Identitäten einer

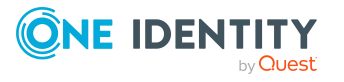

One Identity Manager 9.2 Administrationshandbuch für das Identity Management Basismodul Abteilung zugewiesen werden; verlässt eine Identität diese Abteilung, verliert sie sofort die zugewiesenen Unternehmensressourcen.

• Zuweisung über Bestellungen

Die Zuweisung über IT Shop Bestellungen ist ein Spezialfall der indirekten Zuweisung. Damit Unternehmensressourcen über IT Shop Bestellungen zugewiesen werden können, werden Identitäten als Kunden in einen Shop aufgenommen. Alle Unternehmensressourcen, die als Produkte diesem Shop zugeordnet sind, können von den Kunden bestellt werden. Bestellte Unternehmensressourcen werden nach erfolgreicher Genehmigung den Identitäten zugewiesen. Neben den Unternehmensressourcen können über den IT Shop auch Rollenmitgliedschaften bestellt werden.

Ausführliche Informationen zu Bestellungen für Arbeitsplätze finden Sie im *One Identity Manager Administrationshandbuch für IT Shop* und im *One Identity Manager Web Portal Anwenderhandbuch*.

In der nachfolgenden Tabelle sind die möglichen Zuweisungen von Unternehmensressourcen an Arbeitsplätze dargestellt.

HINWEIS: Die Unternehmensressourcen sind in den One Identity Manager Modulen definiert und stehen erst zur Verfügung, wenn die Module installiert sind.

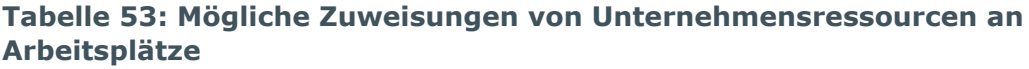

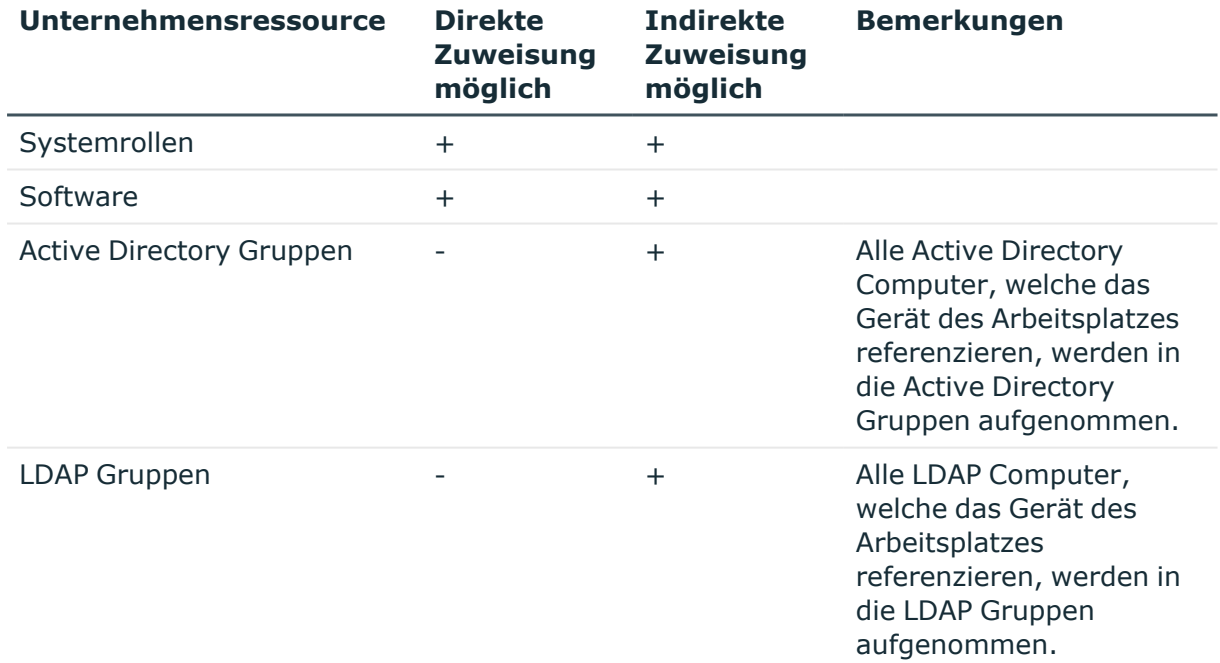

### **Detaillierte Informationen zum Thema**

- Grundlagen zur Zuweisung von [Unternehmensressourcen](#page-15-0) auf Seite 16
- Zuweisung von Identitäten, Geräten, Arbeitsplätzen und [Unternehmensressourcen](#page-30-0) an Rollen [erlauben](#page-30-0) auf Seite 31

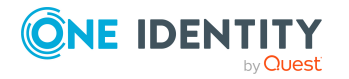

- Mögliche Zuweisungen von [Unternehmensressourcen](#page-25-0) über Rollen auf Seite 26
- Arbeitsplätze an Abteilungen, [Kostenstellen](#page-194-0) und Standorte zuweisen auf Seite 195
- Arbeitsplätze an [Geschäftsrollen](#page-195-0) zuweisen auf Seite 196
- Identitäten, Geräte und Arbeitsplätze an Abteilungen, [Kostenstellen](#page-88-0) und Standorte [zuweisen](#page-88-0) auf Seite 89
- [Unternehmensressourcen](#page-89-0) an Abteilungen, Kostenstellen und Standorte zuweisen auf [Seite](#page-89-0) 90
- [Dynamische](#page-36-0) Rollen auf Seite 37

## <span id="page-194-0"></span>**Arbeitsplätze an Abteilungen, Kostenstellen und Standorte zuweisen**

Weisen Sie den Arbeitsplatz an Abteilungen, Kostenstellen und Standorte zu, damit der Arbeitsplatz über diese Organisationen seine Unternehmensressourcen erhält. Um Unternehmensressourcen an Abteilungen, Kostenstellen oder Standorte zuzuweisen, nutzen Sie die entsprechenden Aufgaben an den Organisationen.

### *Um einen Arbeitsplatz an Abteilungen, Kostenstellen und Standorte zuzuweisen (sekundäre Zuweisung; Standardverfahren)*

- 1. Wählen Sie im Manager die Kategorie **Geräte & Arbeitsplätze > Arbeitsplätze > Namen**.
- 2. Wählen Sie in der Ergebnisliste den Arbeitsplatz.
- 3. Wählen Sie die Aufgabe **Organisationen zuweisen**.
- 4. Weisen Sie im Bereich **Zuordnungen hinzufügen** die Organisationen zu.
	- <sup>l</sup> Weisen Sie auf dem Tabreiter **Abteilungen** die Abteilungen zu.
	- <sup>l</sup> Weisen Sie auf dem Tabreiter **Standorte** die Standorte zu.
	- <sup>l</sup> Weisen Sie auf dem Tabreiter **Kostenstellen** die Kostenstellen zu.

TIPP: Im Bereich **Zuordnungen entfernen** können Sie die Zuweisung von Organisationen entfernen.

### *Um eine Zuweisung zu entfernen*

- Wählen Sie die Organisation und doppelklicken Sie $\bigcirc$ .
- 5. Speichern Sie die Änderungen.

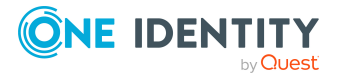

### *Um einen Arbeitsplatz an Abteilungen, Kostenstellen oder Standorte zuzuweisen (primäre Zuweisung)*

- 1. Wählen Sie im Manager die Kategorie **Geräte & Arbeitsplätze > Arbeitsplätze > Namen**.
- 2. Wählen Sie in der Ergebnisliste den Arbeitsplatz.
- 3. Wählen Sie die Aufgabe **Stammdaten bearbeiten**.
- 4. Passen Sie die folgenden Stammdaten an.
	- <sup>l</sup> **Primäre Abteilung**: Abteilung, der der Arbeitsplatz zugewiesen wird.
	- <sup>l</sup> **Primäre Kostenstelle**: Kostenstelle, der der Arbeitsplatz zugewiesen wird.
	- <sup>l</sup> **Primärer Standort**: Standort, dem der Arbeitsplatz zugewiesen wird.
- 5. Speichern Sie die Änderungen.

### **Verwandte Themen**

- [Unternehmensressourcen](#page-192-0) an Arbeitsplätze zuweisen auf Seite 193
- [Unternehmensressourcen](#page-89-0) an Abteilungen, Kostenstellen und Standorte zuweisen auf [Seite](#page-89-0) 90
- [Dynamische](#page-36-0) Rollen auf Seite 37
- <sup>l</sup> Geräte an [Geschäftsrollen](#page-187-0) zuweisen auf Seite 188
- <sup>l</sup> Identitäten, Geräte und Arbeitsplätze an Abteilungen, [Kostenstellen](#page-88-0) und Standorte [zuweisen](#page-88-0) auf Seite 89

### <span id="page-195-0"></span>**Arbeitsplätze an Geschäftsrollen zuweisen**

HINWEIS: Diese Funktion steht zur Verfügung, wenn das Geschäftsrollenmodul vorhanden ist.

Weisen Sie den Arbeitsplatz an Geschäftsrollen zu, damit der Arbeitsplatz über diese Geschäftsrollen ihre Unternehmensressourcen erhält. Um Unternehmensressourcen an Geschäftsrollen zuzuweisen, nutzen Sie die entsprechenden Aufgaben an den Geschäftsrollen. Ausführliche Informationen zum Arbeiten mit Geschäftsrollen finden Sie im *One Identity Manager Administrationshandbuch für Geschäftsrollen*.

### *Um einen Arbeitsplatz an Geschäftsrollen zuzuweisen (sekundäre Zuweisung; Standardverfahren)*

- 1. Wählen Sie im Manager die Kategorie **Geräte & Arbeitsplätze > Arbeitsplätze > Namen**.
- 2. Wählen Sie in der Ergebnisliste den Arbeitsplatz.
- 3. Wählen Sie die Aufgabe **Geschäftsrollen zuweisen**.

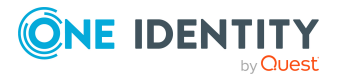

4. Wählen Sie im Bereich **Zuordnungen hinzufügen** die Rollenklasse und weisen Sie die Geschäftsrollen zu.

TIPP: Im Bereich **Zuordnungen entfernen** können Sie die Zuweisung von Geschäftsrollen entfernen.

#### *Um eine Zuweisung zu entfernen*

- Wählen Sie die Geschäftsrolle und doppelklicken Sie  $\bigcirc$ .
- 5. Speichern Sie die Änderungen.

#### *Um einen Arbeitsplatz an Geschäftsrollen zuzuweisen (primäre Zuweisung)*

- 1. Wählen Sie im Manager die Kategorie **Geräte & Arbeitsplätze > Arbeitsplätze > Namen.**
- 2. Wählen Sie in der Ergebnisliste den Arbeitsplatz.
- 3. Wählen Sie die Aufgabe **Stammdaten bearbeiten**.
- 4. Wählen Sie in der Auswahlliste **Primäre Geschäftsrolle** die Geschäftsrolle, der der Arbeitsplatz zugewiesen wird.
- 5. Speichern Sie die Änderungen.

#### **Verwandte Themen**

• [Unternehmensressourcen](#page-192-0) an Arbeitsplätze zuweisen auf Seite 193

### **Systemrollen direkt an Arbeitsplätze zuweisen**

HINWEIS: Diese Funktion steht zur Verfügung, wenn das Systemrollenmodul vorhanden ist.

Systemrollen können direkt oder indirekt an Arbeitsplätze zugewiesen werden. Die indirekte Zuweisung erfolgt über die Einordnung der Arbeitsplätze und der Systemrollen in Unternehmensstrukturen, wie Abteilungen, Kostenstellen, Standorte oder Geschäftsrollen. Ausführliche Informationen zum Arbeiten mit Systemrollen finden Sie im *One Identity Manager Administrationshandbuch für Systemrollen*.

Um auf Sonderanforderungen schnell zu reagieren, können Sie einem Arbeitsplatz die Systemrollen direkt zuweisen.

### *Um einem Arbeitsplatz Systemrollen zuzuweisen*

- 1. Wählen Sie im Manager die Kategorie **Geräte & Arbeitsplätze > Arbeitsplätze > Namen**.
- 2. Wählen Sie in der Ergebnisliste den Arbeitsplatz.

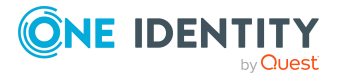

- 3. Wählen Sie die Aufgabe **Systemrollen zuweisen**, um Systemrollen direkt an den Arbeitsplatz zuzuweisen.
- 4. Weisen Sie im Bereich **Zuordnungen hinzufügen** die Systemrollen zu.

TIPP: Im Bereich **Zuordnungen entfernen** können Sie die Zuweisung von Systemrollen entfernen.

### *Um eine Zuweisung zu entfernen*

- Wählen Sie die Systemrolle und doppelklicken Sie  $\bigcirc$ .
- 5. Speichern Sie die Änderungen.

### **Verwandte Themen**

- Arbeitsplätze an Abteilungen, [Kostenstellen](#page-194-0) und Standorte zuweisen auf Seite 195
- Arbeitsplätze an [Geschäftsrollen](#page-195-0) zuweisen auf Seite 196

### **Software direkt an Arbeitsplätze zuweisen**

HINWEIS: Diese Funktion steht zur Verfügung, wenn das Modul Softwaremanagement vorhanden ist.

Software kann direkt oder indirekt an Arbeitsplätze zugewiesen werden. Die indirekte Zuweisung erfolgt über die Einordnung der Arbeitsplätze und der Software in Unternehmensstrukturen, wie Abteilungen, Kostenstellen, Standorte oder Geschäftsrollen. Ausführliche Informationen zum Arbeiten mit Software finden Sie im *One Identity Manager Administrationshandbuch für Softwaremanagement*.

Um auf Sonderanforderungen schnell zu reagieren, können Sie einem Arbeitsplatz die Software direkt zuweisen.

### *Um einem Arbeitsplatz Software zuzuweisen*

- 1. Wählen Sie im Manager die Kategorie **Geräte & Arbeitsplätze > Arbeitsplätze > Namen**.
- 2. Wählen Sie in der Ergebnisliste den Arbeitsplatz.
- 3. Wählen Sie die Aufgabe **Software zuweisen**.
- 4. Weisen Sie im Bereich **Zuordnungen hinzufügen** die Software zu.

TIPP: Im Bereich **Zuordnungen entfernen** können Sie die Zuweisung von Software entfernen.

### *Um eine Zuweisung zu entfernen*

- Wählen Sie die Software und doppelklicken Sie  $\odot$ .
- 5. Speichern Sie die Änderungen.

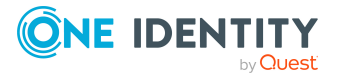

- Arbeitsplätze an Abteilungen, [Kostenstellen](#page-194-0) und Standorte zuweisen auf Seite 195
- Arbeitsplätze an [Geschäftsrollen](#page-195-0) zuweisen auf Seite 196

# **Überblick über Arbeitsplätze anzeigen**

Über diese Aufgabe erhalten Sie einen Überblick über die wichtigsten Informationen zu einem Arbeitsplatz.

### *Um einen Überblick über einen Arbeitsplatz zu erhalten*

- 1. Wählen Sie im Manager die Kategorie **Geräte & Arbeitsplätze > Arbeitsplätze > Namen**.
- 2. Wählen Sie in der Ergebnisliste den Arbeitsplatz.
- 3. Wählen Sie die Aufgabe **Überblick über den Arbeitsplatz**.

# **Geräte an Arbeitsplätze zuweisen**

Nutzen Sie die Aufgabe, um einen Arbeitsplatz an mehrere Geräte, wie beispielsweise Arbeitstation, Server, Drucker, Monitor oder sonstige Peripheriegeräte, zuzuweisen. Sie können den Arbeitsplatz auch über die Stammdaten eines Gerätes zuordnen.

### *Um Geräte an einen Arbeitsplatz zuzuweisen*

- 1. Wählen Sie im Manager die Kategorie **Geräte & Arbeitsplätze > Arbeitsplätze > Namen**.
- 2. Wählen Sie in der Ergebnisliste den Arbeitsplatz.
- 3. Wählen Sie die Aufgabe **Geräte zuweisen**.
- 4. Weisen Sie im Bereich **Zuordnungen hinzufügen** die Geräte zu.

TIPP: Im Bereich **Zuordnungen entfernen** können Sie die Zuweisung von Geräten entfernen.

### *Um eine Zuweisung zu entfernen*

- Wählen Sie das Gerät und doppelklicken Sie  $\bigcirc$ .
- 5. Speichern Sie die Änderungen.

### **Verwandte Themen**

• Allgemeine [Stammdaten](#page-180-0) für Geräte auf Seite 181

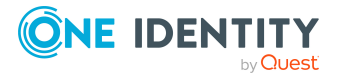

# **Arbeitsplätze an Identitäten zuweisen**

Nutzen Sie die Aufgabe, um einen Arbeitsplatz an mehrere Identitäten zuzuweisen. Sie können den Arbeitsplatz auch über die Stammdaten einer Identität zuordnen.

### *Um einen Arbeitsplatz an Identitäten zuzuweisen*

- 1. Wählen Sie im Manager die Kategorie **Geräte & Arbeitsplätze > Arbeitsplätze > Namen**.
- 2. Wählen Sie in der Ergebnisliste den Arbeitsplatz.
- 3. Wählen Sie die Aufgabe **Identitäten zuweisen**.
- 4. Weisen Sie im Bereich **Zuordnungen hinzufügen** die Identitäten zu.

TIPP: Im Bereich **Zuordnungen entfernen** können Sie die Zuweisung von Identitäten entfernen.

### *Um eine Zuweisung zu entfernen*

- Wählen Sie die Identität und doppelklicken Sie  $\odot$ .
- 5. Speichern Sie die Änderungen.

### **Verwandte Themen**

• Allgemeine [Stammdaten](#page-109-0) von Identitäten auf Seite 110

# **Tickets für Arbeitsplätze erfassen**

HINWEIS: Diese Funktion steht zur Verfügung, wenn das Helpdeskmodul vorhanden ist.

Über das Helpdeskmodul erfassen Sie Servicevereinbarungen und Tickets für einen Arbeitsplatz. Ausführliche Informationen zum Helpdesk finden Sie im *One Identity Manager Anwenderhandbuch für das Helpdeskmodul*.

### *Um Helpdeskdaten für einen Arbeitsplatz zu erfassen*

- 1. Wählen Sie die Kategorie **Geräte & Arbeitsplätze > Arbeitsplätze > Namen**.
- 2. Wählen Sie in der Ergebnisliste den Arbeitsplatz.
- 3. Wählen Sie die Aufgabe **Tickets anzeigen**, um die Tickets anzuzeigen, die für einen Arbeitsplatz erfasst wurden.
- 4. Wählen Sie die Aufgabe **Neues Ticket**, um ein neues Ticket zu erfassen.
- 5. Speichern Sie die Änderungen.

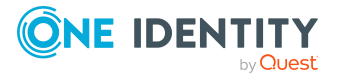

# <span id="page-200-0"></span>**Anlageinformationen für Geräte**

Der One Identity Manager bietet die Möglichkeit Angaben zu Anlagen sowie kaufmännische Daten im Rahmen des Bestandsmanagements zu verwalten. Hierzu gehören weiterhin Informationen über Partnerfirmen, Eigentumsverhältnisse (Leasing, Miete, Kauf) und die zugehörigen Vertragsinformationen über Kosten und Zeiträume. Für das Anlagenbestandsmanagement können Daten aus anderen Systemen in den One Identity Manager übernommen werden. So kann beispielsweise eine Datei, die aus der Anlagenbuchhaltung von SAP R/3 gewonnen wurde, als Datenquelle fungieren.

### *Um diese Funktion zu nutzen*

<sup>l</sup> Aktivieren Sie im Designer den Konfigurationsparameter **Hardware | AssetAccounting** und kompilieren Sie die Datenbank.

HINWEIS: Wenn Sie den Konfigurationsparameter zu einem späteren Zeitpunkt deaktivieren, werden die nicht benötigten Modellbestandteile und Skripte deaktiviert. SQL Prozeduren und Trigger werden weiterhin ausgeführt. Ausführliche Informationen zum Verhalten präprozessorrelevanter Konfigurationsparameter und zur bedingten Kompilierung finden Sie im *One Identity Manager Konfigurationshandbuch*.

### **Detaillierte Informationen zum Thema**

- [Anlageklassen](#page-200-1) für Geräte erstellen und bearbeiten auf Seite 201
- [Anlagetypen](#page-201-0) für Geräte erstellen und bearbeiten auf Seite 202
- Basisdaten für die [Geräteverwaltung](#page-171-0) auf Seite 172
- <sup>l</sup> Investitionen und [Investitionsvorhaben](#page-202-0) für Geräte erfassen auf Seite 203
- [Anlageinformationen](#page-203-0) für Geräte bearbeiten auf Seite 204
- [Konfigurationsparameter](#page-237-0) für die Verwaltung von Geräten und Arbeitsplätzen auf [Seite](#page-237-0) 238

## <span id="page-200-1"></span>**Anlageklassen für Geräte erstellen und bearbeiten**

Erfassen und bearbeiten Sie die Anlageklassen für die Anlageinformationen zu einem Gerät.

### *Um eine Anlageklasse zu erstellen*

- 1. Wählen Sie im Manager die Kategorie **Geräte & Arbeitsplätze > Basisdaten zur Konfiguration > Anlageklassen**.
- 2. Klicken Sie in der Ergebnisliste  $\mathbf{E}$ .

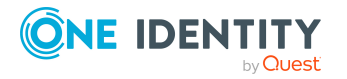

- 3. Auf dem Stammdatenformular bearbeiten Sie die Stammdaten der Anlageklasse.
- 4. Speichern Sie die Änderungen.

### *Um die Stammdaten einer Anlageklasse zu bearbeiten*

- 1. Wählen Sie im Manager die Kategorie **Geräte & Arbeitsplätze > Basisdaten zur Konfiguration > Anlageklassen**.
- 2. Wählen Sie in der Ergebnisliste eine Anlageklasse und führen Sie die Aufgabe **Stammdaten bearbeiten** aus.
- 3. Bearbeiten Sie die Stammdaten der Anlageklasse.
- 4. Speichern Sie die Änderungen.

Erfassen Sie die folgenden Stammdaten für eine Anlageklasse.

### **Tabelle 54: Stammdaten einer Anlageklasse**

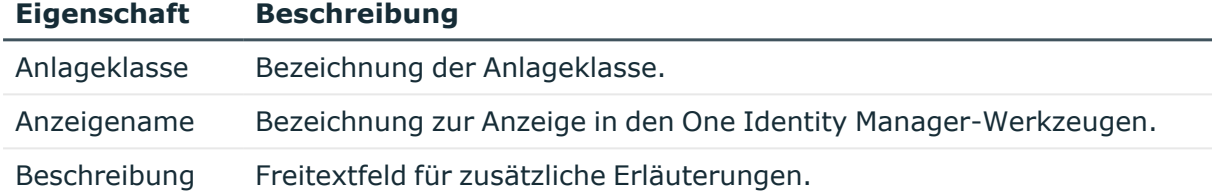

## <span id="page-201-0"></span>**Anlagetypen für Geräte erstellen und bearbeiten**

Erfassen und bearbeiten Sie die Anlagetypen für die Anlageinformationen zu einem Gerät.

### *Um einen Anlagetyp zu erstellen*

- 1. Wählen Sie im Manager die Kategorie **Geräte & Arbeitsplätze > Basisdaten zur Konfiguration > Anlagetypen**.
- 2. Klicken Sie in der Ergebnisliste  $\blacksquare$ .
- 3. Auf dem Stammdatenformular erfassen Sie folgende Stammdaten.
	- **· Bezeichnung**: Bezeichnung des Anlagetyps.
	- **· Beschreibung**: Freitextfeld für zusätzliche Erläuterungen.
- 4. Speichern Sie die Änderungen.

### *Um die Stammdaten eines Anlagetyps zu bearbeiten*

- 1. Wählen Sie im Manager die Kategorie **Geräte & Arbeitsplätze > Basisdaten zur Konfiguration > Anlagetypen**.
- 2. Wählen Sie in der Ergebnisliste einen Anlagetyp und führen Sie die Aufgabe **Stammdaten bearbeiten** aus.

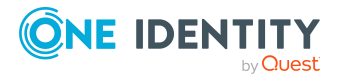

- 3. Bearbeiten Sie die Stammdaten des Anlagetyps.
- 4. Speichern Sie die Änderungen.

# <span id="page-202-0"></span>**Investitionen und Investitionsvorhaben für Geräte erfassen**

Erfassen Sie Angaben zu Investitionen und Investitionsvorhaben und weisen Sie diese an die Geräte zu.

### *Um eine Investition zu erstellen*

- 1. Wählen Sie im Manager die Kategorie **Geräte & Arbeitsplätze > Investitionen**.
- 2. Klicken Sie in der Ergebnisliste  $\mathbf{1}$ .
- 3. Auf dem Stammdatenformular bearbeiten Sie die folgenden Stammdaten.
- 4. Speichern Sie die Änderungen.

### *Um die Stammdaten einer Investition zu bearbeiten*

- 1. Wählen Sie im Manager die Kategorie **Geräte & Arbeitsplätze > Investitionen**.
- 2. Wählen Sie in der Ergebnisliste eine Investition und führen Sie die Aufgabe **Stammdaten bearbeiten** aus.
- 3. Bearbeiten Sie die folgenden Stammdaten.
- 4. Speichern Sie die Änderungen.

Erfassen Sie die folgenden Stammdaten für eine Investition.

### **Tabelle 55: Stammdaten für Investitionen**

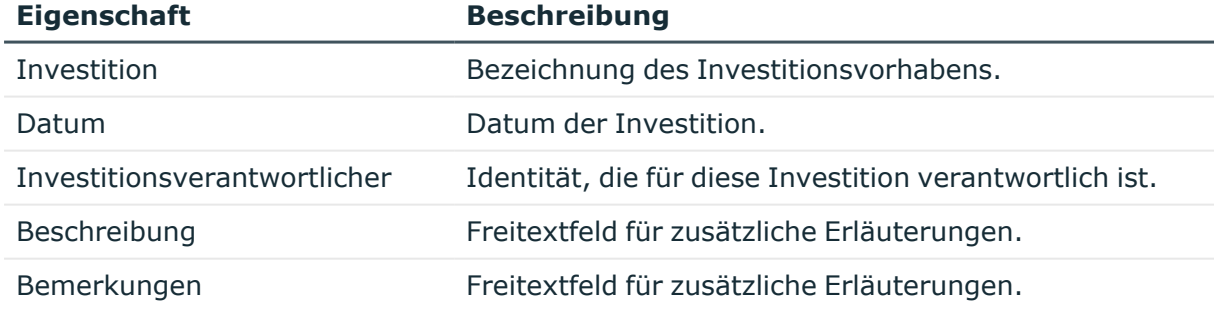

### **Verwandte Themen**

• Allgemeine [Stammdaten](#page-180-0) für Geräte auf Seite 181

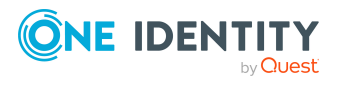

# <span id="page-203-0"></span>**Anlageinformationen für Geräte bearbeiten**

### *Um die Anlageinformationen für ein Gerät zu bearbeiten*

- 1. Wählen Sie im Manager die Kategorie **Geräte & Arbeitsplätze > Geräte > <Filter>**.
- 2. Wählen Sie in der Ergebnisliste das Gerät.
- 3. Wählen Sie die Aufgabe **Kaufmännische Daten bearbeiten**.
- 4. Bearbeiten Sie die Stammdaten für die Anlageinformationen.
- 5. Speichern Sie die Änderungen.

### **Detaillierte Informationen zum Thema**

- Stammdaten für die [Anlageinformationen](#page-203-1) für Geräte auf Seite 204
- [Kaufmännische](#page-204-0) Daten für Geräte auf Seite 205

### <span id="page-203-1"></span>**Stammdaten für die Anlageinformationen für Geräte**

Erfassen Sie die folgenden Stammdaten für die Anlageinformationen eines Gerätes.

HINWEIS: Die Angabe der Preise erfolgt standardmäßig mit 2 Nachkommastellen. Die Anzahl der anzugebenden Kommastellen kann im Designer unternehmensspezifisch angepasst werden. Ausführliche Informationen finden Sie im *One Identity Manager Konfigurationshandbuch*.

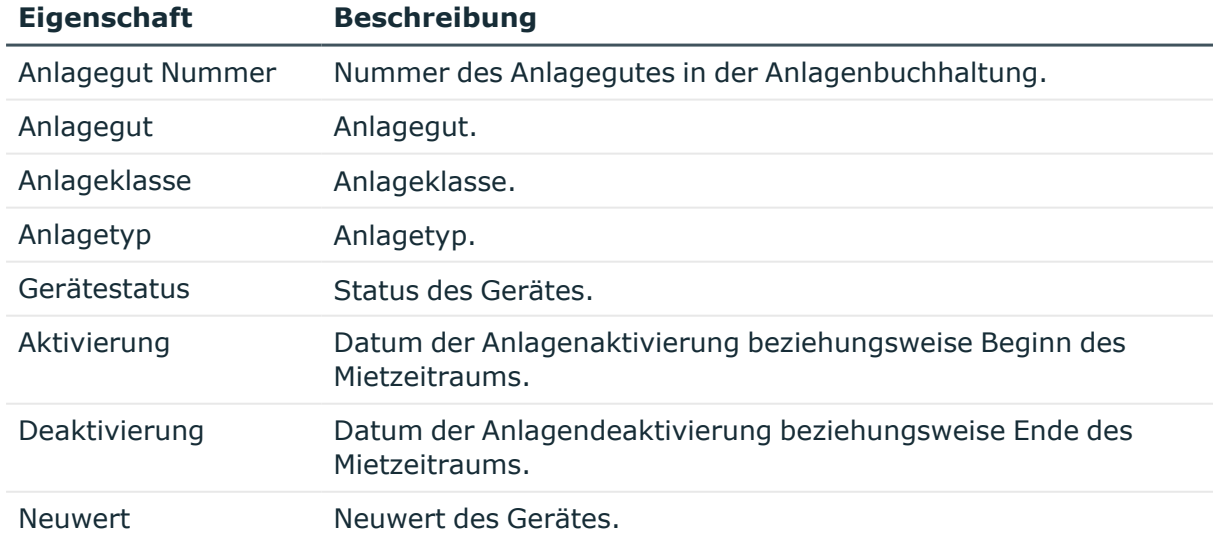

### **Tabelle 56: Anlageinformationen eines Gerätes**

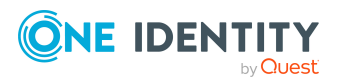

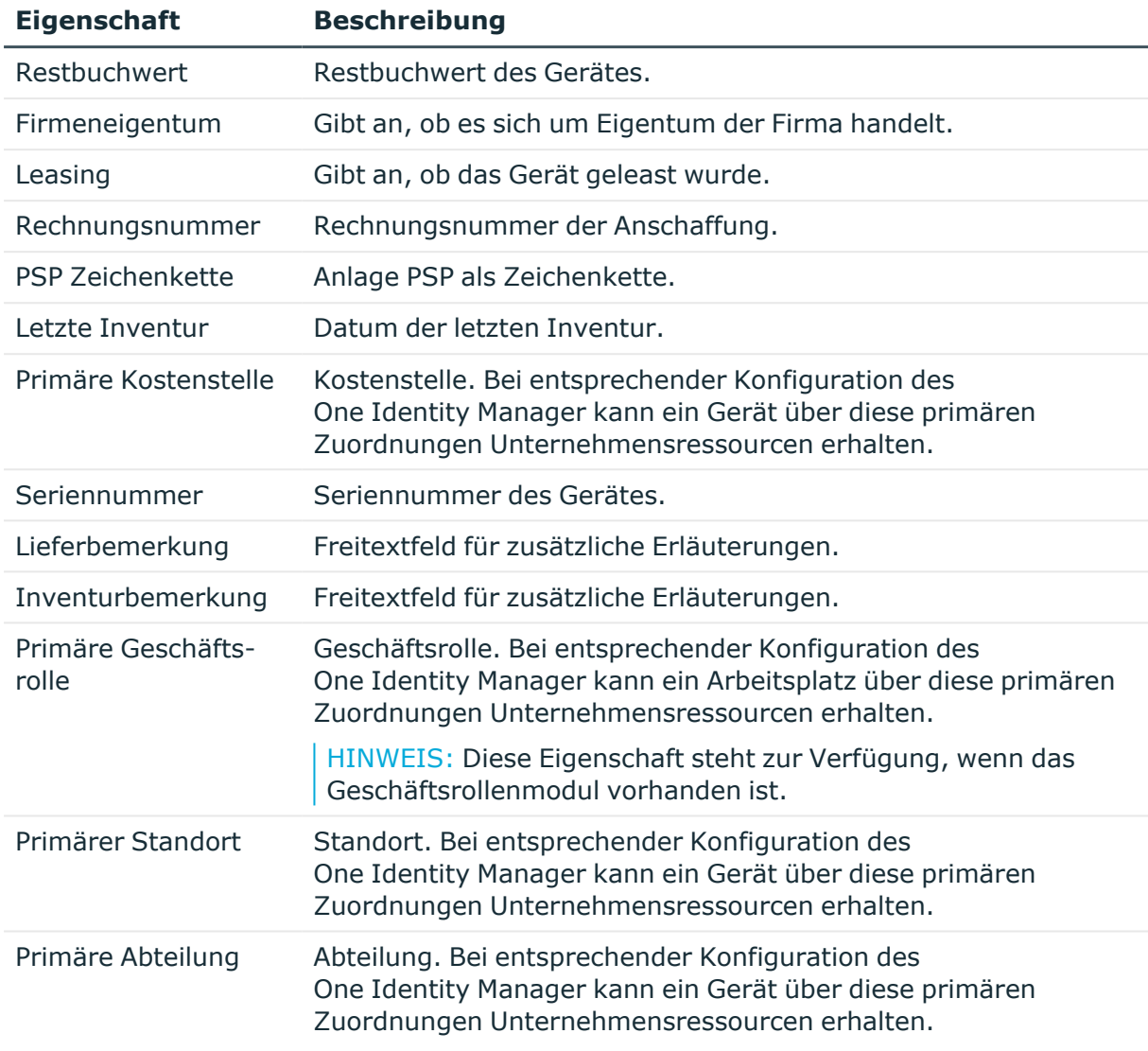

- [Anlageklassen](#page-200-1) für Geräte erstellen und bearbeiten auf Seite 201
- [Anlagetypen](#page-201-0) für Geräte erstellen und bearbeiten auf Seite 202
- Grundlagen zur Zuweisung von [Unternehmensressourcen](#page-15-0) auf Seite 16

### <span id="page-204-0"></span>**Kaufmännische Daten für Geräte**

Erfassen Sie die folgenden kaufmännischen Informationen zu einem Gerät.

HINWEIS: Die Angabe der Preise erfolgt standardmäßig mit 2 Nachkommastellen. Die Anzahl der anzugebenden Kommastellen kann im Designer unternehmensspezifisch angepasst werden. Ausführliche Informationen finden Sie im *One Identity Manager Konfigurationshandbuch*.

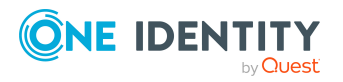

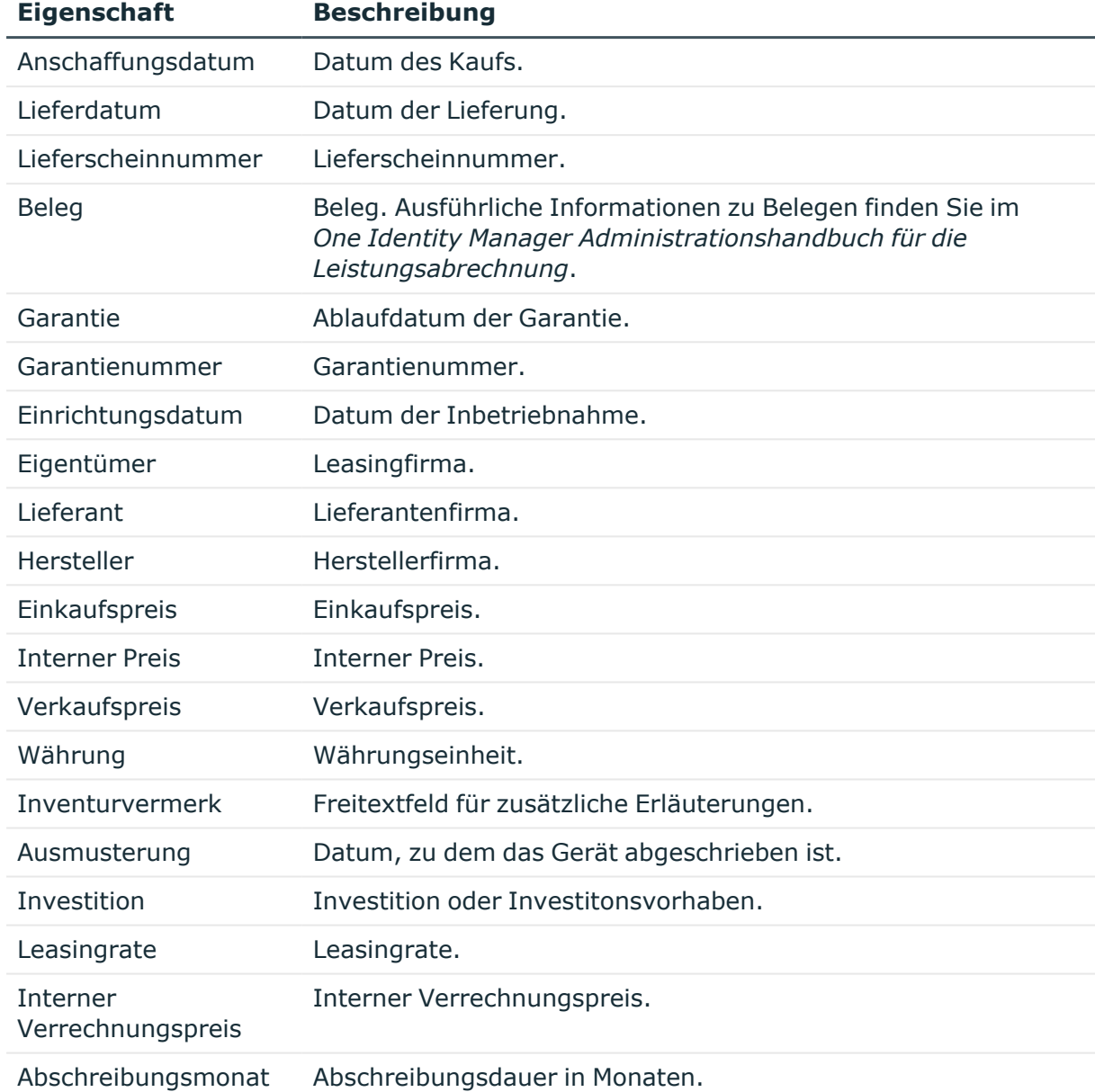

### **Tabelle 57: Kaufmännische Daten eines Gerätes**

### **Verwandte Themen**

- [Partnerfirmen](#page-175-0) erstellen und bearbeiten auf Seite 176
- Investitionen und [Investitionsvorhaben](#page-202-0) für Geräte erfassen auf Seite 203

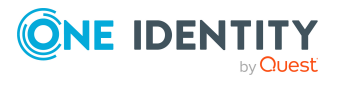

**6**

# **Ressourcen verwalten**

Der One Identity Manager bietet neben der Verwaltung von IT-Ressourcen auch die Möglichkeit Nicht-IT-Ressourcen abzubilden, die zur Herstellung der Arbeitsfähigkeit von Identitäten notwendig sind, wie beispielsweise Mobiltelefone, Schreibtische, Dienstwagen oder Schlüssel. Ressourcen können im One Identity Manager den Identitäten direkt oder über die Einordnung in hierarchische Rollen zugewiesen werden. Ebenso sind Ressourcen über den IT Shop bestellbar.

Ressourcen werden nach funktionalen Gesichtspunkten unterteilt.

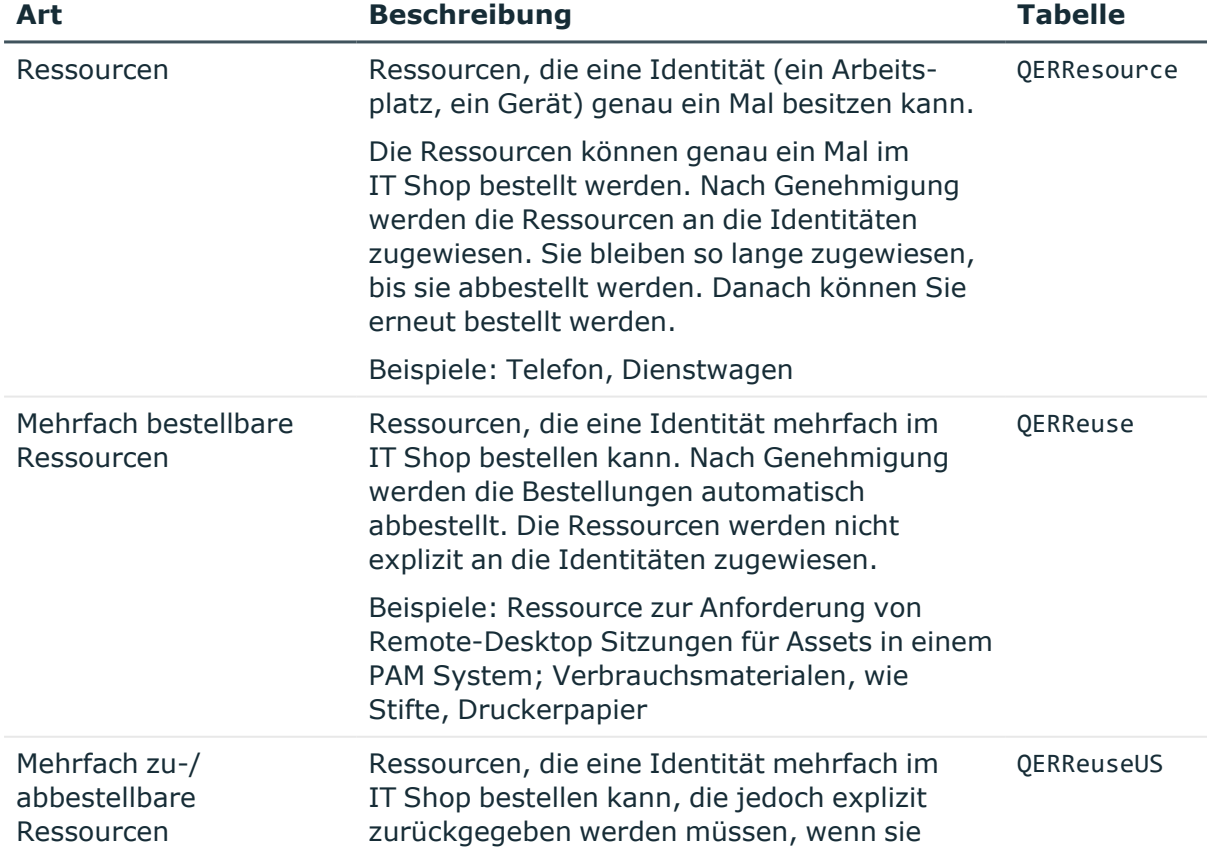

### **Tabelle 58: Ressourcenarten**

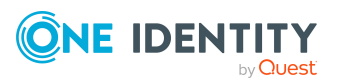

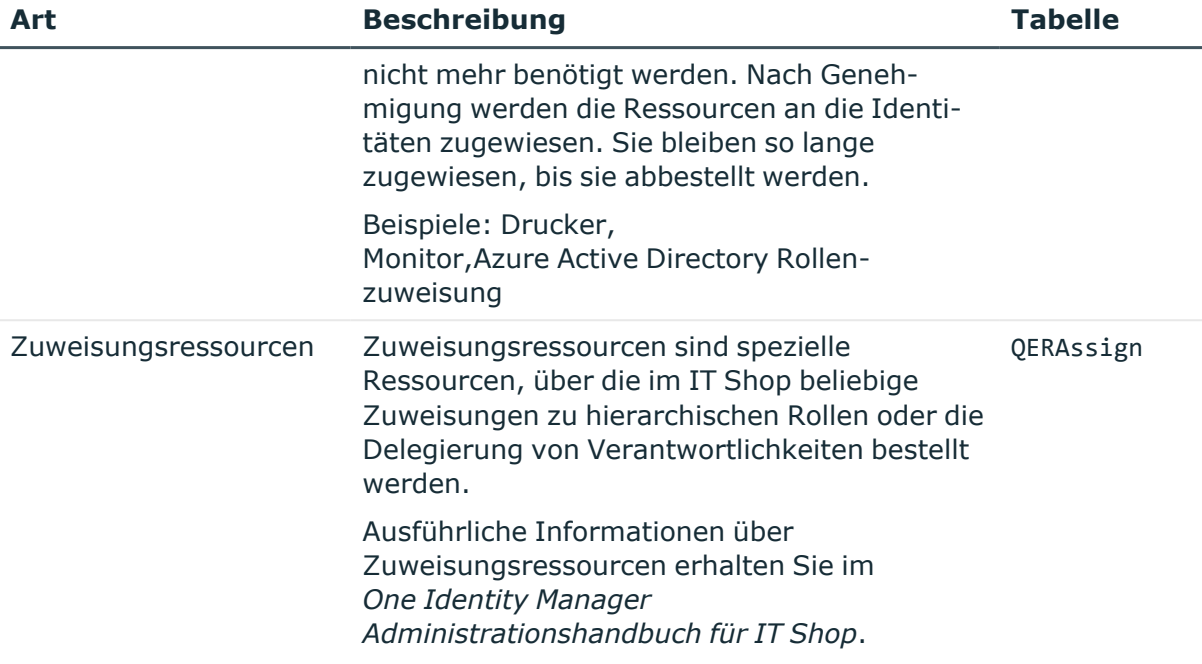

### **Detaillierte Informationen zum Thema**

- [Ressourcen](#page-209-0) erstellen und bearbeiten auf Seite 210
- [Ressourcen](#page-211-0) an Identitäten zuweisen auf Seite 212
- Mehrfach bestellbare [Ressourcen](#page-217-0) erstellen und bearbeiten auf Seite 218
- Mehrfach bestellbare [Ressourcen](#page-219-0) an Identitäten zuweisen auf Seite 220
- Berichte über [Ressourcen](#page-221-0) auf Seite 222

# **One Identity Manager Benutzer für die Verwaltung von Ressourcen**

In die Verwaltung von Ressourcen sind folgende Benutzer eingebunden.

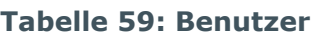

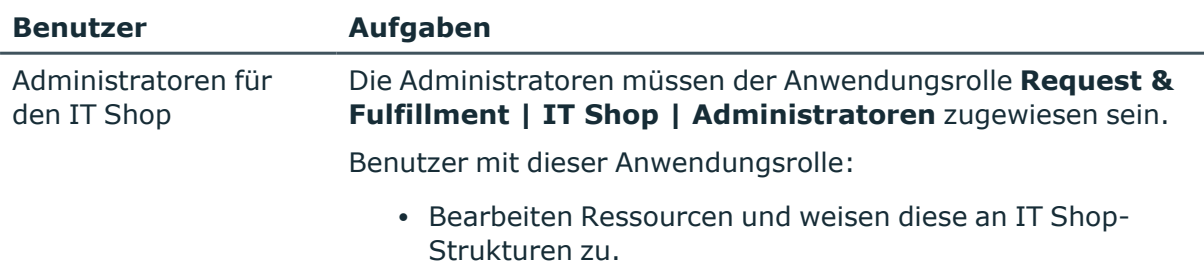

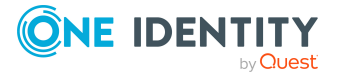

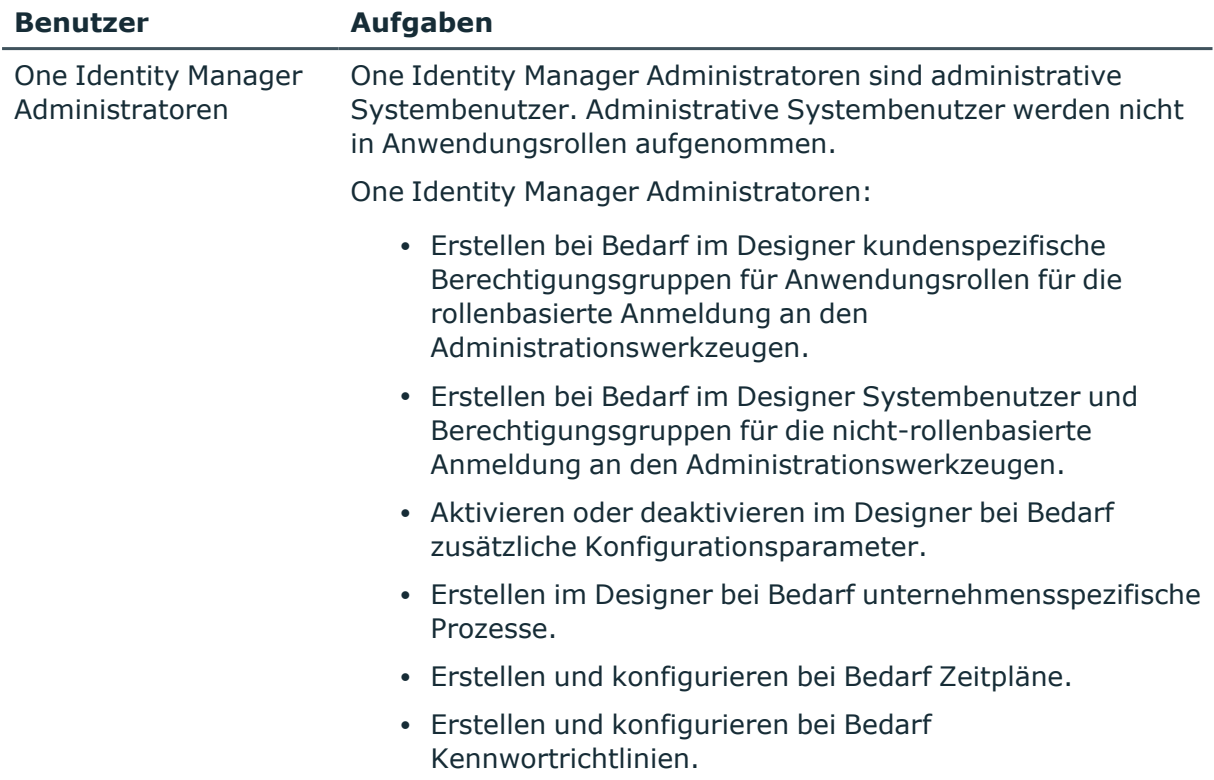

## **Basisdaten für Ressourcen**

Für die Verwaltung von Ressourcen werden die folgenden Basisdaten benötigt.

• Ressourcentypen

Ressourcentypen können zur Gruppierung von Ressourcen genutzt werden.

• Zusatzeigenschaften

Zusatzeigenschaften sind Meta-Objekte, für die es im One Identity Manager-Datenmodell keine direkte Abbildung gibt, wie beispielsweise Buchungskreise, Kostenrechnungskreise oder Kostenstellenbereiche.

### **Detaillierte Informationen zum Thema**

- [Ressourcentypen](#page-209-1) auf Seite 210
- [Zusatzeigenschaften](#page-225-0) erstellen und bearbeiten auf Seite 226

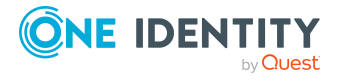

### <span id="page-209-1"></span>**Ressourcentypen**

Ressourcentypen können zur Gruppierung von Ressourcen genutzt werden.

### *Um Ressourcentypen zu erstellen oder zu bearbeiten*

- 1. Wählen Sie im Manager die Kategorie **Berechtigungen > Basisdaten zur Konfiguration > Ressourcentypen**.
- 2. Klicken Sie in der Ergebnisliste  $\mathbf{E}$ .
- 3. Auf dem Stammdatenformular erfassen Sie folgende Stammdaten.
	- **· Bezeichnung**: Bezeichnung des Ressourcentyps.
	- <sup>l</sup> **Beschreibung**: Freitextfeld für zusätzliche Erläuterungen.
- 4. Speichern Sie die Änderungen.

### *Um die Stammdaten eines Ressourcentyps zu bearbeiten*

- 1. Wählen Sie im Manager die Kategorie **Berechtigungen > Basisdaten zur Konfiguration > Ressourcentypen**.
- 2. Wählen Sie in der Ergebnisliste einen Ressourcentyp und führen Sie die Aufgabe **Stammdaten bearbeiten** aus.
- 3. Bearbeiten Sie die Stammdaten des Ressourcentyps.
- <span id="page-209-0"></span>4. Speichern Sie die Änderungen.

# **Ressourcen erstellen und bearbeiten**

Erstellen und bearbeiten Sie Ressourcen, die eine Identität (ein Arbeitsplatz, ein Gerät) genau ein Mal besitzen kann. Die Ressourcen können genau ein Mal im IT Shop bestellt werden. Nach Genehmigung werden die Ressourcen an die Identitäten zugewiesen. Sie bleiben so lange zugewiesen, bis sie abbestellt werden. Danach können Sie erneut bestellt werden.

### *Um eine Ressource zu erstellen*

- 1. Wählen Sie im Manager die Kategorie **Berechtigungen > Ressourcen**.
- 2. Klicken Sie in der Ergebnisliste  $\mathbf{E}$ .
- 3. Bearbeiten Sie die Stammdaten der Ressource.
- 4. Speichern Sie die Änderungen.

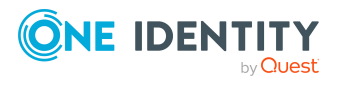

### *Um die Stammdaten einer Ressource zu bearbeiten*

- 1. Wählen Sie im Manager die Kategorie **Berechtigungen > Ressourcen**.
- 2. Wählen Sie in der Ergebnisliste eine Ressource und führen Sie die Aufgabe **Stammdaten bearbeiten** aus.
- 3. Bearbeiten Sie die Stammdaten der Ressource.
- 4. Speichern Sie die Änderungen.

### **Detaillierte Informationen zum Thema**

- [Stammdaten](#page-210-0) für Ressourcen auf Seite 211
- [Ressourcen](#page-211-0) an Identitäten zuweisen auf Seite 212

# <span id="page-210-0"></span>**Stammdaten für Ressourcen**

Für eine Ressource erfassen Sie folgende allgemeine Stammdaten.

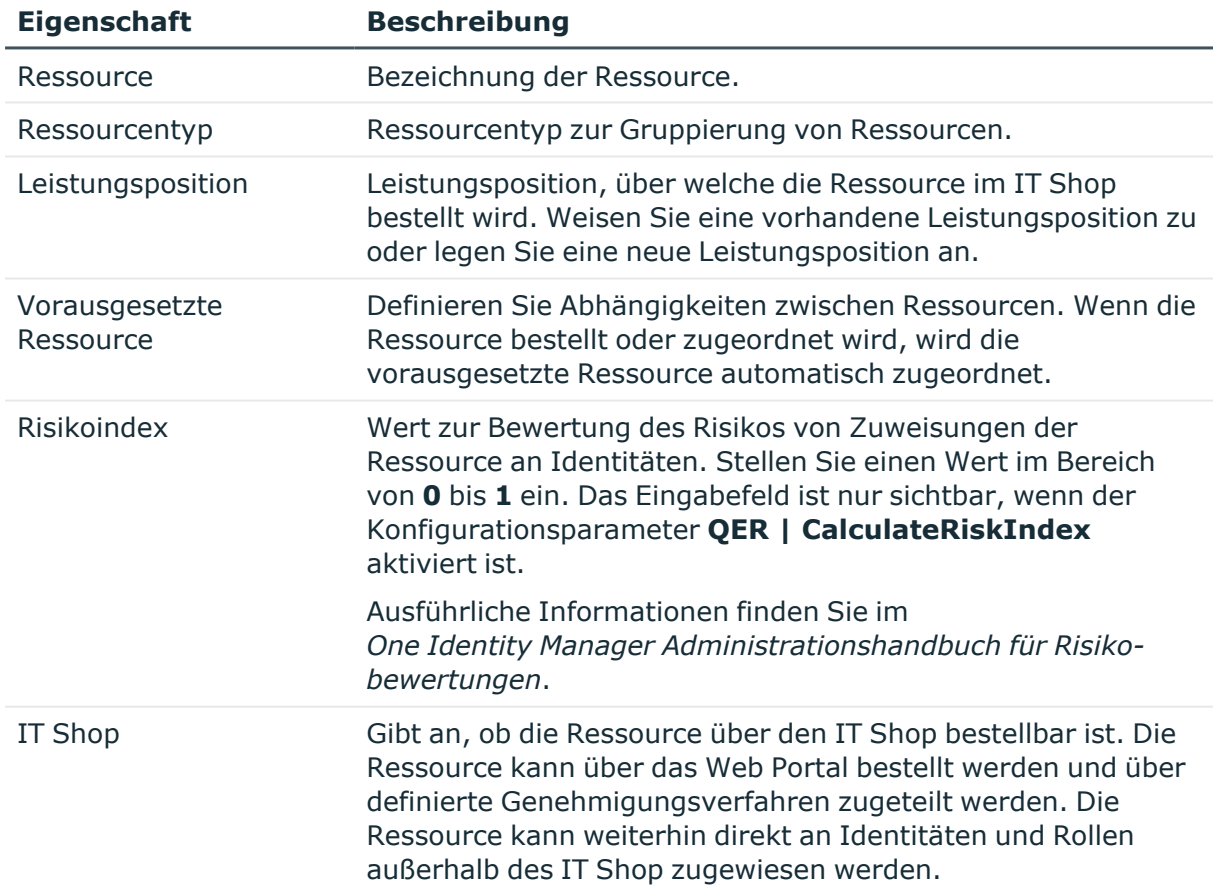

### **Tabelle 60: Stammdaten einer Ressource**

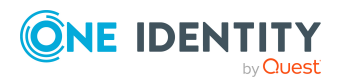

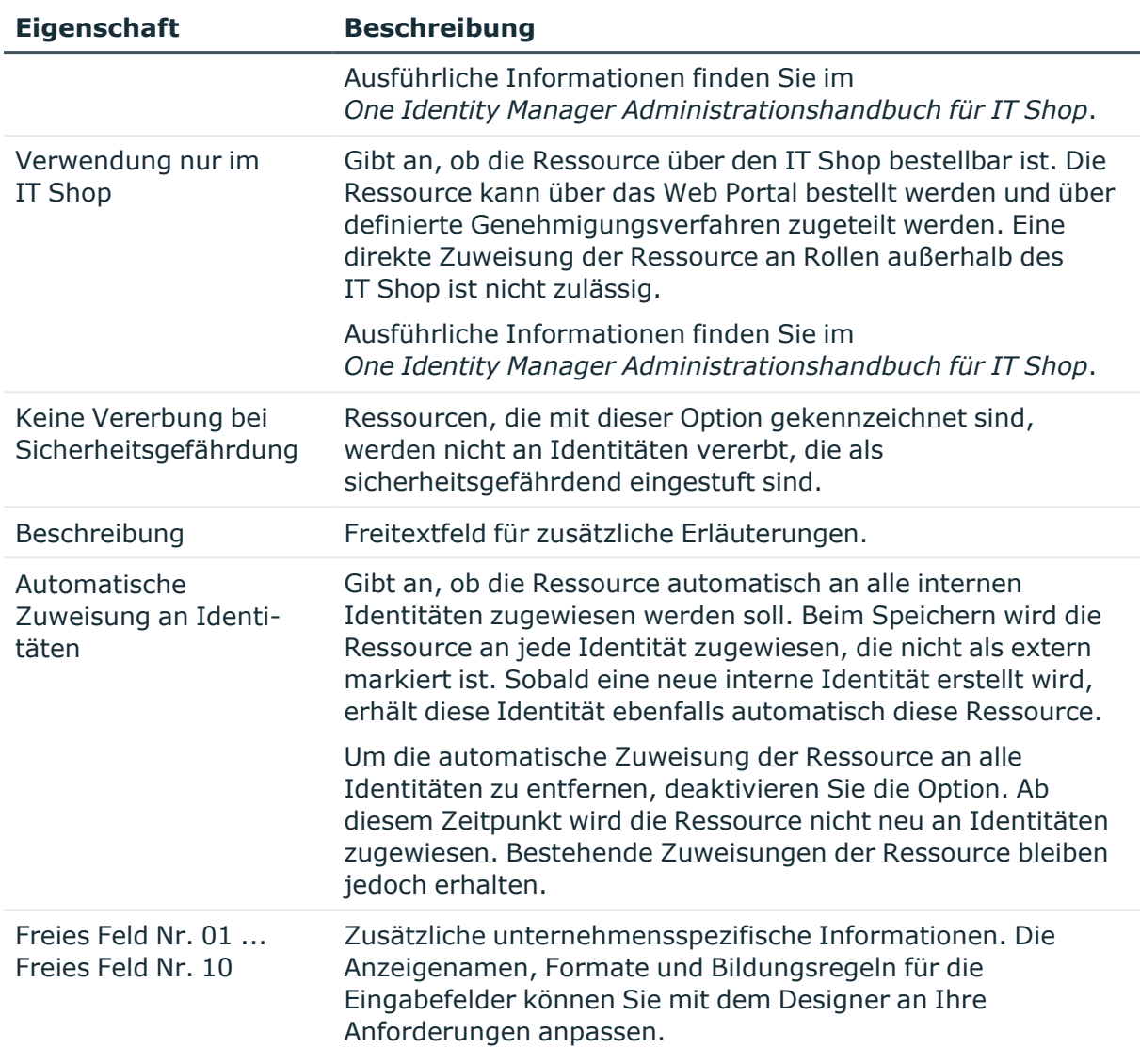

- [Ressourcentypen](#page-209-1) auf Seite 210
- Allgemeine [Stammdaten](#page-109-0) von Identitäten auf Seite 110
- Berechnung der [Zuweisungen](#page-22-0) auf Seite 23

# <span id="page-211-0"></span>**Ressourcen an Identitäten zuweisen**

Ressourcen können direkt, indirekt oder über IT Shop-Bestellungen an Identitäten zugewiesen werden. Bei der indirekten Zuweisung werden Identitäten und Ressourcen in hierarchische Rollen eingeordnet. Aus der Position innerhalb der Hierarchie und der Vererbungsrichtung berechnet sich die Menge der Ressourcen, die einer Identität

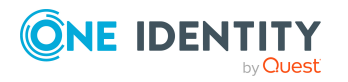

zugewiesen ist. Damit Ressourcen über IT Shop-Bestellungen zugewiesen werden können, werden Identitäten als Kunden in einen Shop aufgenommen. Alle Ressourcen, die als Produkte diesem Shop zugewiesen sind, können von den Kunden bestellt werden. Bestellte Ressourcen werden nach erfolgreicher Genehmigung den Identitäten zugewiesen.

### **Voraussetzung für die indirekte Zuweisung von Ressourcen an Identitäten**

• An den Rollenklassen (Abteilung, Kostenstelle, Standort oder Geschäftsrolle) ist die Zuweisung von Identitäten und Ressourcen erlaubt.

### **Detaillierte Informationen zum Thema**

- Zuweisung von Identitäten, Geräten, Arbeitsplätzen und [Unternehmensressourcen](#page-30-0) an Rollen [erlauben](#page-30-0) auf Seite 31
- Grundlagen zur Zuweisung von [Unternehmensressourcen](#page-15-0) auf Seite 16

## **Ressourcen an Abteilungen, Kostenstellen und Standorte zuweisen**

Weisen Sie eine Ressource an Abteilungen, Kostenstellen oder Standorte zu, damit die Ressource über diese Organisationen an Identitäten vererbt wird.

### *Um eine Ressource an Abteilungen, Kostenstellen oder Standorte zuzuweisen*

- 1. Wählen Sie im Manager die Kategorie **Berechtigungen > Ressourcen**.
- 2. Wählen Sie in der Ergebnisliste die Ressource.
- 3. Wählen Sie die Aufgabe **Organisationen zuweisen**.
- 4. Weisen Sie im Bereich **Zuordnungen hinzufügen** die Organisationen zu.
	- <sup>l</sup> Weisen Sie auf dem Tabreiter **Abteilungen** die Abteilungen zu.
	- <sup>l</sup> Weisen Sie auf dem Tabreiter **Standorte** die Standorte zu.
	- <sup>l</sup> Weisen Sie auf dem Tabreiter **Kostenstellen** die Kostenstellen zu.

TIPP: Im Bereich **Zuordnungen entfernen** können Sie die Zuweisung von Organisationen entfernen.

### *Um eine Zuweisung zu entfernen*

- Wählen Sie die Organisation und doppelklicken Sie $\bigcirc$ .
- 5. Speichern Sie die Änderungen.

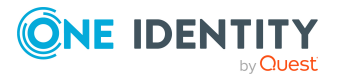

- Abteilungen, [Kostenstellen](#page-55-0) und Standorte auf Seite 56
- Grundlagen zur Abbildung von [Unternehmensstrukturen](#page-9-0) im One Identity Manager auf [Seite](#page-9-0) 10

### **Ressourcen an Geschäftsrollen zuweisen**

HINWEIS: Diese Funktion steht zur Verfügung, wenn das Geschäftsrollenmodul vorhanden ist.

Weisen Sie eine Ressource an Geschäftsrollen zu, damit die Ressource über diese Geschäftsrollen an Identitäten vererbt wird. Ausführliche Informationen zum Arbeiten mit Geschäftsrollen finden Sie im *One Identity Manager Administrationshandbuch für Geschäftsrollen*.

### *Um eine Ressource an Geschäftsrollen zuzuweisen*

- 1. Wählen Sie im Manager die Kategorie **Berechtigungen > Ressourcen**.
- 2. Wählen Sie in der Ergebnisliste die Ressource.
- 3. Wählen Sie die Aufgabe **Geschäftsrollen zuweisen**.
- 4. Wählen Sie im Bereich **Zuordnungen hinzufügen** die Rollenklasse und weisen Sie die Geschäftsrollen zu.

TIPP: Im Bereich **Zuordnungen entfernen** können Sie die Zuweisung von Geschäftsrollen entfernen.

### *Um eine Zuweisung zu entfernen*

- Wählen Sie die Geschäftsrolle und doppelklicken Sie  $\bigcirc$ .
- 5. Speichern Sie die Änderungen.

### **Ressourcen direkt an Identitäten zuweisen**

Ressourcen können direkt oder indirekt an Identitäten zugewiesen werden. Die indirekte Zuweisung erfolgt über die Einordnung der Identitäten und der Ressourcen in Unternehmensstrukturen, wie Abteilungen, Kostenstellen, Standorte oder Geschäftsrollen.

Um auf Sonderanforderungen schnell zu reagieren, können Sie Ressourcen direkt an Identitäten zuweisen.

### *Um eine Ressource direkt an Identitäten zuzuweisen*

- 1. Wählen Sie im Manager die Kategorie **Berechtigungen > Ressourcen**.
- 2. Wählen Sie in der Ergebnisliste die Ressource.

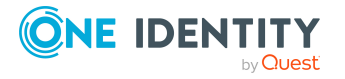

- 3. Wählen Sie die Aufgabe **An Identitäten zuweisen**.
- 4. Weisen Sie im Bereich **Zuordnungen hinzufügen** die Identitäten zu.

TIPP: Im Bereich **Zuordnungen entfernen** können Sie die Zuweisung von Identitäten entfernen.

### *Um eine Zuweisung zu entfernen*

- Wählen Sie die Identität und doppelklicken Sie $\bigcirc$ .
- 5. Speichern Sie die Änderungen.

### **Verwandte Themen**

- <sup>l</sup> [Identitäten](#page-100-0) verwalten auf Seite 101
- Grundlagen zur Zuweisung von [Unternehmensressourcen](#page-15-0) auf Seite 16

### **Ressourcen in den IT Shop aufnehmen**

Mit der Zuweisung einer Ressource an ein IT Shop Regal kann sie von den Kunden des Shops bestellt werden. Für die Bestellbarkeit der Ressource sind weitere Voraussetzungen zu gewährleisten.

- **·** Die Ressource muss mit der Option **IT Shop** gekennzeichnet sein.
- Der Ressource muss eine Leistungsposition zugeordnet sein.
- Soll die Ressource nur über IT Shop-Bestellungen an Identitäten zugewiesen werden können, muss die Ressource zusätzlich mit der Option **Verwendung nur im IT Shop** gekennzeichnet sein. Eine direkte Zuweisung der Ressource an hierarchische Rollen ist dann nicht mehr zulässig.

Ausführliche Informationen zur Bestellung von Unternehmensressourcen über den IT Shop finden Sie im *One Identity Manager Administrationshandbuch für IT Shop*.

### *Um eine Ressource in den IT Shop aufzunehmen*

- 1. Wählen Sie im Manager die Kategorie **Berechtigungen > Ressourcen**.
- 2. Wählen Sie in der Ergebnisliste die Ressource.
- 3. Wählen Sie die Aufgabe **In IT Shop aufnehmen**.
- 4. Weisen Sie im Bereich **Zuordnungen hinzufügen** die Ressource an die IT Shop Regale zu.
- 5. Speichern Sie die Änderungen.

### *Um eine Ressource aus einzelnen Regalen des IT Shops zu entfernen*

- 1. Wählen Sie im Manager die Kategorie **Berechtigungen > Ressourcen**.
- 2. Wählen Sie in der Ergebnisliste die Ressource.

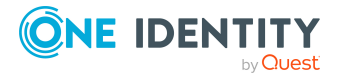

- 3. Wählen Sie die Aufgabe **In IT Shop aufnehmen**.
- 4. Entfernen Sie im Bereich **Zuordnungen entfernen** die Ressource aus den IT Shop Regalen.
- 5. Speichern Sie die Änderungen.

### *Um eine Ressource aus allen Regalen des IT Shops zu entfernen*

- 1. Wählen Sie im Manager die Kategorie **Berechtigungen > Ressourcen**.
- 2. Wählen Sie in der Ergebnisliste die Ressource.
- 3. Wählen Sie die Aufgabe **Entfernen aus allen Regalen (IT Shop)**.
- 4. Bestätigen Sie die Sicherheitsabfrage mit **Ja**.
- 5. Klicken Sie **OK**.

Die Ressource wird durch den One Identity Manager Service aus allen Regalen entfernt. Dabei werden sämtliche Bestellungen und Zuweisungsbestellungen mit dieser Ressource abbestellt.

### **Verwandte Themen**

• [Stammdaten](#page-210-0) für Ressourcen auf Seite 211

### **Ressourcen in Systemrollen aufnehmen**

HINWEIS: Diese Funktion steht zur Verfügung, wenn das Systemrollenmodul vorhanden ist.

Eine Ressource kann in verschiedene Systemrollen aufgenommen werden. Eine Systemrolle, in der ausschließlich Ressourcen zusammengefasst sind, können mit dem Systemrollentyp **Ressourcenpaket** gekennzeichnet werden. Ressourcen können auch in Systemrollen aufgenommen werden, die keine Ressourcenpakete sind. Wenn Sie eine Systemrolle an Identitäten zuweisen, wird die Ressource diesen Identitäten zugewiesen.

Ausführliche Informationen zum Arbeiten mit Systemrollen finden Sie im *One Identity Manager Administrationshandbuch für Systemrollen.*

HINWEIS: Ressourcen, bei denen die Option **Verwendung nur im IT Shop** aktiviert ist, können nur an Systemrollen zugewiesen werden, bei denen diese Option ebenfalls aktiviert ist.

### *Um eine Ressource an Systemrollen zuzuweisen*

- 1. Wählen Sie im Manager die Kategorie **Berechtigungen > Ressourcen**.
- 2. Wählen Sie in der Ergebnisliste eine Ressource.
- 3. Wählen Sie die Aufgabe **Systemrollen zuweisen**.

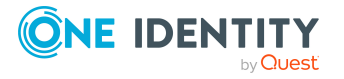
4. Weisen Sie im Bereich **Zuordnungen hinzufügen** die Systemrollen zu.

TIPP: Im Bereich **Zuordnungen entfernen** können Sie die Zuweisung von Systemrollen entfernen.

#### *Um eine Zuweisung zu entfernen*

- Wählen Sie die Systemrolle und doppelklicken Sie  $\bigcirc$ .
- <span id="page-216-0"></span>5. Speichern Sie die Änderungen.

# **Überblick über Ressourcen anzeigen**

Über diese Aufgabe erhalten Sie einen Überblick über die wichtigsten Informationen zu einer Ressource. Dazu zählt die Zugehörigkeit der Ressource zu hierarchischen Rollen und IT Shop-Strukturen.

#### *Um einen Überblick über eine Ressource zu erhalten*

- 1. Wählen Sie im Manager die Kategorie **Berechtigungen > Ressourcen**.
- 2. Wählen Sie in der Ergebnisliste die Ressource.
- <span id="page-216-1"></span>3. Wählen Sie die Aufgabe **Überblick über die Ressource**.

# **Zusatzeigenschaften an Ressourcen zuweisen**

Zusatzeigenschaften sind Meta-Objekte, für die es im One Identity Manager-Datenmodell keine direkte Abbildung gibt, wie beispielsweise Buchungskreise, Kostenrechnungskreise oder Kostenstellenbereiche.

#### *Um Zusatzeigenschaften für eine Ressource festzulegen*

- 1. Wählen Sie im Manager die Kategorie **Berechtigungen > Ressourcen**.
- 2. Wählen Sie in der Ergebnisliste die Ressource.
- 3. Wählen Sie die Aufgabe **Zusatzeigenschaften zuweisen**.
- 4. Weisen Sie im Bereich **Zuordnungen hinzufügen** die Zusatzeigenschaften zu.

TIPP: Im Bereich **Zuordnungen entfernen** können Sie die Zuweisung von Zusatzeigenschaften entfernen.

#### *Um eine Zuweisung zu entfernen*

- Wählen Sie die Zusatzeigenschaft und doppelklicken Sie  $\bigcirc$ .
- 5. Speichern Sie die Änderungen.

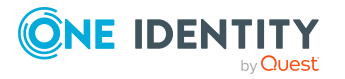

#### **Detaillierte Informationen zum Thema**

• [Zusatzeigenschaften](#page-225-0) erstellen und bearbeiten auf Seite 226

# **Mehrfach bestellbare Ressourcen erstellen und bearbeiten**

Mehrfach bestellbare Ressourcen sind Ressourcen, die eine Identität mehrfach im IT Shop bestellen kann. Nach Genehmigung werden die Bestellungen automatisch abbestellt. Die Ressourcen werden nicht explizit an die Identitäten zugewiesen.

Mehrfach zu-/abbestellbare Ressourcen sind Ressourcen, die eine Identität mehrfach im IT Shop bestellen kann, die jedoch explizit zurückgegeben werden müssen, wenn sie nicht mehr benötigt werden. Nach Genehmigung werden die Ressourcen an die Identitäten zugewiesen. Sie bleiben so lange zugewiesen, bis sie abbestellt werden.

Mehrfach bestellbare Ressourcen können nur bearbeitet werden, wenn der Konfigurationsparameter **QER | ITShop** aktiviert ist.

<sup>l</sup> Prüfen Sie im Designer, ob der Konfigurationsparameter aktiviert ist. Anderenfalls aktivieren Sie den Konfigurationsparameter und kompilieren Sie die Datenbank.

#### *Um mehrfach bestellbare Ressourcen zu erstellen oder zu bearbeiten*

- 1. Wählen Sie im Manager die Kategorie **Berechtigungen > Mehrfach bestellbare Ressourcen für IT Shop**.
- 2. Wählen Sie in der Ergebnisliste eine Ressource und führen Sie die Aufgabe **Stammdaten bearbeiten** aus.

- ODER -

Klicken Sie in der Ergebnisliste 1.

- 3. Bearbeiten Sie die Stammdaten der mehrfach bestellbaren Ressource.
- 4. Speichern Sie die Änderungen.

#### *Um mehrfach zu-/abbestellbare Ressourcen zu erstellen oder zu bearbeiten*

- 1. Wählen Sie im Manager die Kategorie **Berechtigungen > Mehrfach zu- /abbestellbare Ressourcen für IT Shop**.
- 2. Wählen Sie in der Ergebnisliste eine Ressource und führen Sie die Aufgabe **Stammdaten bearbeiten** aus.

- ODER -

Klicken Sie in der Ergebnisliste  $\Box$ .

- 3. Bearbeiten Sie die Stammdaten der mehrfach zu-/abbestellbaren Ressource.
- 4. Speichern Sie die Änderungen.

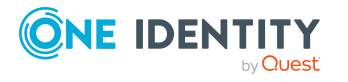

#### **Detaillierte Informationen zum Thema**

**Eigenschaft Beschreibung**

- [Stammdaten](#page-218-0) für mehrfach bestellbare Ressourcen auf Seite 219
- <sup>l</sup> Mehrfach bestellbare [Ressourcen](#page-219-0) an Identitäten zuweisen auf Seite 220
- Mehrfach bestellbare [Ressourcen](#page-219-1) in den IT Shop aufnehmen auf Seite 220

## <span id="page-218-0"></span>**Stammdaten für mehrfach bestellbare Ressourcen**

Für eine mehrfach bestellbare Ressource erfassen Sie folgende allgemeine Stammdaten.

| січсііэснагі                                | DCSCIII CIDUIIY                                                                                                    |
|---------------------------------------------|----------------------------------------------------------------------------------------------------|
| Mehrfach<br>bestellbare<br>Ressource        | Bezeichnung der Ressource.                                                                                                    |
| Mehrfach zu-<br>/abbestellbare<br>Ressource |                                                                                                    |
| Ressourcentyp                               | Ressourcentyp zur Gruppierung von Ressourcen.                                                                                                    |
| Leistungsposition                           | Leistungsposition, über welche die Ressource im IT Shop bestellt<br>wird. Weisen Sie eine vorhandene Leistungsposition zu oder legen<br>Sie eine neue Leistungsposition an.                                                                                                    |
| Risikoindex                                 | Wert zur Bewertung des Risikos von Zuweisungen der Ressource an<br>Identitäten. Stellen Sie einen Wert im Bereich von 0 bis 1 ein. Das<br>Eingabefeld ist nur sichtbar, wenn der Konfigurationsparameter<br><b>QER   CalculateRiskIndex aktiviert ist.</b>                                       |
|                                             | Ausführliche Informationen finden Sie im One Identity Manager<br>Administrationshandbuch für Risikobewertungen.                                                                                                    |
| IT Shop                                     | Gibt an, ob die Ressource über den IT Shop bestellbar ist. Die<br>Ressource kann über das Web Portal bestellt werden und über<br>definierte Genehmigungsverfahren zugeteilt werden. Die Ressource<br>kann weiterhin direkt an Identitäten und Rollen außerhalb des<br>IT Shop zugewiesen werden. |
|                                             | Diese Option kann nicht deaktiviert werden. Ausführliche<br>Informationen finden Sie im One Identity Manager<br>Administrationshandbuch für IT Shop.                                                                                                    |
| Verwendung nur<br>im IT Shop                | Gibt an, ob die Ressource über den IT Shop bestellbar ist. Die<br>Ressource kann über das Web Portal bestellt werden und über<br>definierte Genehmigungsverfahren zugeteilt werden. Eine direkte                                                                                                 |

**Tabelle 61: Stammdaten einer mehrfach bestellbaren Ressource**

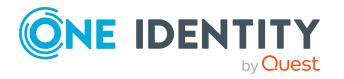

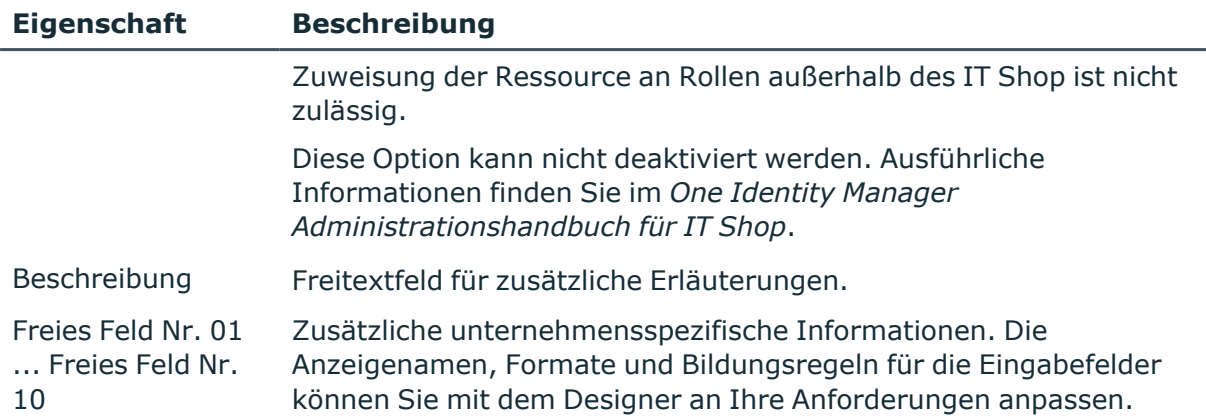

#### **Verwandte Themen**

• [Ressourcentypen](#page-209-0) auf Seite 210

# <span id="page-219-0"></span>**Mehrfach bestellbare Ressourcen an Identitäten zuweisen**

Mehrfach bestellbare Ressourcen können über IT Shop-Bestellungen an Identitäten zugewiesen werden. Dafür werden Identitäten als Kunden in einen Shop aufgenommen. Alle Ressourcen, die als Produkte diesem Shop zugewiesen sind, können von den Kunden bestellt werden. Ausführliche Informationen finden Sie im *One Identity Manager Administrationshandbuch für IT Shop*.

#### **Detaillierte Informationen zum Thema**

- <sup>l</sup> Mehrfach bestellbare [Ressourcen](#page-219-1) in den IT Shop aufnehmen auf Seite 220
- Zuweisung von [Unternehmensressourcen](#page-19-0) über IT Shop Bestellungen auf Seite 20

# <span id="page-219-1"></span>**Mehrfach bestellbare Ressourcen in den IT Shop aufnehmen**

Mit der Zuweisung einer mehrfach bestellbaren Ressource an ein IT Shop Regal kann sie von den Kunden des Shops bestellt werden. Ausführliche Informationen finden Sie im *One Identity Manager Administrationshandbuch für IT Shop*.

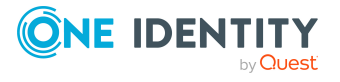

#### *Um mehrfach bestellbare Ressourcen einzurichten und als Produkte in den IT Shop aufzunehmen*

- 1. Wählen Sie im Manager die Kategorie **Berechtigungen > Mehrfach bestellbare Ressourcen für IT Shop**.
- 2. Klicken Sie in der Ergebnisliste ...
- 3. Bearbeiten Sie die Stammdaten der Ressource.
- 4. Speichern Sie die Änderungen.
- 5. Wählen Sie die Aufgabe **In IT Shop aufnehmen**.

Weisen Sie im Bereich **Zuordnungen hinzufügen** ein Regal zu.

TIPP: Im Bereich **Zuordnungen entfernen** können Sie die Zuweisung von Regalen entfernen.

#### *Um eine Zuweisung zu entfernen*

- Wählen Sie das Regal und doppelklicken Sie  $\odot$ .
- 6. Speichern Sie die Änderungen.

#### *Um mehrfach zu-/abbestellbare Ressourcen einzurichten und als Produkte in den IT Shop aufzunehmen*

- 1. Wählen Sie im Manager die Kategorie **Berechtigungen > Mehrfach zu- /abbestellbare Ressourcen für IT Shop**.
- 2. Klicken Sie in der Ergebnisliste  $\mathbf{E}$ .
- 3. Bearbeiten Sie die Stammdaten der Ressource.
- 4. Speichern Sie die Änderungen.
- 5. Wählen Sie die Aufgabe **In IT Shop aufnehmen**.

Weisen Sie im Bereich **Zuordnungen hinzufügen** ein Regal zu.

TIPP: Im Bereich **Zuordnungen entfernen** können Sie die Zuweisung von Regalen entfernen.

*Um eine Zuweisung zu entfernen*

- Wählen Sie das Regal und doppelklicken Sie  $\odot$ .
- 6. Speichern Sie die Änderungen.

#### *Um eine mehrfach bestellbare Ressource aus allen Regalen des IT Shops zu entfernen*

1. Wählen Sie im Manager die Kategorie **Berechtigungen > Mehrfach bestellbare Ressourcen für IT Shop**.

- ODER -

Wählen Sie im Manager die Kategorie **Berechtigungen > Mehrfach zu- /abbestellbare Ressourcen für IT Shop**.

2. Wählen Sie in der Ergebnisliste die Ressource.

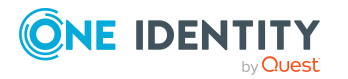

- 3. Wählen Sie die Aufgabe **Entfernen aus allen Regalen (IT Shop)**.
- 4. Bestätigen Sie die Sicherheitsabfrage mit **Ja**.
- 5. Klicken Sie **OK**.

Die Ressource wird durch den One Identity Manager Service aus allen Regalen entfernt. Dabei werden sämtliche Bestellungen mit dieser Ressource abbestellt.

# <span id="page-221-0"></span>**Überblick über mehrfach bestellbare Ressourcen anzeigen**

Über diese Aufgabe erhalten Sie einen Überblick über die wichtigsten Informationen zu einer mehrfach bestellbaren Ressource. Dazu zählt die Zugehörigkeit der Ressource zu IT Shop-Strukturen.

#### *Um einen Überblick über eine mehrfach bestellbare Ressource zu erhalten*

- 1. Wählen Sie im Manager die Kategorie **Berechtigungen > Mehrfach bestellbare Ressourcen für IT Shop**.
- 2. Wählen Sie in der Ergebnisliste die Ressource.
- 3. Wählen Sie die Aufgabe **Überblick über die mehrfach bestellbare Ressource**.

#### *Um einen Überblick über eine mehrfach zu-/abbestellbare Ressource zu erhalten*

- 1. Wählen Sie im Manager die Kategorie **Berechtigungen > Mehrfach zu- /abbestellbare Ressourcen für IT Shop**.
- 2. Wählen Sie in der Ergebnisliste die Ressource.
- 3. Wählen Sie die Aufgabe **Überblick über die mehrfach zu-/abbestellbare Ressource**.

## **Berichte über Ressourcen**

One Identity Manager stellt verschiedene Berichte zur Verfügung, in denen Informationen über das ausgewählte Basisobjekt und seine Beziehungen zu anderen Objekten der One Identity Manager-Datenbank aufbereitet sind. Für Ressourcen stehen folgende Berichte zur Verfügung.

HINWEIS: Abhängig von den vorhandenen Modulen können weitere Berichte zur Verfügung stehen.

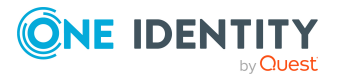

#### **Tabelle 62: Berichte über Ressourcen**

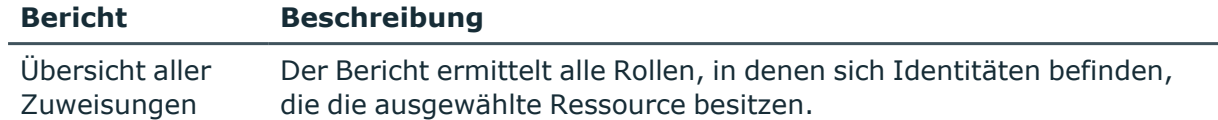

#### **Verwandte Themen**

• Analyse von [Rollenmitgliedschaften](#page-135-0) und Zuweisungen an Identitäten auf Seite 136

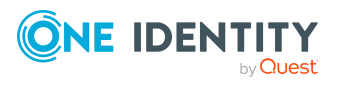

# <span id="page-223-0"></span>**Zusatzeigenschaften einrichten**

Zusatzeigenschaften sind Meta-Objekte, für die es im One Identity Manager-Datenmodell keine direkte Abbildung gibt, wie beispielsweise Buchungskreise, Kostenrechnungskreise oder Kostenstellenbereiche. Zusatzeigenschaften können an Unternehmensressourcen, hierarchische Rollen, Identitäten und Attestierungsvorgänge zugewiesen werden. Sie können beispielsweise in den Regelbedingungen von Complianceregeln genutzt werden.

#### *Um Zusatzeigenschaften abzubilden*

- 1. Richten Sie eine Eigenschaftengruppe ein, unter der die Zusatzeigenschaften zusammengefasst werden.
- 2. Unterhalb einer Eigenschaftengruppe richten Sie die Zusatzeigenschaften ein.
- 3. Weisen Sie die Zusatzeigenschaften an die Objekte zu.

Es können beliebig viele Objekte der unterschiedlichen Objekttypen an eine Zusatzeigenschaft zugewiesen werden.

#### **Detaillierte Informationen zum Thema**

- [Eigenschaftengruppen](#page-224-0) für Zusatzeigenschaften erstellen auf Seite 225
- [Zusatzeigenschaften](#page-225-0) erstellen und bearbeiten auf Seite 226

## **One Identity Manager Benutzer für die Verwaltung von Zusatzeigenschaften**

In die Verwaltung von Zusatzeigenschaften sind folgende Benutzer eingebunden.

#### **Tabelle 63: Benutzer**

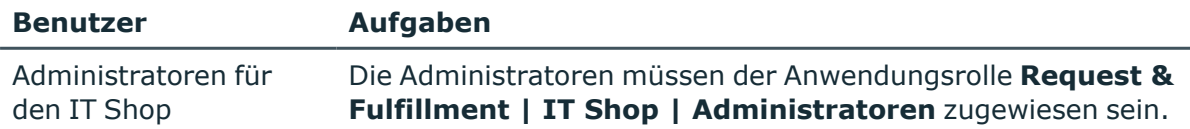

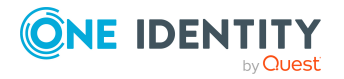

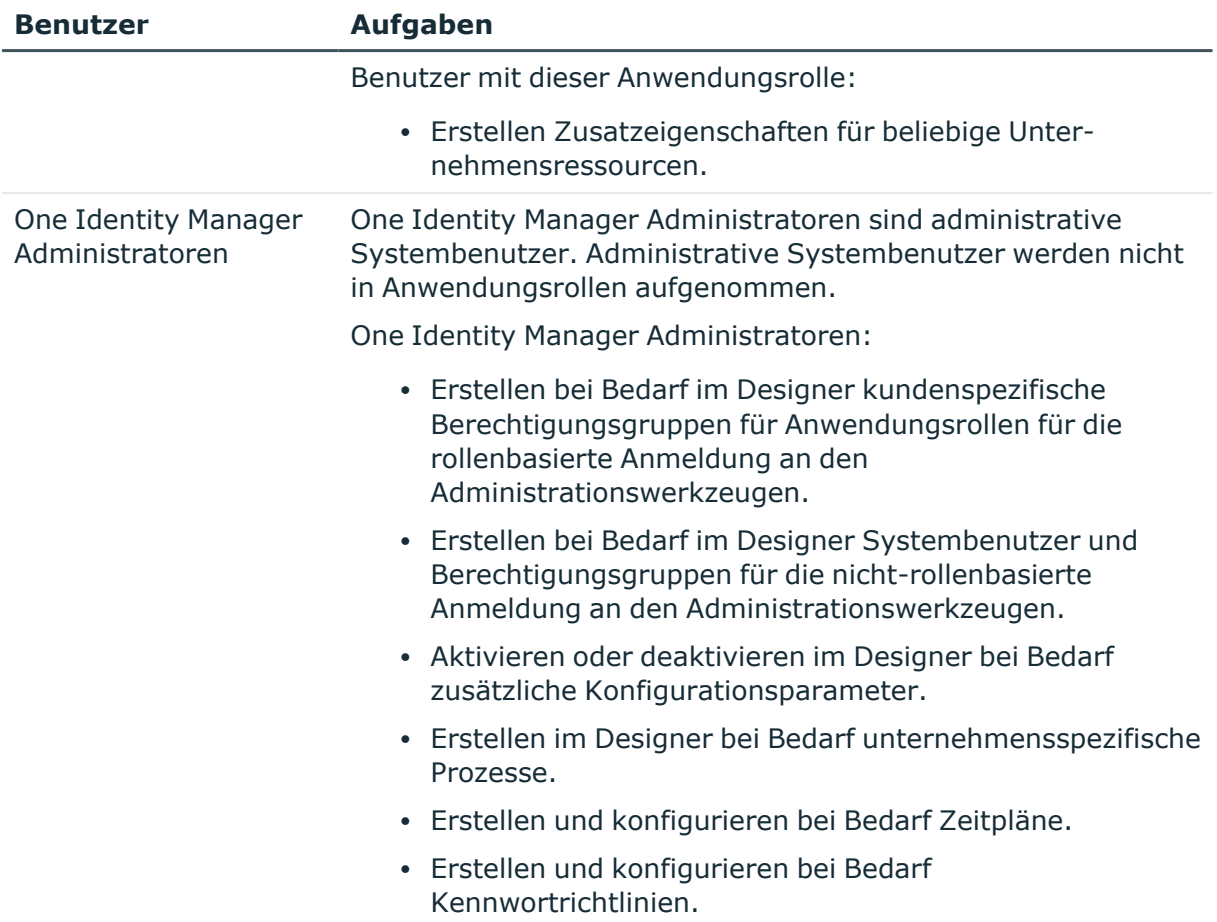

# <span id="page-224-0"></span>**Eigenschaftengruppen für Zusatzeigenschaften erstellen**

Eigenschaftengruppen werden genutzt, um Zusatzeigenschaften zu gruppieren. Jede Zusatzeigenschaft muss mindestens einer Eigenschaftengruppe zugeordnet sein. Darüber hinaus können die Zusatzeigenschaften beliebigen weiteren Eigenschaftengruppen zugewiesen sein.

#### *Um eine Eigenschaftengruppe zu erstellen*

- 1. Wählen Sie im Manager die Kategorie **Berechtigungen > Basisdaten zur Konfiguration > Zusatzeigenschaften**.
- 2. Klicken Sie in der Ergebnisliste  $\mathbf{1}$ .
- 3. Erfassen Sie eine Bezeichnung und eine Beschreibung für die Eigenschaftengruppe.
- 4. Speichern Sie die Änderungen.

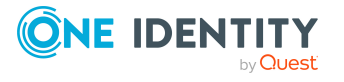

#### **Verwandte Themen**

- Zusatzeigenschaften an [Eigenschaftengruppen](#page-226-0) zuweisen auf Seite 227
- Stammdaten für [Zusatzeigenschaften](#page-225-1) auf Seite 226
- Weitere [Eigenschaftengruppen](#page-227-0) an Zusatzeigenschaften zuweisen auf Seite 228

# <span id="page-225-0"></span>**Zusatzeigenschaften erstellen und bearbeiten**

#### *Um eine Zusatzeigenschaft zu erstellen*

- 1. Wählen Sie im Manager die Kategorie **Berechtigungen > Basisdaten zur Konfiguration > Zusatzeigenschaften > <Eigenschaftengruppe>**.
- 2. Klicken Sie in der Ergebnisliste <sup>1</sup>.
- 3. Auf dem Stammdatenformular bearbeiten Sie die Stammdaten der Zusatzeigenschaft.
- 4. Speichern Sie die Änderungen.

#### *Um die Stammdaten einer Zusatzeigenschaft zu bearbeiten*

- 1. Wählen Sie im Manager die Kategorie **Berechtigungen > Basisdaten zur Konfiguration > Zusatzeigenschaften > <Eigenschaftengruppe>**.
- 2. Wählen Sie in der Ergebnisliste eine Zusatzeigenschaft. Wählen Sie die Aufgabe **Stammdaten bearbeiten**.
- 3. Bearbeiten Sie die Stammdaten der Zusatzeigenschaft.
- 4. Speichern Sie die Änderungen.

#### **Detaillierte Informationen zum Thema**

- Stammdaten für [Zusatzeigenschaften](#page-225-1) auf Seite 226
- <span id="page-225-1"></span>• Bereichsgrenzen für [Zusatzeigenschaften](#page-228-0) festlegen auf Seite 229

## **Stammdaten für Zusatzeigenschaften**

Für eine Zusatzeigenschaft erfassen Sie die folgenden Stammdaten.

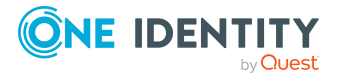

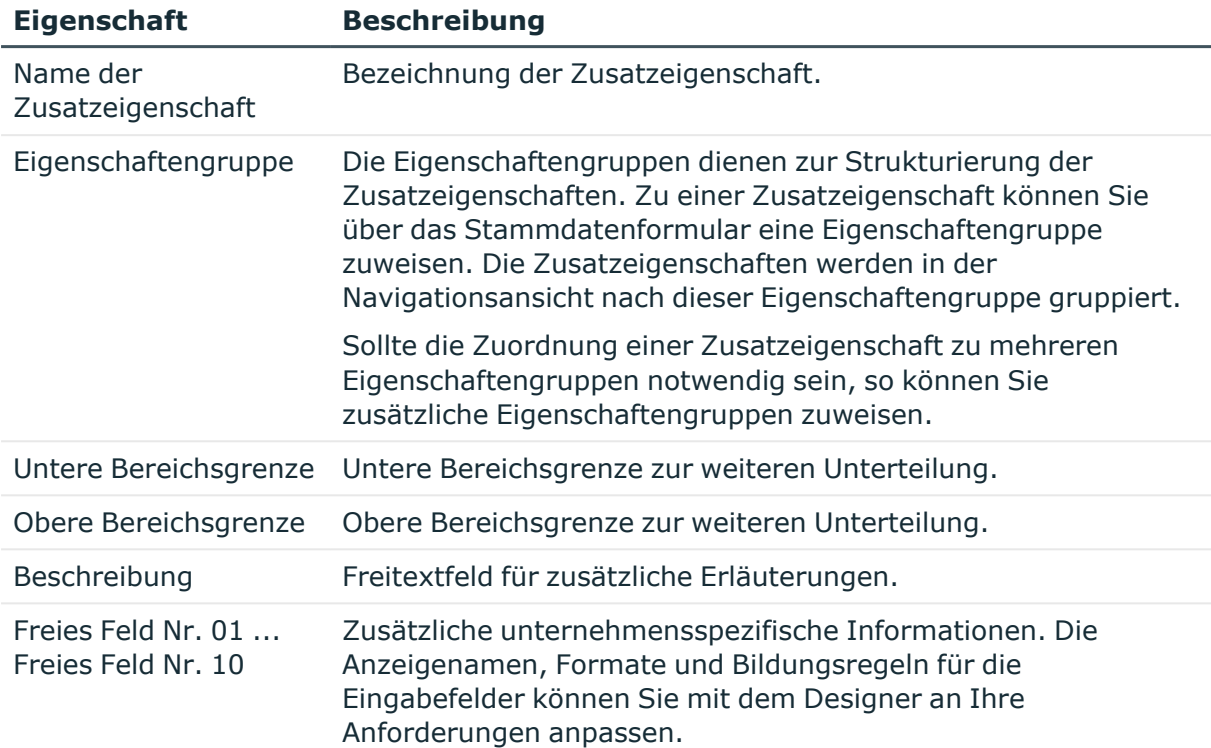

#### **Tabelle 64: Stammdaten einer Zusatzeigenschaft**

#### **Verwandte Themen**

- Bereichsgrenzen für [Zusatzeigenschaften](#page-228-0) festlegen auf Seite 229
- Weitere [Eigenschaftengruppen](#page-227-0) an Zusatzeigenschaften zuweisen auf Seite 228
- <span id="page-226-0"></span>• Zusatzeigenschaften an [Eigenschaftengruppen](#page-226-0) zuweisen auf Seite 227

# **Zusatzeigenschaften an Eigenschaftengruppen zuweisen**

Jede Zusatzeigenschaft muss mindestens einer Eigenschaftengruppe zugeordnet sein. Darüber hinaus können die Zusatzeigenschaften beliebigen weiteren Eigenschaftengruppen zugewiesen sein.

Sollen einer Eigenschaftengruppe weitere Zusatzeigenschaften zugewiesen werden, verwenden Sie die Aufgabe **Zusatzeigenschaften zuweisen**.

#### *Um Zusatzeigenschaften an eine Eigenschaftengruppe zuzuweisen*

1. Wählen Sie im Manager die Kategorie **Berechtigungen > Basisdaten zur Konfiguration > Zusatzeigenschaften**.

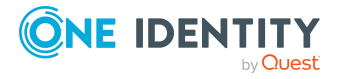

- 2. Wählen Sie in der Ergebnisliste eine Eigenschaftengruppe.
- 3. Wählen Sie die Aufgabe **Zusatzeigenschaften zuweisen**.
- 4. Weisen Sie im Bereich **Zuordnungen hinzufügen** die Zusatzeigenschaften zu.

TIPP: Im Bereich **Zuordnungen entfernen** können Sie die Zuweisung von Zusatzeigenschaften entfernen.

#### *Um eine Zuweisung zu entfernen*

- Wählen Sie die Zusatzeigenschaft und doppelklicken Sie  $\bigcirc$ .
- 5. Speichern Sie die Änderungen.

#### **Verwandte Themen**

- Stammdaten für [Zusatzeigenschaften](#page-225-1) auf Seite 226
- Weitere [Eigenschaftengruppen](#page-227-0) an Zusatzeigenschaften zuweisen auf Seite 228

# <span id="page-227-0"></span>**Weitere Eigenschaftengruppen an Zusatzeigenschaften zuweisen**

Jede Zusatzeigenschaft muss mindestens einer Eigenschaftengruppe zugeordnet sein. Darüber hinaus können die Zusatzeigenschaften beliebigen weiteren Eigenschaftengruppen zugewiesen sein. Sollte die Zuordnung einer Zusatzeigenschaft zu mehreren Eigenschaftengruppen notwendig sein, so können Sie über die Aufgabe **Eigenschaftengruppen zuweisen** zusätzliche Eigenschaftengruppen zuweisen.

#### *Um eine Zusatzeigenschaft an Eigenschaftengruppen zuzuweisen*

- 1. Wählen Sie im Manager die Kategorie **Berechtigungen > Basisdaten zur Konfiguration > Zusatzeigenschaften > <Eigenschaftengruppe>**.
- 2. Wählen Sie in der Ergebnisliste eine Zusatzeigenschaft.
- 3. Wählen Sie die Aufgabe **Eigenschaftengruppen zuweisen**.
- 4. Weisen Sie im Bereich **Zuordnungen hinzufügen** die Eigenschaftengruppen zu.

TIPP: Im Bereich **Zuordnungen entfernen** können Sie die Zuweisung von Eigenschaftengruppen entfernen.

#### *Um eine Zuweisung zu entfernen*

- Wählen Sie die Eigenschaftengruppe und doppelklicken Sie  $\bigcirc$ .
- 5. Speichern Sie die Änderungen.

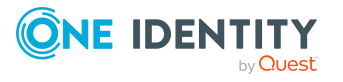

#### **Verwandte Themen**

- Stammdaten für [Zusatzeigenschaften](#page-225-1) auf Seite 226
- Zusatzeigenschaften an [Eigenschaftengruppen](#page-226-0) zuweisen auf Seite 227

# <span id="page-228-0"></span>**Bereichsgrenzen für Zusatzeigenschaften festlegen**

Über Bereichsgrenzen können Sie innerhalb der Zusatzeigenschaften eine weitere Unterteilung vornehmen. Die Angabe von Bereichsgrenzen für Zusatzeigenschaften ist nicht zwingend erforderlich. Wenn Sie eine untere Bereichsgrenze definieren, müssen Sie nicht unbedingt eine obere Bereichsgrenze festlegen. Wenn Sie jedoch eine obere Bereichsgrenze angeben, so müssen Sie auch eine untere Bereichsgrenze festlegen.

Bei der Definition von Bereichsgrenzen beachten Sie Folgendes:

- Grundsätzlich ist jede beliebige Zeichenkette als untere oder obere Bereichsgrenze zulässig.
- <sup>l</sup> Als Platzhalter für beliebig viele (auch Null) Zeichen kann **\*** verwendet werden.
- Platzhalter dürfen nur am Ende einer Zeichenkette stehen, beispielsweise AB\*. Nicht zulässig ist beispielsweise \*AB oder A\*B.
- Wenn Sie die untere Bereichsgrenze ohne Platzhalter angeben, dann dürfen Sie auch für die obere Bereichsgrenze keinen Platzhalter verwenden.

Für die Zeichenkettenlänge gibt es folgende Einschränkungen:

- Wenn Sie die untere Bereichsgrenze und die obere Bereichsgrenze ohne Platzhalter eintragen, so müssen beide Zeichenketten gleich lang sein, beispielsweise untere Bereichsgrenze 123/obere Bereichsgrenze 456. Nicht zulässig ist beispielsweise untere Bereichsgrenze 123/obere Bereichsgrenze 45 oder untere Bereichsgrenze 123/obere Bereichsgrenze 4567.
- Wenn Sie in der unteren Bereichsgrenze einen Platzhalter verwenden und in der oberen Bereichsgrenzen keinen Platzhalter nutzen, dann muss die Zeichenkettenlänge der oberen Bereichsgrenze gleich oder größer der Zeichenkettenlänge der unteren Bereichsgrenze sein.
- Wenn Sie in der unteren Bereichsgrenze und in der oberen Bereichsgrenze einen Platzhalter verwenden, so müssen beide Zeichenketten gleich lang sein, beispielsweise untere Bereichsgrenze 123\*/obere Bereichsgrenze 456\*. Nicht zulässig sind beispielsweise untere Bereichsgrenze 123\*/obere Bereichsgrenze 45\* oder untere Bereichsgrenze 123\*/obere Bereichsgrenze 4567\*.

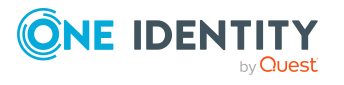

# <span id="page-229-1"></span>**Objekte an Zusatzeigenschaften zuweisen**

Zusatzeigenschaften können an Unternehmensressourcen, hierarchische Rollen, Identitäten und Attestierungsvorgänge zugewiesen werden.

#### *Um eine Zusatzeigenschaft an Objekte zuzuweisen*

- 1. Wählen Sie im Manager die Kategorie **Berechtigungen > Basisdaten zur Konfiguration > Zusatzeigenschaften > <Eigenschaftengruppe>**.
- 2. Wählen Sie in der Ergebnisliste eine Zusatzeigenschaft.
- 3. Wählen Sie die Aufgabe **Objekte zuweisen**.
- 4. Wählen Sie in der Auswahlliste **Tabelle** den gewünschten Objekttyp. Es werden die zum Objekttyp gehörigen Objekte auf dem Formular angezeigt.
- 5. Weisen Sie im Bereich **Zuordnungen hinzufügen** die Objekte zu.

TIPP: Im Bereich **Zuordnungen entfernen** können Sie die Zuweisung von Objekten entfernen.

#### *Um eine Zuweisung zu entfernen*

- Wählen Sie das Objekt und doppelklicken Sie  $\odot$ .
- <span id="page-229-0"></span>6. Speichern Sie die Änderungen.

# **Überblick über Zusatzeigenschaften anzeigen**

Über diese Aufgabe erhalten Sie einen Überblick über die wichtigsten Informationen zu einer Zusatzeigenschaft. Dazu zählt die Zugehörigkeit der Zusatzeigenschaft zu den verschiedenen Objekten des One Identity Manager.

#### *Um einen Überblick über eine Zusatzeigenschaft zu erhalten*

- 1. Wählen Sie im Manager die Kategorie **Berechtigungen > Basisdaten zur Konfiguration > Zusatzeigenschaften > <Eigenschaftengruppe>**.
- 2. Wählen Sie in der Ergebnisliste die Zusatzeigenschaft.
- 3. Wählen Sie die Aufgabe **Überblick über die Zusatzeigenschaft**.

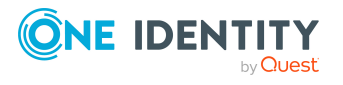

#### *Um einen Überblick über eine Eigenschaftengruppe zu erhalten*

- 1. Wählen Sie im Manager die Kategorie **Berechtigungen > Basisdaten zur Konfiguration > Zusatzeigenschaften**.
- 2. Wählen Sie in der Ergebnisliste die Eigenschaftengruppe.
- 3. Wählen Sie die Aufgabe **Überblick über die Eigenschaftengruppe**.

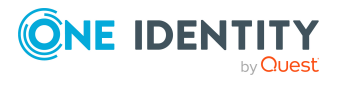

One Identity Manager 9.2 Administrationshandbuch für das Identity Management Basismodul

# **Anhang:Konfigurationsparameter für die Verwaltung von Abteilungen, Kostenstellen und Standorten**

Mit der Installation des Moduls sind zusätzlich folgende Konfigurationsparameter im One Identity Manager verfügbar.

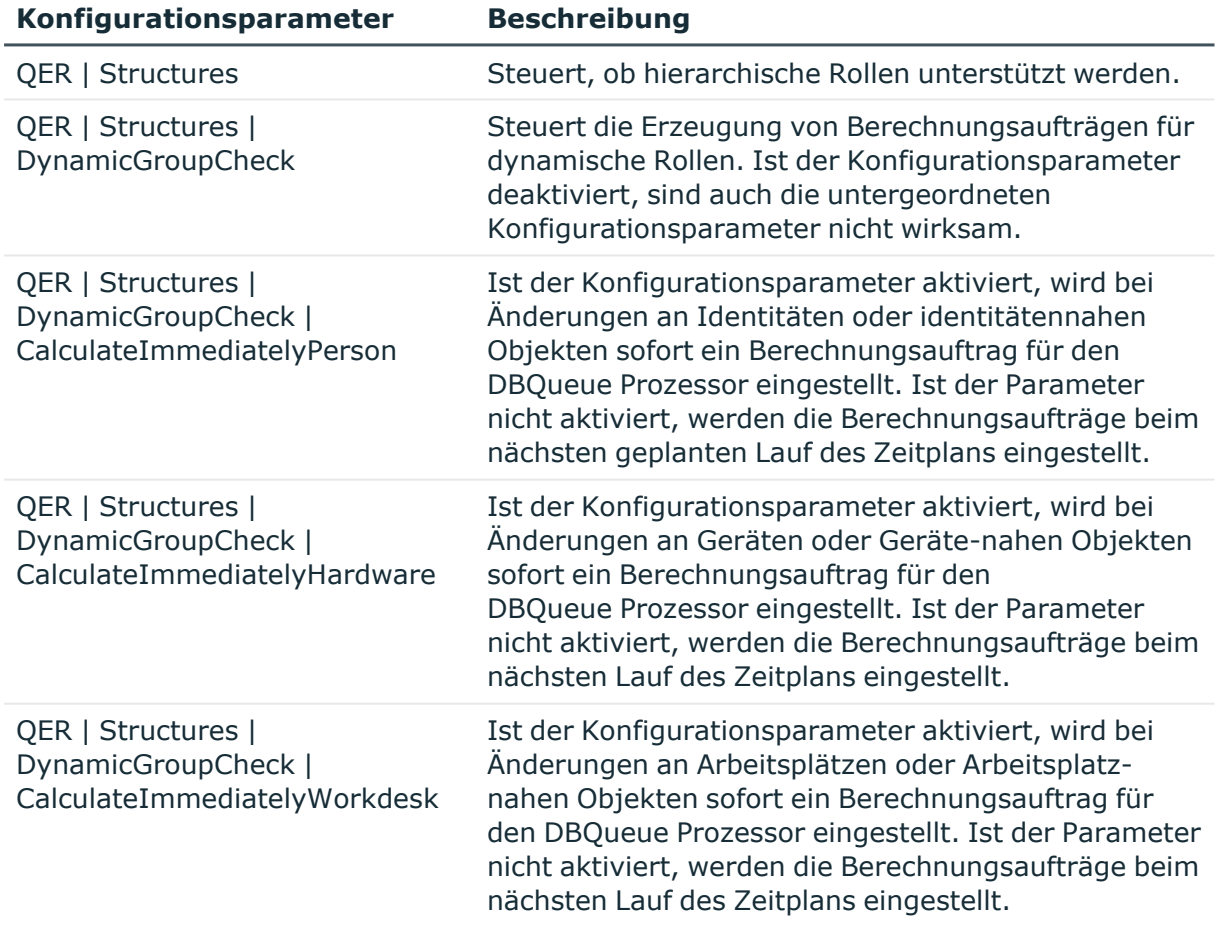

#### **Tabelle 65: Konfigurationsparameter**

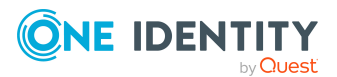

One Identity Manager 9.2 Administrationshandbuch für das Identity Management Basismodul

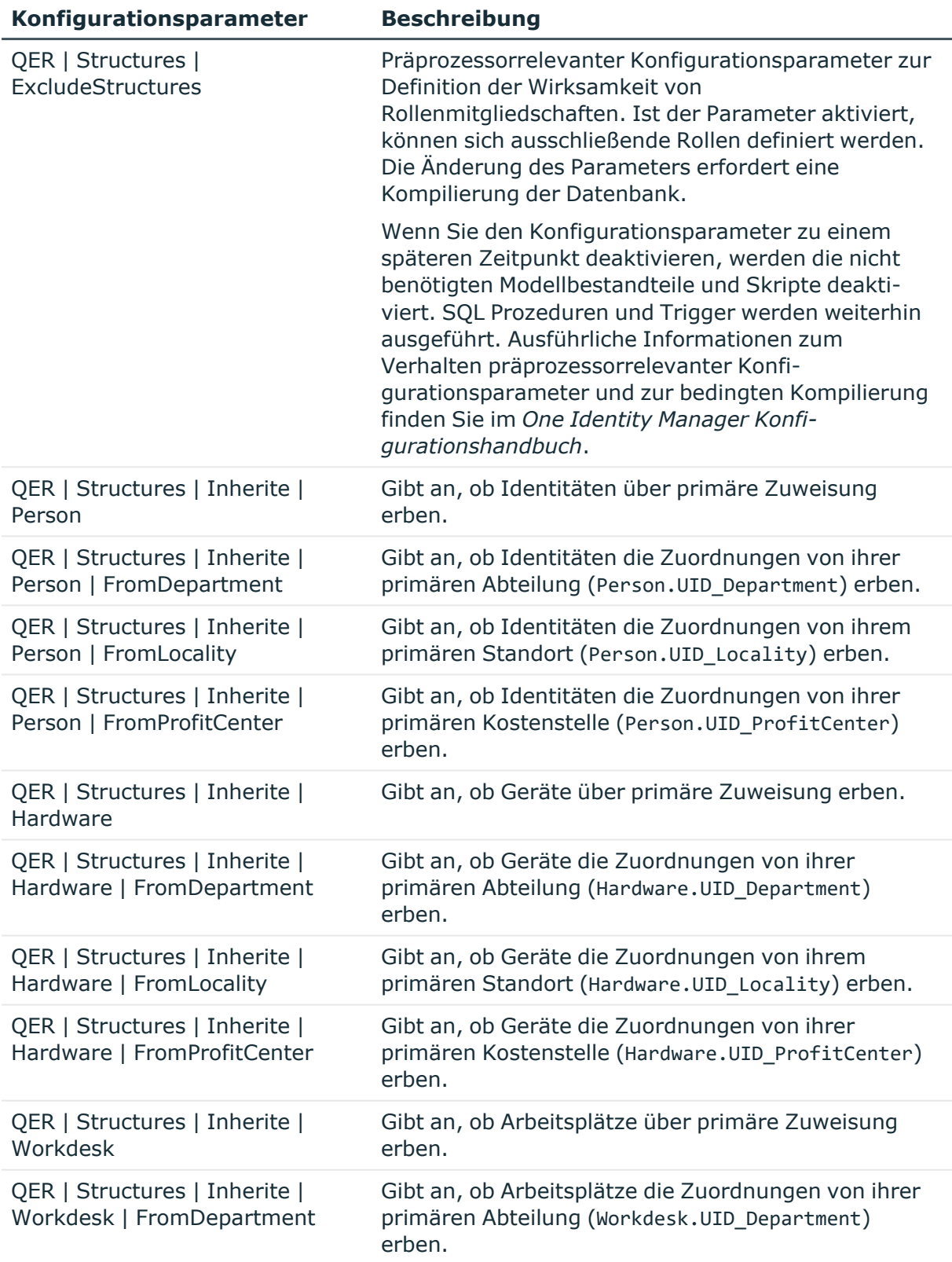

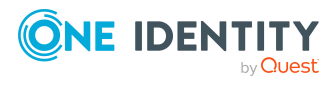

One Identity Manager 9.2 Administrationshandbuch für das Identity Management Basismodul

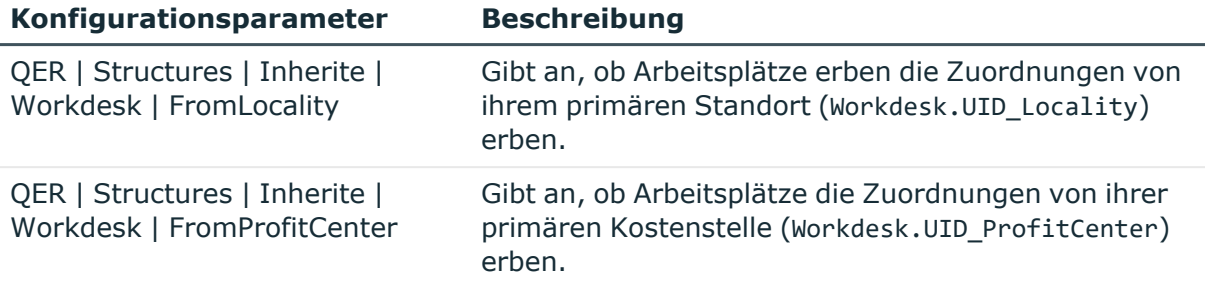

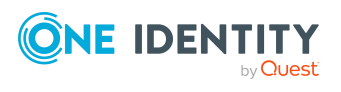

One Identity Manager 9.2 Administrationshandbuch für das Identity Management Basismodul

Anhang: Konfigurationsparameter für die Verwaltung von Abteilungen, Kostenstellen und Standorten

# <span id="page-234-0"></span>**Anhang:Konfigurationsparameter für die Verwaltung von Identitäten**

Mit der Installation des Moduls sind zusätzlich folgende Konfigurationsparameter im One Identity Manager verfügbar.

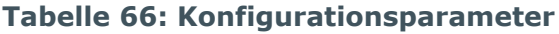

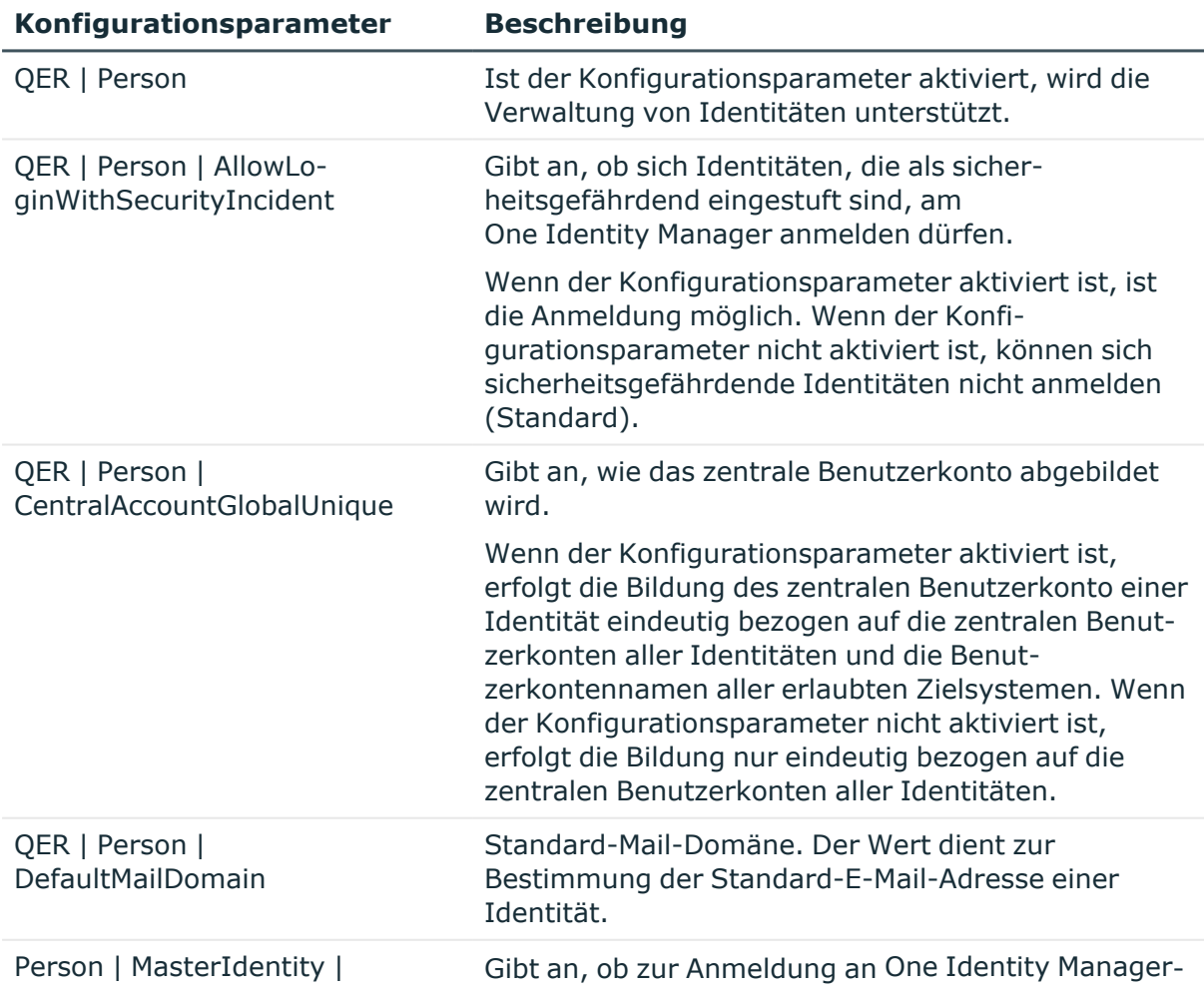

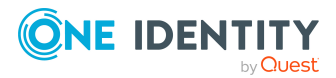

One Identity Manager 9.2 Administrationshandbuch für das Identity Management Basismodul

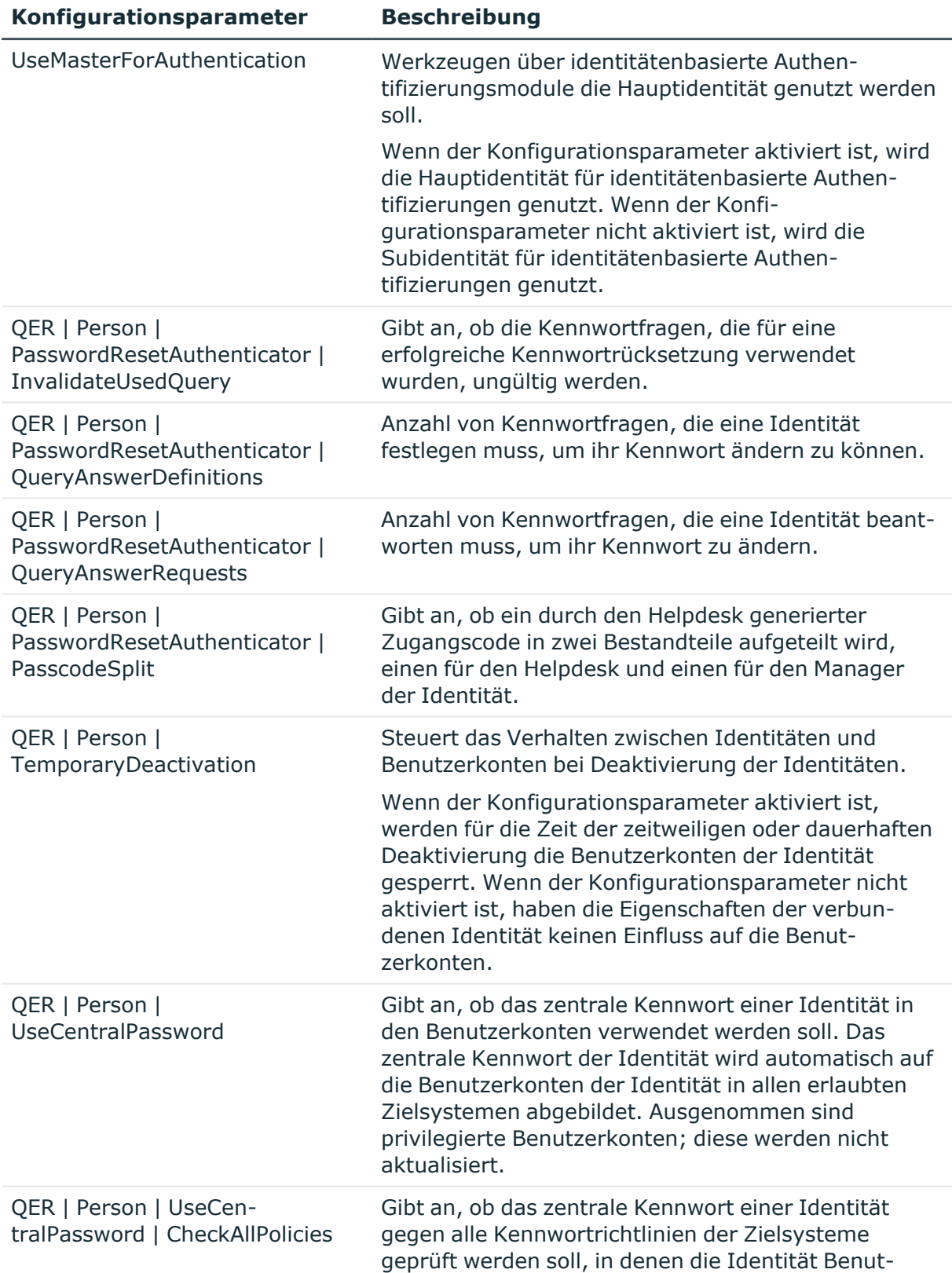

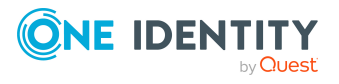

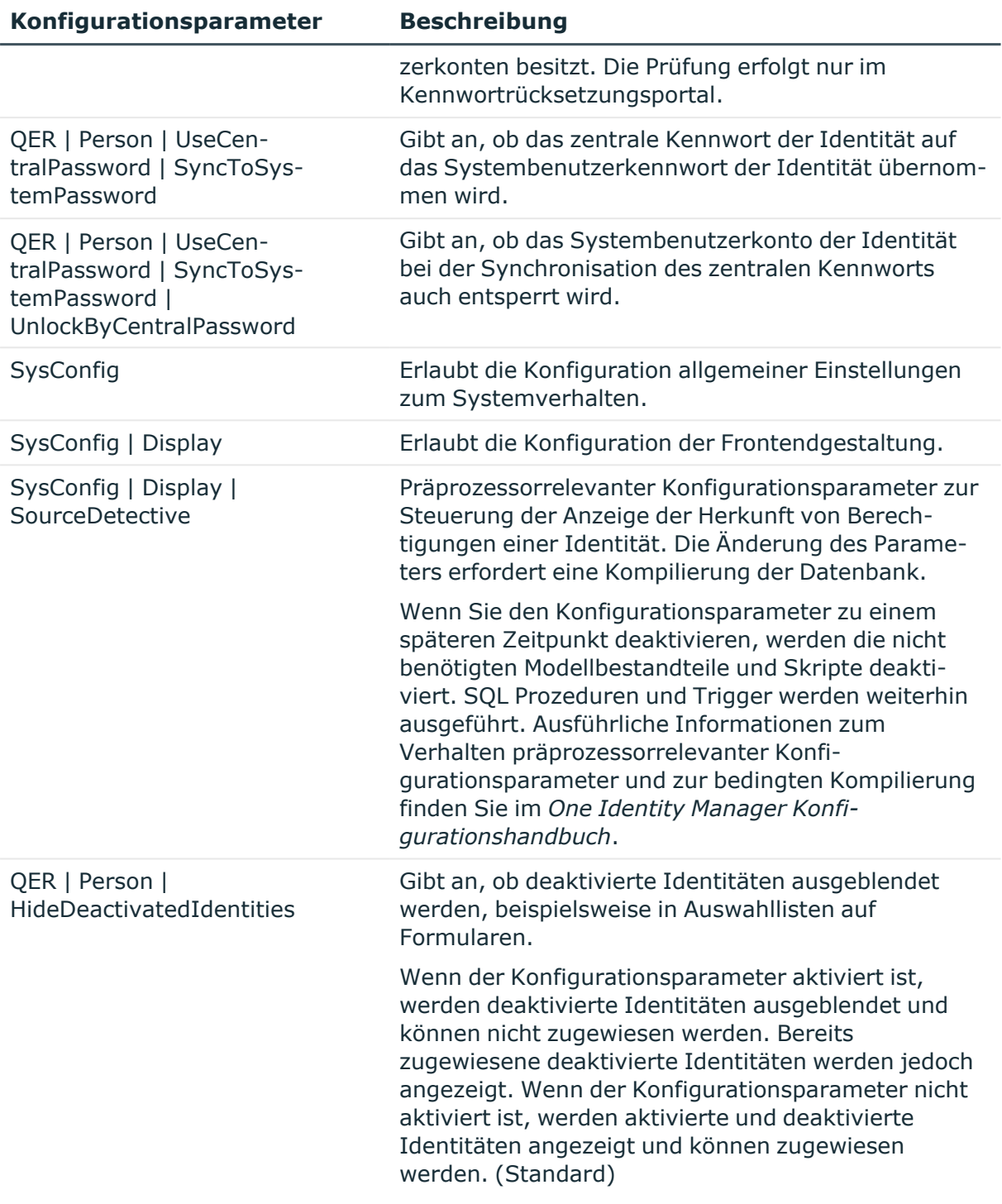

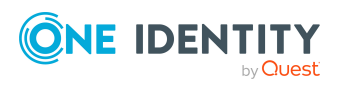

# <span id="page-237-0"></span>**Anhang:Konfigurationsparameter für die Verwaltung von Geräten und Arbeitsplätzen**

Mit der Installation des Moduls sind zusätzlich folgende Konfigurationsparameter im One Identity Manager verfügbar.

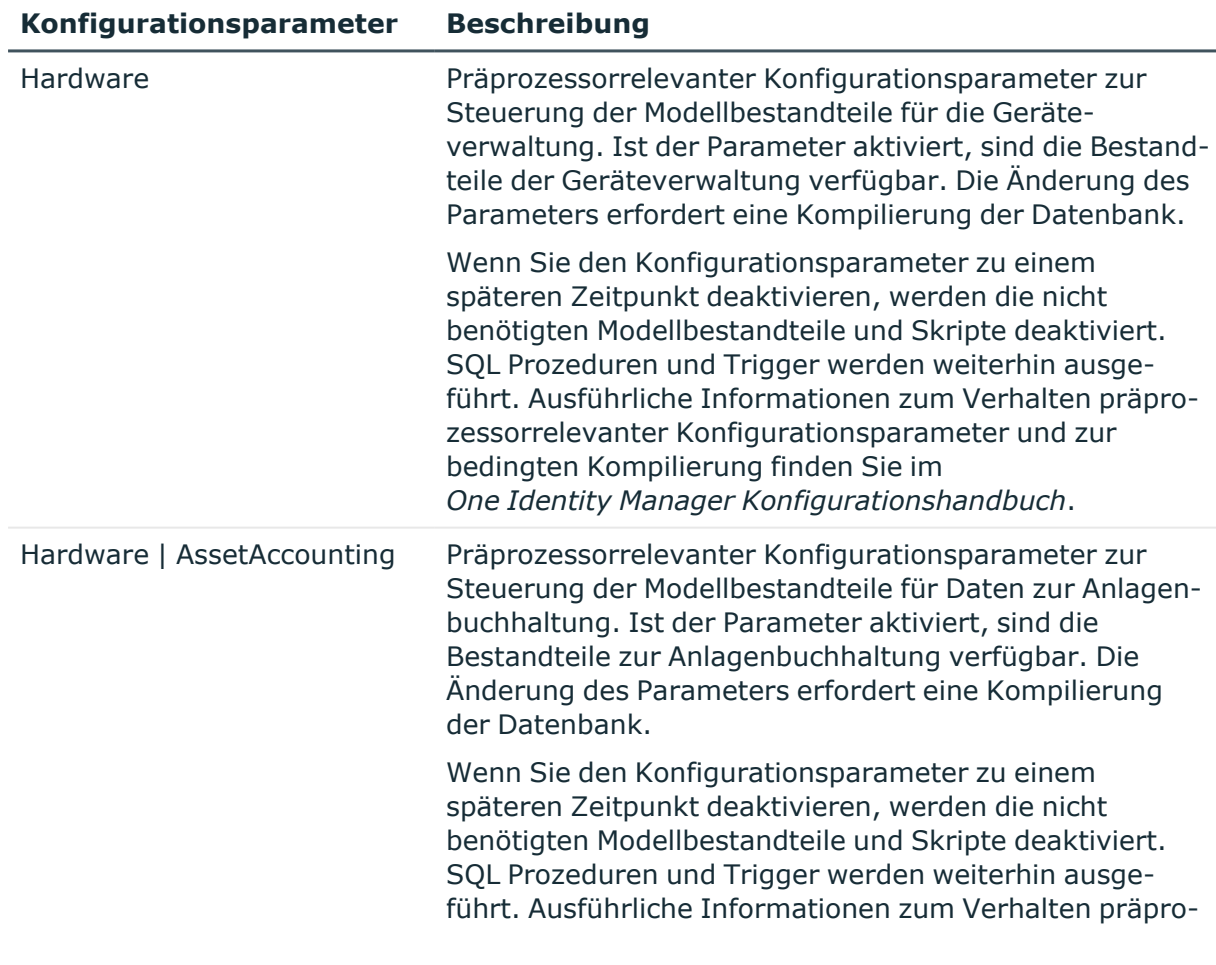

#### **Tabelle 67: Konfigurationsparameter**

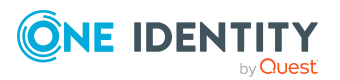

One Identity Manager 9.2 Administrationshandbuch für das Identity Management Basismodul

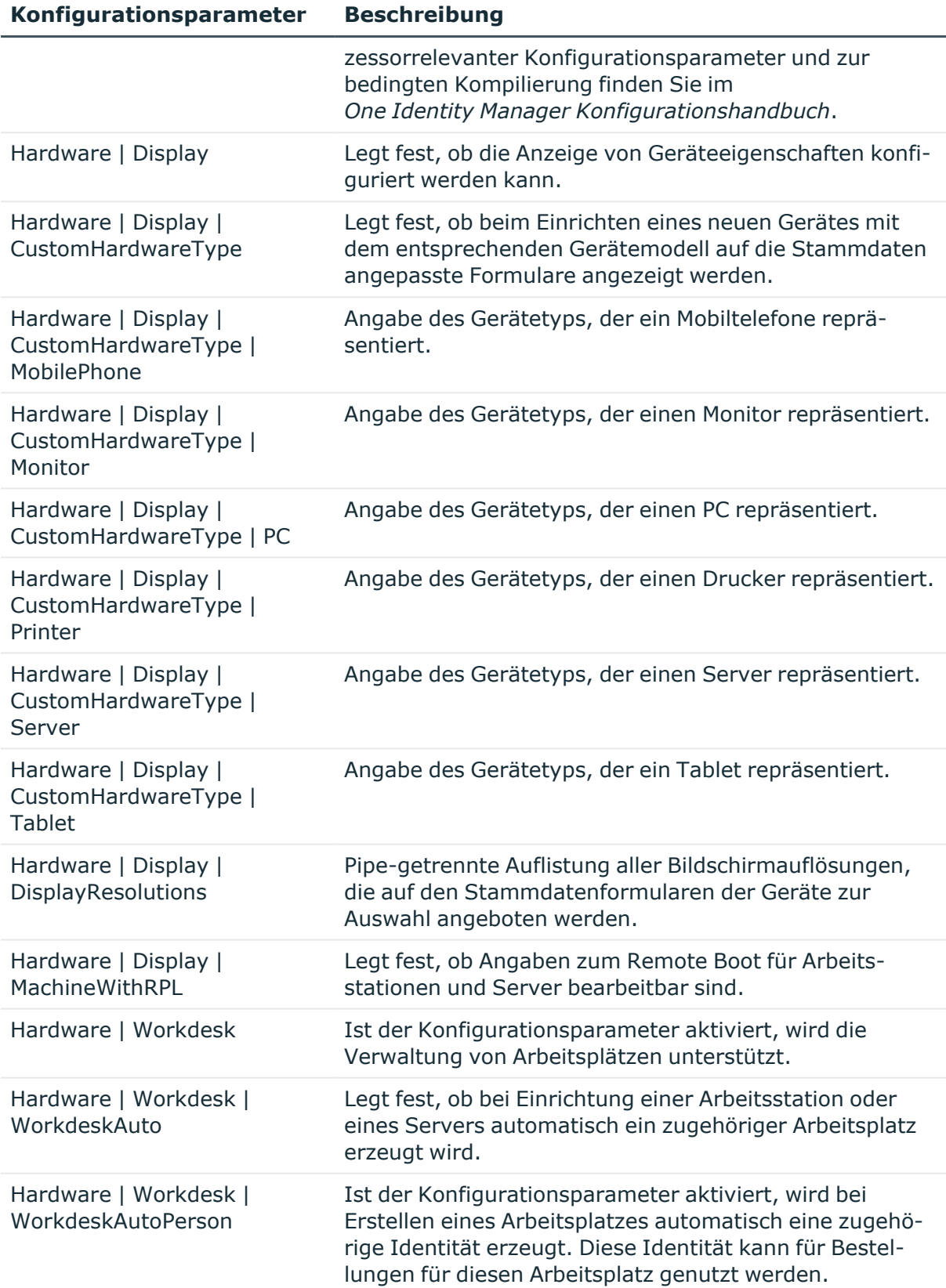

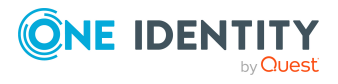

One Identity Lösungen eliminieren die Komplexität und die zeitaufwendigen Prozesse, die häufig bei der Identity Governance, der Verwaltung privilegierter Konten und dem Zugriffsmanagement aufkommen. Unsere Lösungen fördern die Geschäftsagilität und bieten durch lokale, hybride und Cloud-Umgebungen eine Möglichkeit zur Bewältigung Ihrer Herausforderungen beim Identitäts- und Zugriffsmanagement.

# **Kontaktieren Sie uns**

Bei Fragen zum Kauf oder anderen Anfragen, wie Lizenzierungen, Support oder Support-Erneuerungen, besuchen Sie <https://www.oneidentity.com/company/contact-us.aspx>.

# **Technische Supportressourcen**

Technische Unterstützung steht für Kunden von One Identity mit einem gültigen Wartungsvertrag und Kunden mit Testversionen zur Verfügung. Sie können auf das Support Portal unter <https://support.oneidentity.com/> zugreifen.

Das Support Portal bietet Selbsthilfe-Tools, die Sie verwenden können, um Probleme schnell und unabhängig zu lösen, 24 Stunden am Tag, 365 Tage im Jahr. Das Support Portal ermöglicht Ihnen:

- Senden und Verwalten von Serviceanfragen
- Anzeigen von Knowledge-Base-Artikeln
- Anmeldung für Produktbenachrichtigungen
- Herunterladen von Software und technischer Dokumentation
- Anzeigen von Videos unter [www.YouTube.com/OneIdentity](http://www.youtube.com/OneIdentity)
- Engagement in der One Identity-Community
- Chat mit Support-Ingenieuren
- Anzeigen von Diensten, die Sie bei Ihrem Produkt unterstützen

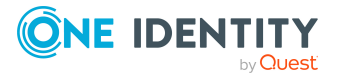

Über uns

# **Index**

## **A**

Abonnierbarer Bericht an Identität zuweisen [132](#page-131-0) Abteilung Administratoren [57](#page-56-0) Arbeitspätze zuweisen [89](#page-88-0) Arbeitsplätze zuweisen [195](#page-194-0) Attestierer [57](#page-56-0), [66,](#page-65-0) [69](#page-68-0) bearbeiten [68](#page-67-0) Bundesland [72](#page-71-0) dynamisch [93](#page-92-0) Genehmiger [67,](#page-66-0) [69](#page-68-0) Genehmiger (IT) [67,](#page-66-0) [69](#page-68-0) Geräte zuweisen [89](#page-88-0), [186](#page-185-0) Gewinn [72](#page-71-0) Grundlagen [11](#page-10-0) Identitäten zuweisen [89,](#page-88-0) [128](#page-127-0) IT Betriebsdaten [84](#page-83-0) keine Vererbung [32-33,](#page-31-0) [69](#page-68-0) Kontaktdaten [72](#page-71-1) Kurzname [69](#page-68-0) Land [72](#page-71-0) Manager [69](#page-68-0) Objekt ID [69](#page-68-0) Regelverletzungen [72](#page-71-0) Risikoindex [72](#page-71-0) Transparenzindex [72](#page-71-0) Umsatz [72](#page-71-0) Unternehmensbereich [72](#page-71-0) Unternehmensressourcen zuweisen [26](#page-25-0), [90](#page-89-0) widersprechende Rollen [35](#page-34-0), [96](#page-95-0)

Zertifizierungsstatus [98](#page-97-0) Zusatzeigenschaft zuweisen [97](#page-96-0) Zuweisung erlauben [31](#page-30-0) Anlageklasse [201](#page-200-0) Anlagetyp [202](#page-201-0) Anwendungsrolle Administratoren [57,](#page-56-0) [102](#page-101-0) Attestierer [57,](#page-56-0) [66](#page-65-0) Basisrollen Verantwortliche von Identitäten [102](#page-101-0) Genehmiger [57](#page-56-0), [67](#page-66-0) Genehmiger (IT) [57](#page-56-0), [67](#page-66-0) Identitäten zuweisen [130](#page-129-0) Identity Management Identitäten Administratoren [102](#page-101-0) Verantwortliche von Identitäten [102](#page-101-0) Zusätzliche Manager [57](#page-56-0) Arbeitsplatz Abteilung zuweisen [89,](#page-88-0) [192](#page-191-0), [195](#page-194-0) Arbeitsplatzstatus [178](#page-177-0) Arbeitsplatztyp [179,](#page-178-0) [190](#page-189-0) automatisch erstellen [189](#page-188-0) bearbeiten [189](#page-188-0) Gerät zuweisen [199](#page-198-0) Geschäftsrolle zuweisen [190,](#page-189-0) [196](#page-195-0) Identitäten zuweisen [200](#page-199-0) keine Vererbung [33-34](#page-32-0), [190](#page-189-0) Kostenstelle zuweisen [89,](#page-88-0) [190](#page-189-0), [195](#page-194-0) Software zuweisen [198](#page-197-0)

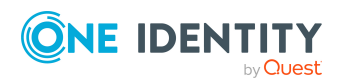

One Identity Manager 9.2 Administrationshandbuch für das Identity Management Basismodul Index

Standort zuweisen [89,](#page-88-0) [192](#page-191-0), [195](#page-194-0) Status [190](#page-189-0) Systemrollen zuweisen [197](#page-196-0) Unternehmensressourcen zuweisen [193](#page-192-0) Arbeitsplatzstatus [178](#page-177-0) Arbeitsplatztyp [179](#page-178-0) Ausschlussliste (dynamische Rolle) [51](#page-50-0) fehlerhafte Einträge [94](#page-93-0)

#### **B**

Benutzerkonto Bildungsregeln ausführen [88](#page-87-0) Bildungsregel IT Betriebsdaten ändern [88](#page-87-0)

## **D**

Dynamische Rolle Abteilung [93](#page-92-0) Ausschlussliste [51](#page-50-0) Ausschlussliste prüfen [94](#page-93-0) Bedingung [38,](#page-37-0) [54](#page-53-0) testen [41](#page-40-0) berechnen [41](#page-40-1), [47](#page-46-0), [49-50](#page-48-0) einrichten [38](#page-37-0) Identitäten ausschließen [51](#page-50-0), [94](#page-93-0) Kostenstelle [93](#page-92-0) Neuberechnung [54](#page-53-0) Objektklasse [54](#page-53-0) Organisation [54](#page-53-0) Rolle [54](#page-53-0) Standort [93](#page-92-0) Zeitplan [38](#page-37-0), [42](#page-41-0), [54](#page-53-0)

## **E**

Eigenschaftengruppe [224](#page-223-0) anlegen [225](#page-224-0) Zusatzeigenschaften zuweisen [227-](#page-226-0) [228](#page-226-0)

## **G**

Gerät Abteilung zuweisen [89,](#page-88-0) [181](#page-180-0), [186,](#page-185-0) [204](#page-203-0) Anlageinformationen [201](#page-200-1) Anlageklasse [201](#page-200-0), [204](#page-203-0) Anlagetyp [202,](#page-201-0) [204](#page-203-0) Arbeitsplatz [189](#page-188-0) Arbeitsplatz zuweisen [181](#page-180-0), [199](#page-198-0) bearbeiten [180](#page-179-0) Firma [176](#page-175-0) Gerätekennung [181](#page-180-0) Gerätemodell [173,](#page-172-0) [181](#page-180-0) Gerätestatus [177,](#page-176-0) [204](#page-203-0) Geschäftsrolle zuweisen [181,](#page-180-0) [188](#page-187-0) keine Vererbung [33-34](#page-32-0), [181](#page-180-0) Kostenstelle zuweisen [89,](#page-88-0) [181](#page-180-0), [186](#page-185-0) Netzwerkkonfiguration [183](#page-182-0) Servicevereinbarung [189](#page-188-1) Standort [204](#page-203-0) Standort zuweisen [89](#page-88-0), [181,](#page-180-0) [186](#page-185-0) Ticket erfassen [189](#page-188-1) Unternehmensressourcen zuweisen [185](#page-184-0) Gerätemodell bearbeiten [173](#page-172-0) deaktivieren [173](#page-172-1) Gerätetyp [173](#page-172-1)

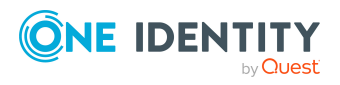

Logik PC [173](#page-172-1) lokale Peripherie [173](#page-172-1) PC [173](#page-172-1) Server [173](#page-172-1) Gerätestatus [177](#page-176-0) Gerätetyp [173](#page-172-1)

### **H**

Hauptidentität [104,](#page-103-0) [117](#page-116-0) Hersteller [152](#page-151-0), [176](#page-175-0)

## **I**

Identität [104](#page-103-0), [117](#page-116-0) Abteilung zuweisen [89](#page-88-0), [113,](#page-112-0) [128](#page-127-0) Administratoren [102](#page-101-0) Adresse [116](#page-115-0) Anmeldungen [117](#page-116-0) Anwendungsrolle zuweisen [130](#page-129-0) Arbeitsplatz zuweisen [200](#page-199-0) Arbeitszeit [146](#page-145-0) Austrittsdatum [113](#page-112-0) Benutzerkonto [143](#page-142-0), [147](#page-146-0) Berichte [148](#page-147-0) Berichte zuweisen [132](#page-131-0) Bild [116](#page-115-0) Bundesland [116](#page-115-0), [145-146](#page-144-0) dauerhaft deaktivieren [110](#page-109-0), [138](#page-137-0) Dienstausweisnummer [113](#page-112-0) Dienstidentität [104,](#page-103-0) [117](#page-116-0) Eintrittsdatum [113](#page-112-0) erfassen [109](#page-108-0) erneut aktivieren [138](#page-137-0), [140](#page-139-0) extern [110](#page-109-0) Firma [110](#page-109-0), [152](#page-151-0)

Geschäftsrolle zuweisen [113,](#page-112-0) [129](#page-128-0) gesperrt [170](#page-169-0) Gruppenidentität [104](#page-103-0), [117](#page-116-0) Hauptidentität [104-105,](#page-103-0) [117](#page-116-0) in IT Shop aufnehmen [130](#page-129-1) keine Vererbung [33-34](#page-32-0), [110](#page-109-0) Kostenstelle zuweisen [89,](#page-88-0) [113](#page-112-0), [128](#page-127-0) Land [116](#page-115-0), [145-146](#page-144-0) löschen [140](#page-139-1) Manager [113](#page-112-0) Maschinenidentität [104,](#page-103-0) [117](#page-116-0) neuer Benutzer [141](#page-140-0) Organisatorische Identität [104,](#page-103-0) [117](#page-116-0) Persönliche Administratoridentität [104](#page-103-0), [117](#page-116-0) Primäre Identität [104](#page-103-0), [117](#page-116-0) reaktivieren [140](#page-139-0) Recht auf Löschung [141](#page-140-1) Ressource zuweisen [131](#page-130-0) Risikoindex [110](#page-109-0) Sicherheitsgefährdend [110,](#page-109-0) [211](#page-210-0) Sicherheitsschlüssel (WebAuthn) [144](#page-143-0) Software zuweisen [133](#page-132-0) Sprache [110](#page-109-0), [145](#page-144-0) Standard-E-Mail-Adresse [107,](#page-106-0) [117](#page-116-0) Standort [116](#page-115-0) Standort zuweisen [89](#page-88-0), [128](#page-127-0) Stellvertreter [113](#page-112-0) Subidentität [104-105](#page-103-0), [117](#page-116-0) Systembenutzer [117](#page-116-0) Systemrollen zuweisen [132](#page-131-1) Telefon [116](#page-115-0) Ticket erfassen [147](#page-146-1)

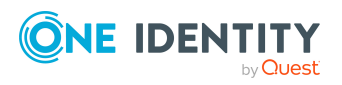

Unternehmensressourcen zuweisen [121](#page-120-0) Verantwortliche von Identitäten [102](#page-101-0) Verwantwortungsbereich [143](#page-142-0) virtuelle Identität [117](#page-116-0) X500-Identität [117](#page-116-0) zeitweilig deaktivieren [113](#page-112-0), [138](#page-137-1) zentrales Benutzerkonto [106](#page-105-0), [117](#page-116-0) zentrales Kennwort [107](#page-106-1), [117](#page-116-0) zentrales SAP Benutzerkonto [117](#page-116-0) Zertifizierungsstatus [110,](#page-109-0) [142](#page-141-0) Zugang einschränken [141](#page-140-0) Zusatzeigenschaft zuweisen [148](#page-147-1) Zusatzidentität [104](#page-103-0), [117](#page-116-0) IT Betriebsdaten [84](#page-83-0) ändern [88](#page-87-0)

#### **K**

Kennwort zentrales [107](#page-106-1), [117](#page-116-0) Kennwortrichtlinie [157](#page-156-0) Anzeigename [162](#page-161-0) Ausschlussliste [168](#page-167-0) bearbeiten [161](#page-160-0) Fehlanmeldungen [163](#page-162-0) Fehlermeldung [162](#page-161-0) Generierungsskript [165](#page-164-0), [167](#page-166-0) initiales Kennwort [163](#page-162-0) Kennwort generieren [169](#page-168-0) Kennwort prüfen [169](#page-168-1) Kennwortalter [163](#page-162-0) Kennwortlänge [163](#page-162-0) Kennwortstärke [163](#page-162-0) Kennwortzyklus [163](#page-162-0) Namensbestandteile [163](#page-162-0)

Prüfskript [165-166](#page-164-0) Standardrichtlinie [159](#page-158-0), [162](#page-161-0) Vordefinierte [158](#page-157-0) Zeichenklassen [164](#page-163-0) zuweisen [159](#page-158-0) Konfigurationsparameter [235](#page-234-0), [238](#page-237-0) Kostenstelle Administratoren [57](#page-56-0) Arbeitspätze zuweisen [89](#page-88-0) Arbeitsplätze zuweisen [195](#page-194-0) Attestierer [57,](#page-56-0) [66](#page-65-0), [74](#page-73-0) bearbeiten [73](#page-72-0) Bundesland [77](#page-76-0) dynamisch [93](#page-92-0) Genehmiger [67](#page-66-0), [74](#page-73-0) Genehmiger (IT) [67](#page-66-0), [74](#page-73-0) Geräte zuweisen [89,](#page-88-0) [186](#page-185-0) Gewinn [77](#page-76-0) Grundlagen [11](#page-10-0) Identitäten zuweisen [89](#page-88-0), [128](#page-127-0) IT Betriebsdaten [84](#page-83-0) keine Vererbung [32-33](#page-31-0), [74](#page-73-0) Kurzname [74](#page-73-0) Land [77](#page-76-0) Manager [74](#page-73-0) Regelverletzungen [77](#page-76-0) Risikoindex [77](#page-76-0) Transparenzindex [77](#page-76-0) Umsatz [77](#page-76-0) Unternehmensbereich [77](#page-76-0) Unternehmensressourcen zuweisen [26,](#page-25-0) [90](#page-89-0) widersprechende Rollen [35,](#page-34-0) [96](#page-95-0) Zertifizierungsstatus [98](#page-97-0) Zusatzeigenschaft zuweisen [97](#page-96-0)

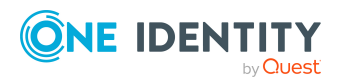

One Identity Manager 9.2 Administrationshandbuch für das Identity Management Basismodul

Zuweisung erlauben [31](#page-30-0)

#### **L**

Leasinggeber [152,](#page-151-0) [176](#page-175-0) Leistungsposition für Ressource [211,](#page-210-0) [219](#page-218-0) Lieferant [152](#page-151-0), [176](#page-175-0)

### **M**

Maildefinition [154](#page-153-0)

## **O**

**Organisation** zertifizieren [98](#page-97-0)

## **P**

Partnerfirma [152,](#page-151-0) [176](#page-175-0)

## **R**

Ressource [207](#page-206-0) an Identitäten zuweisen [131](#page-130-0), [211](#page-210-0) bestellbar [211](#page-210-0), [219](#page-218-0) einrichten [210](#page-209-1) Leistungsposition [211,](#page-210-0) [219](#page-218-0) Ressourcentyp [211](#page-210-0), [219](#page-218-0) Risikoindex [211,](#page-210-0) [219](#page-218-0) Sicherheitsgefährdung [211](#page-210-0) Systemrolle zuweisen [216](#page-215-0) Überblicksformular [217,](#page-216-0) [222](#page-221-0) Vererbung [211](#page-210-0), [219](#page-218-0) Zusatzeigenschaften zuweisen [217](#page-216-1) Ressourcentyp [211](#page-210-0), [219](#page-218-0) einrichten [210](#page-209-0)

Risikobewertung Unternehmensbereich [64](#page-63-0) Risikoindex für Ressource [211](#page-210-0), [219](#page-218-0) Rolle widersprechende Rollen [35](#page-34-0) Rollen Grundlagen [11](#page-10-0) keine Vererbung [32-33](#page-31-0) Unternehmensressourcen zuweisen [26](#page-25-0) Vererbung Bottom-Up [12](#page-11-0) Top-Down [12](#page-11-0) Zuweisung erlauben [31](#page-30-0) Rollenklasse [61](#page-60-0) Rollentyp [61,](#page-60-1) [64](#page-63-1) Rollentyp [62](#page-61-0) erstellen [63](#page-62-0) Rollenklasse [61,](#page-60-1) [64](#page-63-1) zuweisen [61,](#page-60-1) [64](#page-63-1)

### **S**

Software an Arbeitsplätze zuweisen [198](#page-197-0) an Identitäten zuweisen [133](#page-132-0) **Standort** Administratoren [57](#page-56-0) Adresse [81-82](#page-80-0) Arbeitspätze zuweisen [89](#page-88-0) Arbeitsplätze zuweisen [195](#page-194-0) Attestierer [57,](#page-56-0) [66](#page-65-0), [78](#page-77-0) bearbeiten [78](#page-77-1) Bundesland [81](#page-80-0) dynamisch [93](#page-92-0)

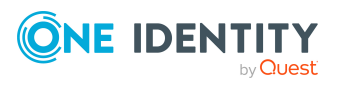

One Identity Manager 9.2 Administrationshandbuch für das Identity Management Basismodul

Genehmiger [67,](#page-66-0) [78](#page-77-0) Genehmiger (IT) [67,](#page-66-0) [78](#page-77-0) Geräte zuweisen [89](#page-88-0), [186](#page-185-0) Gewinn [83](#page-82-0) Grundlagen [11](#page-10-0) Identitäten zuweisen [89,](#page-88-0) [128](#page-127-0) IT Betriebsdaten [84](#page-83-0) keine Vererbung [32-33,](#page-31-0) [78](#page-77-0) Kurzname [78](#page-77-0) Land [81](#page-80-0) Manager [78](#page-77-0) Netzwerkkonfiguration [82](#page-81-0) Regelverletzungen [83](#page-82-0) Risikoindex [83](#page-82-0) Transparenzindex [83](#page-82-0) Umsatz [83](#page-82-0) Unternehmensbereich [83](#page-82-0) Unternehmensressourcen zuweisen [26](#page-25-0), [90](#page-89-0) widersprechende Rollen [35](#page-34-0), [96](#page-95-0) Zertifizierungsstatus [98](#page-97-0) Zusatzeigenschaft zuweisen [97](#page-96-0) Zuweisung erlauben [31](#page-30-0) Subidentität [104](#page-103-0), [117](#page-116-0) Systembenutzer [117](#page-116-0) gesperrt [170](#page-169-0) Systemrolle an Arbeitsplatz zuweisen [197](#page-196-0) an Identitäten zuweisen [132](#page-131-1) Ressourcen aufnehmen [216](#page-215-0)

#### **U**

Überblicksformular Ressource [217,](#page-216-0) [222](#page-221-0) Zusatzeigenschaft [230](#page-229-0) Unternehmensbereich [64](#page-63-0) Unternehmensressourcen zuweisen [16,](#page-15-0) [90](#page-89-0), [121](#page-120-0), [185,](#page-184-0) [193](#page-192-0)

## **V**

Verantwortliche von Identitäten [102](#page-101-0) Vererbung berechnen [21-23](#page-20-0) blockieren [32](#page-31-0) Bottom-Up [12](#page-11-0) einschänken [32-34](#page-31-0) Top-Down [12](#page-11-0) unterbrechen [14](#page-13-0), [32](#page-31-0) XIsInEffect [23](#page-22-0) XOrigin [23](#page-22-0) Vererbungsausschluss [35](#page-34-0) für Rollen definieren [96](#page-95-0) Vererbungsrichtung [12](#page-11-0)

## **Z**

Zeitplan einrichten [43](#page-42-0) sofort ausführen [46](#page-45-0) Standardzeitplan [42](#page-41-0) Zertifizierung [98](#page-97-0) Zertifizierungsstatus [98](#page-97-0) Zusatzeigenschaft [224](#page-223-0) an Identitäten zuweisen [148](#page-147-1) Bereichsgrenze [226,](#page-225-1) [229](#page-228-0) Eigenschaftengruppe [226](#page-225-1) Eigenschaftengruppe zuweisen [228](#page-227-0) erstellen [226](#page-225-0) Objekte zuweisen [230](#page-229-1) Ressourcen zuweisen [217](#page-216-1)

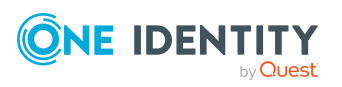

One Identity Manager 9.2 Administrationshandbuch für das Identity Management Basismodul

Überblicksformular [230](#page-229-0) Zuweisung direkt [17](#page-16-0) dynamische Rolle [20](#page-19-1) indirekt [17](#page-16-1) primär [18](#page-17-0) Konfiguration [18](#page-17-0) sekundär [18](#page-17-1) erlauben [31](#page-30-0) Konfiguration [31](#page-30-0) über IT Shop Bestellung [20](#page-19-0) Unternehmensressourcen [26](#page-25-0)

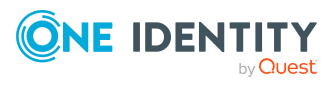